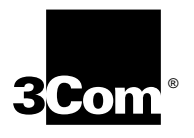

# **3Com OfficeConnect 56K Business Modem Command Reference**

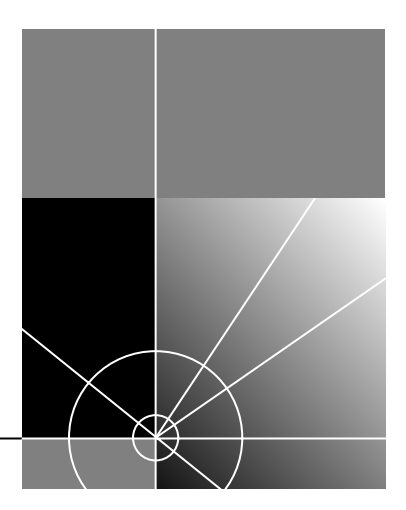

**http://www.3com.com/**

Published January 1999

**3Com Corporation 3800 Golf Rd. Rolling Meadows, Illinois 60008**

Copyright © 1999, 3Com Corporation. All rights reserved. No part of this documentation may be reproduced in any form or by any means or used to make any derivative work (such as translation, transformation, or adaptation) without written permission from 3Com Corporation.

3Com Corporation reserves the right to revise this documentation and to make changes in content from time to time without obligation on the part of 3Com Corporation to provide notification of such revision or change.

3Com Corporation provides this documentation without warranty, term, or condition of any kind, either implied or expressed, including, but not limited to, the implied warranties, terms or conditions of merchantability, satisfactory quality, and fitness for a particular purpose. 3Com may make improvements or changes in the product(s) and/or the program(s) described in this documentation at any time.

If there is any software on removable media described in this documentation, it is furnished under a license agreement included with the product as a separate document, in the hard copy documentation, or on the removable media in a directory file named LICENSE.TXT or !LICENSE.TXT. If you are unable to locate a copy, please contact 3Com and a copy will be provided to you.

#### **UNITED STATES GOVERNMENT LEGEND**

*If you are a United States government agency, then this documentation and the software described herein are provided to you subject to the following:* 

All technical data and computer software are commercial in nature and developed solely at private expense. Software is delivered as "Commercial Computer Software" as defined in DFARS 252.227-7014 (June 1995) or as a "commercial item" as defined in FAR 2.101(a) and as such is provided with only such rights as are provided in 3Com's standard commercial license for the Software. Technical data is provided with limited rights only as provided in DFAR 252.227-7015 (Nov 1995) or FAR 52.227-14 (June 1987), whichever is applicable. You agree not to remove or deface any portion of any legend provided on any licensed program or documentation contained in, or delivered to you in conjunction with, this User Guide.

Portions of this documentation are reproduced in whole or in part with permission from (as appropriate).

Unless otherwise indicated, 3Com registered trademarks are registered in the United States and may or may not be registered in other countries.

3Com, the 3Com logo, U.S. Robotics, and OfficeConnect are registered trademarks of 3Com Corporation. 3ComFacts is a service mark of 3Com Corporation.

Artisoft and LANtastic are registered trademarks of Artisoft, Inc. Banyan and VINES are registered trademarks of Banyan Systems Incorporated. CompuServe is a registered trademark of CompuServe, Inc. DEC and PATHWORKS are registered trademarks of Digital Equipment Corporation. Intel and Pentium are registered trademarks of Intel Corporation. AIX, AT, IBM, NetView, and OS/2 are registered trademarks and Warp is a trademark of International Business Machines Corporation. Microsoft, MS-DOS, Windows, and Windows NT are registered trademarks of Microsoft Corporation. Novell and NetWare are registered trademarks of Novell, Inc. PictureTel is a registered trademark of PictureTel Corporation. UNIX is a registered trademark of X/Open Company, Ltd. in the United States and other countries.

All other company and product names may be trademarks of the respective companies with which they are associated.

# **CONTENTS**

### **ABOUT THIS GUIDE**

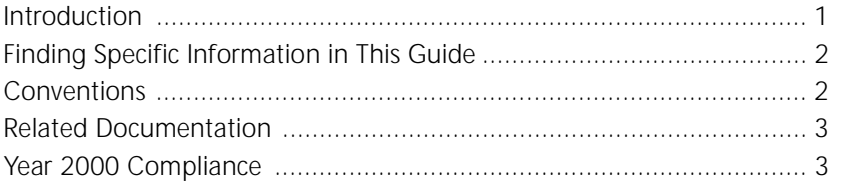

### 1 CONNECTING TO YOUR ISP

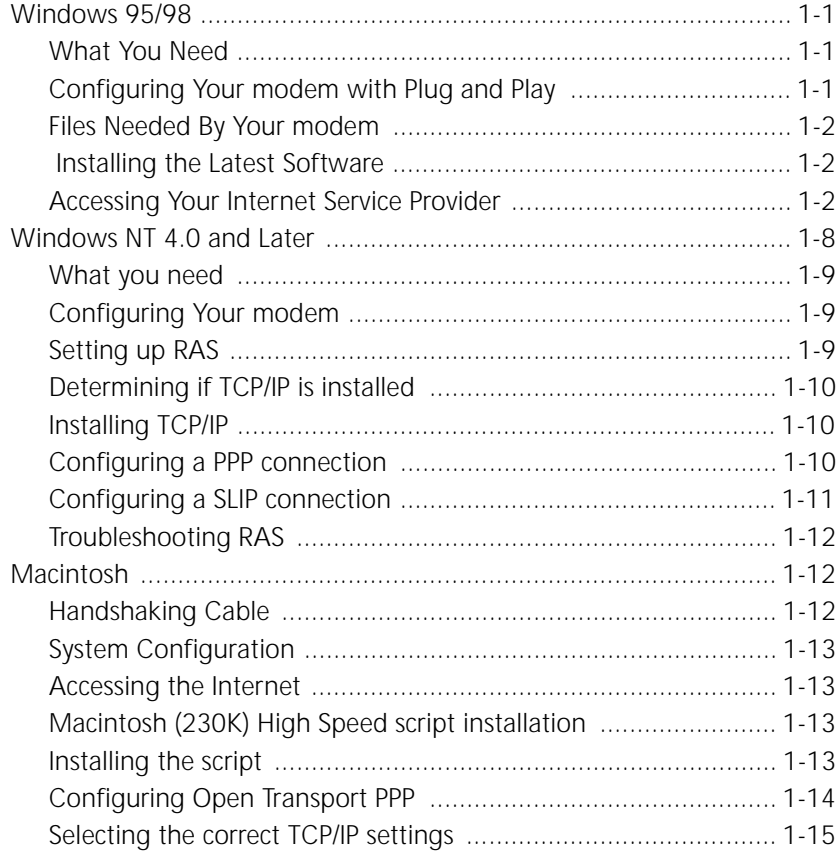

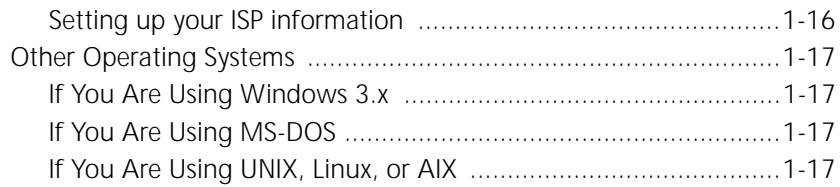

#### **USING THE AT COMMAND SET**  $2<sup>1</sup>$

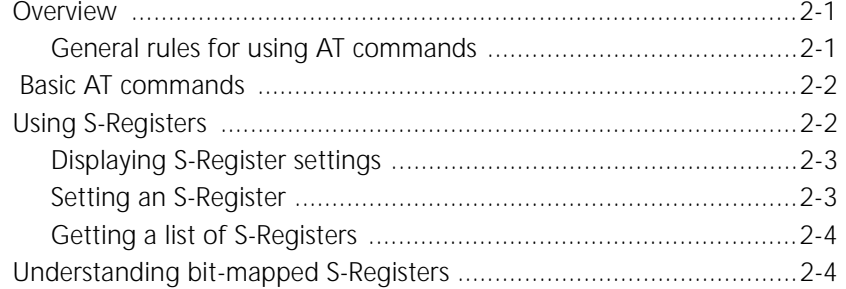

## **3** MODES OF OPERATION

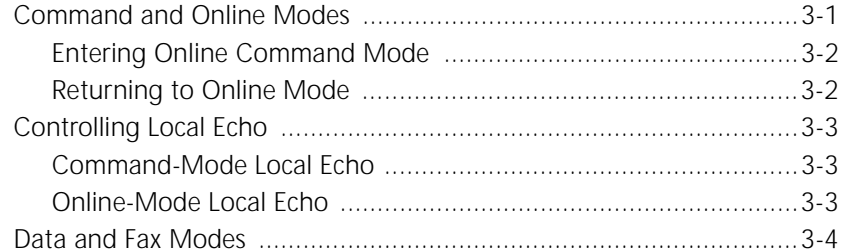

## 4 DIALING, ANSWERING, AND HANGING UP

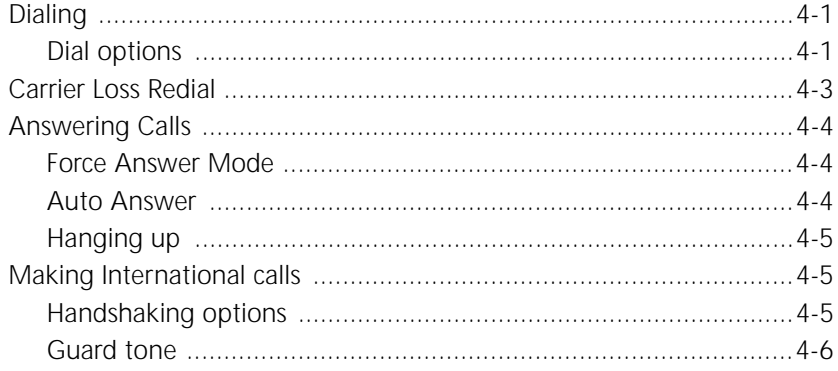

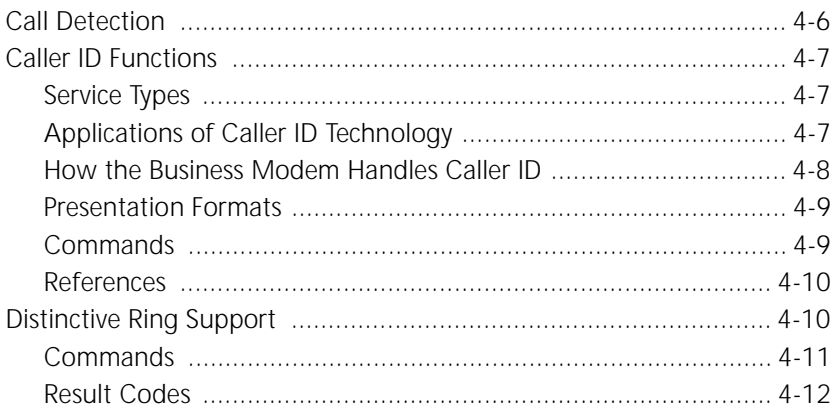

### 5 WORKING WITH MEMORY

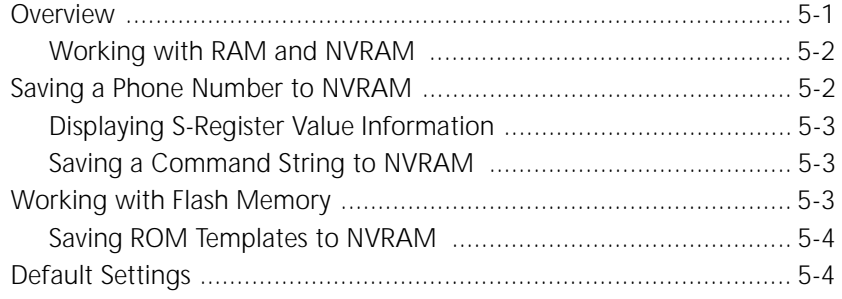

### **6 CONTROLLING RESULT CODE DISPLAYS**

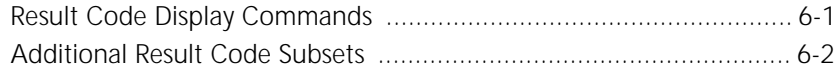

### 7 CONTROLLING EIA-232 SIGNALING

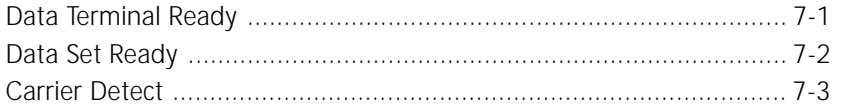

### 8 CONTROLLING DATA RATES

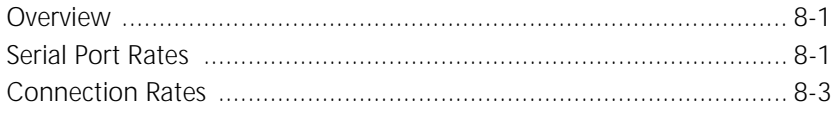

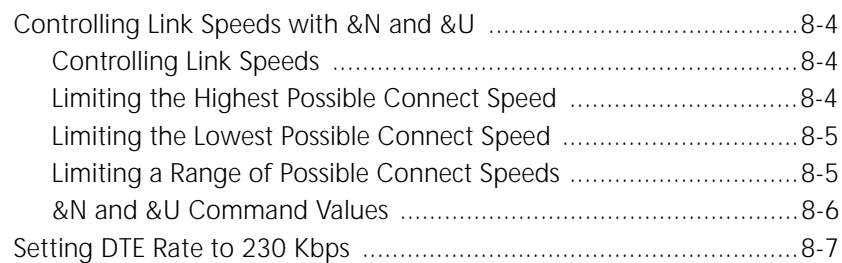

### **9 ACCESSING AND CONFIGURING THE BUSINESS MODEM REMOTELY**

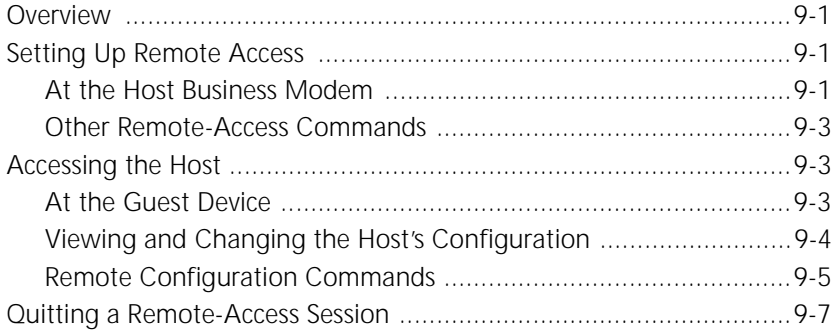

### **10 DIAL SECURITY**

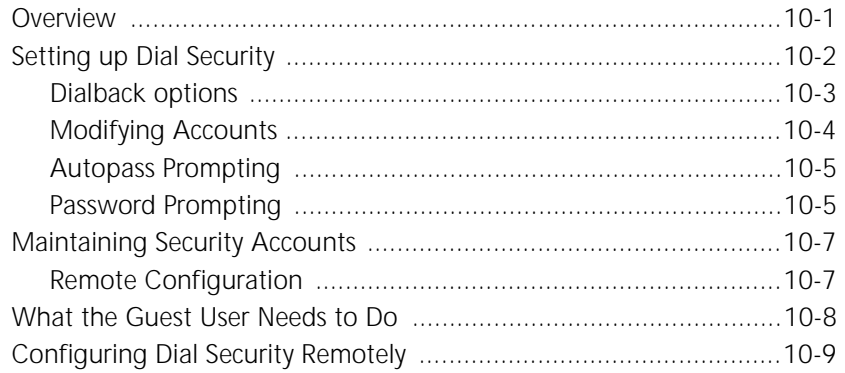

## **11 FLOW CONTROL**

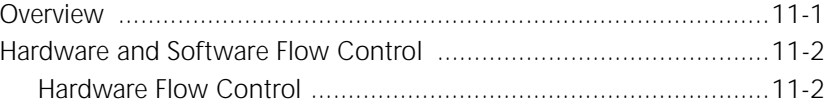

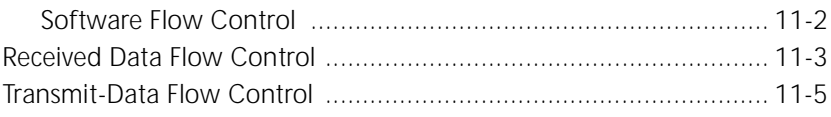

### 12 HANDSHAKING, ERROR CONTROL, DATA COMPRESSION, AND **THROUGHPUT**

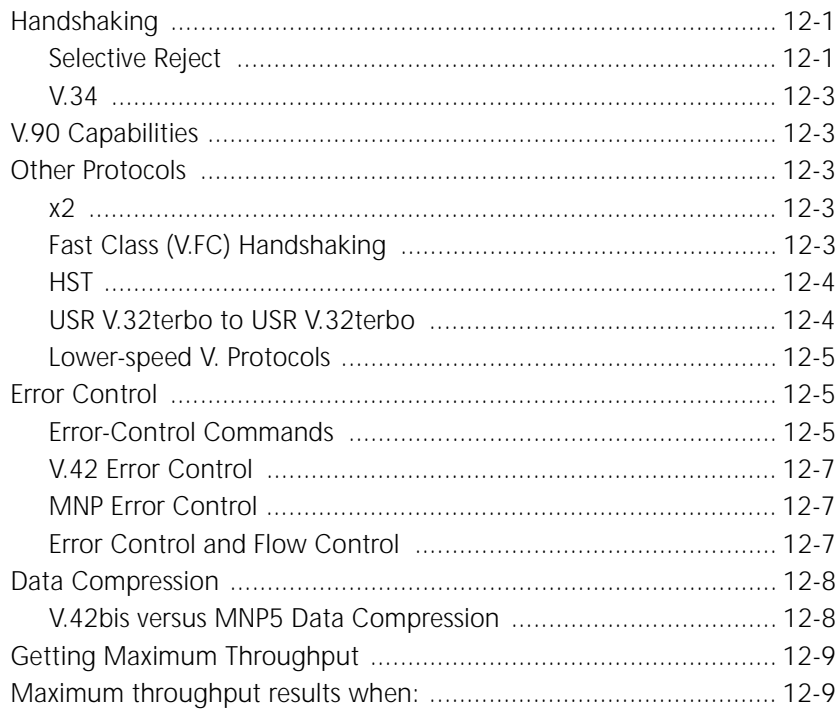

### 13 DISPLAYING QUERYING AND HELP SCREENS

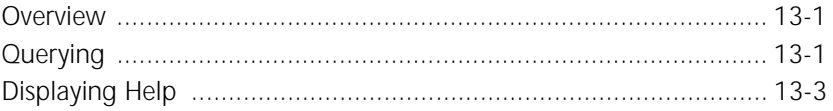

## 14 TESTING THE CONNECTION

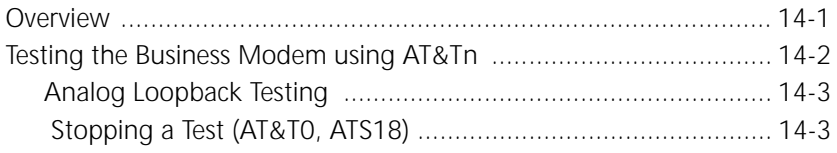

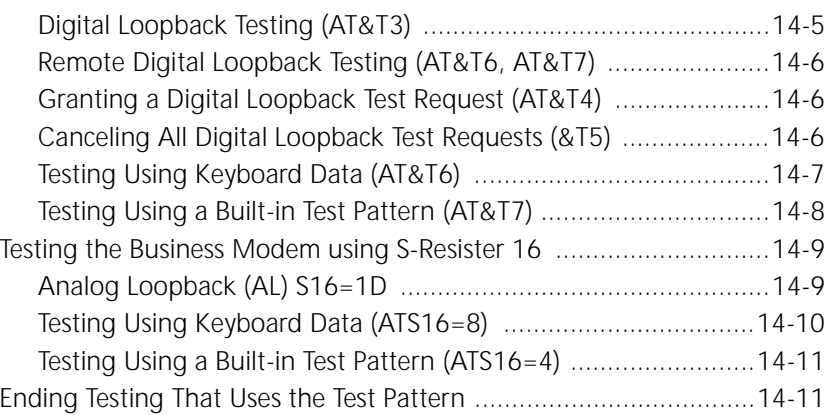

### **15 TROUBLESHOOTING**

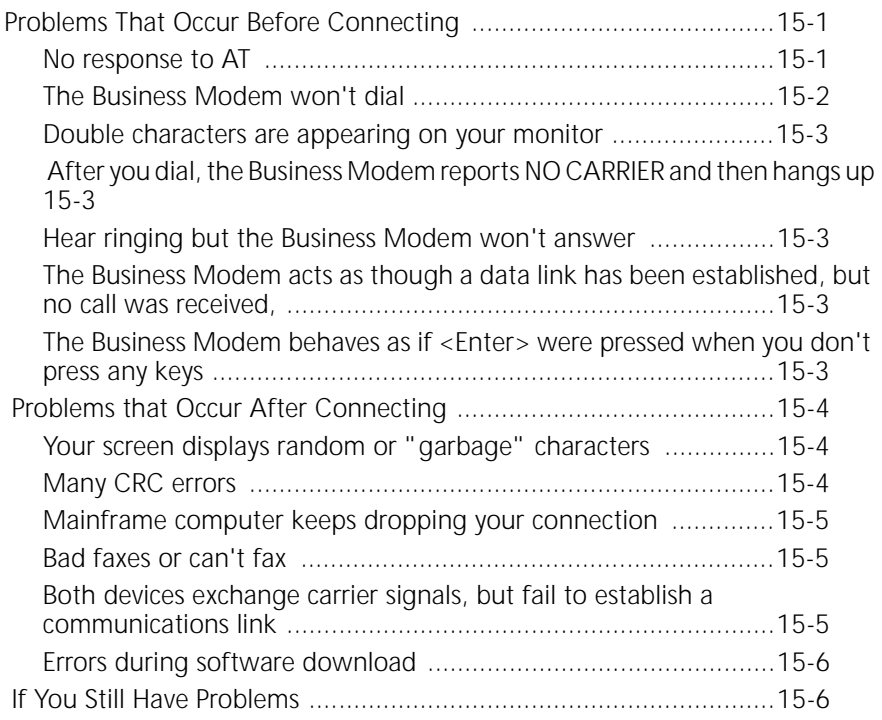

## **16 UPGRADING YOUR MODEM**

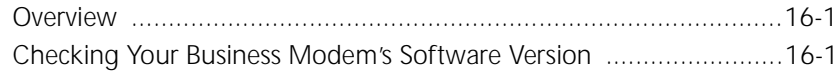

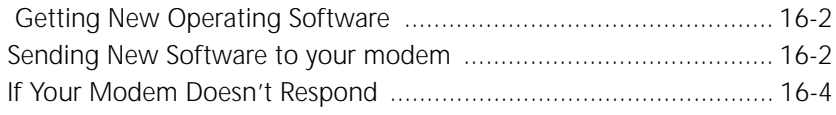

## **A S-REGISTERS**

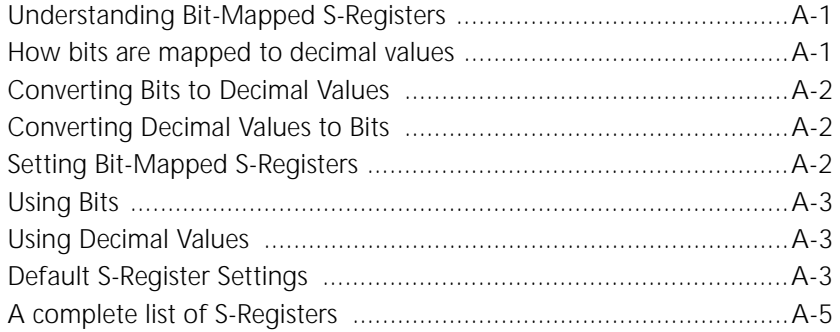

## **B ALPHABETIC COMMAND SUMMARY**

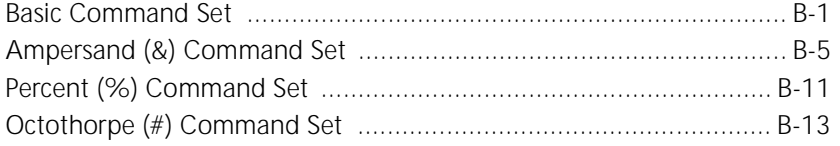

### **C FLOW CONTROL TEMPLATE**

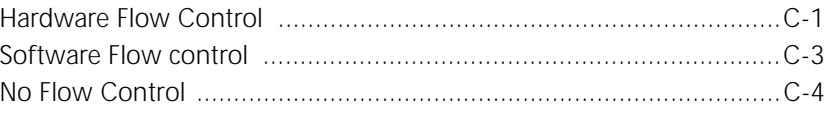

## **D RESULT CODE MEANINGS AND SETS**

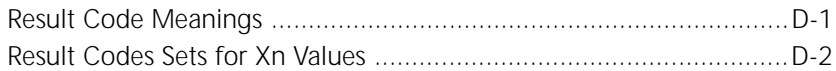

### **E TECHNICAL INFORMATION**

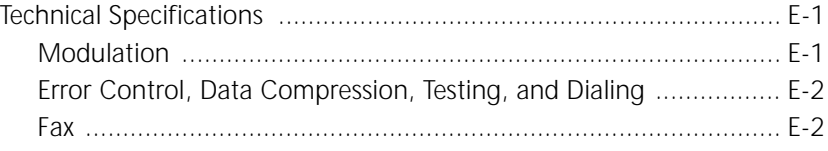

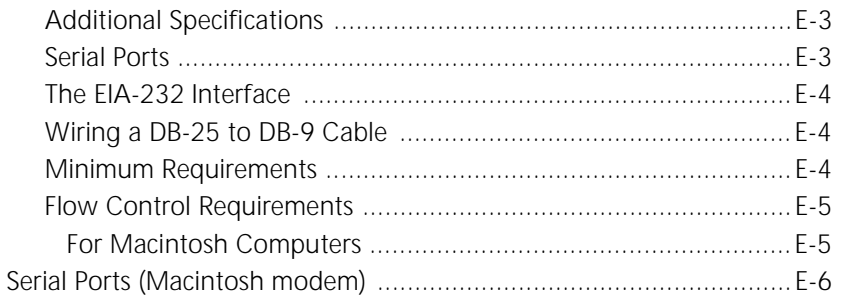

#### $F$ **ASCII CHART**

### **G** FAX INFORMATION FOR PROGRAMMERS

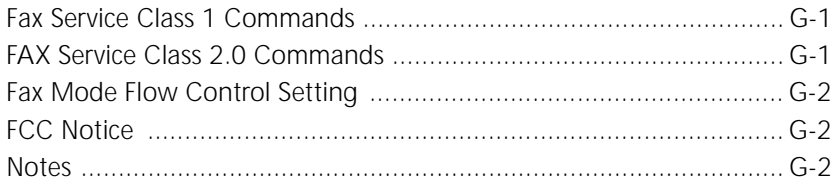

### **H VIEWING LEDS**

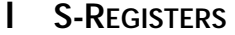

### J WARRANTY

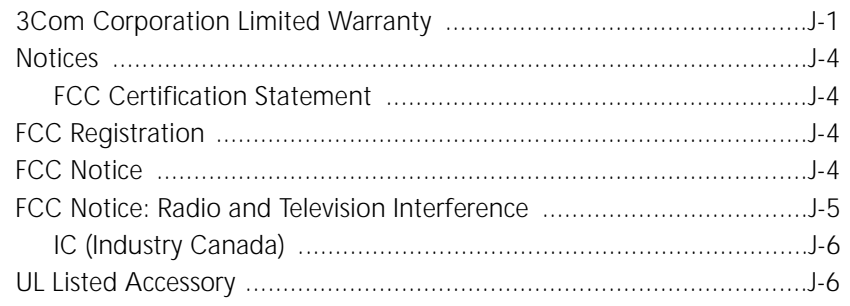

#### **GLOSSARY**

# **ABOUT THIS GUIDE**

<span id="page-10-0"></span>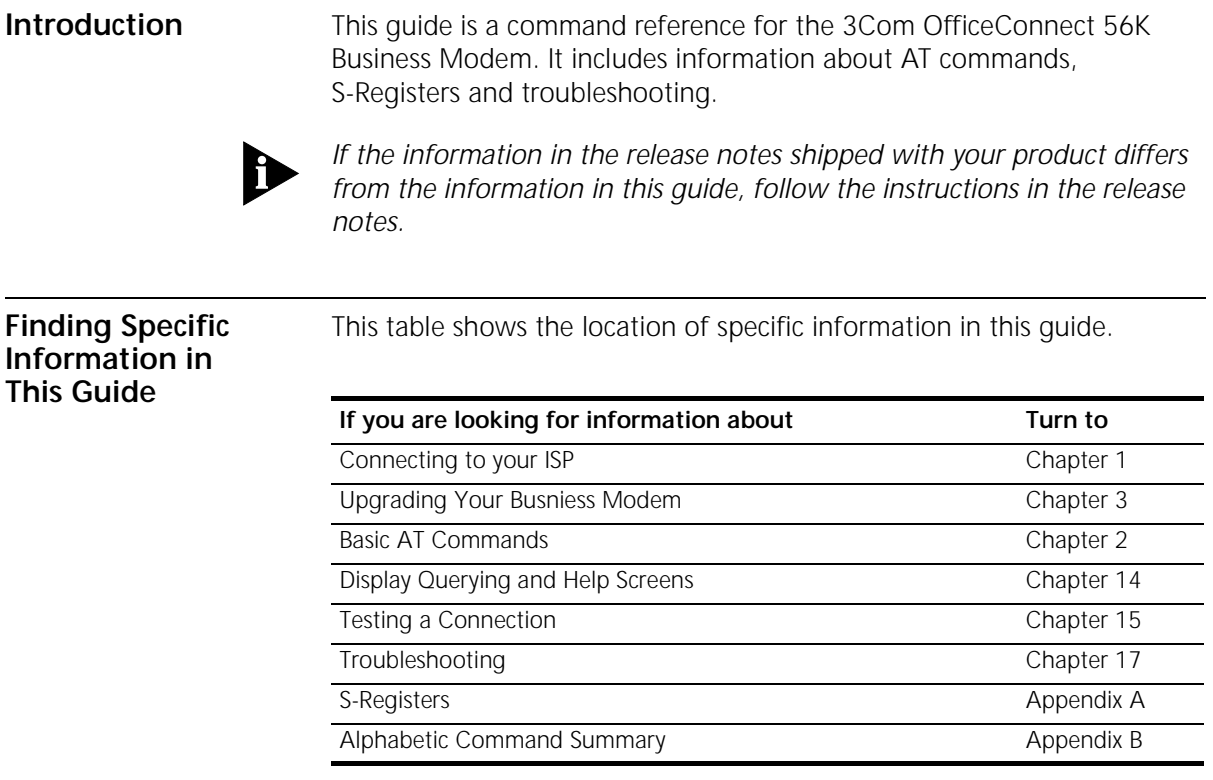

 $\mathbf b$ 

<span id="page-11-0"></span>**Conventions** Table 1 and Table 2 list conventions that are used throughout this guide.

**Table 1** Notice Icons

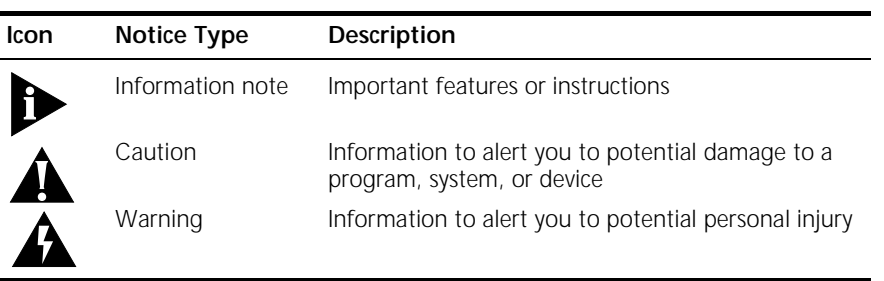

#### **Table 2** Text Conventions

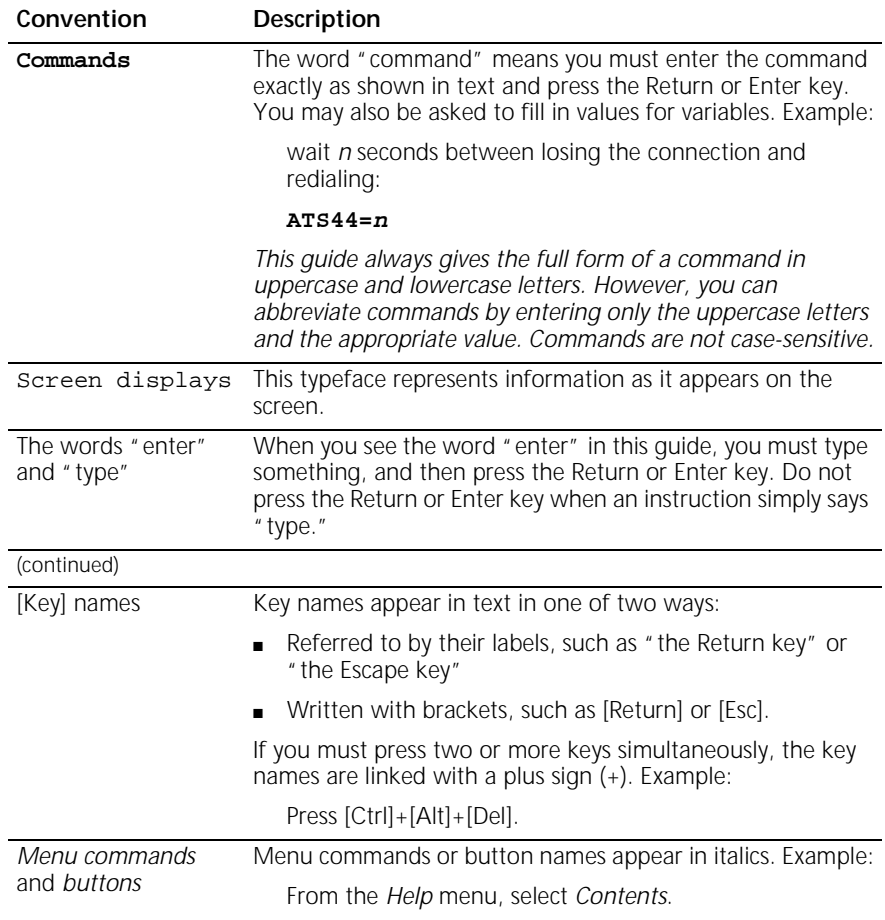

**Table 2** Text Conventions (continued)

| Convention                         | Description                                                                                       |
|------------------------------------|---------------------------------------------------------------------------------------------------|
| Words in <i>italicized</i><br>type | Italics emphasize a point or denote new terms at the place<br>where they are defined in the text. |
| Words in <b>bold-face</b><br>type  | Bold text denotes key features.                                                                   |

<span id="page-12-0"></span>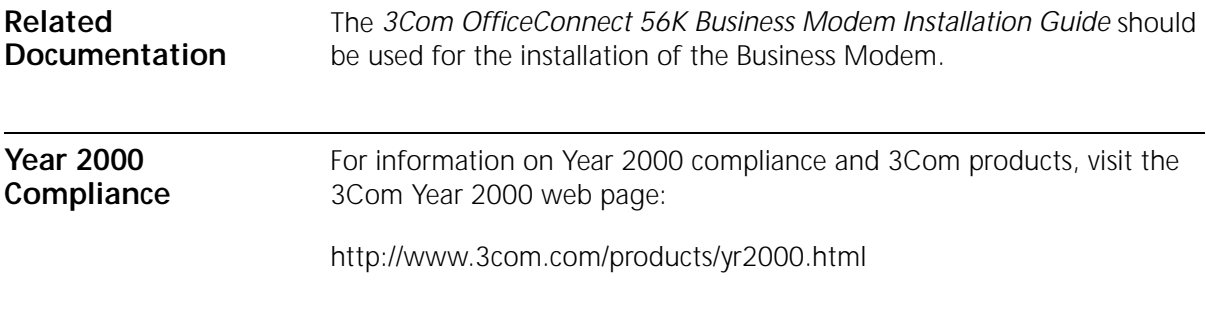

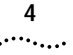

ABOUT THIS GUIDE

<span id="page-14-0"></span>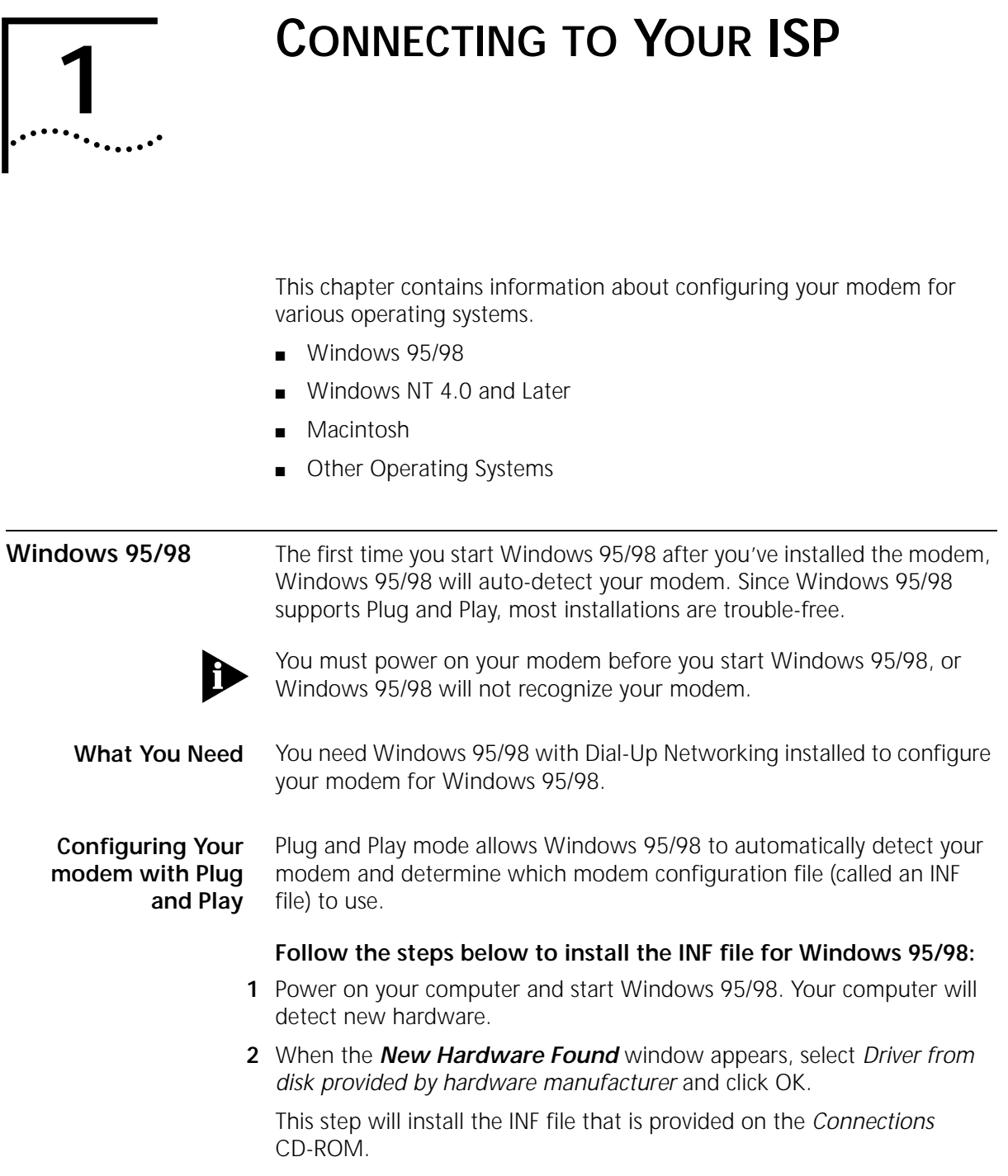

**1-2** CHAPTER 1: CONNECTING TO YOUR ISP

**3** When the following window appears, insert your Connections CD-ROM, change the default drive in *Copy Manufacturer's files from:* to **D:\** (or the correct path of your CD-ROM) and click OK to install the INF file.

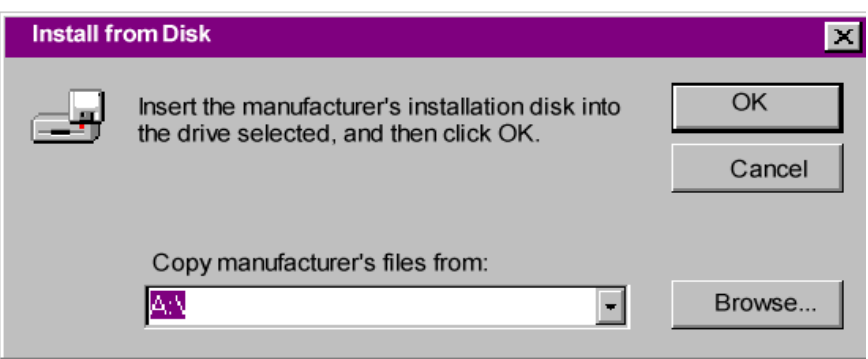

**4** Windows 95/98 displays a window asking you to choose your modem type from the list. Select the your modem from the list and click OK.

Your modem is now ready to use!

**Files Needed By Your modem** For your modem to work most efficiently, 3Com recommends that you use the latest version of the modem software and information (INF) file from the 3Com U.S. Robotics Web site (http://www.usr.com/home/online/).

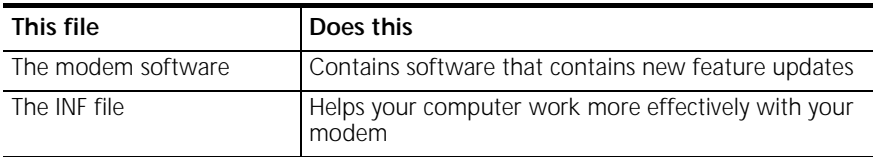

#### **Installing the Latest Software** See Chapter 3, *Upgrading your Modem* for information about upgrading your Business Modem's software.

**Accessing Your Internet Service Provider** This section explains how to set up your modem to access the Internet or remote Local Area Networks (LANs) using Windows 95/98 Dial-Up Networking. To Access Internet Service Providers (ISPs) or remote LANs you must do the following:

<span id="page-15-0"></span> $\cdots$ . . . . .

#### **Step One: Determine if Dial-Up Networking is Installed**

- **1** Click **Start** | **Settings** | **Control Panel**.
- **2** On the Control Panel, double-click on **Network**. The *Network* widow will appear.

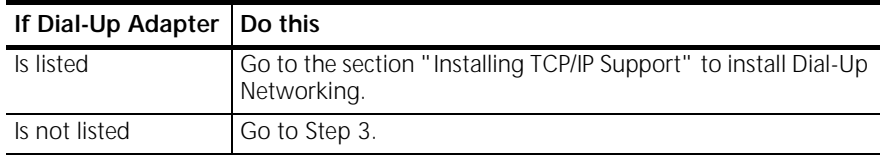

- **3** Return to the Control Panel and double-click on **Add/Remove Programs** to open the *Add/Remove Programs Properties* window.
- **4** Click Windows Setup tab.
- **5** Double-click on **Communications.** The following window appears:

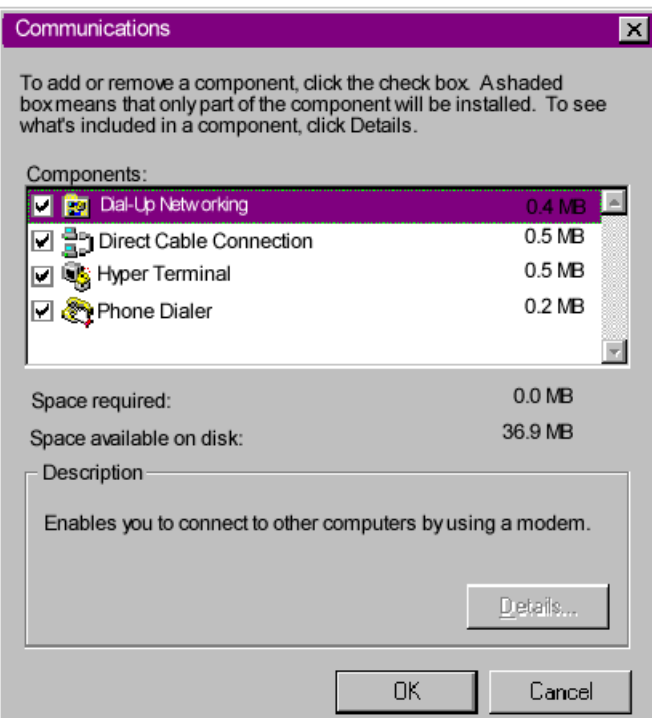

- **6** Click on Dial-Up Networking to check the box.
- **7** Click OK | OK.

**1-4** CHAPTER 1: CONNECTING TO YOUR ISP

 $\cdots$ . . . . .

**8** Insert your Windows 95/98 Setup diskette or CD-ROM when you are prompted, and Windows 95/98 installs Dial-Up Networking.

#### **Step Two: Installing Dial-Up TCP/IP Support**

- **1** Click **Start** | **Settings** | **Control Panel**.
- **2** On the Control Panel, double-click on the **Network** to display the *Network* window:
- **3** Determine if the TCP/IP Dial-Up Adapter is installed:

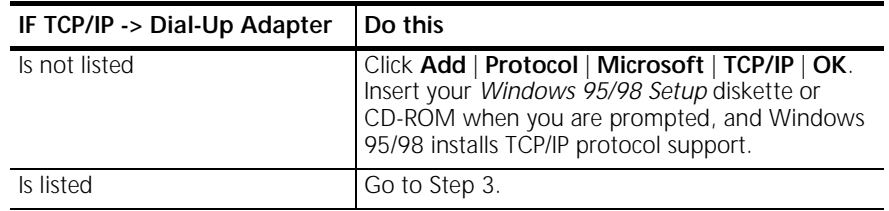

#### **Step Three: Setting Up a Connection to Your ISP**

- **1** Click **Start** | **Programs** | **Accessories** | **Dial-Up Networking**.
- **2** Double-click **Make New Connection**.
- **3** Select the correct modem, if not already selected.
- **4** Type a name for the connection and click **Next**.
- **5** Type a phone number for the connection and click **Next**.
- **6** You should see a message indicating that a new connection was created successfully.
- **7** Click **Finish.**
- **8** A **New Connection** icon will be created in the *Dial-Up Networking* Window. Move your cursor to the new icon you have just created and click the right mouse button. Select Properties on the menu to display the following window:

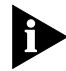

*The following screen may vary slightly depending on the version of Windows 95/98 you are using.*

*Windows 95/98* **1-5**

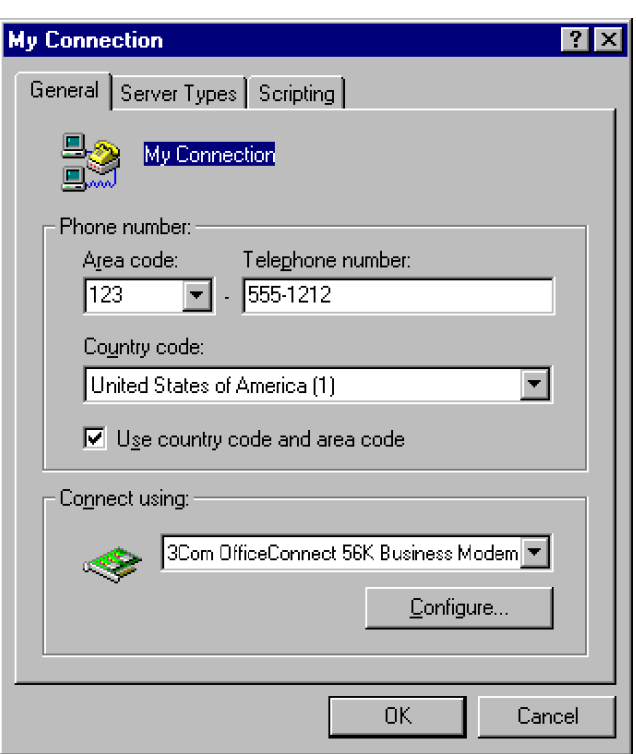

- **9** On the *My Connection* window, click **Server Type**, and deselect the following:
	- Log on to Network
	- NetBEUI
	- IPX/SPX Compatible

**1-6** CHAPTER 1: CONNECTING TO YOUR ISP

لمورد والمعامل

#### **10** Click **OK**, and **OK**.

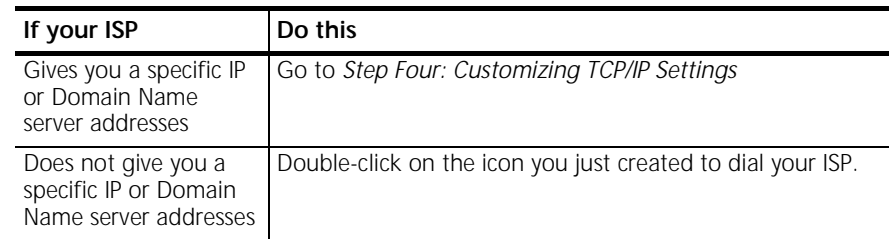

#### **Step Four: Customizing the TCP/IP Settings**

Depending on the ISP you use, you may need to customize the TCP/IP settings. Follow steps 1-6 and if you still cannot connect to your ISP contact you can contact your ISP for specific information such as an IP address or Domain Name Servers (DNS).

- **1** Double-click **My Computer** and double-click **Dial-Up Networking** to display all the connections you can customize.
- **2** Right-click the icon you created and select **Properties** to display the *My Connection* properties window.
- **3** On the My Connection properties window, click the **Server Type** tab.
- **4** Click **TCP/IP Settings**

*Windows 95/98* **1-7** . . . . . . .

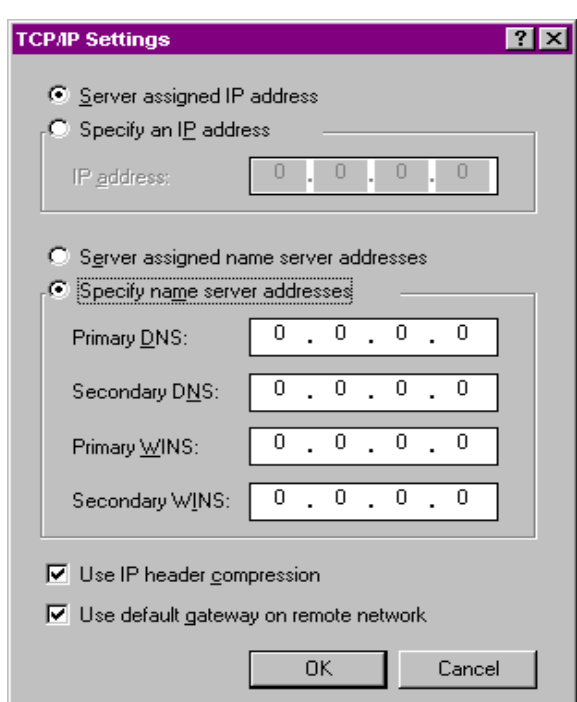

**5** Specify an IP address, if needed:

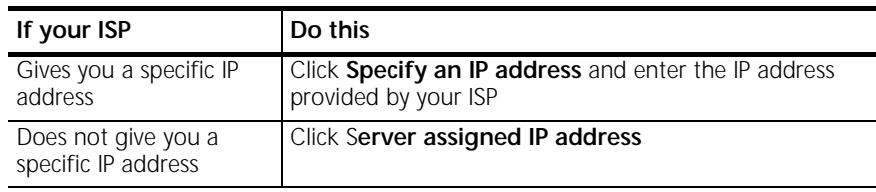

**6** After you specify an IP Address, specify server assigned name server addresses, if needed:

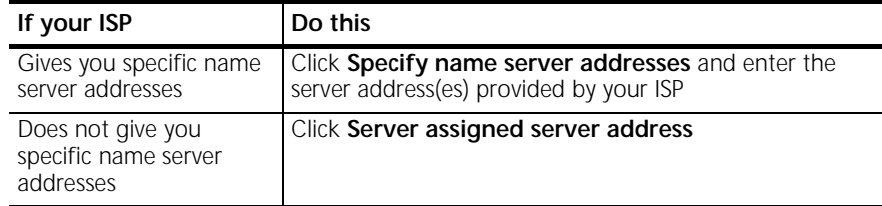

**1-8** CHAPTER 1: CONNECTING TO YOUR ISP

**7** Double-click your **New Connection** icon to connect!

#### **Windows NT 4.0 and Later**

TCP/IP is the main protocol used to transfer data via the Internet. To use TCP/IP with Windows NT, you must connect to your ISP using a PPP or SLIP connection.

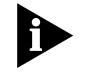

*Each ISP has different requirements. Before using this chapter to configure Windows NT to access your ISP, contact your ISP to determine if they have special instructions for Windows NT users.*

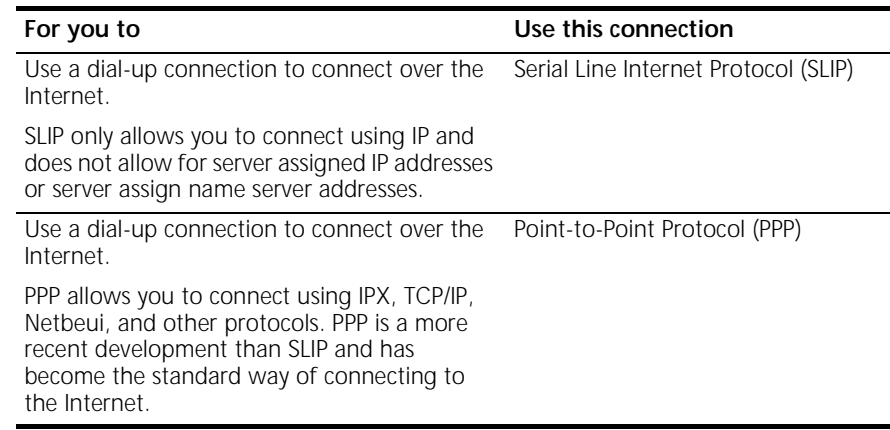

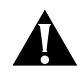

*CAUTION: Before you use these procedures, contact your ISP to determine if they have any special requirements.*

<span id="page-21-0"></span> $\cdots$ 

<span id="page-22-0"></span>**What you need** Before you begin, obtain the following information:

- Does your ISP have a SLIP or PPP account?
- Your ISP's telephone number
- Does your ISP supply a static or dynamic IP address?
- Your ISP's primary and secondary DNS servers
- INF file for Windows NT

**Configuring Your modem** Since Windows NT is not Plug and Play compliant, it is necessary to install the modem in Modem Properties.

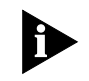

*Your modem should already be installed. If you have not connected your Business Modem to your computer, please refer to the Getting Started Manual for installation instructions.*

- **1** Go to **Start** | **Settings** | **Control Panel** | **Modems**
- **2** Click **Add**
- **3** Check **Don't detect my modem; I will select it from a list**
- **4** Click **Next**
- **5** Click **Have Disk**.
- **6** Place the diskette or CD-ROM that was packaged with your Business Modem into your floppy disk or CD-ROM drive. Select the INF file found on the disk.
- **7** Select the COM port for your Business Modem.
- **8** When the installation is complete, Windows NT will request that you restart your computer. Select **yes**.

#### **Setting up RAS**

- **1** Right click on the **Network Neighborhood** icon on your desktop and select **Properties**.
- **2** Click the **Services** tab.
- **3** Select **Remote Access Service** and click **Properties**.
- **4** Click **Add**.
- **5** Select your Business Modem's COM port and click **O**K.
- **6** Highlight your Business Modem and click **Configure**.
- **7** Select the function of your modem and click **OK**.

<span id="page-23-0"></span>**1-10** CHAPTER 1: CONNECTING TO YOUR ISP  $\cdots$ 

- **8** Click **Network.**
- **9** Select the protocols required to dial in and out with your Business Modem.
- **10** Set **Encryption Settings** to **Allow any authentication including clear text**.
- **11** Click **Continue** to complete RAS setup.

**Determining if TCP/IP is installed** TCP/IP must be installed before you can access the Internet. Although this is a standard configuration, double-check to make sure TCP/IP is installed.

To determine if TCP/IP is installed, perform the following actions:

- **1** Select **Start** | **Settings** | **Control Panel**
- **2** Double-click **Network**
- **3** On the **Protocol** tab, scan down the list of installed protocols to find **TCP/IP Protocol Adapter**.
- **4** If TCP/IP Protocol is listed, skip to section *Configuring a PPP Connection*. If TCP/IP Protocol is NOT listed move to the next section.
- **Installing TCP/IP** To install TCP/IP, perform the following actions:
	- **1** Select **Start** | **Settings** | **Control Panel**
	- **2** Double-click **Network**
	- **3** On the **Protocol** tab, click **Add**, and select the **TCP/IP protocol** from the list.

**Configuring a PPP connection** To configure the Business Modem for a PPP connection, perform the following actions:

- **1** Go to **Start** | **Programs** | **Accessories** | **Dial Up Networking**
- **2** Click **New**.
- **3** Select the **Server tab** and select **PPP** in the Dial-up server type box.
- **4** Select **TCP/IP**
- **5** Deselect **NetBEUI** and **IPX**.
- **6** If you are connecting to an ISP, uncheck **Enable PPP LCP Extensions** If you are connecting to another Windows NT system, Check **Enable PPP LCP Extensions**

#### <span id="page-24-0"></span>**7** Select **Enable software compression**.

**8** Specify an IP address by clicking **TCP/IP settings**.

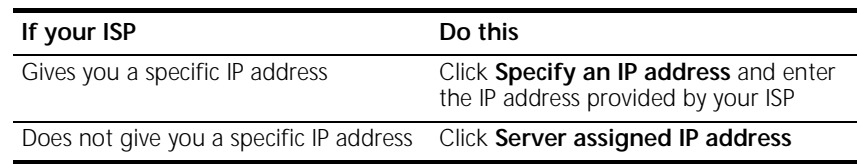

**9** After you specify an IP Address, specify server assigned name server addresses, if needed

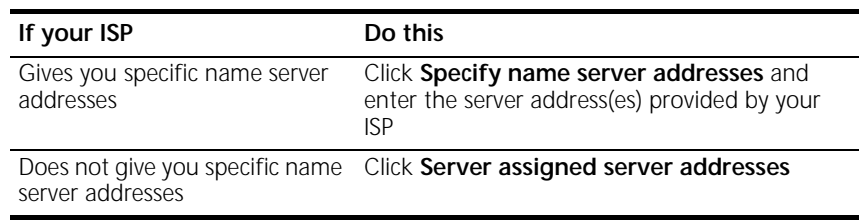

#### **Configuring a SLIP connection**

The following steps explain how to configure Windows NT for use with a SLIP connection.

- **1** Double-click **Dial-Up Networking**.
- **2** Click **New**
- **3** Select the **Server tab** and select **SLIP** in the Dial-up server type box.
- **4** Click **TCP/IP settings**.
- **5** Enter the IP address provided by your ISP.
- **6** Enter the primary DNS and secondary DNS server IP addresses in the appropriate name server address boxes.
- **7** If your ISP requests that you use a specific frame size, select the desired frame size in the Frame Size box.

<span id="page-25-0"></span>**1-12** CHAPTER 1: CONNECTING TO YOUR ISP لمورد والمعامل

**Troubleshooting RAS** RAS is significantly easier to troubleshoot then Win95 Dial-Up Networking, there are a finite number of problems that one runs into on a daily basis, and the majority of these are caused by misconfiguration. Most connection problems can be solved by following these steps:

- In the **Basic** tab, Make sure that the phone book entry settings are correct.
- Make sure Use Telephony Dialing Properties is unchecked
- Make sure to that **Use another port if busy** is not checked.
- In the phone book settings, under security, it should be set to: **Accept any authentication including clear text**.
- Make sure only the necessary network protocols are selected.
- In the *Connect to* window, after you click **Dial**, there should be no domain set. This is only for logging into NT domains.
- Make sure that the TCP/IP settings are correct.

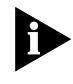

*This is a general setup for your Business Modem using Windows NT. If you are having problems connecting to you ISP, configuring Dial-Up Networking, or receiving RAS errors, please contact Microsoft Technical support.*

**Macintosh** This section explains how to configure your modem for use with Macintosh computers.

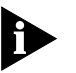

*There are many ways to configure your Macintosh to use the Internet. Consult your Macintosh documentation for more information.*

**Handshaking Cable** Use a hardware handshaking cable to connect your modem to the Macintosh.

<span id="page-26-0"></span>**System Configuration** Also, if you aren't using AppleTalk® Remote Access (ARA), set AppleTalk to Inactive (in Chooser).

The modem initialization string should be **AT&F1&D0**.

For instructions about how to set up your Macintosh communications software package, see the software installation instructions that came with the software.

**Accessing the** Accessing the Internet through an ISP requires the following software:

**Internet**

- MacTCP or Open Transport (TCP/IP from the Control Panels menu), which has probably already been installed on your Macintosh
- SLIP or PPP dialing software

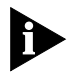

*You can find public domain PPP dialers (such as MacPPP, FreePPP) on the Internet.*

**Macintosh (230K) High Speed script installation** To enable the 230K DTE support for the Business Modem and 25 mhz Business Modem you first must install the Macintosh (230K) High Speed Script and then configure Open Transport PPP.

#### **Installing the script**

**1** Download the **USRARA.HQX** file.

This file can be found on the internet at http://www.usr.com/home/online/ in the software library area. It can also be downloaded from the BBS at 847-262-6000.

- **2** After the file is downloaded, it needs to uncompressed. When the file is uncompressed the **USRARA.SEA** Folder appears.
- **3** Inside the USRARA.SEA folder is a readmefirst.txt file and the 3Com High Speed script.
- **4** Move the script file to the following path **C:\System\Extensions\** and create a folder named **Modem Scripts**.

Once you place the script in the Modem Scripts folder you will have the option to choose the 3Com High Speed in Open Transport PPP or ARA.

The script will attempt to talk to the modem at 230.4 port speed and if this fails, it will attempt at the next lowest speed. This will continue until  $\cdots$ 

<span id="page-27-0"></span>**1-14** CHAPTER 1: CONNECTING TO YOUR ISP

the script receives an OK back from the modem and/or the system responds with a proper speed.

#### **Configuring Open Transport PPP**

Selecting the correct modem

- **1** Go to **Apple Menu | Control Panels | Modem**.
- **2** In the *Modems* Window, choose the **port** that your modem is connected to in the **Connect via** drop down box.
- **3** Select the correct modem, in the **Modem** drop down box.

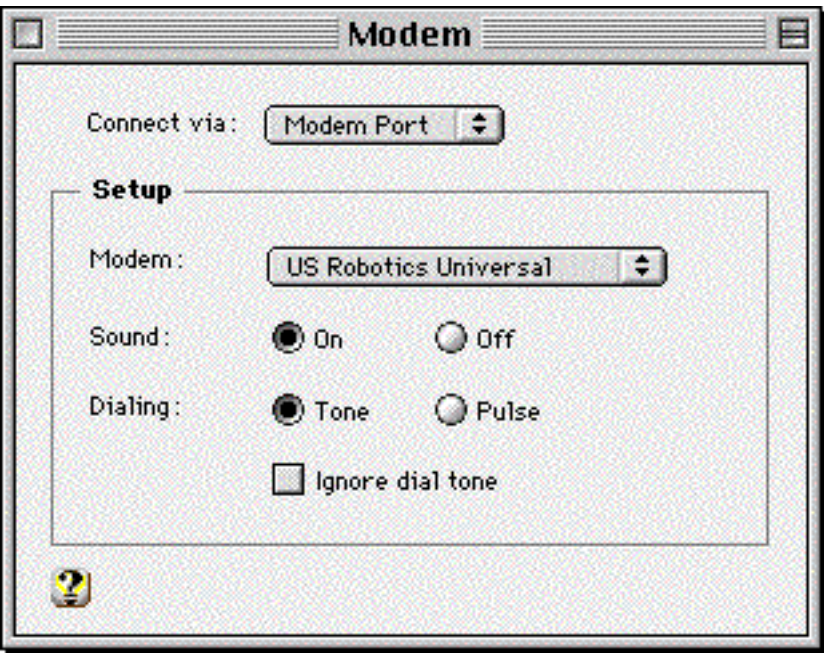

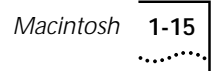

#### <span id="page-28-0"></span>**Selecting the correct TCP/IP settings**

- **1** Go to **Apple Menu | Control Panel | TCP/IP**.
- **2** In the *TCP/IP* window, select **PPP** in the **Connect via** drop down box.
- **3** Set the **Configure** drop down box to **Using PPP Server**.
- **4** Type in your internet service providers Domain Name Server Address(DNS) numbers in the **Name server addr** box.
- **5** Leave the other fields empty.

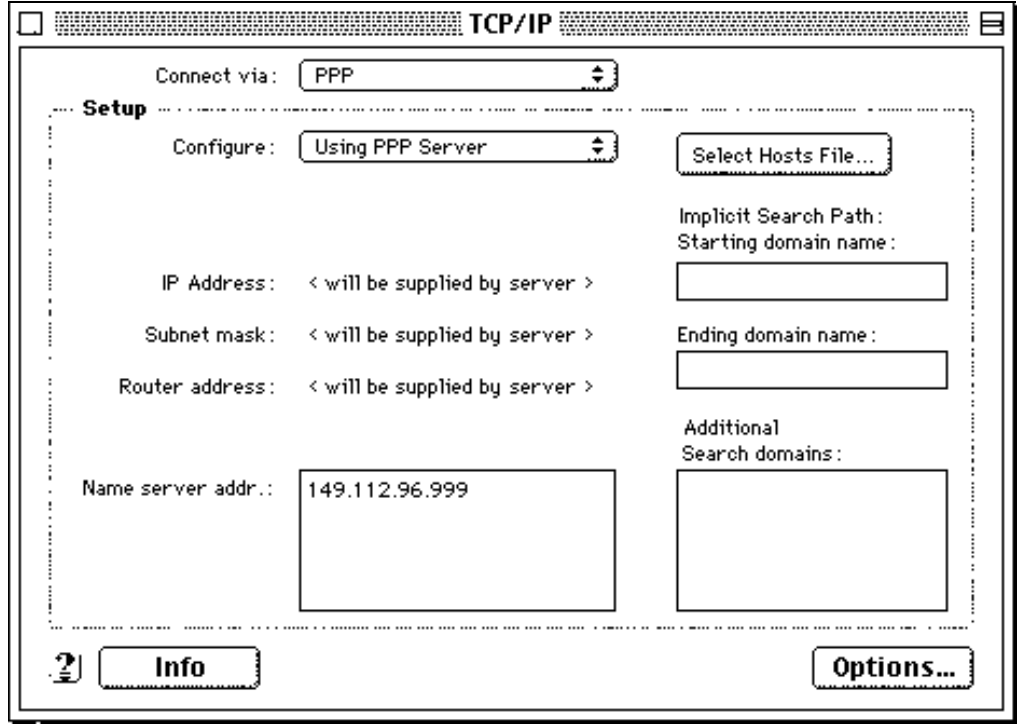

<span id="page-29-0"></span>**1-16** CHAPTER 1: CONNECTING TO YOUR ISP

#### **Setting up your ISP information**

- **1** Go to **Apple Menu | Control Panels | PPP**.
- **2** In the *PPP* window, select **Registered User**.
- **3** Type in your Internet Service providers login name and your password in the name and password boxes.
- **4** Put the phone number that you dial to connect to your internet provider in the number box.

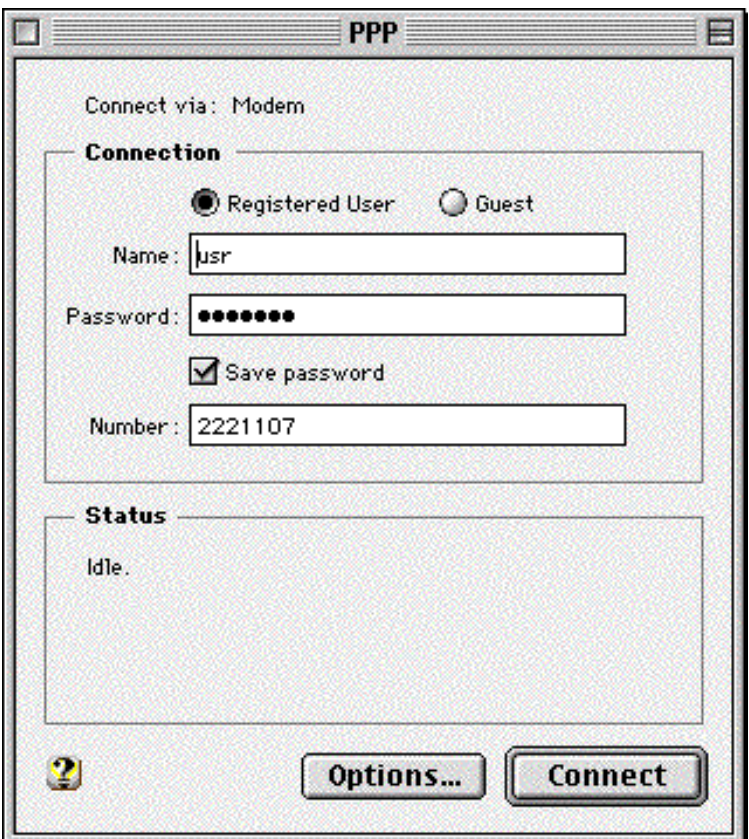

You've successfully configured Open Transport PPP!

<span id="page-30-0"></span>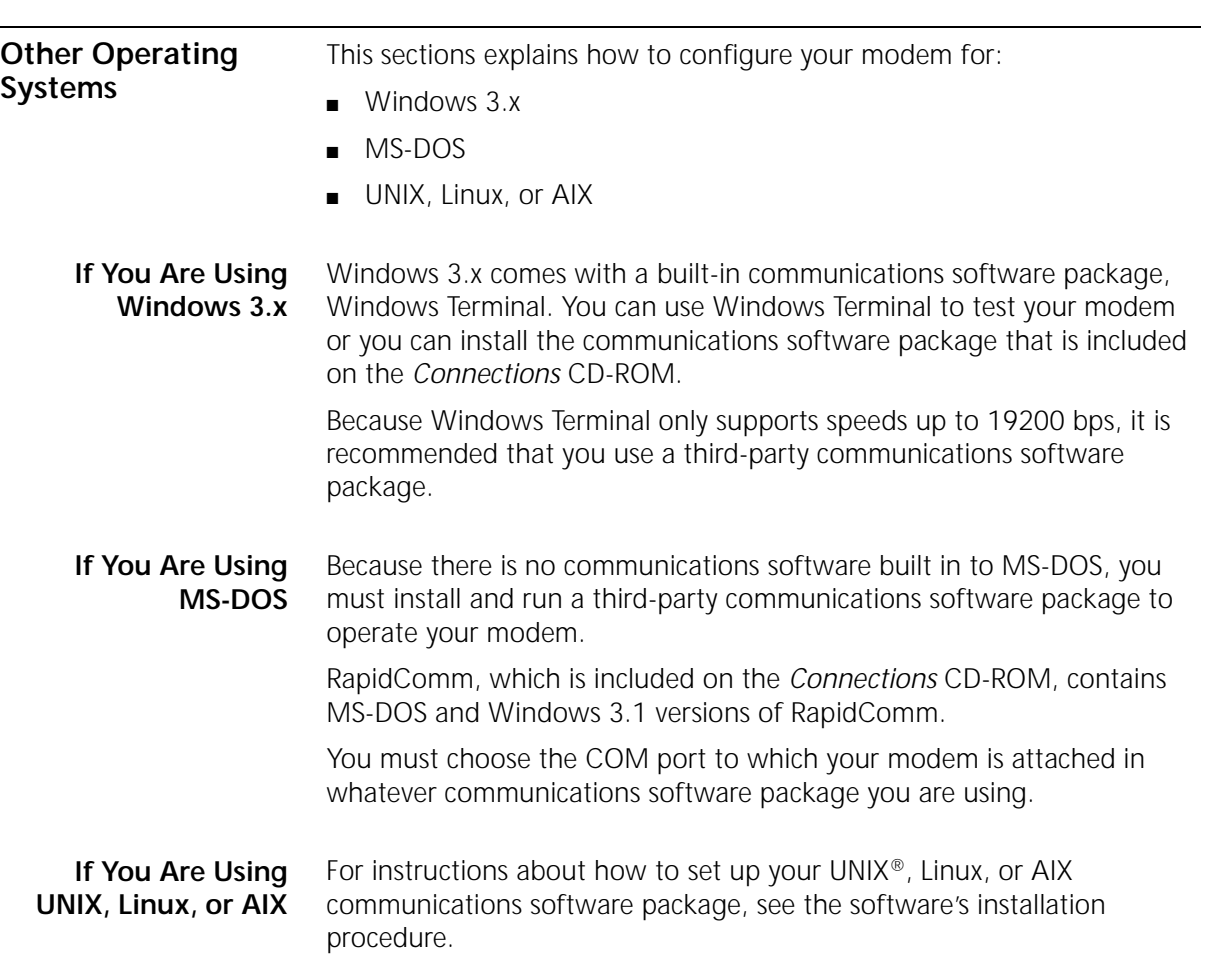

**1-18** CHAPTER 1: CONNECTING TO YOUR ISP

<span id="page-32-0"></span>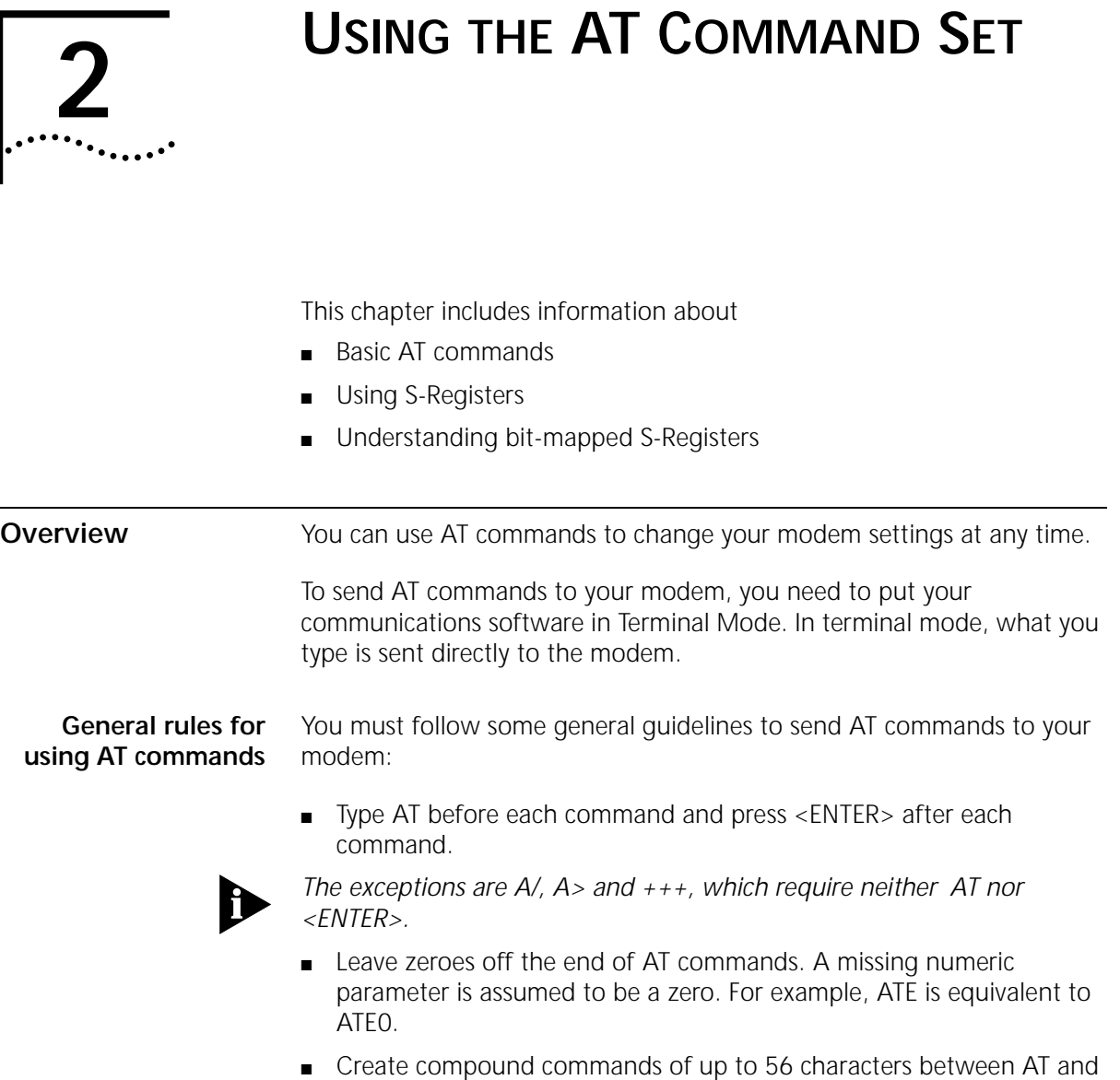

<ENTER>. See the following example.

**2-2** CHAPTER 2: USING THE AT COMMAND SET

لمورد والمعامل

#### **AT&K3X2DT5551234**

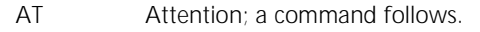

- &K3 Disable MNP5 data compression; use only V.42 bis compression.
- X2 Use the X2 result code subset.
- DT Dial the following number using tone dialing.

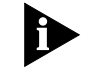

*Hyphens and parentheses add to the count of 56 characters but, spaces do not.*

**Basic AT commands** The command AT informs the modem that a command is coming. AT must precede all commands except A/, A> and +++.

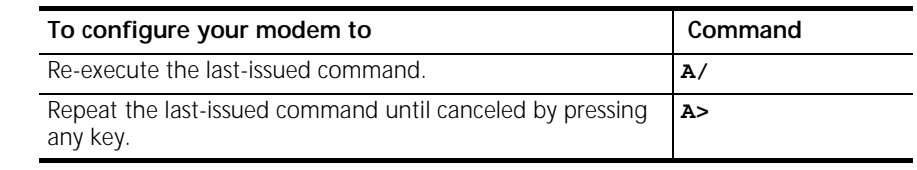

**Example:** Sending **ATD5551234** will make the modem dial 555-1234. Now, if you send **A/** the modem will dial 555-1234 again.

#### **Using S-Registers** S-Registers are addresses of places in memory where various timing parameters, redefinitions of selected ASCII characters, and other configuration settings are stored.

Initially, the S-Register settings for each of the NVRAM templates are the same. You can overwrite an S-Register's stored value. See the default values listed in Appendix A, *S-Registers*, for a complete listing of the initial settings.

<span id="page-33-0"></span>

*Using S-Registers* **2-3**

#### <span id="page-34-0"></span>**Displaying S-Register settings**

You can display S-Registers in a variety of ways. See the table below for more information.

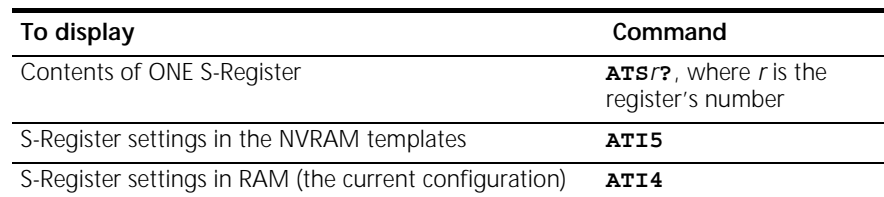

**Example:** Sending **ATS0?**, displays the contents or setting for S-Register 0.

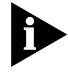

*When using the commands ATI4 and ATI5, S-Register settings appear as a table seven columns wide, each entry of the form, "Smm=nnn" where mm is a register number between 0 and 70 and nnn is a decimal value between 0 and 255.*

**Setting an S-Register** You can configure each S-Register setting manually.

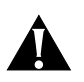

*CAUTION:* If you do not write an S-Register setting with  $\epsilon_{W}$ , the setting *will be retained only until the next reset or power off.*

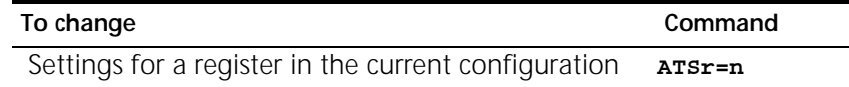

**Example**: Sending **ATS0=2**, changes the setting for S-Register 0 to 2. This setting will cause the Business Modem to answer, in Auto Answer Mode, on the second ring.

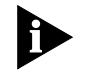

In the command ATSr=n, r is the register's number and n is a decimal value from 0-255 (unless otherwise indicated) that specifies the setting.

<span id="page-35-0"></span>**2-4** CHAPTER 2: USING THE AT COMMAND SET  $\left| \ldots \right\rangle$ 

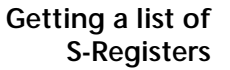

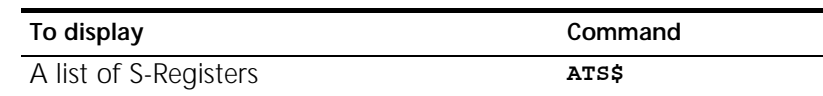

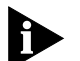

*In order to issue this command, you must be in Terminal Mode.*

See Appendix A, S-Registers for a complete list of S-Registers.

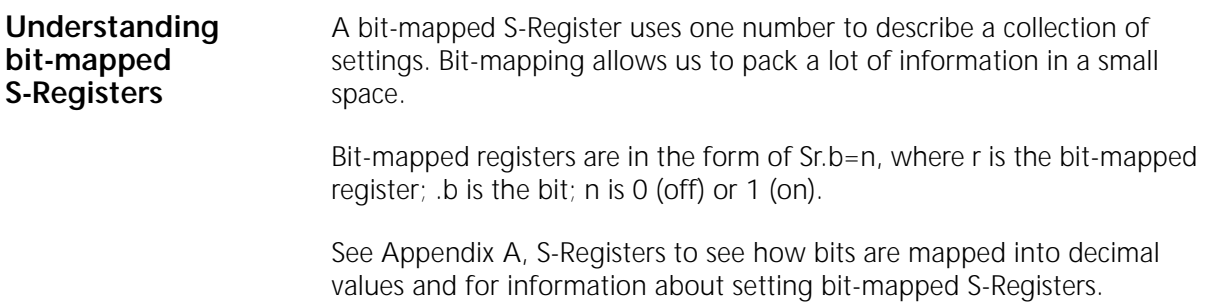
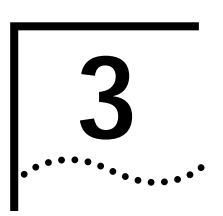

# **3 MODES** OF OPERATION

This chapter contains information about

- Command and Online Modes
- Controlling Local Echo
- Data and Fax Modes

## **Command and Online Modes**

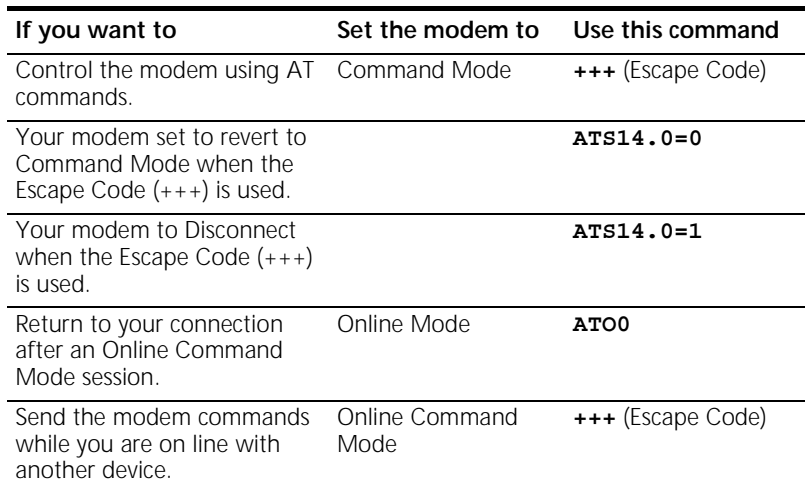

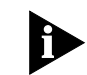

*DO NOT type* **AT** *before* **+++** *or* **<ENTER>** *after the command* 

**3-2** CHAPTER 3: MODES OF OPERATION

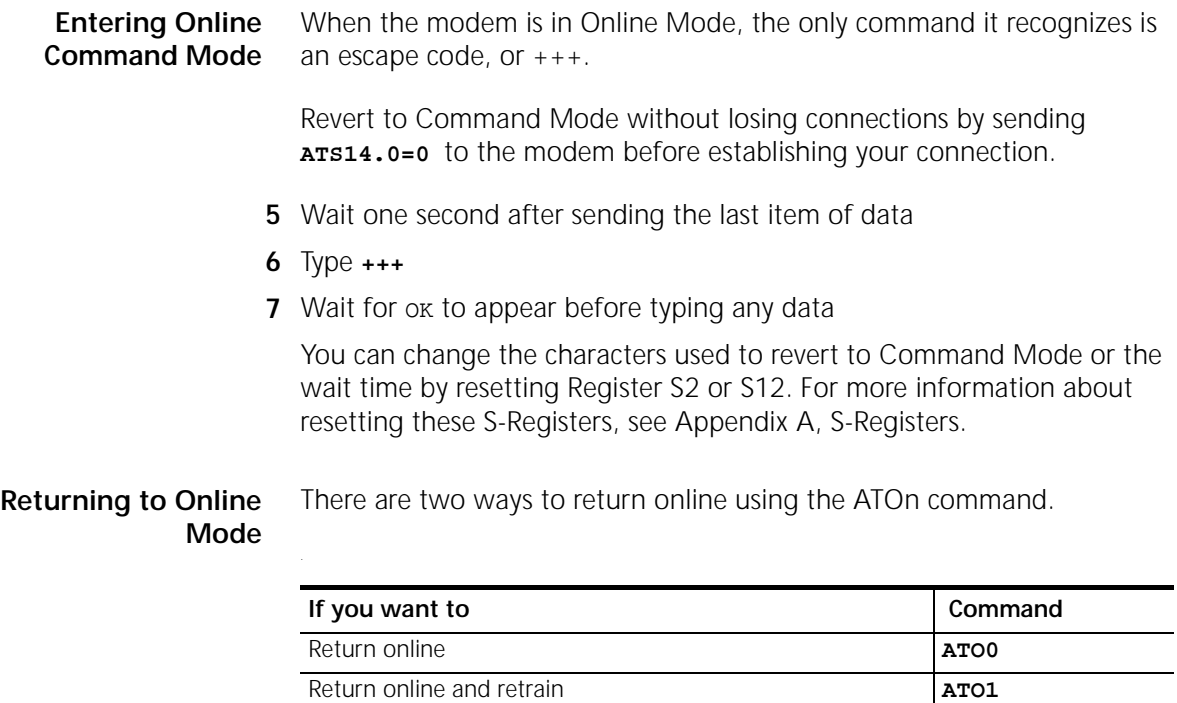

**Example:** Sending **ATO1**, will allow you to resynchronize if you experienced errors during a non-ARQ data transfer.

## **Controlling Local Echo**

There are two local echo settings, one for Command Mode and one for Online Mode.

### **Command-Mode Local Echo**

You can configure your modem to display the commands you type on screen by using the ATEn command

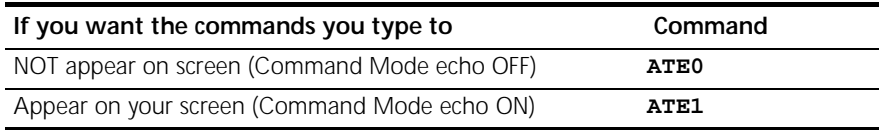

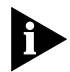

*Although you cannot see the command when you set ATE0, the modem is receiving them.*

## **Online-Mode Local Echo**

To configure your modem to display a copy of data that is being transmitted on your screen you can use the ATFn command.

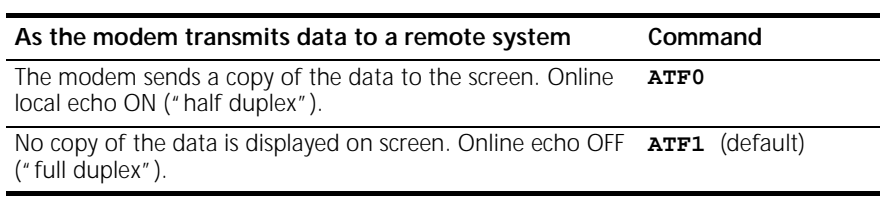

**Example:** Sending **ATF0** will allow you to see what you are typing in the display window.

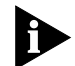

*You may see the term duplex used in place of online local echoing, although the term is not technically accurate.*

**3-4** CHAPTER 3: MODES OF OPERATION  $\cdots$ . . . . .

## **Data and Fax Modes**

Once you are in Command Mode, you can initialize the modem in Data or Fax mode.

Fax operations require facsimile-compatible communications software that can send or receive Group III faxes. Follow the instructions in your fax software manual.

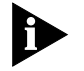

*The modems default operating mode is Data Mode. Most fax software automatically switches the device to Fax mode when you run the program, and resets the device to Data mode when you exit the program*

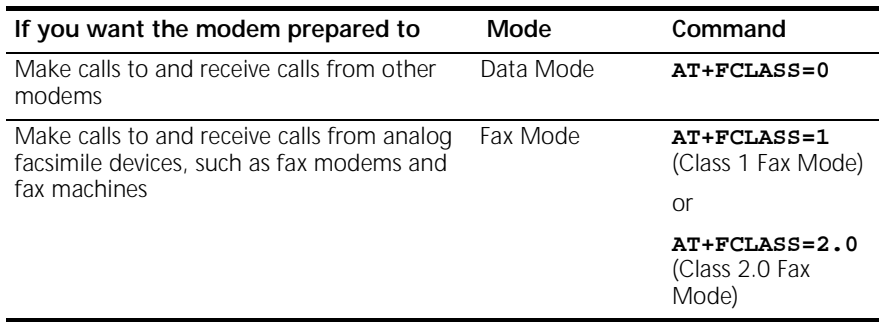

**Example:** Sending **AT+FCLASS=1**, allows you to receive faxes from fax machines.

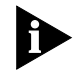

*Class 1 and Class 2.0 Fax Modes refer to standards set by the Electronic Industries Association/Telecommunications Industry Association. Class 1 Fax Mode is the minimal standard for computer-faxmodem interface. Class 2.0 Fax Mode refers to the extended computer-faxmodem interface.*

*Data and Fax Modes* **3-5**  $\ldots$ 

If you are not sure whether your modem is in Data or Fax mode, use the **AT+FCLASS?** command

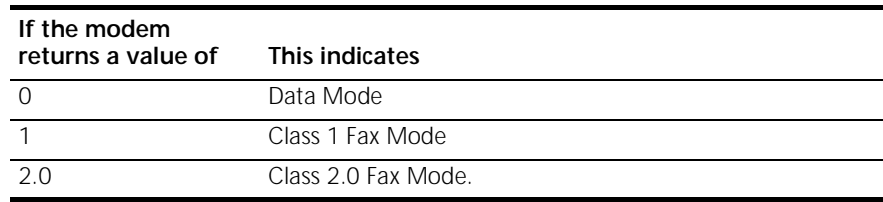

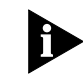

*Whenever the modem is reset using the ATZ command or by turning the power off and then on, it will reset to Data Mode.*

**3-6** CHAPTER 3: MODES OF OPERATION

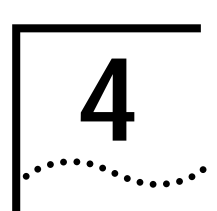

## **4 DIALING, ANSWERING, AND HANGING UP**

This chapter explains how to use basic AT commands for:

- Dialing
- Carrier loss redial
- Answering calls
- Making International calls
- Call detection
- Caller ID functions
- Distinctive Ring support

**Dialing** You can use your modem to dial the specified phone number and execute dial options by using the following commands.

## **Dial options**

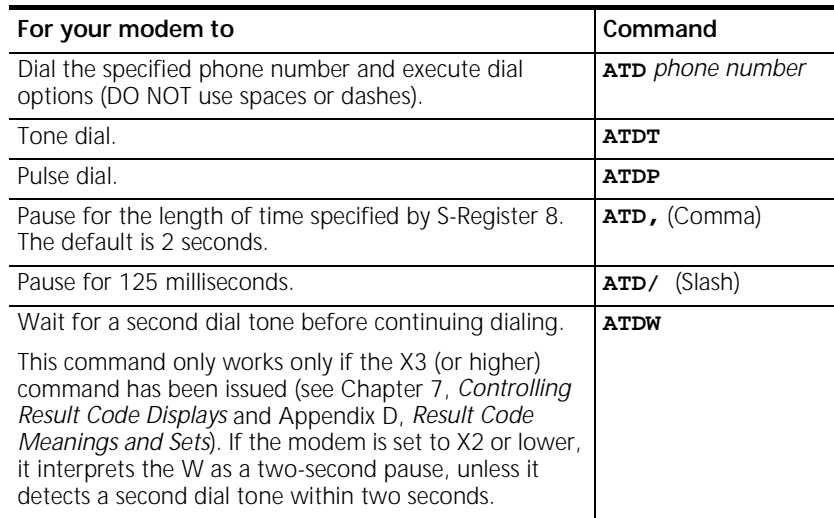

4-2 CHAPTER 4: DIALING, ANSWERING, AND HANGING UP

PP

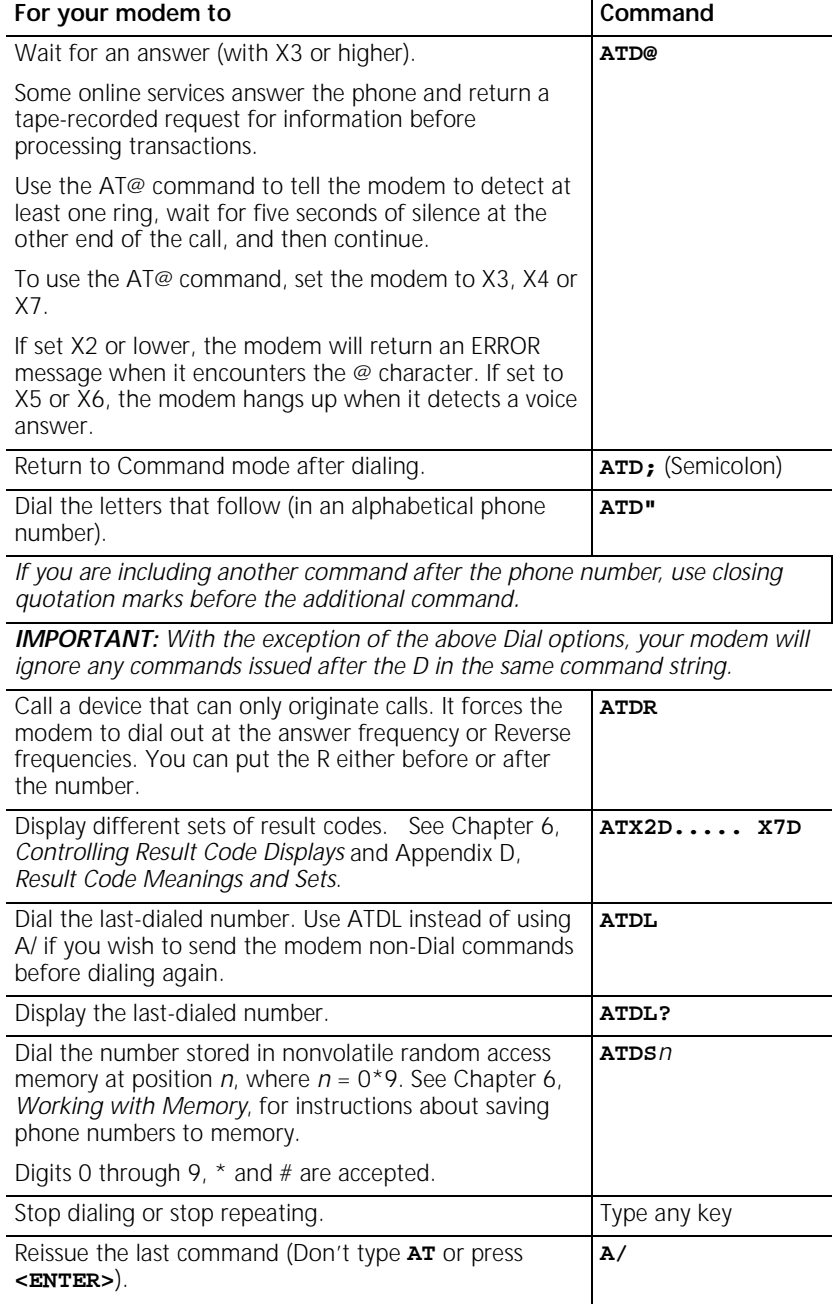

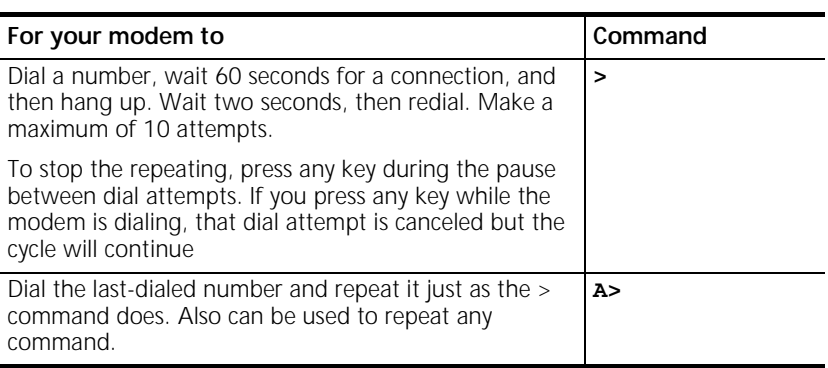

## **Carrier Loss Redial** You can set the Business Modem to redial the last-dialed number after it loses carrier (carrier is the signal maintained between two modems while they are on line). This feature is useful for dialed-line connections that operate unattended.

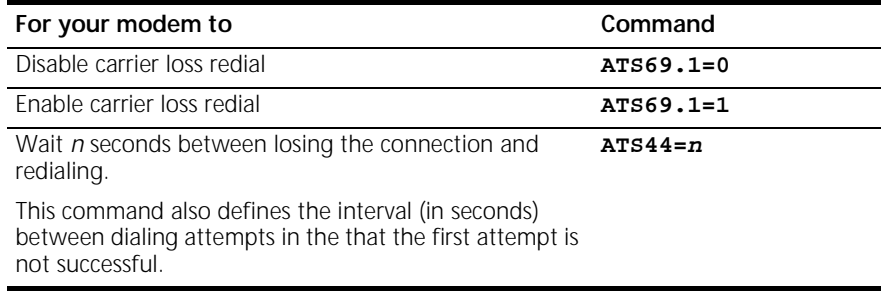

**Example:** Sending **ATS44=20** sets a 20-second interval between losing the connection and redialing.

**4-4** CHAPTER 4: DIALING, ANSWERING, AND HANGING UP  $\cdots$ . . . . .

## **Answering Calls** Your modem can be configured to answer calls. By default, your Business Modem will not automatically answers calls.

## **Force Answer Mode**

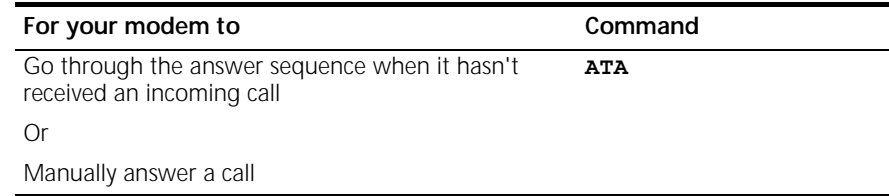

### **Auto Answer** You can set your modem to Auto Answer using the ATS0 command

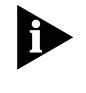

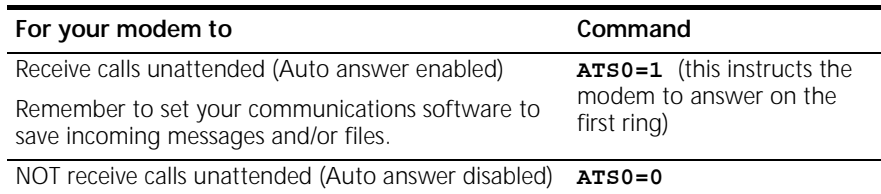

**Example:** Sending **ATS0=0** will not allow your modem to receive calls when you are not present.

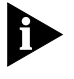

See the S-Register summary in Appendix A, *S-Registers* for more information about instructing the modem to answer after more than 1 ring.

When your modem senses a call coming in, it sends the result code RING to your computer, goes off hook, and negotiates for a connection. If there is no response within 60 seconds, the Business Modem hangs up.

For more information about adjusting the 60-second wait-for-connection time using S-Register 7, see Appendix A, *S-Registers.*

When a call is disconnected, the Business Modem hangs up and returns the NO CARRIER result code.

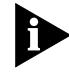

*If S0=0, Auto Answer is disabled. To determine if Auto Answer is NOT disabled send the command* **ATI4** *and be sure that S0=1-255.*

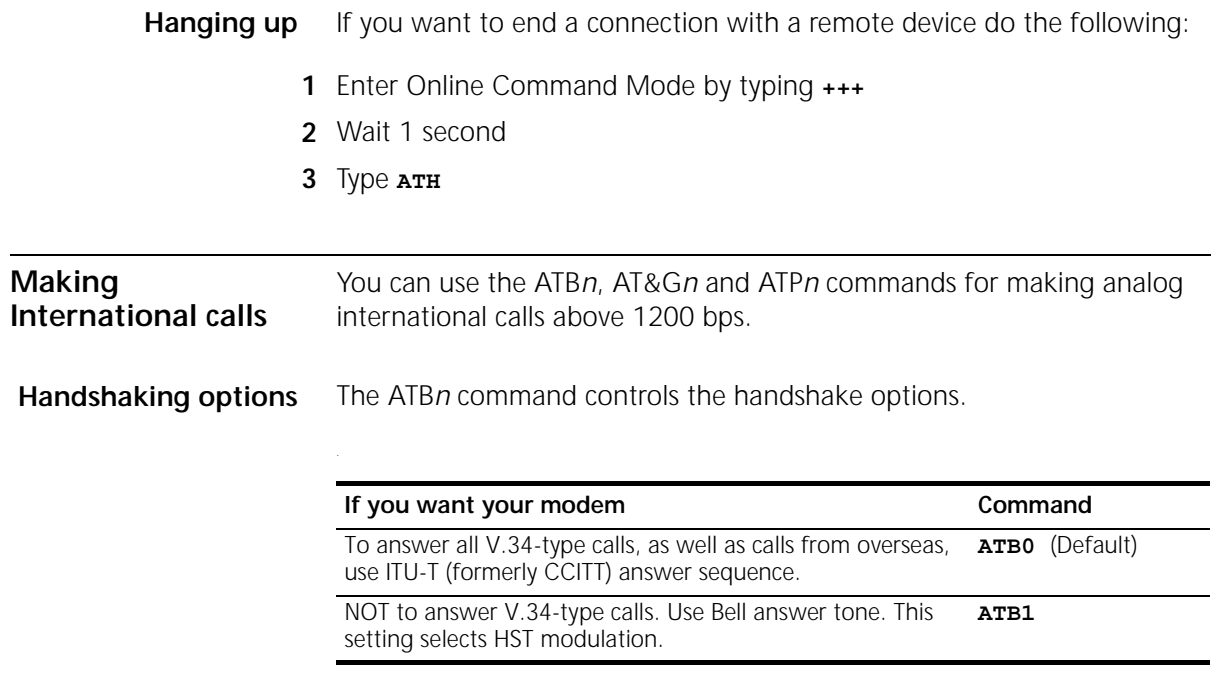

**Example:** Sending **ATB1**, will allow your modem to use Bell answer tone (selecting HST modulation).

**4-6** CHAPTER 4: DIALING, ANSWERING, AND HANGING UP

**Guard tone** The AT&G*n* command only applies to analog overseas calls at 2400 or 1200 bps.

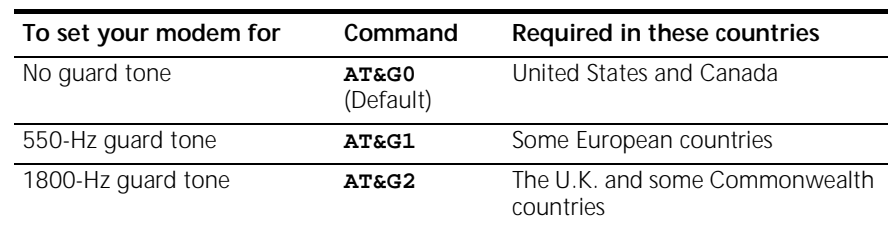

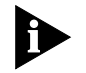

*If you set &G2 you must also send* **ATB0** *to the modem. This setting allows the Business Modem to answer all calls from overseas.*

Make/Break Ratio

The AT&P*n* command sets the off-hook/on-hook (make/break) interval for pulse dialing.

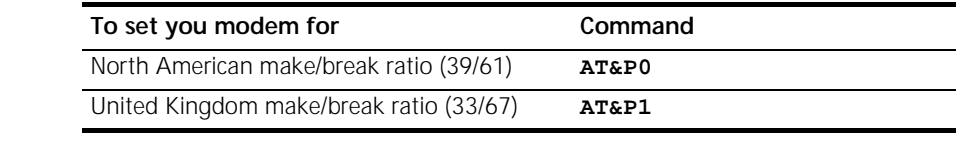

**Call Detection** Call Detection allows the modem to recognize whether an incoming call is analog data or fax.

> Call Detection is an optional Service Class 2.0 feature and is also implemented by 3Com for Fax Class 1 applications.

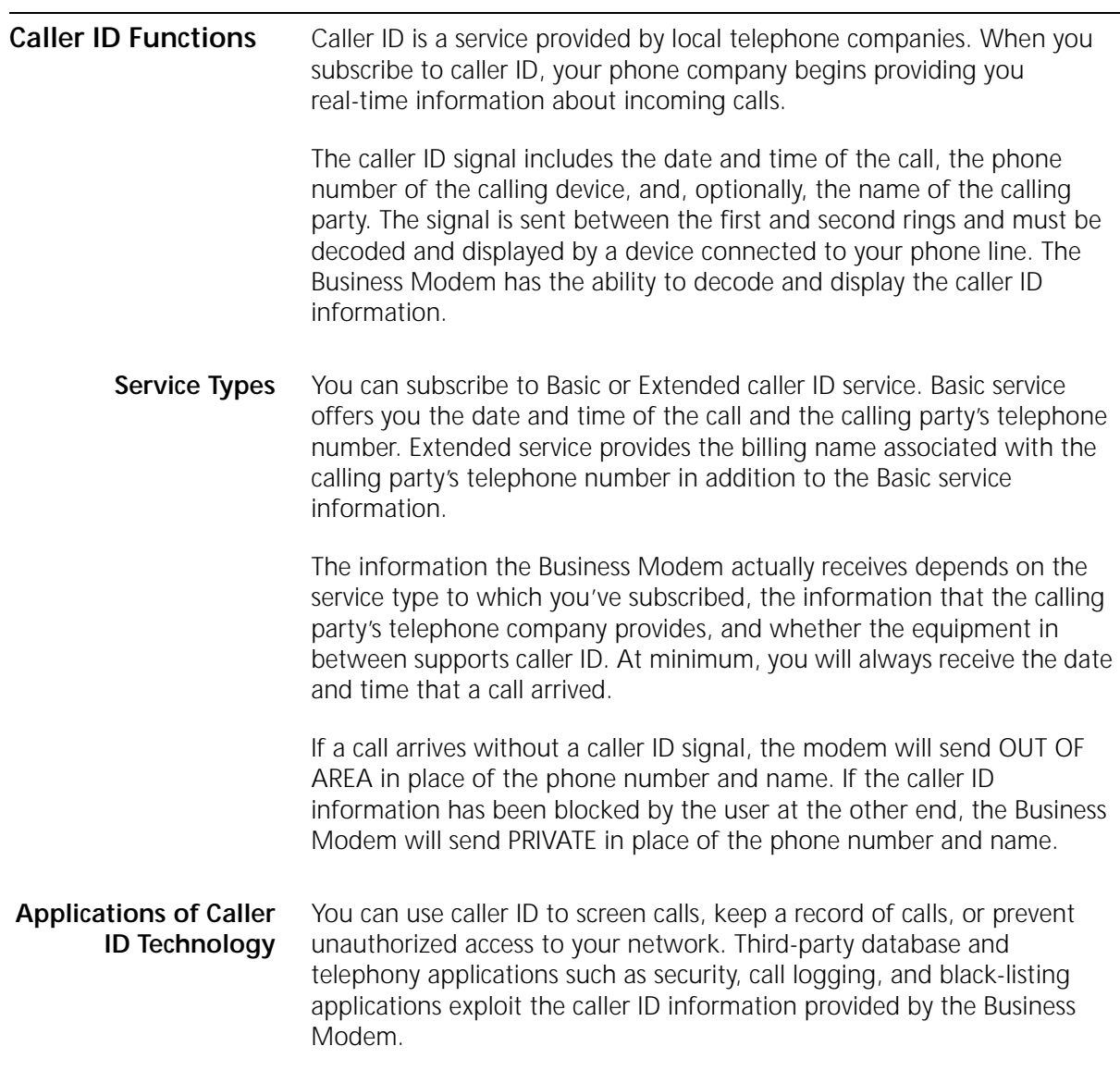

**4-8** CHAPTER 4: DIALING, ANSWERING, AND HANGING UP لمورد والمعامل

 $a + i 15$ 

**How the Business Modem Handles Caller ID** When the modem receives the caller ID signal, it stores the information in memory. You can access the information at any time by sending **ATI15** to the modem.

> 3Com OfficeConnect 56K Business Modem CID Status… 80 1E 01 08 31 30 31 35 32 30 33 38 02 0A 37 30 38 35 35 35 30 30 30 31 07 0C 55 2E 53 2E 52 4F 42 4F 54 49 43 53 22 DATE = 1015 TIME = 2038 NMBR = 8475550001 NAME = U.S.ROBOTICS OK

Using the #CID command (described below), you can have the Business Modem send the information to your computer between the first and second RING messages. The caller ID information is displayed only once.

RING DATE = 1015 TIME = 2038 NMBR = 8475550001 NAME = U.S.ROBOTICS RING

The information remains in memory until either you reset the modem or until it receives another valid caller ID signal.

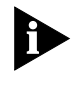

*To be sure that the Business Modem receives the caller ID signal when auto-answer is enabled, set S0=2 or higher or make sure your communications software is set to answer on 2 or more rings.*

*Caller ID Functions* **4-9**  $\ldots$ 

**Presentation Formats** The Business Modem sends the caller ID information to your computer formatted or unformatted. Formatted presentation is a translation of the caller ID signal into ASCII text. Unformatted presentation is a hexadecimal representation of the caller ID signal.

An Example of Formatted caller ID presentation:

RING

DATE = 1015 TIME = 2038 NMBR = 8475550001 NAME = U.S.ROBOTICS

RING

An Example of Unformatted caller ID presentation:

RING

801E01083130313532303338020A37303835353530303031070C552E532E 524F424F5449435322

RING

**Commands** The following table describes the AT#CID=*n* settings.

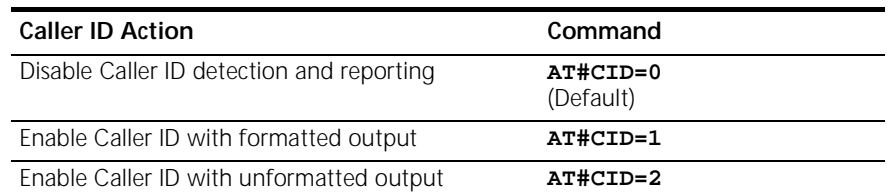

## **4-10** CHAPTER 4: DIALING, ANSWERING, AND HANGING UP

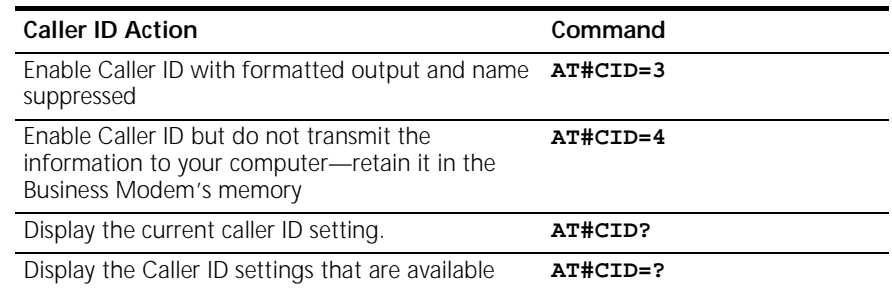

**References** For more information about Calling Number Delivery (CND), refer to Bellcore documents TR-TSY-000030 and TR-TSY-000031. To obtain Bellcore documents, contact:

Bellcore Customer Service

8 Corporate Place

Room 3A184

Piscataway, NJ 08854-4196

(800)521-2673

### **Distinctive Ring Support** Distinctive ring is a service provided by local telephone companies that permits the assignment of multiple phone numbers to one line. Each phone number is associated with a different ring pattern, and devices that recognize distinctive ring, like the Business Modem, can be set to answer only on certain incoming ring patterns.

For example, a fax machine, answering machine, telephone, and modem could all share the same line. Each device would have its own phone number and respond only to calls intended for that number.

There are four ring patterns in common use:

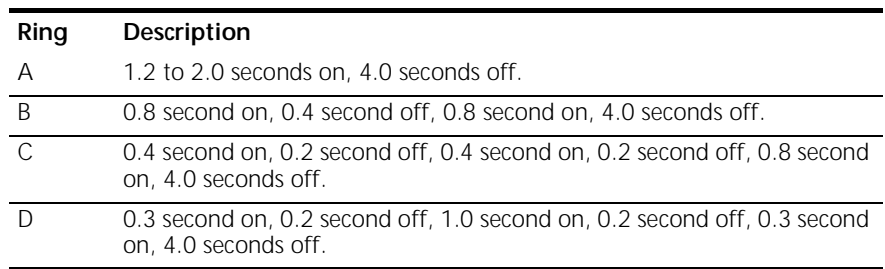

These are graphical depictions of each ring pattern.

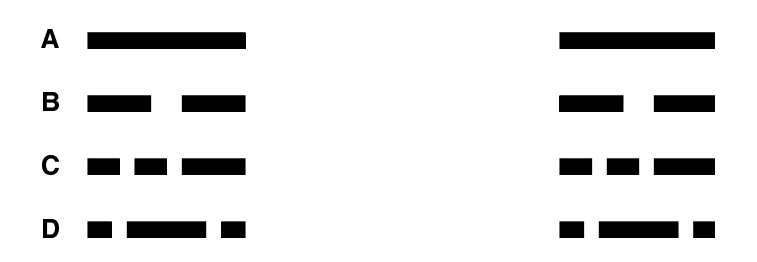

## **Commands**

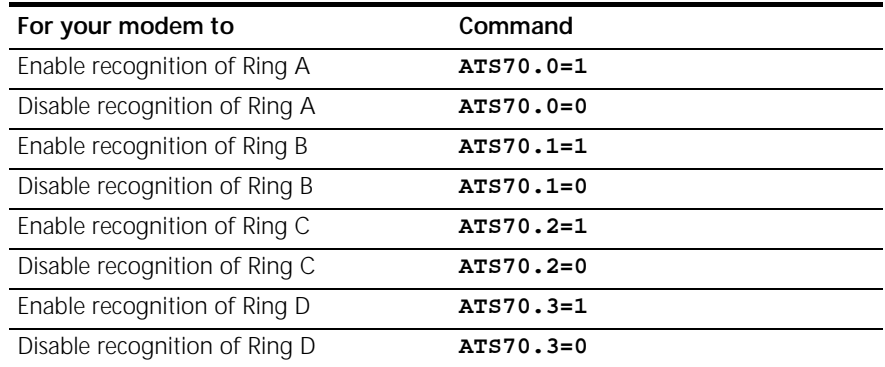

**Example:** Sending **ATS70.0=1.3=1** to your modem enables the recognition of ring types A and D only.

**4-12** CHAPTER 4: DIALING, ANSWERING, AND HANGING UP

When a call comes in with a ring type A or D, the Business Modem will send the result code RING A or RING D, respectively. The Business Modem will ignore other ring types.

If S70 is set to 0 (the default) the Business Modem detects ring types A and B, sending the result code RING for either ring type. This function is identical to that of other 3Com modems that do not support distinctive ring.

If only one ring type is enabled, the Business Modem will recognize only the enabled ring type and ignore all others. It will send the result code RING only when it detects the ring type that's enabled.

If more than one ring type is enabled, the Business Modem will recognize only the enabled ring types and ignore the others. When a call arrives, the Business Modem will send its ring type in the result code, for example, RING C.

## **Result Codes**

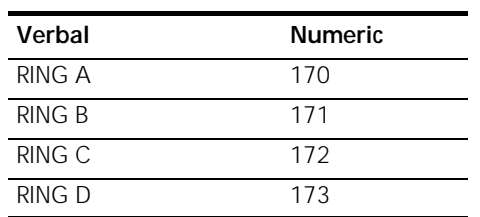

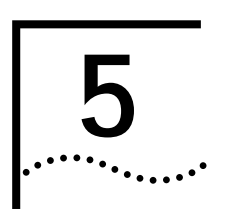

## **5 WORKING WITH MEMORY**

This chapter contains information about:

- Saving a phone number to NVRAM
- Working with Flash Memory

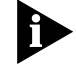

*You can upgrade the software held in Flash memory by performing a software download.* See Chapter 3*, Upgrading your Software,* for more information about performing a software downloads.

**Overview** Business Modems contain three types of memory that you can interact with: random access memory (RAM), nonvolatile random access memory (NVRAM), and Flash memory.

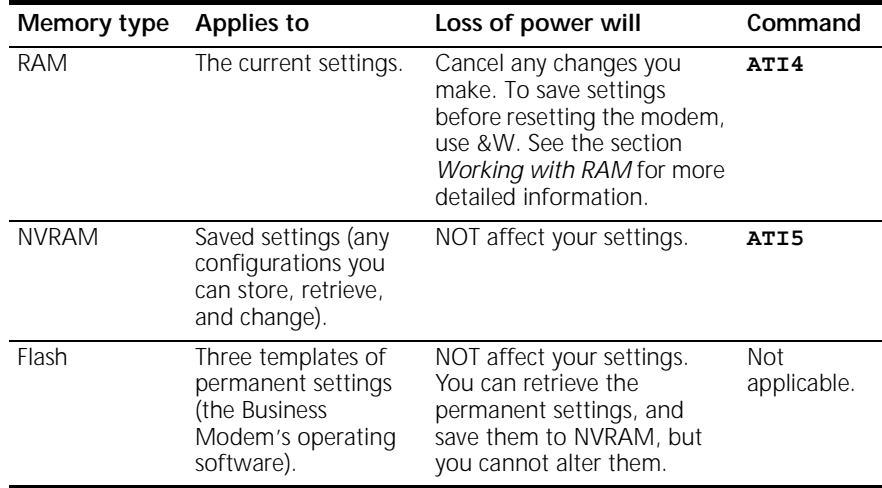

**5-2** CHAPTER 5: WORKING WITH MEMORY . . . . . . . .

**Example:** Sending ATI5 will display NVRAM settings on your screen.

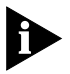

*To see a complete listing of the permanent settings stored in Flash memory see* Appendix C*, Flow Control Templates.*

**Working with RAM and NVRAM** You can change any setting just for the current session. For example setting your Business Modem to **AT&N8** will only allow a connection to a remote devices at a rate of 14400 bps until the modem is reset. Once the modem is reset, the default variable connection rate will be re-established.

> If you want the new setting to be a default, write it to NVRAM at the same time. From the example above, you would send **AT&N8&W** to the modem. The new default setting for your Business Modem will only allow a 14400 bps connection to a remote device.

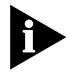

*To restore NVRAM factory defaults use the AT&Fn command. See Appendix B,* Alphabetic Command Summary*, for more information on setting &Fn.*

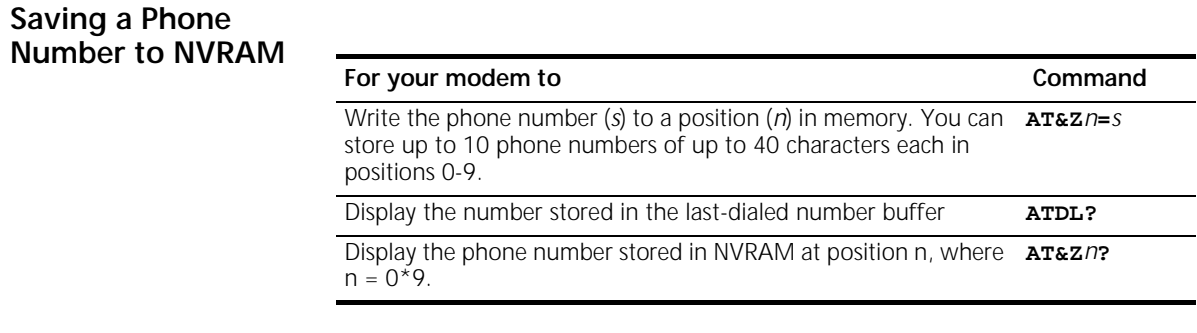

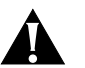

*CAUTION: Do not include modem commands in* **AT&Z***n***=***s.*

**Example:** To store the phone number 555-6789 at position 2, type **AT&Z2=555-6789**. If you want to dial the phone number you saved, type **ATDS2**.

*Working with Flash Memory* **5-3** . . . . . . .

If the call requires a special setting, insert it in the command before the DSn command. In this example, &M0 (no error control) comes before DS2. Type: **AT&M0DS2**

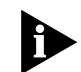

*The AT&Zn=s command functions differently when Dial Security is enabled. See Chapter 11,* Dial Security*, for more information.*

## **Displaying S-Register Value Information**

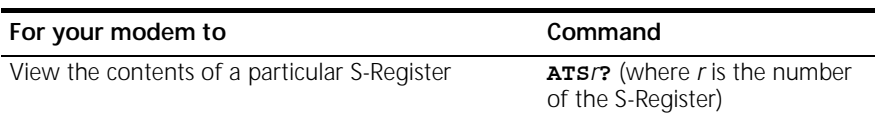

**Example:** Sending ATS0? will allow you to view the contents of Register S0.

### **Saving a Command** String to NVDAM

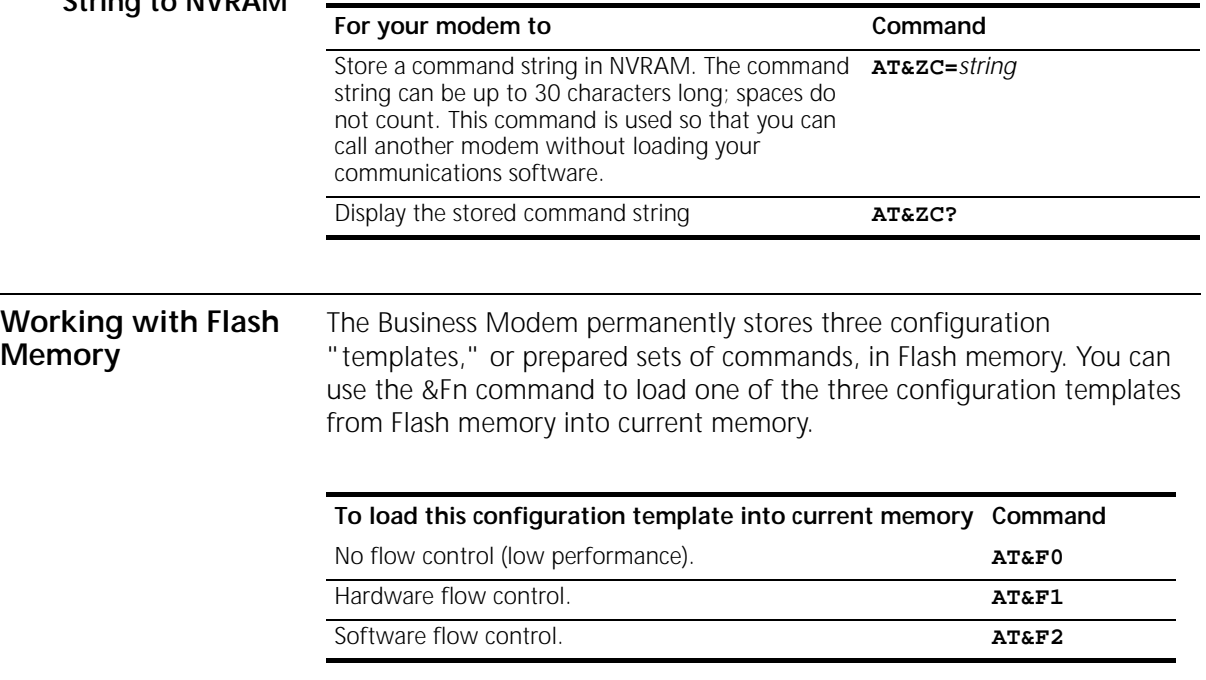

**Example:** Sending **AT&F1** to your modem will load the Hardware Flow Control Template into RAM Memory.

**5-4** CHAPTER 5: WORKING WITH MEMORY

All of the settings in each template are given in Appendix C, *Flow Control Template*s*.*

For more information about hardware and software flow control, See Chapter 12, *Flow Control*.

**Saving ROM Templates to NVRAM** To save one of the three ROM templates to NVRAM and have it serve as the reset default, enter **AT&F***n***&W**

**Default Settings** When the Business Modem is turned on it loads the settings stored in NVRAM. By default, these settings are that same as the &F1 template.

> You can save any of the three templates, or save modified versions of them, in NVRAM for use as power-on defaults.

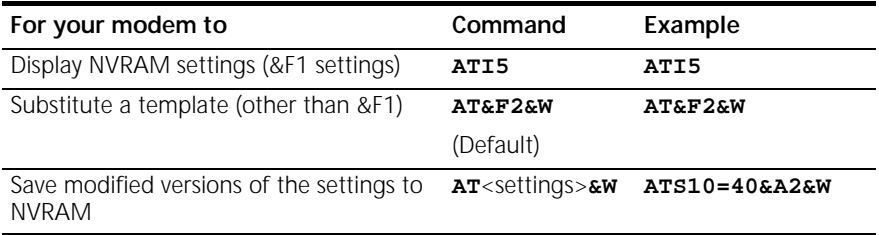

See Appendix C, *Flow Control Templates* for a complete listing of the default values.

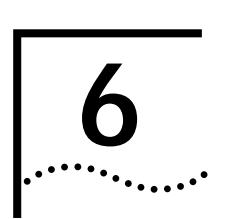

## **6 CONTROLLING RESULT CODE**<br>**6 DISPLAYS DISPLAYS**

This chapter contains information about:

- Result Code Display commands
- Additional Result Code subsets

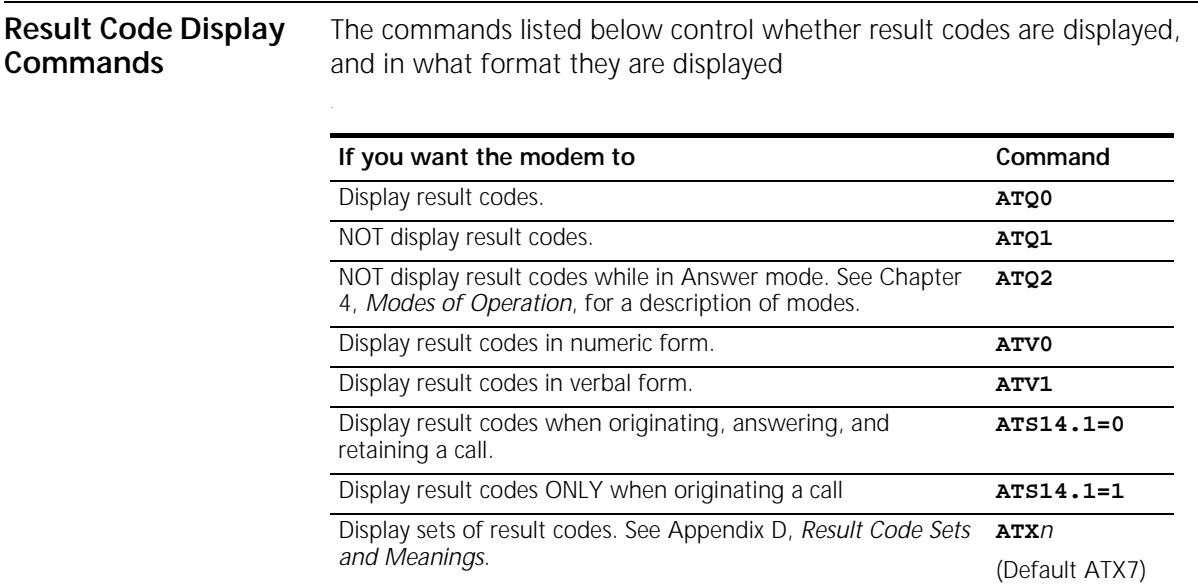

**6-2** CHAPTER 6: CONTROLLING RESULT CODE DISPLAYS  $\ldots$ 

## **Additional Result Code Subsets**

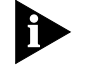

*ARQ (Automatic Repeat Request) is used in this manual to denote calls that use error control.*

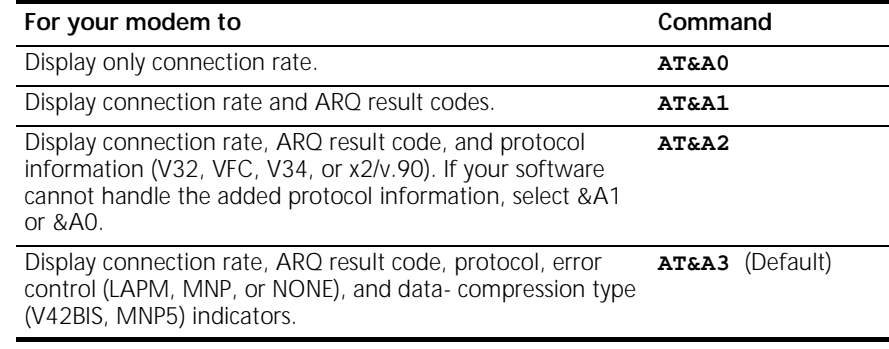

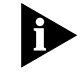

*The numeric identifiers for &A3 result codes are the same as those used for &A2. If you request numeric display (V0) and &A3, you won't be able to distinguish &A2 from &A3 codes.*

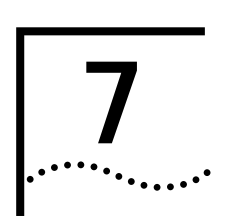

## **7 CONTROLLING EIA-232 SIGNALING**

This chapter contains information about configuring the EIA-2321 signalling between your computer and modem:

- Data Terminal Ready
- Data Set Ready
- Carrier Detect

### **Data Terminal Ready** Your computer sends a Data Terminal Ready (DTR) signal to the Business Modem when it is ready to send and receive data. The &Dn command tells the modem how to respond to the DTR signal.

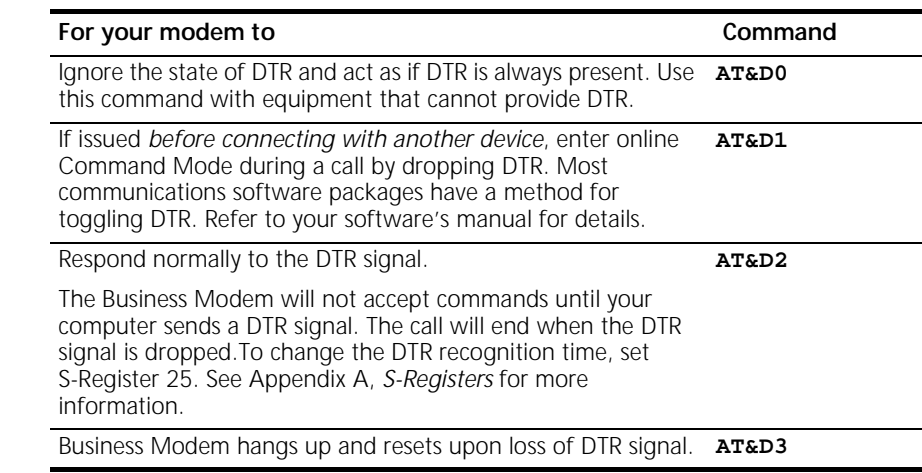

**Example:** Sending **AT&D1** before connecting with another device, dropping DTR will enter Command Mode.

1.The EIA-232 Standard was formerly known as RS-232 (RS stands for Recommended Standard).

**7-2** CHAPTER 7: CONTROLLING EIA-232 SIGNALING لمورد والمعامل

**Data Set Ready** Under normal conditions, the Business Modem sends a Data Set Ready (DSR) signal to your computer when it is ready to send and receive data.

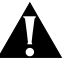

*CAUTION: Do not change the default setting of &S0 unless you know that your installation requires a different setting. Few Windows communications programs, if any, will require the Business Modem to control DSR (&S1).*

Use the following command to control how the modem sends the DSR signal.

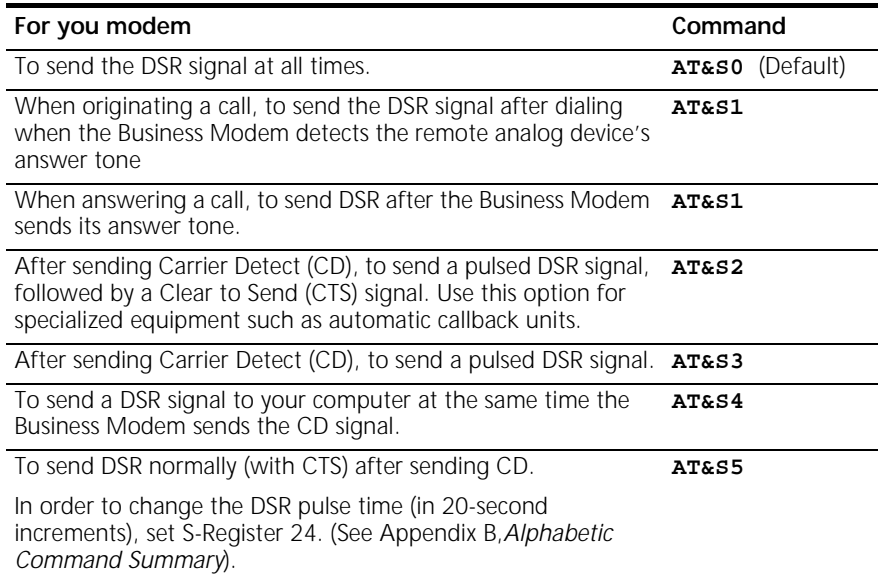

**Example:** Issuing **AT&S3** configures the Business Modem to send a pulsed DSR signal after sending the Carrier Detect (CD) signal.

*Carrier Detect* **7-3**

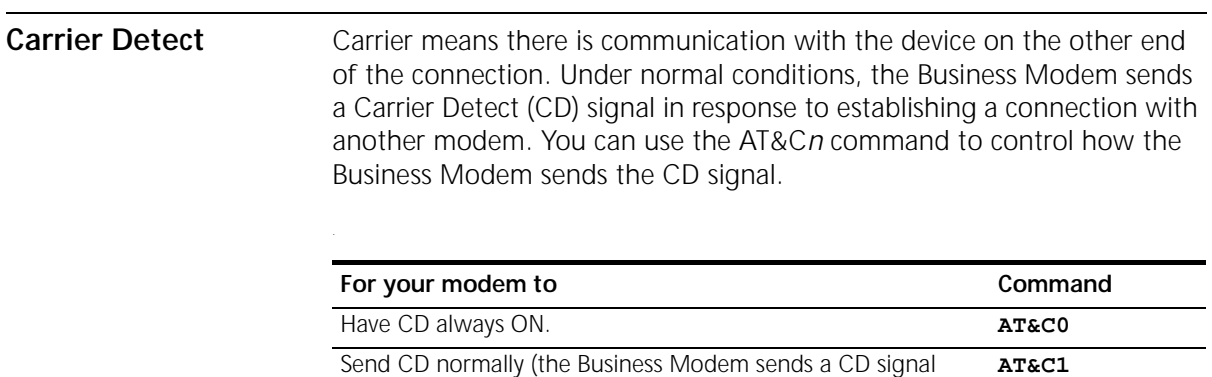

when it connects with another device, and drops the CD signal when it disconnects).

**7-4** CHAPTER 7: CONTROLLING EIA-232 SIGNALING

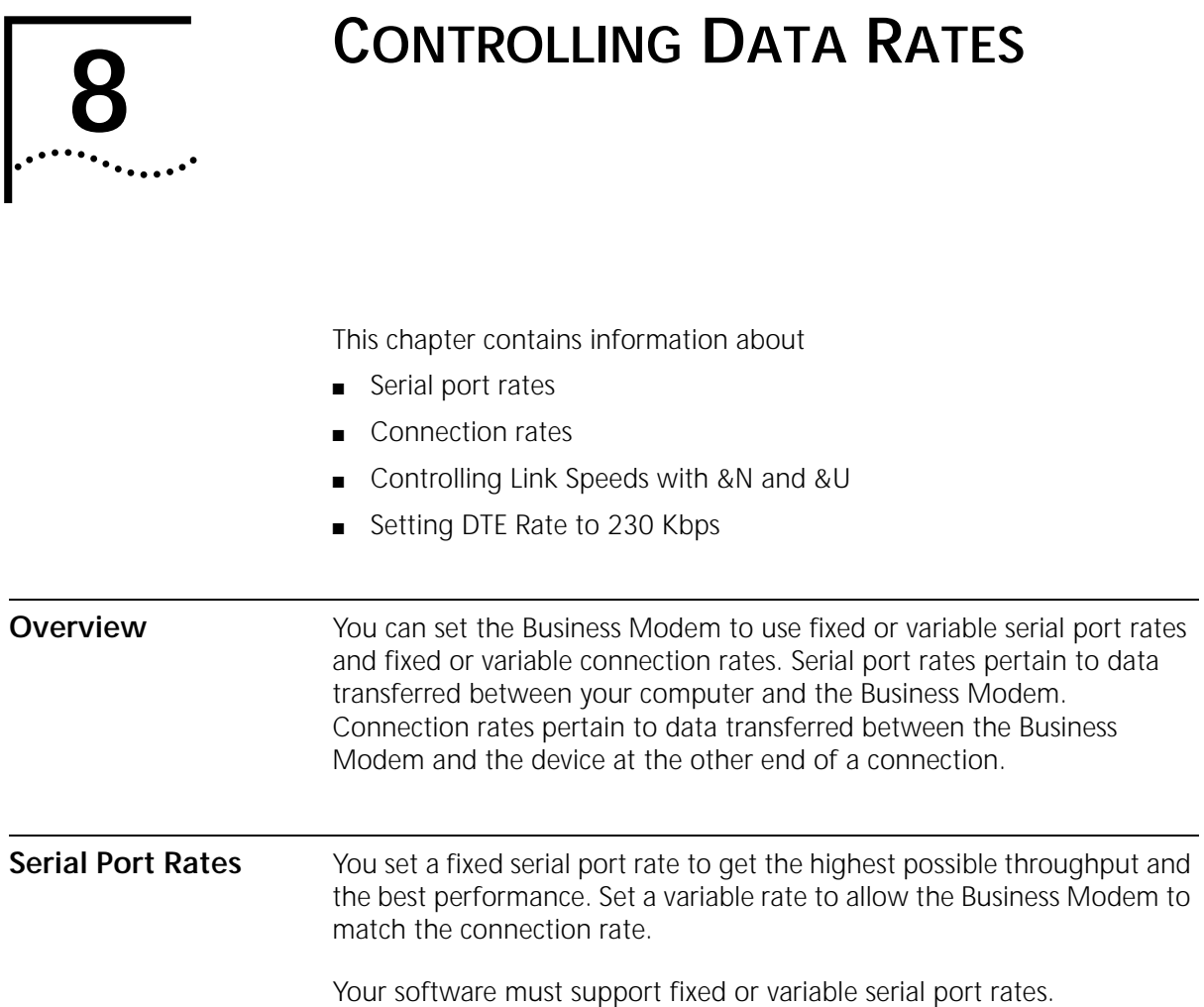

8-2 CHAPTER 8: CONTROLLING DATA RATES

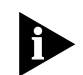

*Your software may use terms such as locked serial port (fixed rate) or autobaud (variable rate).*

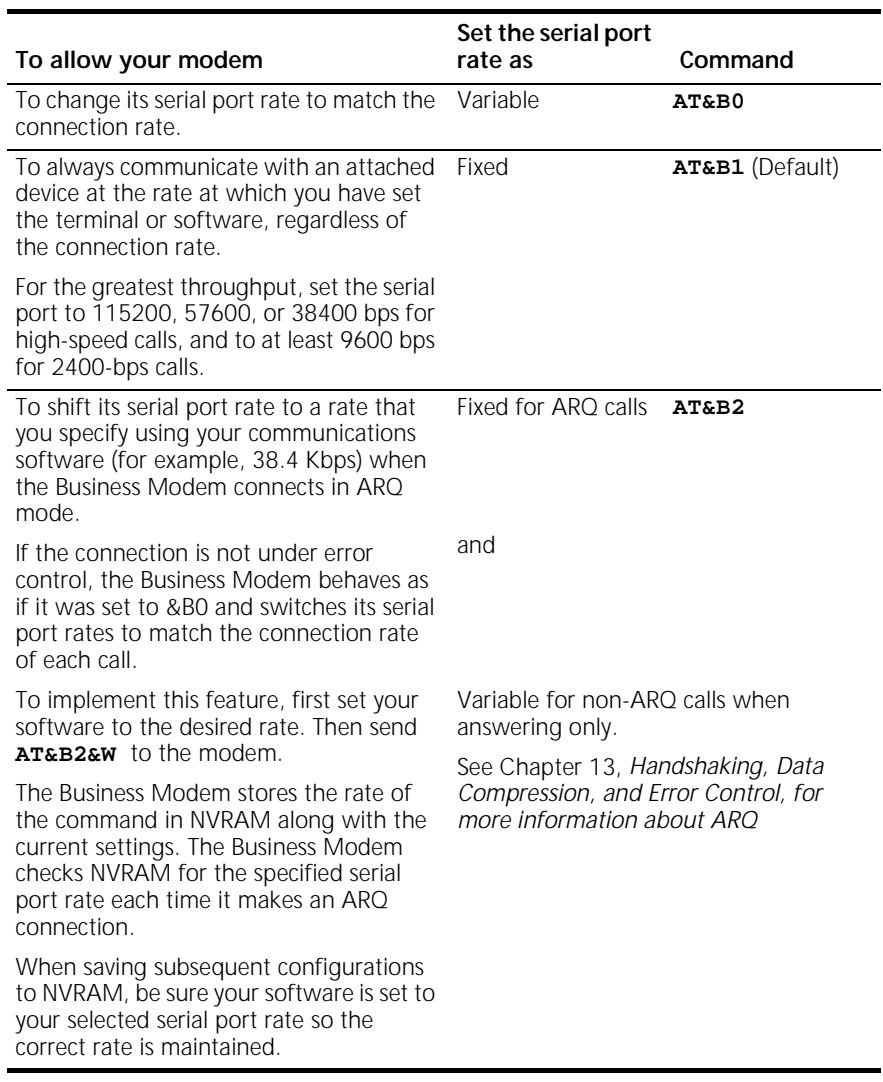

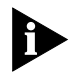

*The serial port rate MUST be equal to or higher than the Connection rate (&Nn).*

*Connection Rates* **8-3**  $\mathbf{1}$ 

**Connection Rates** You can set the Business Modem to a fixed or variable connection rate for data calls. Set a variable rate to have the Business Modem negotiate with the remote device for the highest possible connection rate. Set a fixed rate to connect only at a specified rate. You might use a fixed rate to filter calls for security or other reasons.

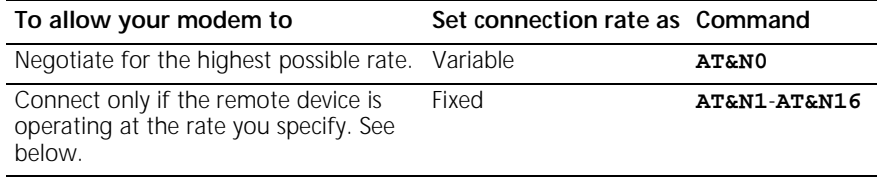

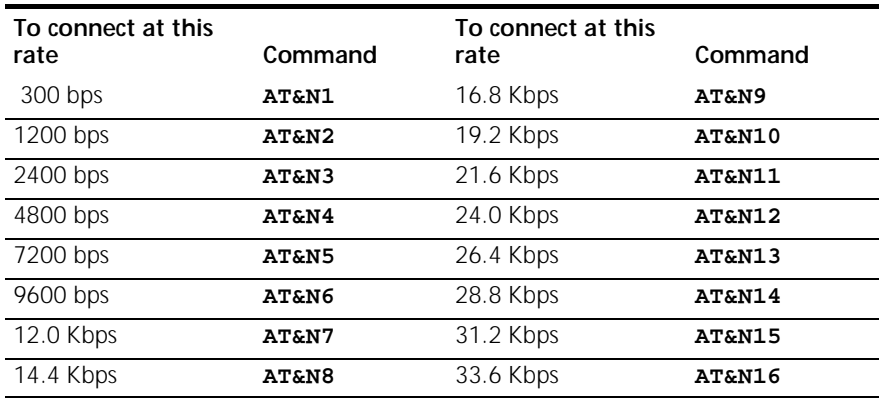

**Example:** Sending **AT&N8** will only allow connections with remote devices that are operating at 14.4 Kbps.

8-4 CHAPTER 8: CONTROLLING DATA RATES in an an a

## **Controlling Link Speeds with &N and &U**

You can use the &N and &U commands to control link speeds.

## **Controlling Link Speeds**

Use the following table to determine how to use &N and &U commands:

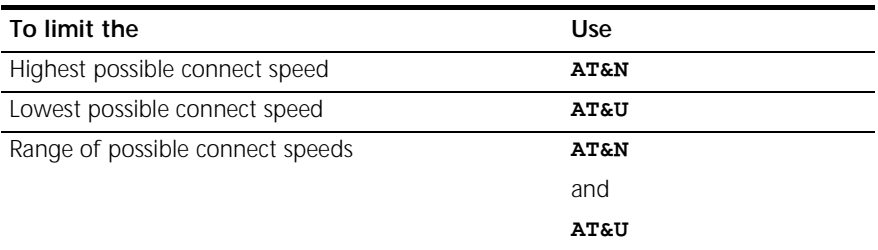

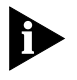

*The default values for &N and &U are 0. If you change these values, you will limit the speeds at which you can connect. 3Com recommends that you do not alter these values.*

## **Limiting the Highest Possible Connect Speed**

The &N command, when used in conjunction with the &U command, allows you to limit the highest possible connect speed. If a remote modem attempts to connect to your Business Modem at a speed higher than &N, your Business Modem will not allow it to connect.

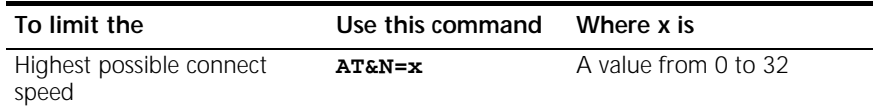

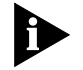

*For a complete list of connect speeds, see the table in section* &N and &U Command Values*.*

*Controlling Link Speeds with &N and &U* **8-5** . . . . . . . .

## **Limiting the Lowest Possible Connect Speed**

The &U command allows you to limit the lowest possible connect speed. If a remote modem attempts to connect to your Business Modem at a speed lower than &U, your Business Modem will not allow it to connect.

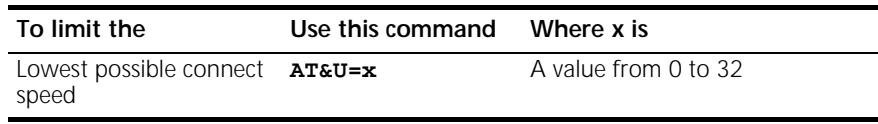

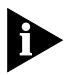

*See the table in the section* &N and &U Command Values *for connect speed values.*

## **Limiting a Range of Possible Connect Speeds**

By setting &N and &U values, you can limit the range of speeds at which your Business Modem connects. If a remote modem does not connect to your Business Modem at a range between the speeds designated by the &N and &U commands, your Business Modem will not allow it to connect.

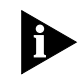

*The link speed associated with the &U argument CANNOT be greater than the link speed associated with &N argument.*

Use the following table to understand the relationship between &U and &N commands:

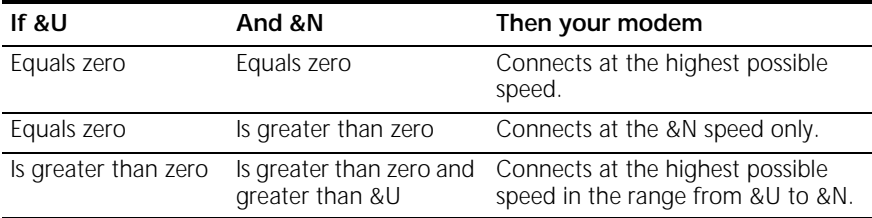

8-6 CHAPTER 8: CONTROLLING DATA RATES

## **&N and &U Command Values**

Use the following table for a complete list of &N and &U link speeds and their associated indexes:

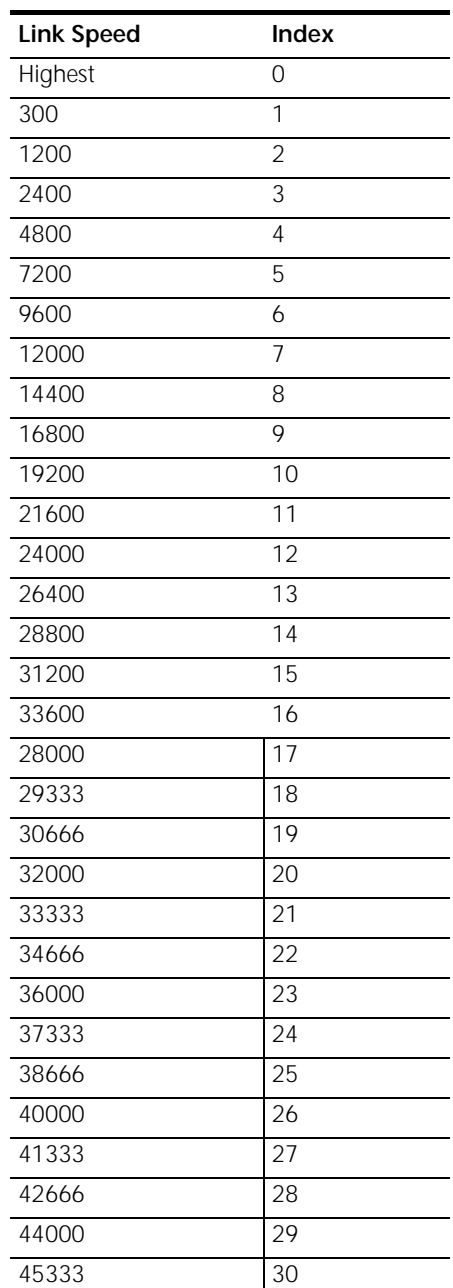

*Setting DTE Rate to 230 Kbps* **8-7** بالمنبيذ

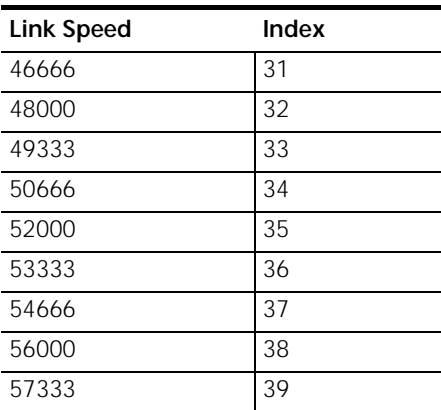

## **Setting DTE Rate to 230 Kbps**

The DTE rate of your Business Modem has been increased to 230 kbps to enhance throughput.

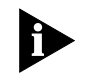

*This command is only supported on Business Modems attached to high speed serial cards.*

**8-8** CHAPTER 8: CONTROLLING DATA RATES
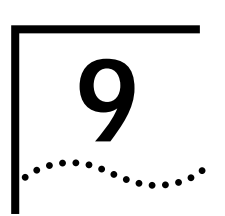

# **9 ACCESSING AND CONFIGURING**<br>
THE BUSINESS MODEM REMOTELY

This chapter contains information about:

- Setting up remote access
- Accessing the host
- Quitting a remote access session

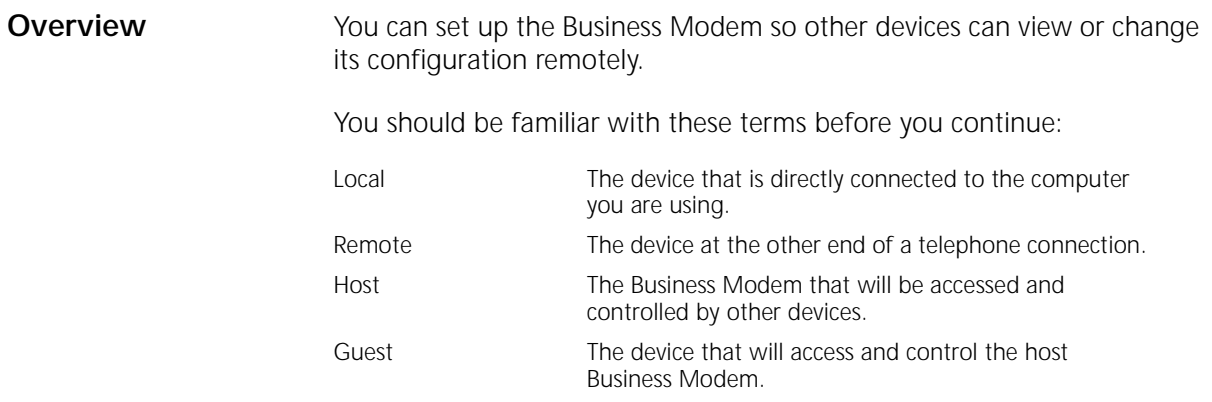

### **Setting Up Remote Access**

### **At the Host Business Modem**

**1** Prepare to send AT commands by putting your communications software in Terminal Mode.

**9-2** CHAPTER 9: ACCESSING AND CONFIGURING THE BUSINESS MODEM REMOTELY

**2** Enable remote access.

Set Register S41 for a value of 1 or greater. S41 sets the number of log-in attempts available to the remote user. A setting of zero allows no log-in attempts disabling remote access.

**Example:** Sending **ATS41=1&W** allows for 1 log-in attempt by a remote user.

**3** Set one or two remote-access passwords.

You can set two passwords to allow different levels of access to each Business Modem

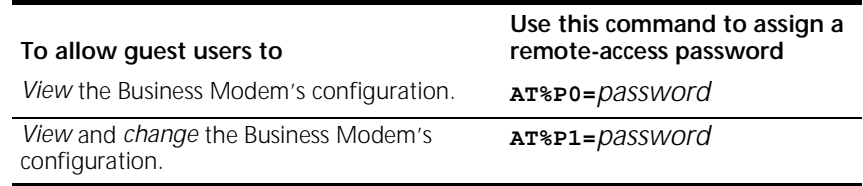

**Example:** Sending **AT%P1= corn** will allow a remote user to log-in with the password *corn*. The user can view and change the Business Modem's configuration.

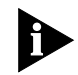

*Remote-access passwords can be up to eight alphanumeric characters long, and are not case-sensitive*

### **Other Remote-Access Commands**

The table below is a list of remote-access configuration commands.

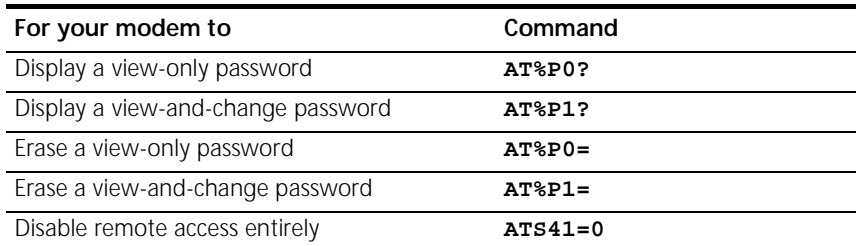

**Example:** Sending **AT%P1=** will erase the view and change password.

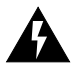

*WARNING: If you erase the%P1 password without disabling remote access (using* **ATS41=0***), anyone could access the Business Modem and change its configuration.*

## **Accessing the Host**

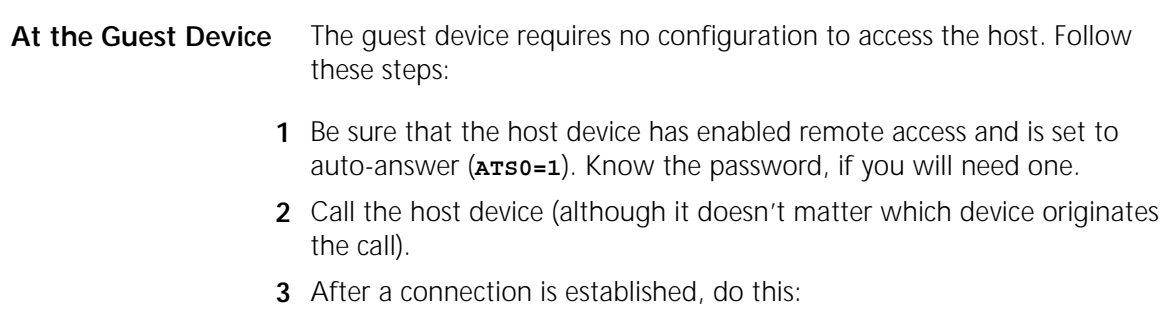

- **a** Pause 4 seconds.
- **b** Type 4 tildes:  $\sim$   $\sim$   $\sim$
- **c** Pause 4 seconds.

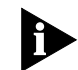

*The administrator of the host device can change the remote-access character using S-Register 42, and the pause duration using S-Register 43. See Appendix A,* S-Registers *for more information.*

**9-4** CHAPTER 9: ACCESSING AND CONFIGURING THE BUSINESS MODEM REMOTELY . . . . . . . . .

**4** You should see a display similar to this:

```
3Com OfficeConnect 56K Business Modem Remote Access Session
Serial Number 000000A000000001
```
Password (Ctrl-C to cancel)?

There is a 3-minute time limit for entering the password. If the number of unsuccessful log-in attempts exceeds the set limit, the host device returns online and refuses any further log-in attempts during the remainder of the connection.

When the host accepts the password, the following message and prompt will appear on your screen:

Remote Access granted

Remote->

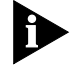

*You may not be prompted for a password. If you aren't, password security is not active. The following prompt appears on your screen after you type the four tildes:* 

Remote Access granted (query only)

Remote->

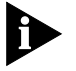

*During a remote-access session, the maximum number of characters between carriage returns is 40.* 

**Viewing and Changing the Host's Configuration**

Once you've gained guest access to a host, you can communicate with the host just as if you were entering commands from its attached computer.

Depending on your access privileges, you can use the regular set of Business Modem AT commands.

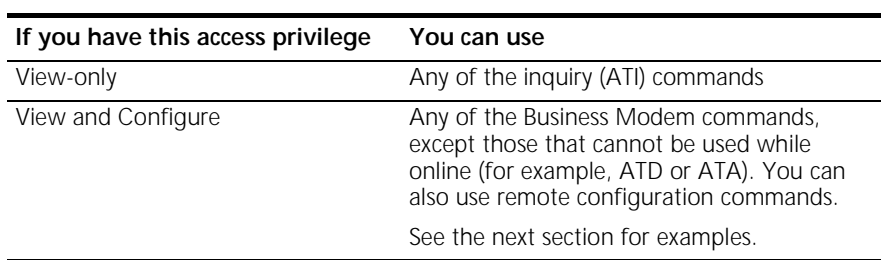

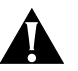

*CAUTION: Be careful not to send* **ATZ** *or* **ATZ!** *or you will lose the connection!*

## **Remote Configuration Commands**

There are special commands that can be used only during a remote-access session.

You can change the host Business Modem's serial port rate by using the AT%B*n* command.

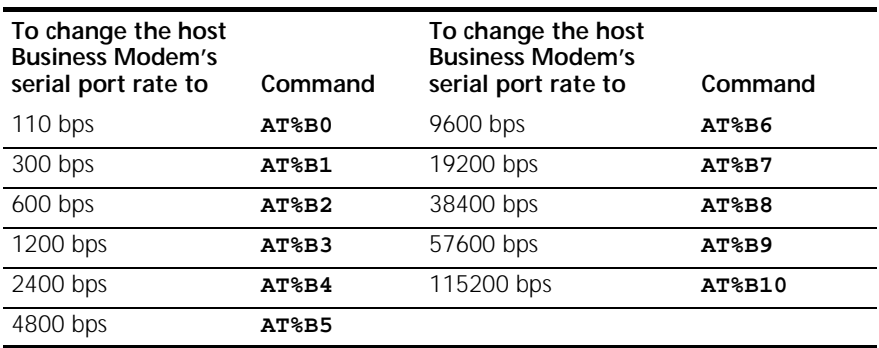

**Example:** Sending **AT%B6** will change the Business Modem's serial port rate to 9600 bps.

**9-6** CHAPTER 9: ACCESSING AND CONFIGURING THE BUSINESS MODEM REMOTELY in an an a

You can use the AT%Fn command to control the data format.

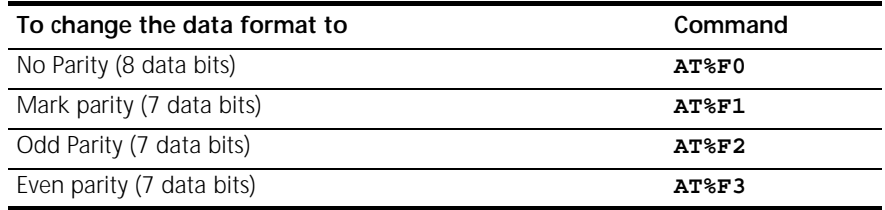

You can use the AT%C*n* command to control whether and when to apply changes to the configuration

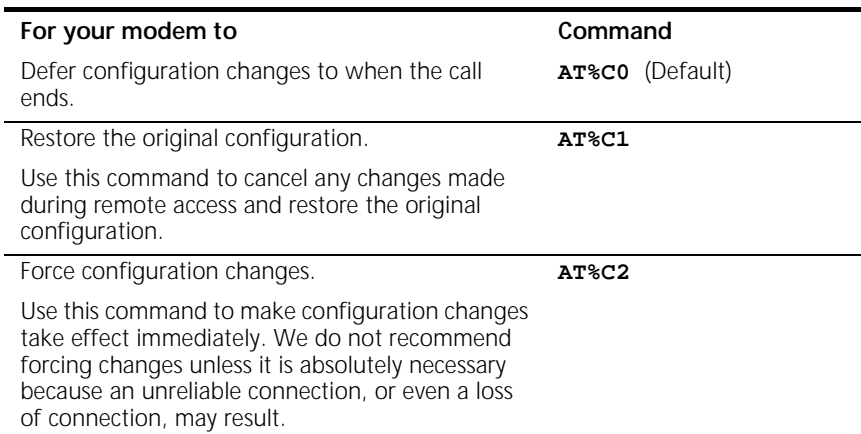

**Example:** Sending **AT%C1** will cancel any changes made to the modem during a remote access session and restore it to the original configuration.

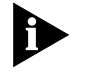

*Even though, by default (%C0), the changes you make do not take effect until the next connection, the new configuration is reflected immediately in inquiry responses (ATIn).*

*Commands that have been written to NVRAM (using &W) and forced configuration changes (%C2) will not be restored to their previous settings when you send the host AT%C1.*

After you make changes to the host's configuration, the remote- access prompt changes from Remote-> to Remote+>.

*Quitting a Remote-Access Session* **9-7** . . . . . . . .

If you restore the original configuration using the AT%C1 command, the first prompt is restored, assuring you the original configuration is intact.

## **Quitting a Remote-Access Session**

If you want to quit the remote-access login *before* you have entered the password, return online by pressing <Ctrl>C or typing ATO.

After you've entered the password, you can quit by sending one of these commands:

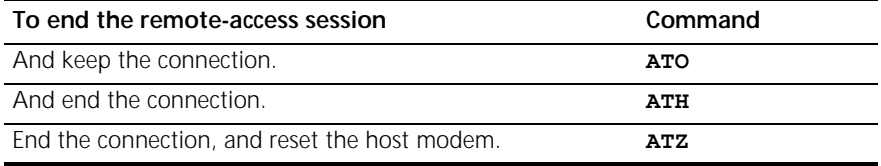

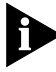

*Before you disconnect, issue the ATI5 command to the remote modem and check its S41 setting. Make sure S41 is set for a value of 1 or greater. If S41 is set to 0, when you disconnect you will not be able to access the remote modem again. To prevent this send ATS41=1&W before you disconnect.*

**9-8** CHAPTER 9: ACCESSING AND CONFIGURING THE BUSINESS MODEM REMOTELY

## **10 DIAL SECURITY**

This chapter contains information about:

- Setting up Dial Security
- Maintaining security accounts
- What the quest user needs to do
- Configuring dial security remotely

**Overview** Dial Security is designed to protect networks and data centers from unauthorized access. You should be familiar with these terms before you continue: You can configure up to 10 accounts: one administrative account for you and nine accounts for guest users. The account profiles are stored in the host Business Modem's nonvolatile random access memory (NVRAM). There are two forms of Dial Security; each will be explained later in this chapter: ■ Autopass Local The device that is directly connected to the computer you are using. Remote The device at the other end of a telephone connection. Host The Business Modem that will be accessed and controlled by other devices. Guest The device that will access and control the host Business Modem.

■ Password Prompting

**10-2** CHAPTER 10: DIAL SECURITY

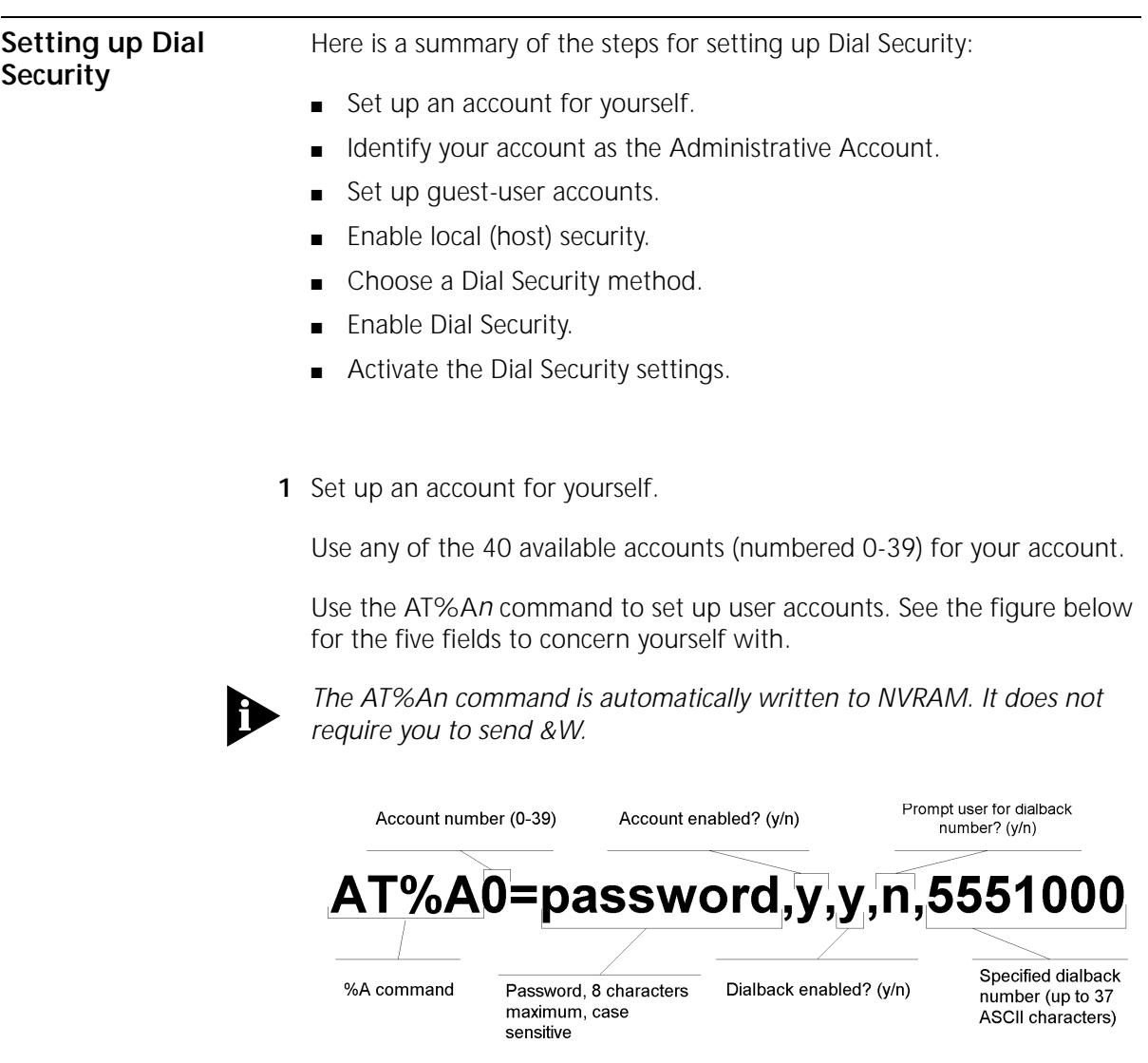

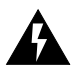

*WARNING: Do not insert spaces between commas or between fields and commas. Spaces will invalidate the command.*

*Setting up Dial Security* **10-3**

**Dialback options** You can set the Business Modem to automatically dialback a certain number after a client modem dials in.

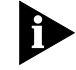

*Count your commas! There should always be four commas in the %A command.Do not insert spaces between commas or between fields and commas. Spaces will invalidate the command.*

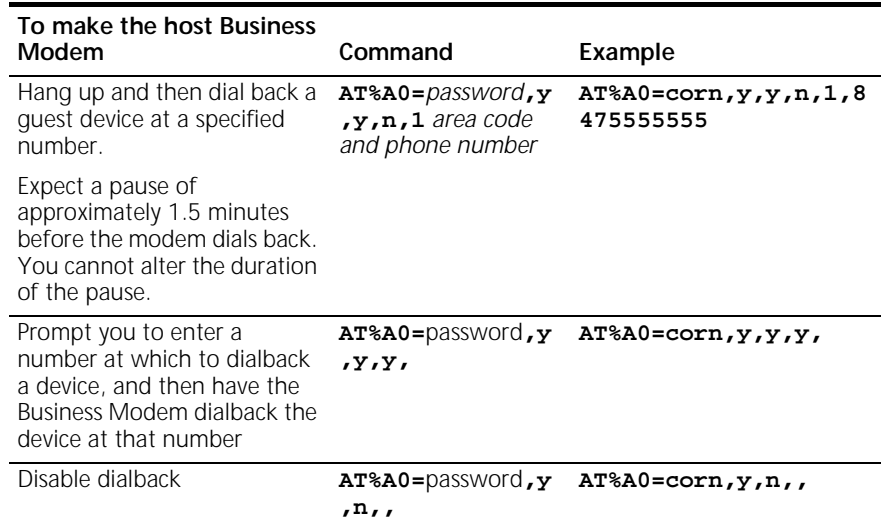

*To enable Dialback, you must enable Dial Security with Prompting. See step 6.*

**2** Identify your account as the Administrative Account

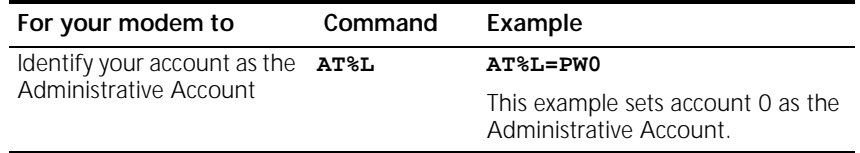

Once you set the administrative password, you cannot view or modify the guest account profiles unless you enter the correct administrative password.

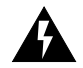

*WARNING: Be sure to remember your administrative password. If you enable Dial Security and then forget your administrative password, you* 

**10-4** CHAPTER 10: DIAL SECURITY

لمنتصب

*will be locked out of the Business Modem's dial security features. You will need to restore the factory defaults. This will erase ALL passwords and you will have to reconfigure all your accounts.*

**3** Set up guest-user accounts.

Use the AT%A*n* command to set up guest-user accounts in the same way you set up your administrative account. You can set up nine guest accounts. Refer to the figure in step 1 regarding information about formatting the AT%A*n* command.

After you have enabled the guest accounts, make sure the guest users know their passwords and the log-in procedure.

**Modifying Accounts** After you have set up an account, you can modify each field independently. If a field is to remain unchanged from its original setting, just insert a comma, as shown: **AT%A1=,,,Y,** 

> The command above allows the guest user to supply a dialback number that is different from the one stored in the original account record.

**4** Enable Local Security.

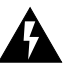

*WARNING: If you do not enable Local Security, the Dial Security settings will not be protected and other users will be able to change or erase them.* 

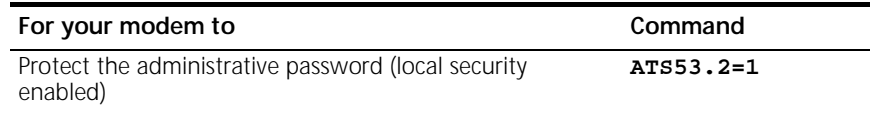

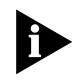

*You must use the &W command to save the settings in NVRAM. If you don't, the next time you reset or power off the Business Modem, Dial Security will be disabled.*

**5** Decide which Dial Security option to use.

You can choose from the two types of Dial Security: Autopass and Password Prompting.

*Setting up Dial Security* **10-5**

**Autopass Prompting** Autopass is the default form of password protection. Autopass automates the process of logging in to the host modem, but it requires the guest and host devices to be Business Modems.

> When a guest device attempts an Autopass connection, the guest includes its password in its V.42 error-control request. The host modem checks all the enabled passwords in its security accounts for a match.

**Password Prompting** Password Prompting allows connections with *any* quest device, as long as the guest user knows the correct password.

> When the host has Password Prompting enabled, it asks guest users for a password. The host modem checks the received password against each of its active Security accounts.

The table below is a comparison between Autopass and Password prompting.

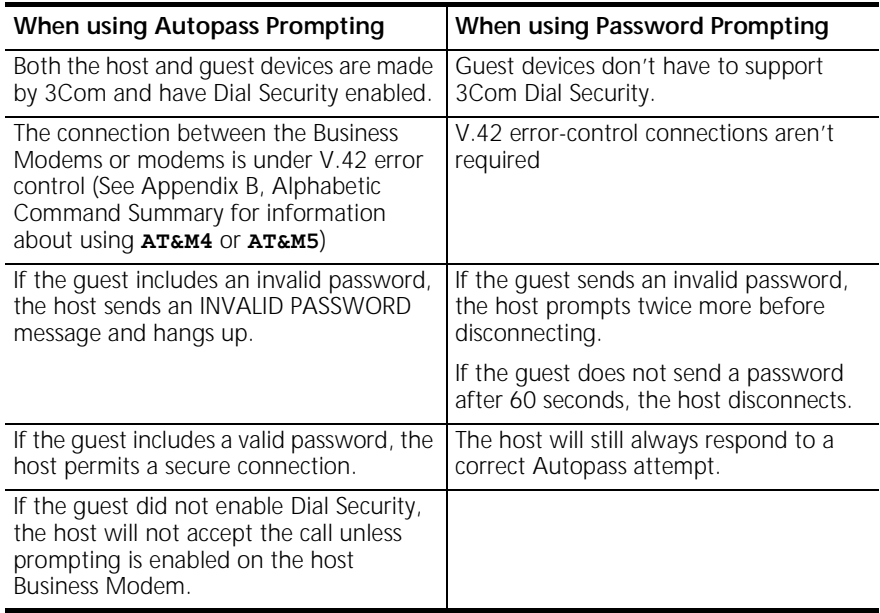

**10-6** CHAPTER 10: DIAL SECURITY  $\cdots$ 

**6** Enable Dial Security.

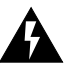

**WARNING:** Before you enable Dial Security, you must set up an administrative account and password. See Steps 1 & 2.

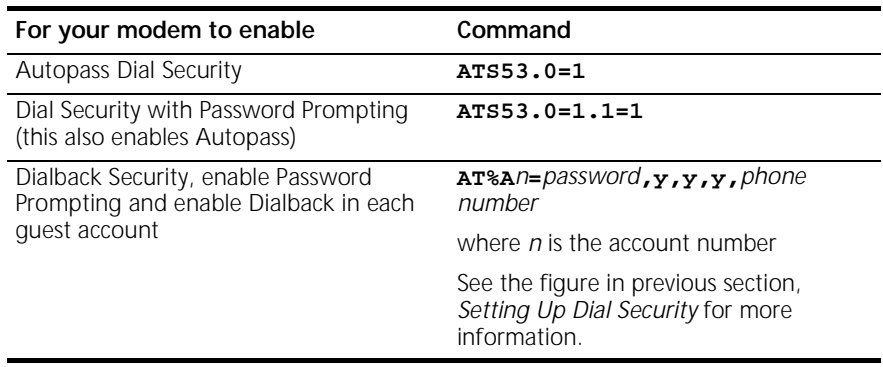

**Example:** Issuing **AT%A3=corn,y,y,y,5551234** to your modem will enable Password Prompting and Dialback for account 3, which has the password *corn*.

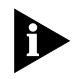

*You must use the &W command to save the settings for Enabling Autopass Dial Security and Dial Security with Password Prompting. If you don't, the next time you reset or power off the Business Modem, Dial Security will be disabled.* 

If you need a reference when setting these command, you can use the ATI10 command. See Appendix B, Alphabetic Command Summary for more information about the ATI10 command.

**7** Send **ATZ** or **ATZ!** to activate the Dial Security settings!

*Maintaining Security Accounts* **10-7**

### **Maintaining Security Accounts** Once the administrative password is set and Dial Security is enabled, the administrator is the only one who can access account information. You can use the AT%S= and AT%E= commands to change and modify account information. **For your modem to Command** Access accounts by disabling local security **AT%S=***administrative password* View account information, once access has been granted. Remote users may only use this command during remote-access sessions if local-access security is disabled. **ATI10** Erase local-access password **AT%E=1** Erase Autopass password **AT%E=2** Erase passwords in accounts 0-9 **AT%E=3** Erase phone numbers in accounts 0-9 **AT%E=4** Disable Account, Dialback, and New Number fields in accounts 0-9. **AT%E=5** Edit or overwrite an individual account or an individual account field **AT%A***n***=** where *n* is the account number (see the figure in previous section, *Setting Up Dial Security* for more information)

Reset &F settings and disbale password protection Press the RESET button on the back of the modem when offline (same as **AT&FS53=0**)

**Example:** Sending **AT%E=3** erases passwords for accounts 0-9.

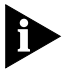

*When using the AT%S= command, the device echoes the administrative password, which is case-sensitive. Business Modems will accept an invalid password entry, but will lock out users from the security commands.* 

*For example, if the password is Green, but you enter GREEN, an OK is displayed. However, if you try to type a security command (for example, ATI10 to view accounts), an [ACCESS DENIED] message is displayed.* 

### **Remote Configuration**

Dial Security accounts may be configured remotely. (See *Configuring Dial Security Remotely* at the end of this chapter.)

**10-8** CHAPTER 10: DIAL SECURITY

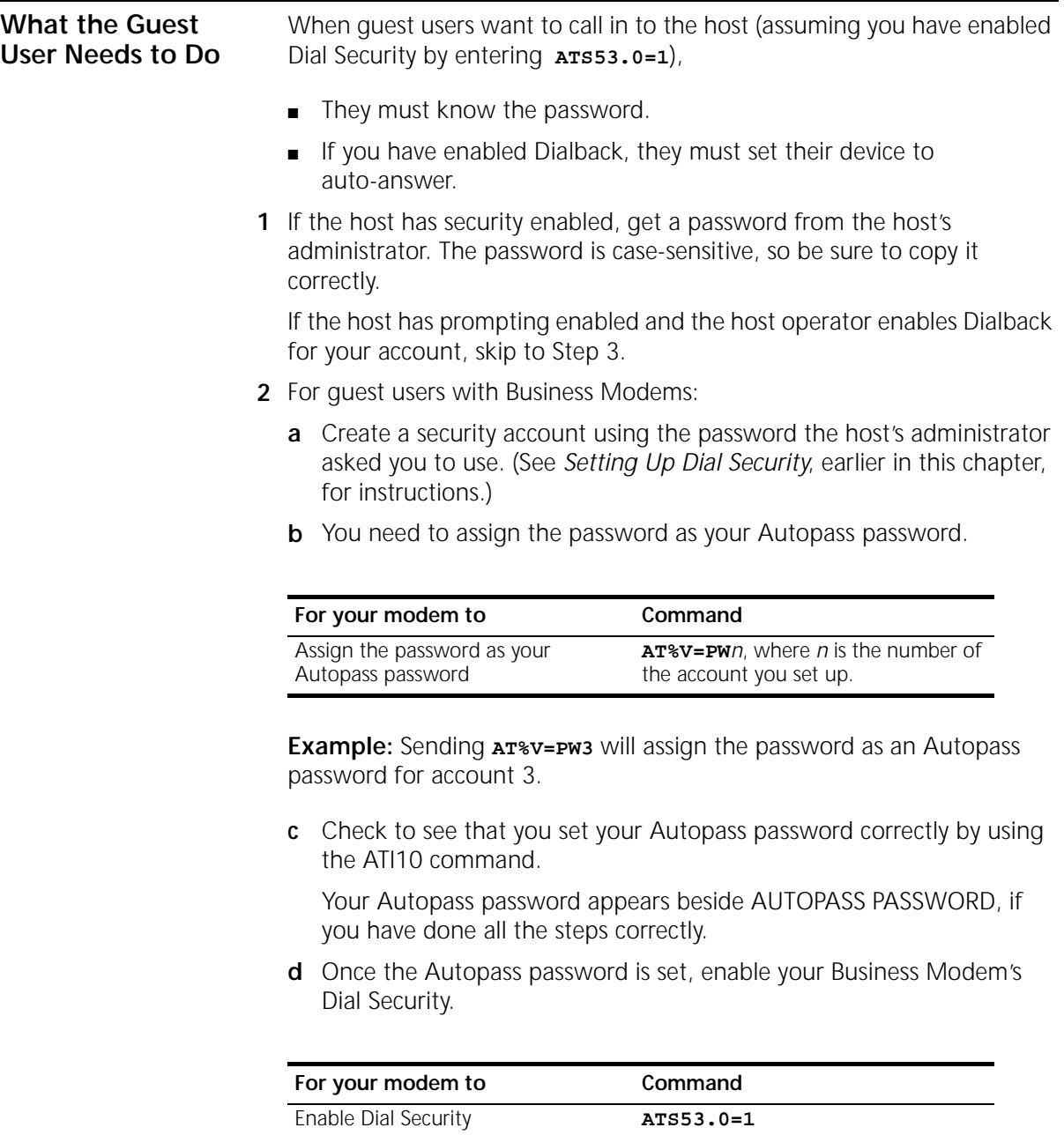

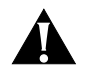

*CAUTION: If you do not follow an S-Register setting with* &W*, the setting will be retained only until the next reset or power off.* 

**3** If Dialback is enabled at the host Business Modem's site, set your modem to answer the host Business Modem when it dials back.

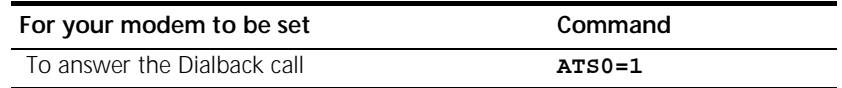

- **4** Call the host.
- **5** After the call ends you can disable Auto Answer.

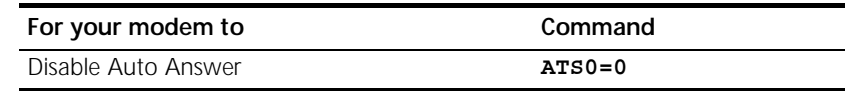

### **Configuring Dial Security Remotely** The host administrator can configure the host's security settings remotely.

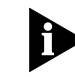

 *At the host device, you must have previously enabled remote access and assigned a remote-access password that allows view-and-change privileges (see Chapter 10, Accessing and Configuring the Business Modem Remotely). You may want to use your administrative password as your remote-access password.*

### **Dialing In From the Remote Site**

- **1** From the remote site, connect to the host using Dial Security. Once a connection is made, follow the instructions for beginning a remote-access session as described in Chapter 10, *Accessing and Configuring the Business Modem Remotely*.
- **2** When remote access has been granted, use the AT%S= command to access the Dial Security accounts. See *Maintaining Security Accounts*  section earlier in this chapter.

To view the security account information use **ATI10**.

- **3** Make any configuration changes and execute them immediately by entering **AT%C2**.
- **4** To end the remote session and reactivate Dial Security on the host, reset the host device by issuing **ATZ**.

**10-10** CHAPTER 10: DIAL SECURITY  $|......|$ 

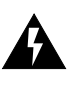

*WARNING: If you do not use the ATZ command to end a remote-access session, Dial Security will remain disabled at the host, and anyone dialing in to the host for remote access will have access to the ATI10 screen and all Dial Security accounts.*

## **11 FLOW CONTROL** This chapter contains information about ■ Hardware and software flow control Received-data flow control ■ Transmit-data flow control **Overview** The Business Modem has two buffers, one for data transmitted from your computer, and one for data received from the phone line.

Flow control provides a system for stopping and starting transmission depending on how full the buffers are. Flow Control's purpose is to prevent overfilling the buffers, which may cause data to be lost.

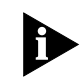

*We recommend that you use hardware flow control. If you do, depending on your communications software, you will also need to enable hardware flow control in your communications software.*

**11-2** CHAPTER 11: FLOW CONTROL

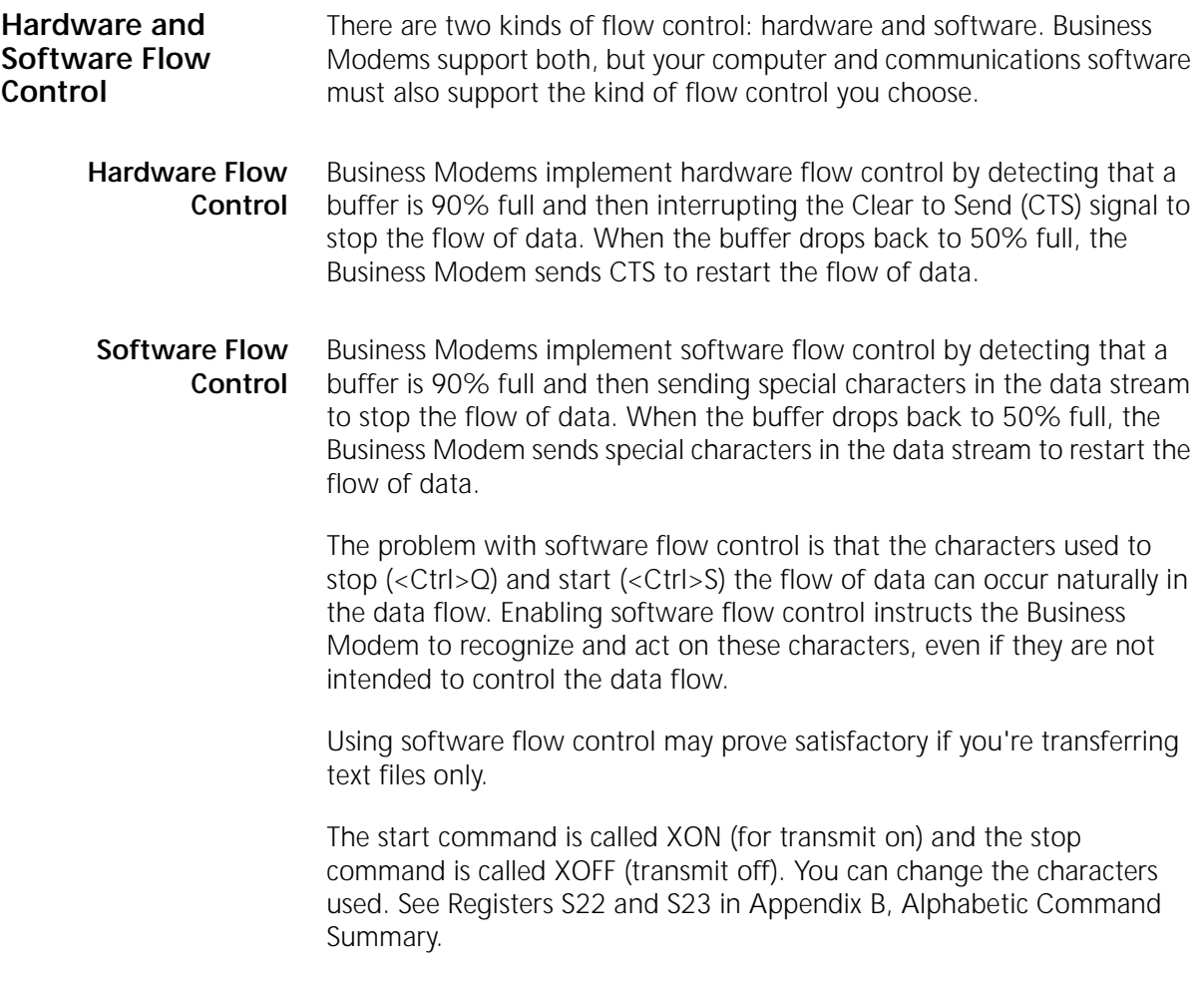

### **Received Data Flow Control** Flow control settings are controlled by the AT&Rn and AT&In commands. The default settings are &R2&I0. Use the following table for more information about setting the flow control.

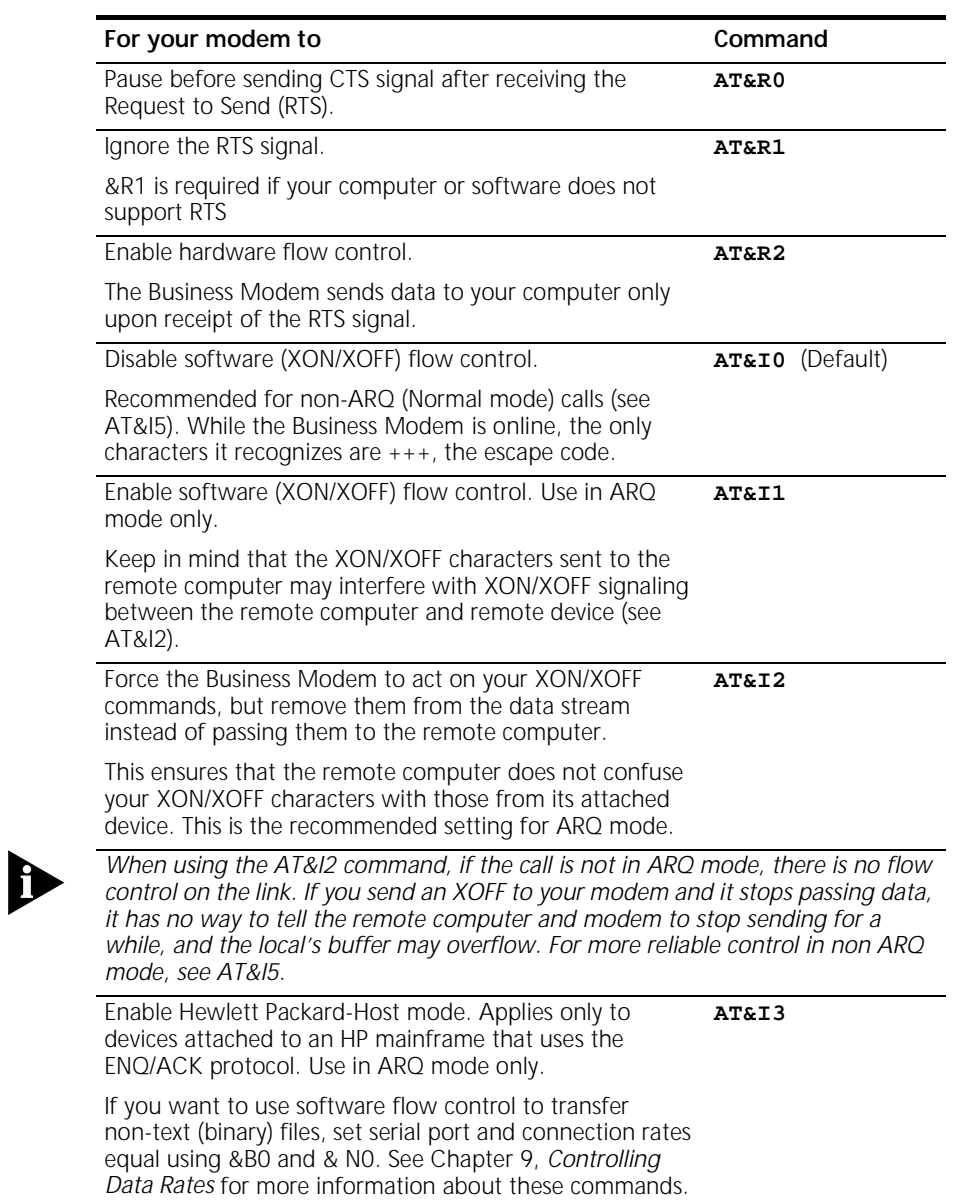

**11-4** CHAPTER 11: FLOW CONTROL

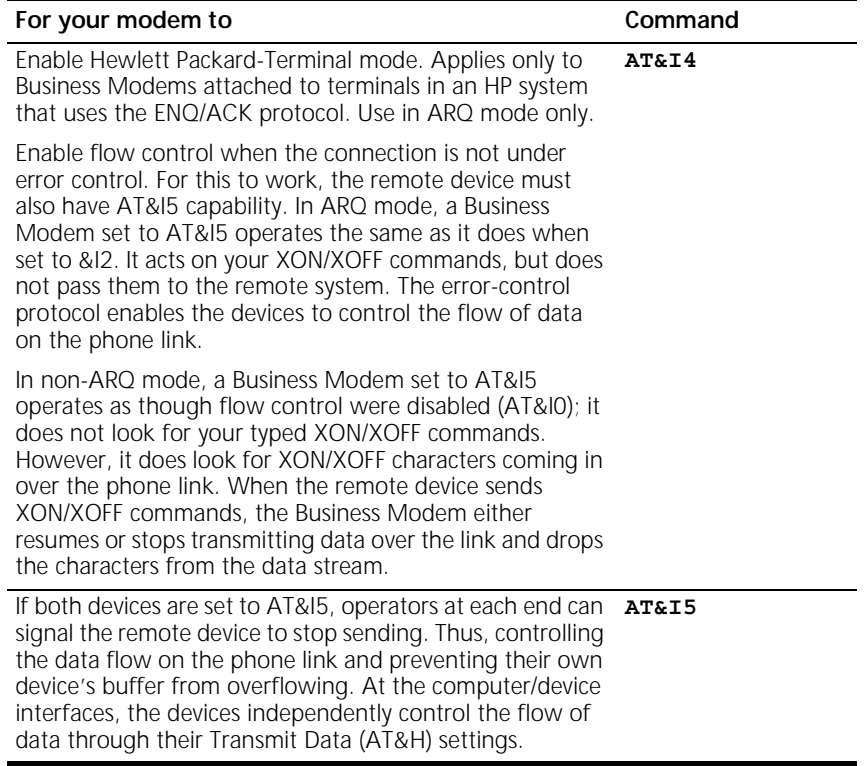

**Example:** Sending **AT&I2** will remove XON/XOFF commands from the data stream instead of sending them to the remote computer. This will force the Business Modem to act of the XON/XOFF commands.

*Transmit-Data Flow Control* **11-5**

### **Transmit-Data Flow Control** This type of flow control is for data transmitted to the Business Modem by its attached computer.

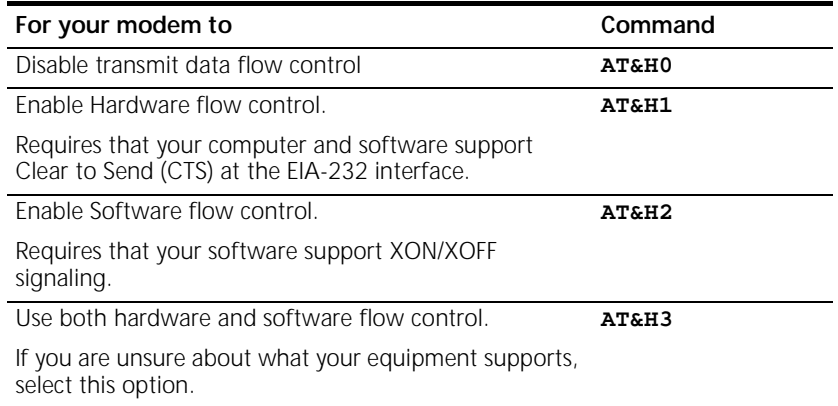

**11-6** CHAPTER 11: FLOW CONTROL

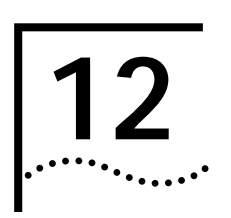

## **12 HANDSHAKING, ERROR CONTROL,**<br>**12 DATA COMPRESSION, AND DATA COMPRESSION, AND THROUGHPUT**

This chapter contains information about:

- Handshaking
- Selective Reject
- V.90 Capabilities
- Error Control
- Data compression
- Getting maximum throughput

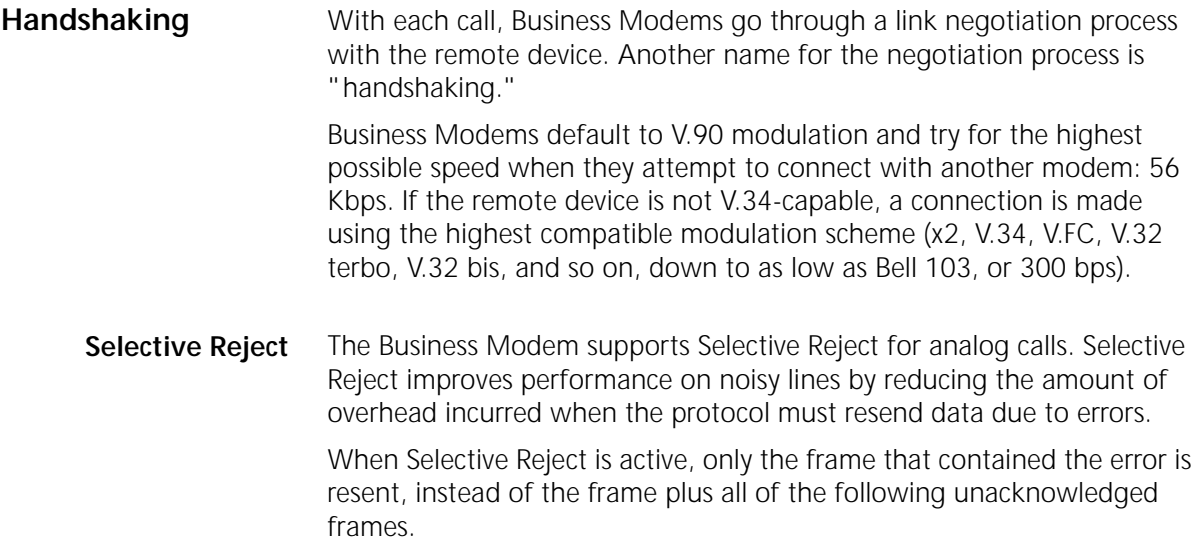

**12-2** CHAPTER 12: HANDSHAKING, ERROR CONTROL, DATA COMPRESSION, AND THROUGHPUT  $\cdots$ 

Selective Reject is an optional part of the ITU-T V.42 (LAPM) standard.

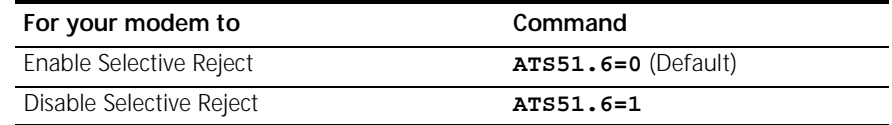

### **Attaining Speeds Above 28.8 Kbps**

V.34 connections at 21.6, 24, and 26.4 Kbps are common. To get connections of 28.8, 31.2, and 33.6 Kbps, line quality must be pristine end-to-end. In addition, 31.2 and 33.6 Kbps connection rates are possible only when the device to which you are connecting also runs software that supports speeds above 28.8 Kbps.

### **Attaining 56 K Connections**

When a client x2 modem connects to a server x2 modem, the path through the telephone network between the modems is subject to the following conditions for an x2 connection to be made.

A *digital connection at one end.* ISPs or other online services must have a digital connection to the public switched telephone network (PSTN). Most major online services have a digital connection to the PSTN.

*Only one digital-to-analog conversion.* There can be only one digital-to-analog conversion in the telephone network between the x2 server modem and the x2 client modem.

### **Controlling the V.8 Call Indicate Tone**

The V.8 protocol speeds call negotiation and specifies a call indicate tone. Providing the call indicate tone is optional. For compatibility, we ship the Business Modem with the call indicate tone disabled.

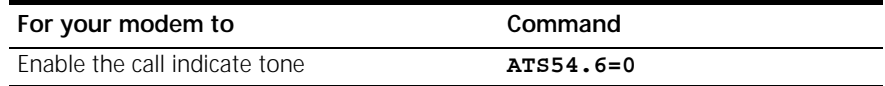

*V.90 Capabilities* **12-3**

If you enable the V.8 call indicate tone, expect to hear a sound like a fast ringing signal while the call is being connected.

**V.34** If the remote device has V.34 capability, Business Modem use a line probing technique to determine the highest speed possible under current line conditions, then they complete the connection. If the remote device does not have V.34 capability, the Business Modem listens to the device's answer tones to identify the standard rate at which the remote device is operating, and then adjusts to that rate.

When the Business Modem answers a call, it sends out a series of answer tone signals until both devices negotiate the best connection rate.

### **V.90 Capabilities** The Business Modem has V.90 capabilities. The Business Modem can dial into V.90 servers to establish speeds up to 56K downstream.

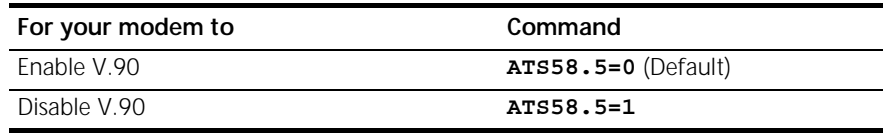

## **Other Protocols**

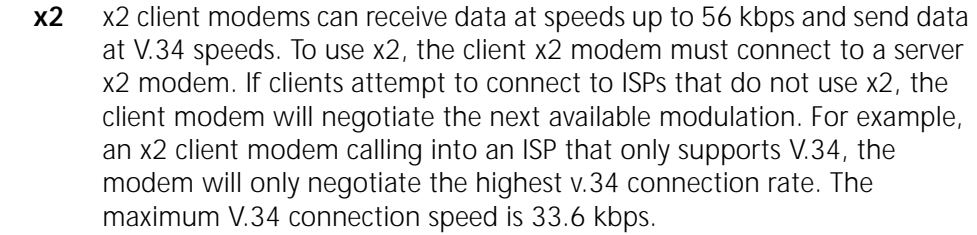

**Fast Class (V.FC) Handshaking** After trying V.34, the Business Modem tries for the fastest possible V.Fast Class (28.8 Kbps) connection. In order to negotiate V.FC, V.8 has to be disabled. V.FC is not part of the ITUV.8 training sequence.

> If the remote device is not V.FC capable, a connection is made using the highest compatible modulation scheme (V.32 *terbo*, V.32 *bis*, and so on, down to as low as Bell 103, or 300 bps).

**12-4** CHAPTER 12: HANDSHAKING, ERROR CONTROL, DATA COMPRESSION, AND THROUGHPUT . . . . . . . . .

> If the remote device has V.FC capability, the Business Modem uses a line probing technique to determine the highest speed possible under current line conditions, then completes the connection. If the remote analog device does not have V.FC capability, the Business Modem listens to the device's answer tones to identify what standard rate the remote analog device is operating at, and adjusts to that rate.

When a Business Modem answers a call, it sends out a series of answer tone signals until both devices negotiate the best connection rate.

**HST** We recommend that Business Modems retain the default B0 and &N0 settings. This allows them to make analog connections with "V." protocol and HST modems in both Originate and Answer modes at a variety of speeds.

> When originating an analog call, the Business Modem set to B1 sends out a Bell answer tone, which is the prevalent standard in the U.S. and Canada for connections at 2400 bps and lower. At higher speeds, the Business Modem also recognizes the ITU answer tones necessary for connecting with V. protocol modems, and adjusts to the answering device.

> However, when answering a call, a Business Modem sending out the Bell answer tone (B1) won't be recognized by V. protocol modems. The calling modem, instead, will wait until it detects a tone it recognizes. The V.22bis tone used at 2400 bps.

If you want to have your Business Modem connect with V. protocol modems at high speeds, make sure it is set to B0 for the ITU answer tones. It will also connect with HST modems at speeds up to 16.8 Kbps.

### **USR V.32terbo to USR V.32terbo** On these analog connections, Business Modems have two features that result in outstanding performance: Quick Connect and Adaptive Speed Leveling (ASL).

- Ouick Connect allows two Business Modems to connect in approximately 7 seconds, a far shorter time than with most devices.
- ASL (described below in Other V. Protocol Operations) is used by Business Modems operating in V.32terbo and V.32bis modes.

**Lower-speed V. Protocols** Older, lower-speed "V." protocols do not employ line probing. Instead they use predefined answer tones to specify or identify speed capabilities. These protocols define the following maximum speeds:

- **V.32terbo:** 19.2 Kbps, with an additional USR device-to-USR device speed of 21.6 Kbps.
- **V.32bis:** 14.4 Kbps.
- **V.32, V.22bis, etc.:** 9600 bps and lower.

ASL (used in V.32terbo and V.32bis modes) is a technique that allows the Business Modem's receivers and transmitters to act independently of each other. One transceiver may slow down and then speed up without affecting the data flow on the other. The result is more efficient line operation.

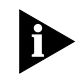

*While most modems on the market now use higher speeds, there may be a problem in answering older, V.32 modems at 9600 bps. Use Register S28 to modify the duration of the extra tones used in V.32 negotiations, in the rare instance that this may be necessary. See Appendix A, S-Registers.*

**Error Control** Business Modems can employ error-control techniques during data connections.

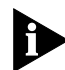

*High-speed data calls are vulnerable to errors unless the data is protected by error control. If your Business Modem connects with a remote device at a high speed, but without error control, and if you are not using an error control protocol for your call, you may lose data.*

Automatic Repeat Request (ARQ) is a method used in many error-control protocols to ensure that any data that has been corrupted in transit is retransmitted. We use the term to designate a connection under error control.

**Error-Control Commands** You can use Error-Control commands to enable ARQ (error control). The Business Modem and the remote device *must* use the same protocol.

**12-6** CHAPTER 12: HANDSHAKING, ERROR CONTROL, DATA COMPRESSION, AND THROUGHPUT

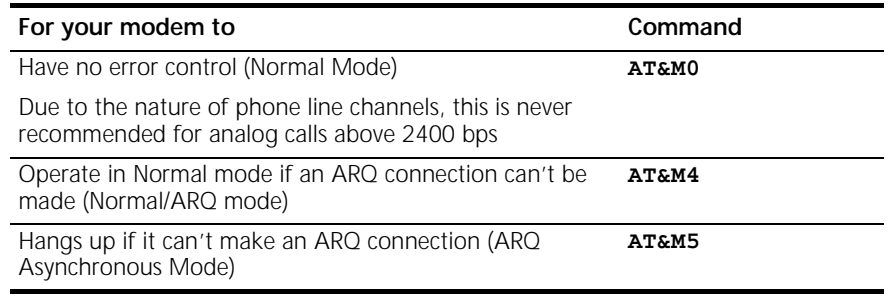

**Example:** Sending **AT&M4** allows your modem to operate in Normal Mode is an ARQ connection can't be made.

Error control is available for calls at 1200 bps and above. It can be disabled, although high-speed calls (9600 bps or higher) should always be under error control. The operations defined in an error-control protocol include:

- Establishing compatibility.
- Formatting data frames.
- Detecting errors using Cyclic Redundancy Checking (CRC).
- Retransmitting corrupt data frames.

The Business Modem is set at the factory to try for an error-control connection and, if that isn't possible, to proceed with the call in Normal mode. This means that &M4 is set.

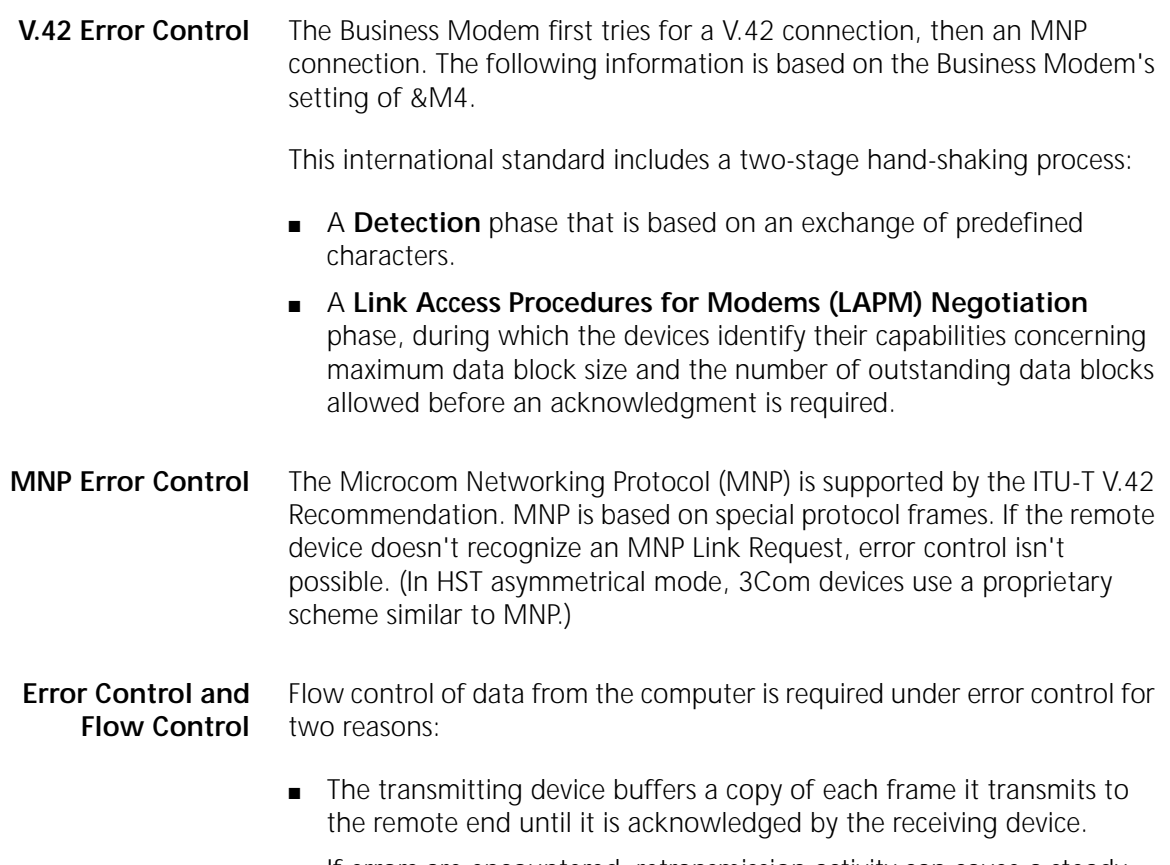

■ If errors are encountered, retransmission activity can cause a steady stream of data from the computer to overflow the buffer.

**12-8** CHAPTER 12: HANDSHAKING, ERROR CONTROL, DATA COMPRESSION, AND THROUGHPUT  $\cdots$ 

**Data Compression** Business Modems employ different data compression techniques during data connections.

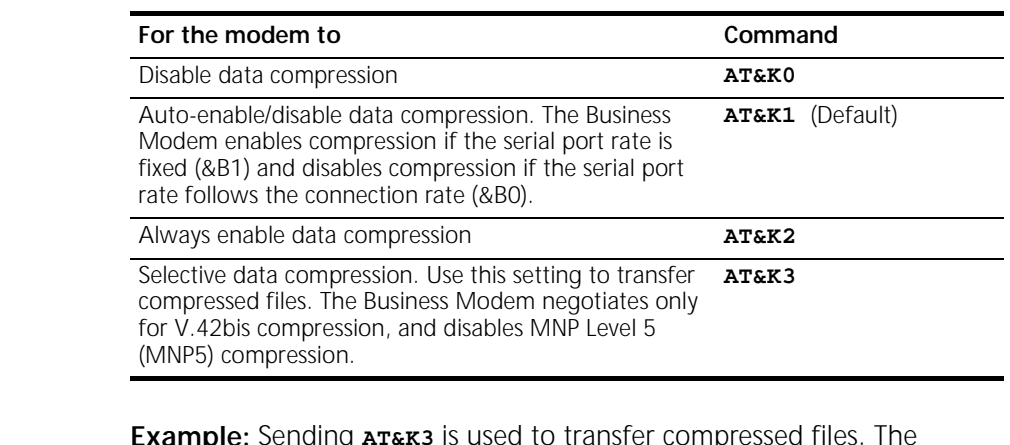

**Example:** Sending **AT&K3** is used to transfer compressed files. The modem will only negotiate for V.42bis compression. This command also will disable MNP Level 5 (MNP5) compression.

If a Business Modem successfully establishes a V.42 error control connection with a remote device, it also negotiates for V.42 *bis* data compression.

If a Business Modem successfully establishes an MNP connection with a remote device, it also negotiates for MNP5 data compression.

The type of compression for a call, if any, is reported in the ATI6 display and in the CONNECT message if the modem is set to &A3.

**V.42bis versus MNP5 Data Compression** Business Modems using V.42bis compression negotiate the following options and report them in the ATI6 display:

> ■ Dictionary size, that is, the amount of memory available for compression table entries. (Entries are codes devised for redundant data. The data is packed into shorter data units, called code words, and unpacked by the receiving device.)

Possible dictionary sizes:

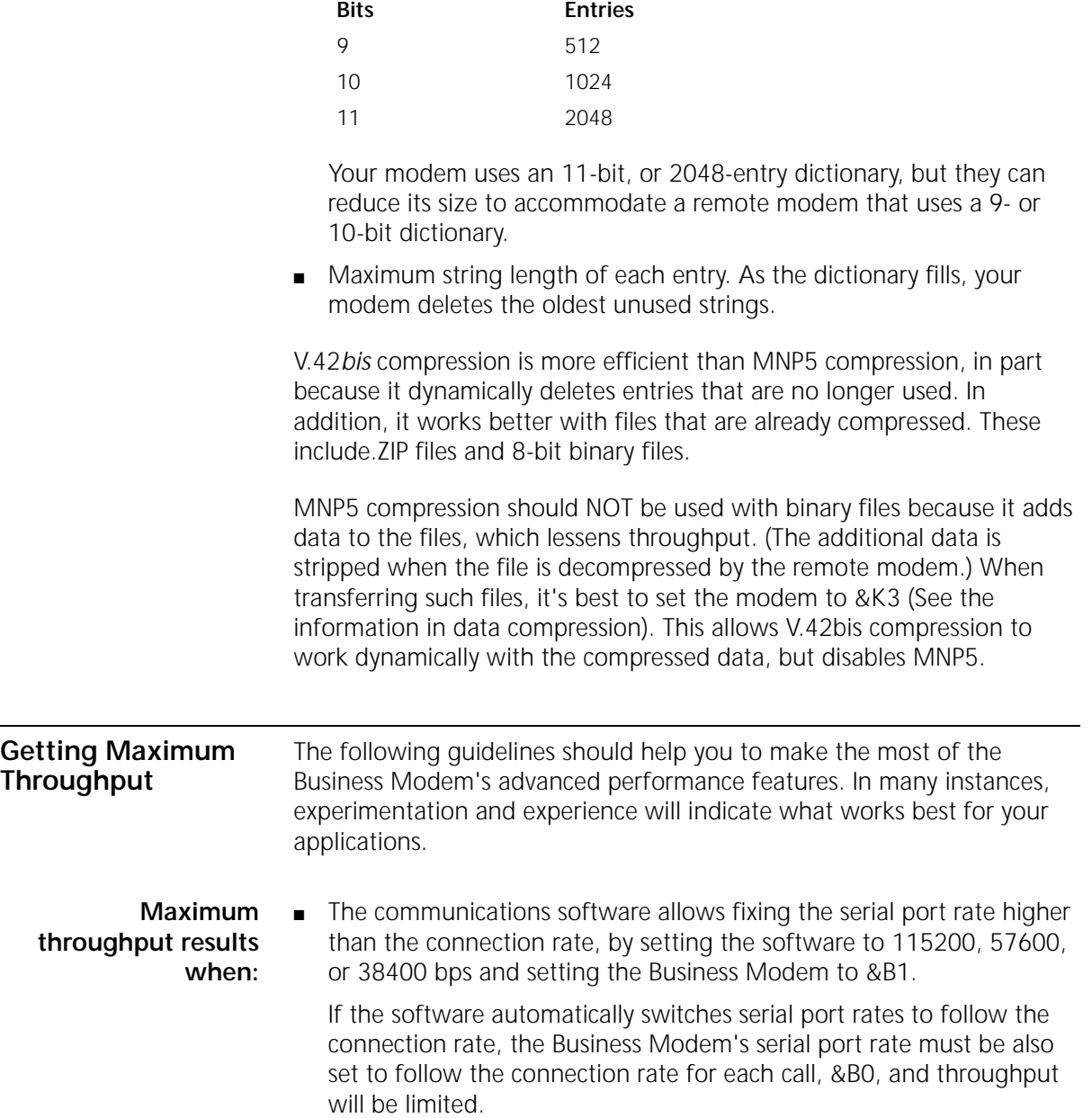

**12-10** CHAPTER 12: HANDSHAKING, ERROR CONTROL, DATA COMPRESSION, AND THROUGHPUT  $\cdots$ 

> Installations with specialized software may want to enable a fixed serial port rate for ARQ calls and a variable serial port rate for non-ARQ calls. See the &B2 command in Appendix B, Alphabetic Command Summary.

- The call is under data compression.
- The data is made up of text files rather than binary files such as .EXE or .ZIP files.
- MNP5 compression is disabled for files that are already compressed, and 8-bit binary files that appear to modems to be already compressed. Disable MNP5 compressing by sending the Business Modem AT&K3.
- The file transfer is not slowed down by a file-transfer protocol. Many non-text files require a file transfer protocol, but the results vary.

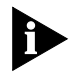

*For the best throughput, on error-controlled connections only and with hardware flow control, we recommend the most current version of ZMODEM file transfer protocol.*

For example, certain public domain file transfer protocols have the following effects:

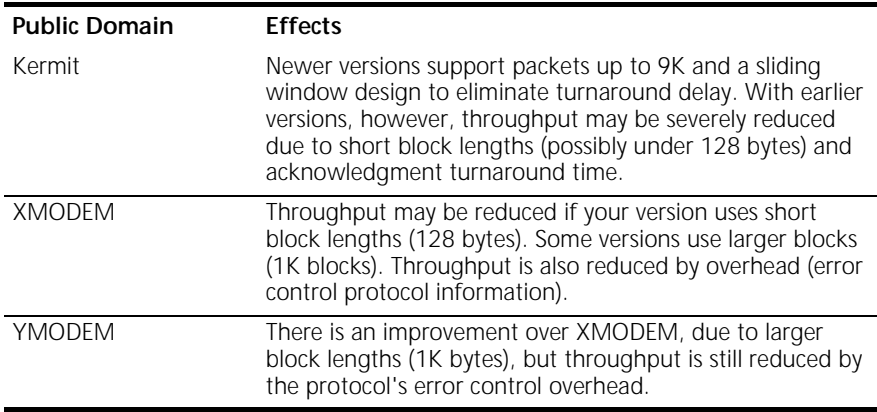

The protocols listed above further reduce throughput when an error control connection is established. The accuracy of the data is checked both by the file transfer protocol and the Business Modem. To avoid redundancy, use the above protocols only for non-ARQ connections, and only at speeds of 2400 bps and below.

*Getting Maximum Throughput* **12-11** . . . . . . . .

Overhead is minimal with ZMODEM, resulting in throughput that is almost equal to that obtained with no file-transfer protocol. ZMODEM should also be used for non-ARQ connections. Leave the Business Modem at its &M4 and &K1 settings for both error control and data compression.

YMODEM-G is another good choice, but never use it unless both the local and remote devices are using error control: if YMODEM-G detects an error, it aborts the transfer. Do not use either protocol with software flow control (XON/XOFF signaling).

**12-12** CHAPTER 12: HANDSHAKING, ERROR CONTROL, DATA COMPRESSION, AND THROUGHPUT
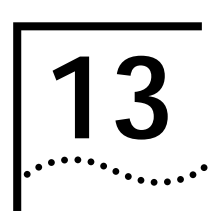

## **13 DISPLAYING QUERYING AND HELP SCREENS**

This chapter contains information about:

- Querying
- Displaying help

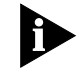

*To view screen captures of the help screens in the following chapter, see Appendix B, Alphabetic Command Summary.*

## **Overview** The Business Modem can display information such as the current settings, product code, and call duration.

#### : **Common Inquiry Commands**

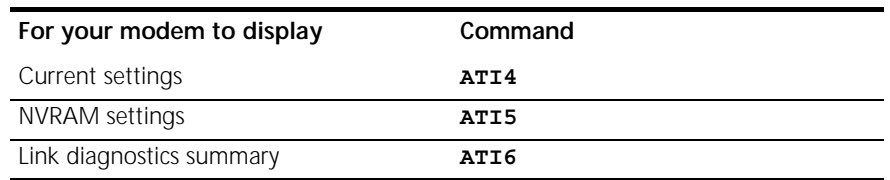

**Querying** Here is a complete list of ATIn commands.

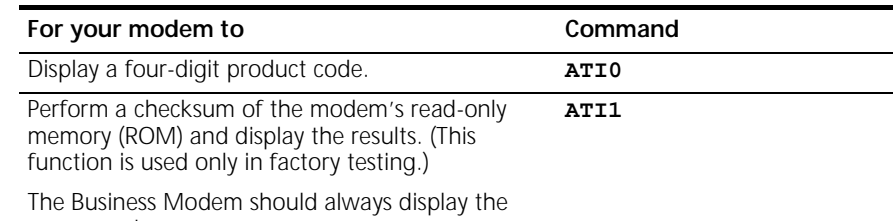

same number.

**13-2** CHAPTER 13: DISPLAYING QUERYING AND HELP SCREENS

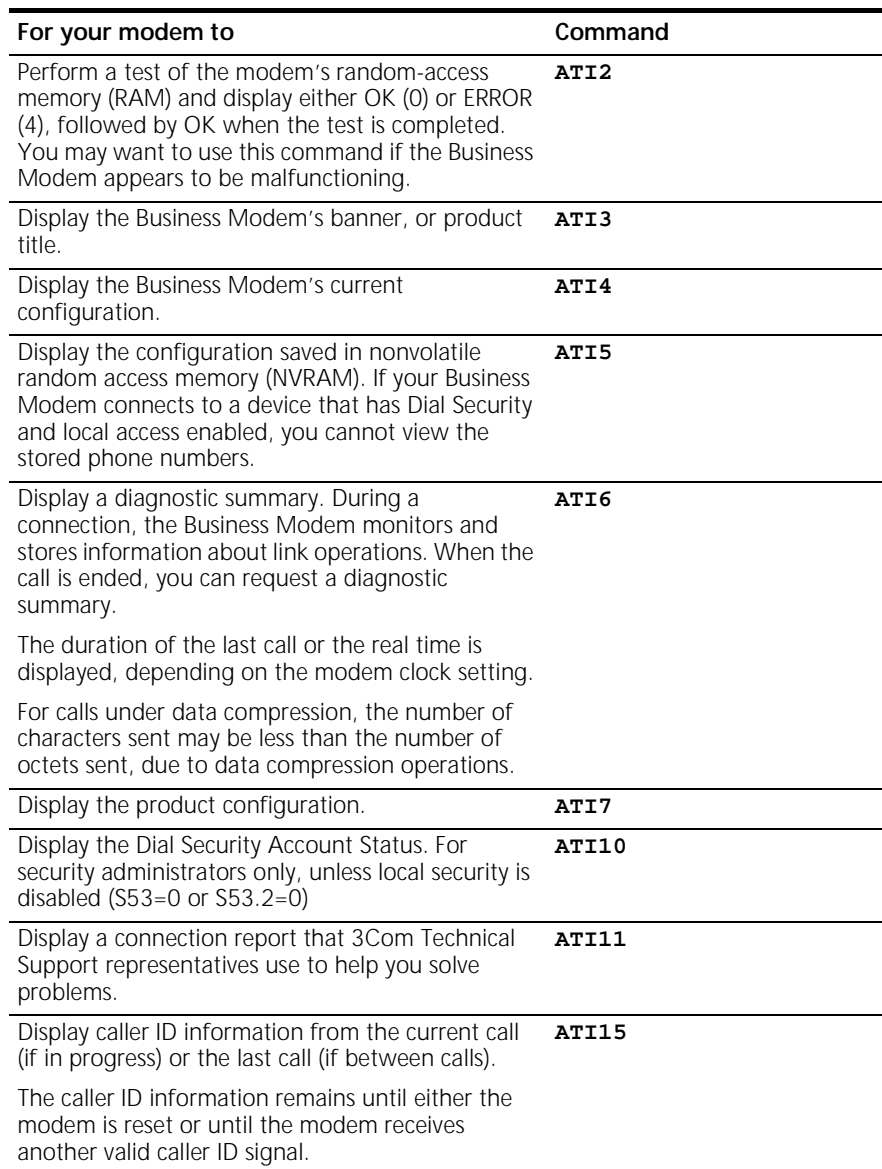

*Displaying Help* **13-3**

**Displaying Help** The Business Modem provides six help, or command summary, screens: basic AT command set, ampersand (&) command set, percent (%) command set, percent (%) command set, dial command options (D), S-Registers (S), and the octothorpe (#) command set.

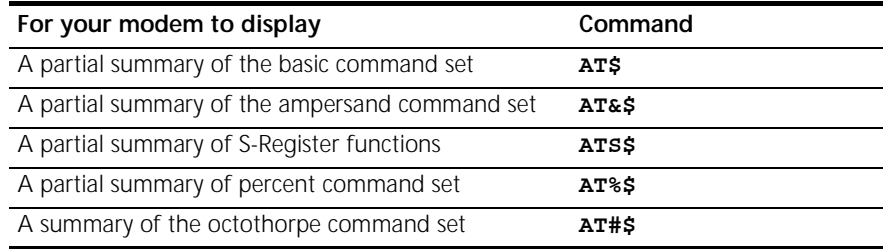

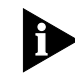

*To see the remainder of the screen for any given command, press any key.*

**13-4** CHAPTER 13: DISPLAYING QUERYING AND HELP SCREENS

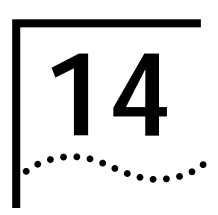

# **14 TESTING THE CONNECTION**

This chapter contains information about:

- Testing the Business Modem using AT&T*n*
- Testing the Business Modem using S-Register 16

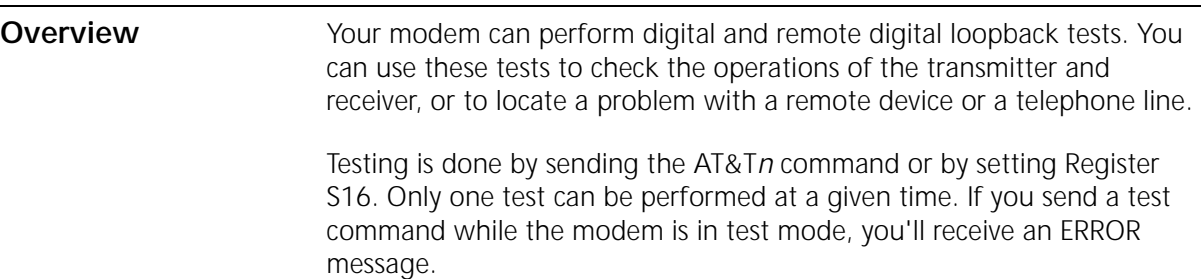

All loopback testing conforms to ITU-T Recommendation V.54.

**14-2** CHAPTER 14: TESTING THE CONNECTION  $\cdots$ 

### **Testing the Business Modem using AT&T***n*

To perform digital loopback and remote digital loopback testing use the AT&T*n* command. You can type in your own data during testing or use the modem's internal test pattern and error detector. See the following sections for more detailed information about each AT&T*n* command.

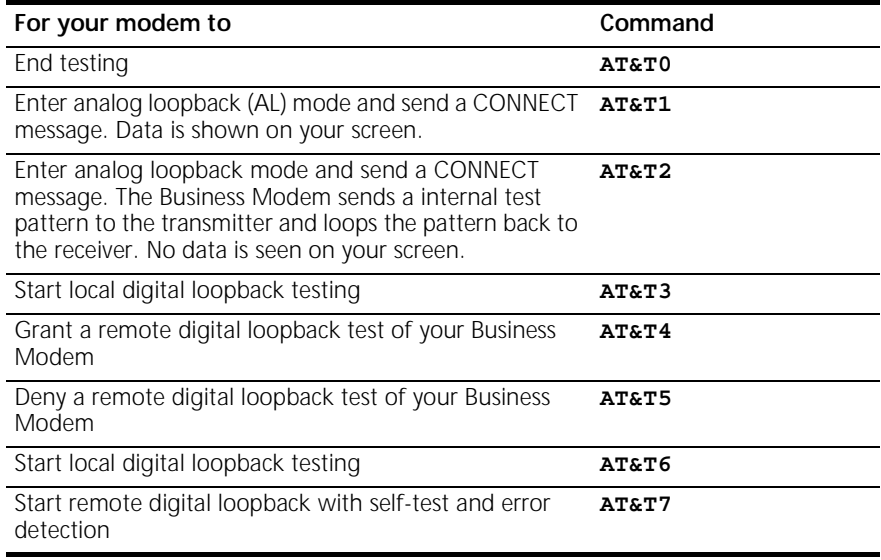

**Example:** Sending **AT&T5** will deny any requests from remote devices for a remote digital loopback test of your Business Modem.

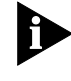

*Disable error control (using the &M0 command, see Appendix B,*  Alphabetic Command Summary*) before testing. If the modem is detecting errors and retransmitting the affected data, your results will be invalid.*

*Testing the Business Modem using AT&Tn* **14-3**

#### **Analog Loopback Testing** Local loopback testing checks the operation of the Business Modem transmitter and receiver.

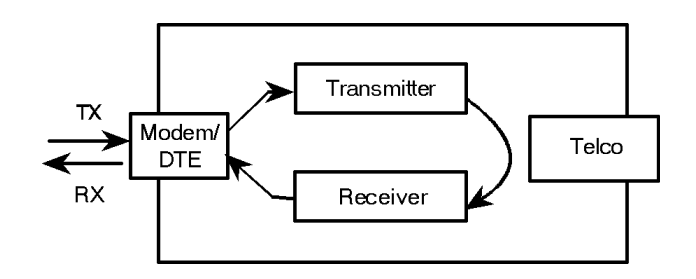

#### **Using AT&T1**

**1** Send **AT&M0&N3S14.0=0** to prepare the modem for testing.

This command disables error control, fixes the connection rate at 2400 bps, and makes the modem return to command mode when you type **+++**.

- **2** Send **AT&T1** to the modem so it enters analog loopback mode. The MR status light flashes.
- **3** It will be looped back by your modem's transmitter for verification on your screen.
- **4** When the test is completed, send **+++** and then **AT&T0** to end the test.

Alternatively, you can end the test by sending **ATH**, or **ATZ.** Be careful, though, because ATZ resets the modem in addition to ending the test.

In either case, the modem responds with OK. If the modem sends an ERROR message, you have issued an invalid command.

**5** Send **AT&M4**, unless you used a reset command (ATZ).

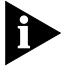

*If the Business Modem is in online mode that is still connected to a remote modem, and you send AT&T1 or AT&T8, it drops the call, enters analog loopback mode, sends a CONNECT result and waits for loopback characters.*

 **Stopping a Test (AT&T0, ATS18)** To stop a test, send **AT&T0** to the modem, or set Register S18 to a specified number of seconds (for example, **ATS18=10**). When the 10 seconds are up, the modem will stop the test automatically and return to Command Mode. Send **ATH** to the modem to hang up, or send **ATZ** to hang up and reset the modem to its defaults.

**14-4** CHAPTER 14: TESTING THE CONNECTION

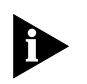

*If you use the S18 test timer, but in the process of testing you issue an ATZ command, S18 resets to zero and the timer is disabled. You cannot store a value for S18 in NVRAM; its power-on and reset default is always zero.*

#### **Using AT&T8**

This analog loopback option causes the Business Modem to send an internal test pattern to its transmitter and loop it back to the receiver. An internal error detector counts any errors and, when the test is ended, sends the number of errors or 000 (no errors) to the screen.

Since you don't type anything during this test, and the Business Modem does not send anything to the screen, this option verifies only the Business Modem. If there are no errors but your problem continues, it may be at the computer interface.

**1** Send **AT&M0&N3S14.0=0** to the modem prepare for testing.

This command disables error control, fixes the connection rate at 2400 bps, and makes the Business Modem return to command mode when you type **+++**.

**2** Send **AT&T8** to begin the test.

The Business Modem enters analog loopback (AL) mode, and sends a CONNECT message. The MR status light flashes. The V.Everyhing then sends its internal test pattern to the transmitter, and loops the pattern back to the receiver. You will not see any data on your screen.

**3** Send the escape code, **+++**, and then **AT&T0** to end the test.

Alternatively, you can end the test by sending ATH or ATZ. Be careful, because ATZ resets the modem in addition to ending the test.

In any case, the Business Modem hangs up and returns a three-digit code, followed by OK.

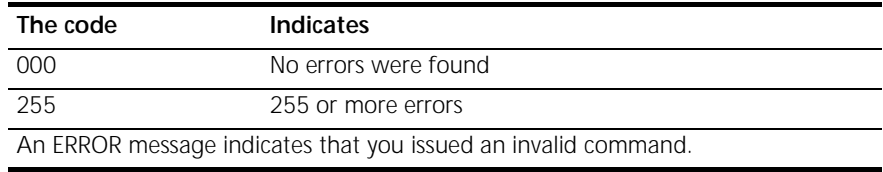

**4** Send **AT&M4**, unless you used a reset command (ATZ or ATZ!).

لمنتصب

*Testing the Business Modem using AT&Tn* **14-5**

**Digital Loopback Testing (AT&T3)** This test can help you locate a problem with a remote device or with the telephone line. The figure below shows the data flow during Digital Loopback (DL) testing.

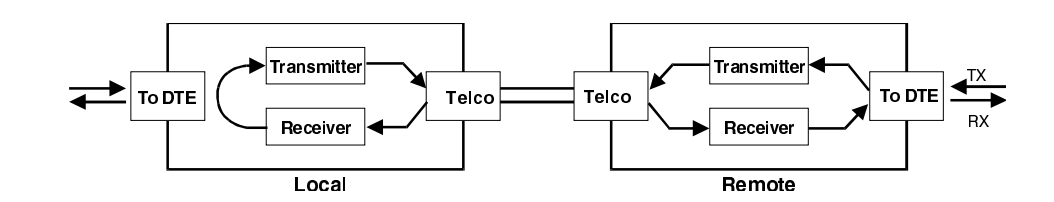

**1** Send the command **AT&M0&N3S14.0=0** to the modem to prepare for testing.

This command disables error control, fixes the connection rate at 2400 bps, and makes the Business Modem return to command mode when you type +++.

- **2** Establish a connection with the remote device.
- **3** Send the Business Modem the escape code, **+++**, to bring it back to Command mode.
- **4** Send **AT&T3** to the modem to enter Digital Loopback mode.
- **5** Have the remote user type a short message. It will be looped back by your Business Modem's transmitter for verification on the remote user's screen. You will not see the message or any other data.
- **6** When the remote user has completed the test, send the escape code, **+++**, and then **AT&T0** to end the test.

Alternatively, you can end the test by sending ATH or ATZ. Be careful, because ATZ resets the modem in addition to ending the test.

In any case, the Business Modem responds OK. If the modem sends an ERROR message, you have issued an invalid command.

**7** Send **AT&M4**, unless you used ATZ.

**14-6** CHAPTER 14: TESTING THE CONNECTION

**Remote Digital Loopback Testing (AT&T6, AT&T7)**

The remote digital loopback test, verifies the condition of both devices and of the phone line. Data flow is shown in the figure below.

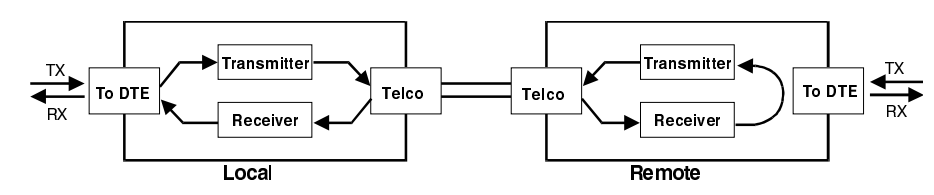

**Data Flow During Remote Digital Loopback.**

The request for and granting of remote digital loopback testing requires that both devices use ITU-T V.22 standard signaling. If the remote device does not have the capability or is not set to respond (with **AT&T4**), you will get an ERROR result code.

There are two remote digital loopback options.

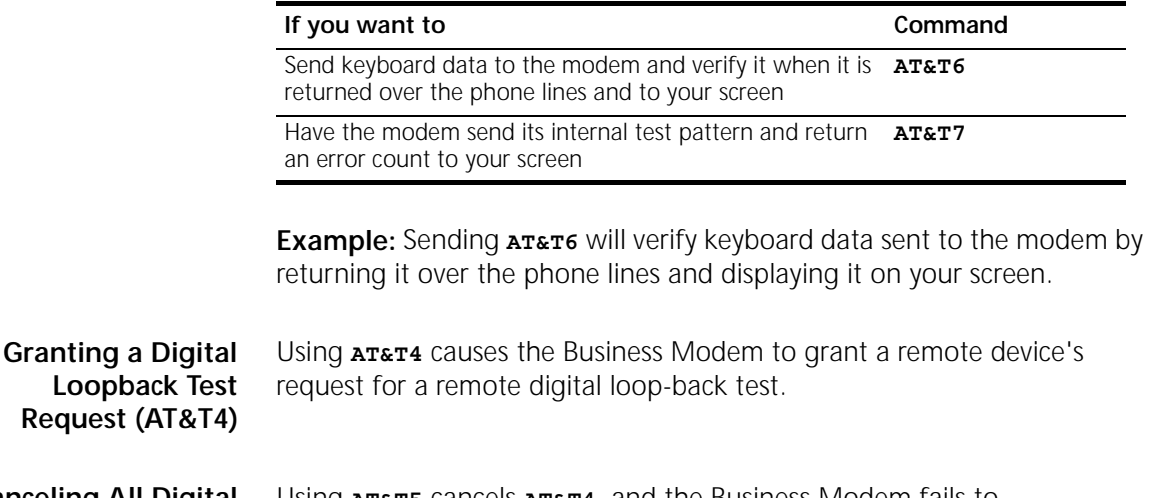

**Canceling All Digital Loopback Test Requests (&T5)**

Using **AT&T5** cancels **AT&T4**, and the Business Modem fails to acknowledge remote digital loopback test requests. This is the default so that your Business Modem isn't subject to another user calling and tying up your Business Modem without your permission.

*Testing the Business Modem using AT&Tn* **14-7**

#### **Testing Using Keyboard Data (AT&T6)**

**1** Send **AT&M0&N3S14.0=0** to prepare the Business Modem for testing.

This command disables error control, fixes the connection rate at 2400 bps, and makes the Business Modem return to command mode when you type the escape code (**+++**).

- **2** Establish a connection with the remote device.
- **3** If you haven't already done so, arrange with the remote user to cooperate with the test.

If necessary, set the remote device to acknowledge the remote digital loopback request. For example, older modems need to be set to S16=8.

- **4** Send **AT&T6** to the modem. The modem enters remote digital loopback mode, and the MR status light flashes.
- **5** Type a short message. It will be looped back to your modem by the remote device and to your screen for verification. (The remote user will not see your data.)
- **6** Send the escape code, **+++**, and then **AT&T0** to end the test.

Alternatively, you can end the test by sending **ATH**, **ATZ**, or **ATZ!** Be careful, because ATZ and ATZ! reset the Business Modem in addition to ending the test.

If you issue an invalid command, the Business Modem sends an ERROR message. If you set Register S18, the Business Modem automatically ends the test when the test timeout is reached. See the example in the previous section, *Stopping a Test* for an example of using S18.

Data errors indicate a problem with the remote device or with the phone link.

**7** Send **AT&M4**, unless you used a reset command (ATZ or ATZ!).

**14-8** CHAPTER 14: TESTING THE CONNECTION لمنتصب

#### **Testing Using a Built-in Test Pattern (AT&T7)**

This test option causes the modem to perform a remote digital loopback test by sending a built-in test pattern. An internal error detector counts any errors and, when the test is ended, sends the number of errors or 000 (no errors) to the screen.

Follow the steps below. However, you don't need to type anything during this test. The modem sends only its final error count to your screen.

**1** Send **AT&M0&N3S14.0=0** to prepare the Business Modem for testing.

This command disables error control, fixes the connection rate at 2400 bps, and makes the Business Modem return to command mode when you type the escape code (**+++**).

- **2** Establish a connection with the remote device.
- **3** If you haven't already done so, arrange with the remote user to cooperate with the test.

If necessary, set the remote device to acknowledge the remote digital loopback request. For example, older 3Com modems need to be set to  $S16 = 8.$ 

**4** Send **AT&T7** to the modem. The modem enters remote digital loopback mode, and the MR status light flashes.

The Business Modem sends its built-in test pattern to the remote device, which loops it back to your Business Modem. You will not see the data on your screen.

**5** Send the escape code, **+++**, and then **AT&T0** to end the test. You can also end the test by sending **ATH**, **ATZ**, or **ATZ!** Be careful, though, because ATZ and ATZ! reset the Business Modem in addition to ending the test.

If you issue an invalid command, the Business Modem sends an ERROR message. If you set Register S18, the Business Modem automatically ends the test when the test timeout is reached. See the example in the previous section, *Stopping a Test* for an example of using S18.

When the test ends, the Business Modem returns a three-digit code, followed by OK. A code of 000 indicates no errors were found; a code of 255 indicates 255 or more errors.

Data errors indicate a problem with the remote device or with the phone link.

**6** Send **AT&M4**, unless you used a reset command (ATZ or ATZ!).

*Testing the Business Modem using S-Resister 16* **14-9**  $\ddotsc$ 

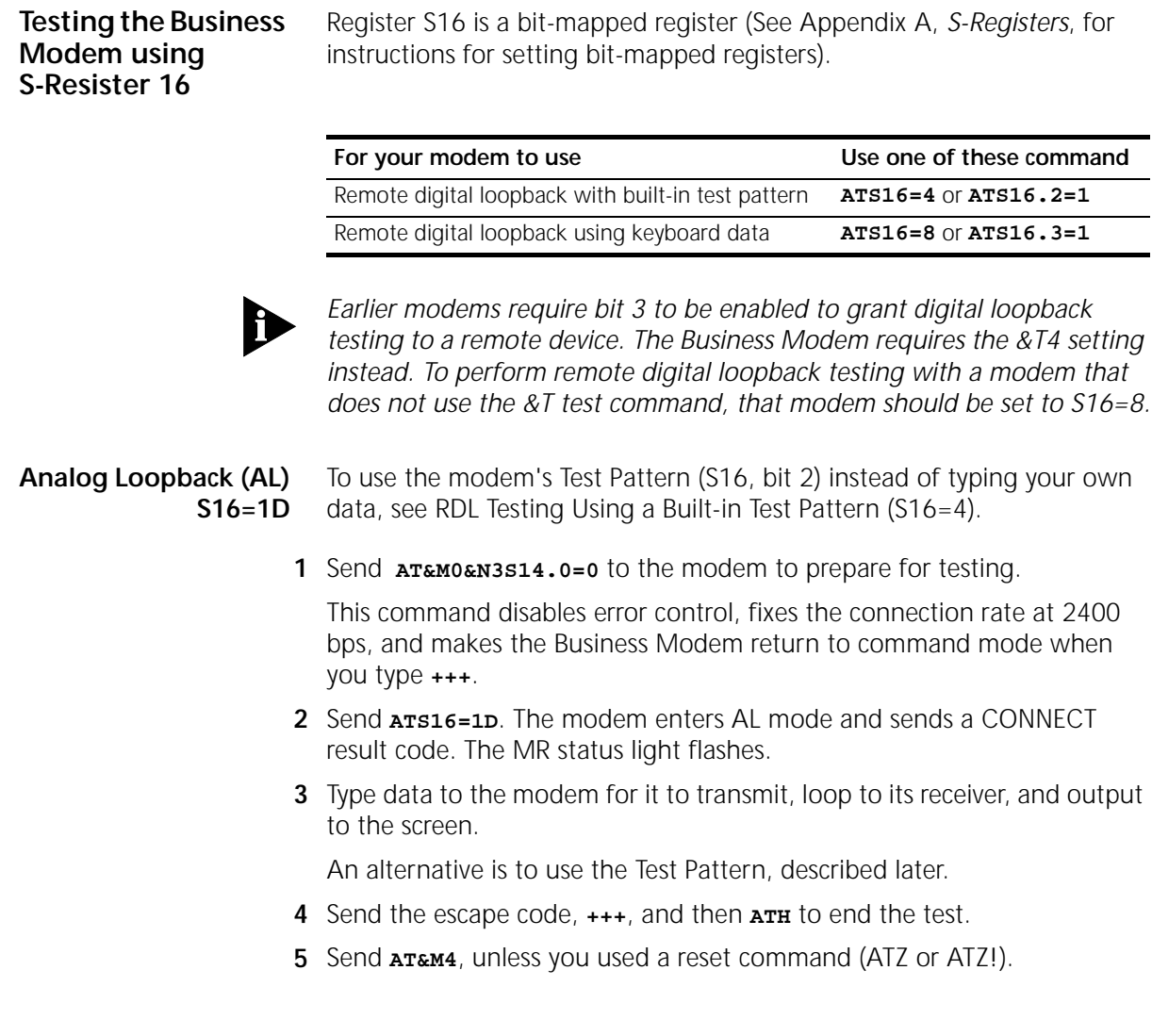

**14-10** CHAPTER 14: TESTING THE CONNECTION  $\cdots$ 

#### **Testing Using Keyboard Data (ATS16=8)**

**1** Send **AT&M0&N3S14.0=0** to prepare the Business Modem for testing.

This command disables error control, fixes the connection rate at 2400 bps, and makes the Business Modem return to command mode when you type the escape code (**+++**).

- **2** Establish a connection with the remote device.
- **3** If you haven't already done so, arrange with the remote user to cooperate with the test.

If necessary, set the remote device to acknowledge the remote digital loopback request. 3Com modems should be set to &T4. (Older 3Com modems should be set to S16=8.)

**4** Send the Business Modem **ATS16=8O**.

The Business Modem enters remote digital loopback mode and then goes back online (O command). It then transmits the test signals, causing the remote device to enter remote digital loopback mode. The MR status light flashes during this operation.

- **5** Type a short message. It will be looped back to your Business Modem by the remote device and to your screen for verification. (The remote user will not see your data.)
- **6** Send the escape code, **+++**, and then **ATS16=0** to end the test.

If you issue an invalid command, the Business Modem sends an ERROR message. If you set Register S18, the Business Modem automatically ends the test when the test timeout is reached. See the example in the previous section, *Stopping a Test* for an example of using S18.

If you wish to resume data transmission with the remote device, add the O command (ATO) after the **ATS16=0** string to return online. If you do this, remember that error control is disabled. Because error control is negotiated during the connection sequence, its status cannot be changed until the Business Modem is back on hook and in Command mode.

**7** Send **AT&M4**, unless you used a reset command (ATZ or ATZ!**)**.

*Testing the Business Modem using S-Resister 16* **14-11**  $\ldots$ 

#### **Testing Using a Built-in Test Pattern (ATS16=4)**

The test pattern is available at all speeds. At 300 bps, the Business Modem's serial port rate must be fixed (&B1) and the link rate fixed at 300 bps (&N1). At rates over 9600 bps, just set the Business Modem for a fixed serial port rate (&B1).

### **Starting Testing That Uses the Test Pattern**

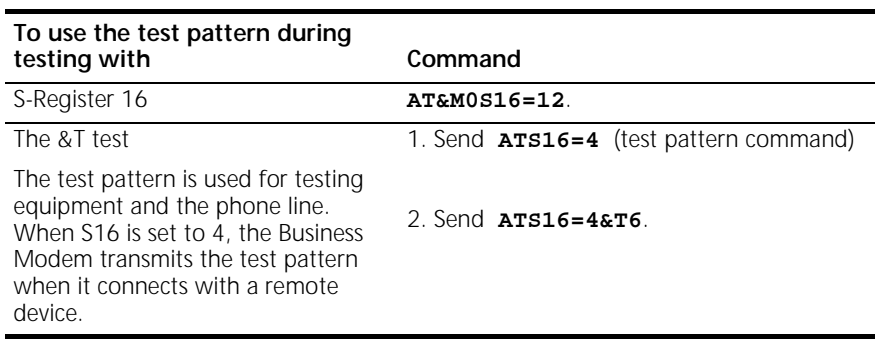

**Ending Testing That Uses the Test Pattern**

Pressing any character key cancels all tests and hangs up the Business Modem. If you used Register S16, be sure to reset Register S16 and return to the error-control default. Send **ATZ** or **AT&M4S16=0** to the modem.

**14-12** CHAPTER 14: TESTING THE CONNECTION

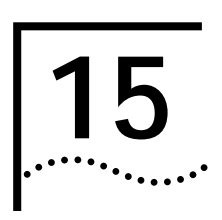

# **15 TROUBLESHOOTING**

This chapter explains how to troubleshoot the Business Modem. This chapter is divided into these sections:

- Problems that occur before connecting.
- Problems that occur after connecting.
- What to do if you still have problems.

### **Problems That Occur Before Connecting**

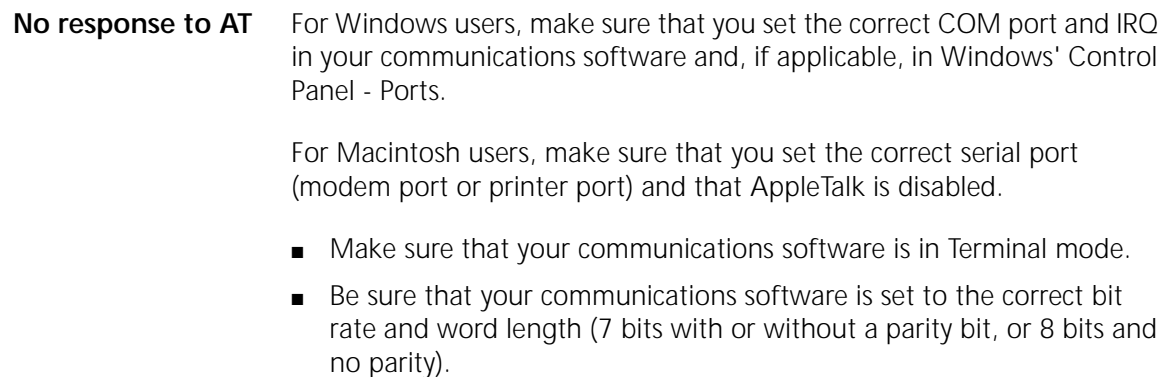

**15-2** CHAPTER 15: TROUBLESHOOTING

. . . . . <sub>. . .</sub> .

■ Make sure that verbal result codes (status messages) are enabled. Send these commands to the Business Modem:

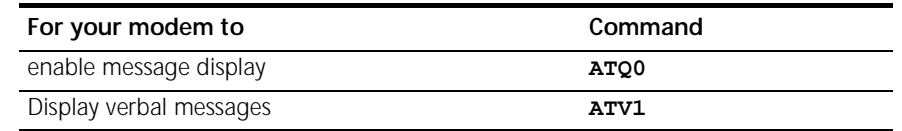

- Review your communications software manual to see what Carrier Detect (CD) operations your software requires. Then see the chapter about Controlling EIA-232 Signaling.
- Although it is a rare condition, check whether your computer is reversing the send/receive functions at the EIA-232 interface. Refer to your computer's documentation.
- Check your RS 232 cable to make sure it is not a NULL modem cable.

#### **The Business Modem won't dial**

- You may need to change the DTR setting at the Business Modem. If so, see the chapter about Controlling EIA-232 Signaling.
- Make sure that the phone line from your wall jack connects to JACK port of the Business Modem.
- Make sure the Business Modem is connected to a standard analog phone line and not to a digital system (typically found in offices and hotels).
- If the Business Modem responds NO DIAL TONE when you attempt to dial, first make sure that the phone line is connected to the JACK port on the back of the Business Modem.

If you hear dial tone when the Business Modem tries to dial but, it quickly returns off hook and reports NO DIAL TONE, try adding X5 to the dial string, for example sending ATDTX5 5551212. The Business Modem will ignore dial tone detection.

#### **Double characters are appearing on your monitor**

This is a signal that both the Business Modem's local echo and your software's local echo are on.

Type the command to turn off your online echo (ATF1) or turn your communications software's local echo off (refer to your software's documentation).

#### **After you dial, the Business Modem reports NO CARRIER and then hangs up**

- Try increasing S7 and decreasing S9 to allow more time for the connection.
- Try calling a different device. If you are trying to connect to an older modem at 2400 bps or less, it may not support error control. Try sending AT&M0, and then try the call again. Reset the Business Modem (send ATZ) after you finish the call.

#### **Hear ringing but the Business Modem won't answer**

- Look at the TR LED to make sure that your terminal or computer is sending a DTR signal via the EIA-232 interface.
- Send ATI4 to the Business Modem and check that S0 is set to a value higher than 0.
- Set &F1 and S0=1, then try again.

#### **The Business Modem acts as though a data link has been established, but no call was received,**

Carrier Detect (CD) may be overridden (with &C0), but your system may require that the override be turned OFF (with &C1). Review your communications software manual to see what CD operations are required.

#### **The Business Modem behaves as if <Enter> were pressed when you don't press any keys**

Your software may be misreading signals from the Business Modem when the Business Modem sends a Carriage Return and a Line Feed before and after the RING and CONNECT messages. Sending the Quiet mode command, ATQ1, should solve the problem.

**15-4** CHAPTER 15: TROUBLESHOOTING لمنتصب

#### **Problems that Occur After Connecting**

#### **Your screen displays random or "garbage" characters**

Make sure that the Business Modem is set to the same bit rate, word length, parity, and number of Stop bits as the device to which you are connecting.

If the settings are correct, the problem may be with the phone line. Try the following measures:

- Place the call again. The phone company routes even local calls differently each time you call.
- Call a different device to see if the problem persists. The problem may be with the device you first tried to call.

If the modem is set to a fixed serial port rate (&B1) and your software is fixed at 19.2K, 38.4K, 57.6K, or 115.2K bps, the reason may be one of the following:

- Your computer may not support the higher serial port rate. If this is the case, fix your software rate at 9600 bps.
- If you use memory-resident programs (TSRs-Terminate and Stay Resident programs) or disk-caching programs, they may be interfering. Try disabling them before you run your communications software.
- Check that your software and the Business Modem are set for the same kind of flow control, either hardware or software. Some communications programs also require that you disable the type you are not using.
- **Many CRC errors** Send AT&F1 to enable hardware flow control and other optimized settings.
	- Try a different file transfer protocol (use ZMODEM if it's available to you)
	- If you use memory-resident programs (TSRs-Terminate and Stay Resident programs) or disk-caching programs, they may be interfering. Try disabling them before you run your communications software.

#### **Mainframe computer keeps dropping your connection**

You must turn off the Business Modem's result codes and character echo (ATQ1E0). The modem at the mainframe also needs to be set to ATQ1E0.

- **Bad faxes or can't fax** Make sure the fax software is set to use Class 1 fax. Refer to your fax software's manual.
	- If you use memory-resident programs (TSRs-Terminate and Stay Resident programs) or disk-caching programs, they may be interfering. Try disabling them before you run your communications software.

#### **Both devices exchange carrier signals, but fail to establish a communications link**

■ Make sure the Business Modem is in the correct mode, fax or data, depending on whether the connection is to be made with a facsimile device or a data device.

See Chapter 2, Modes of Operation, for information on switching between Fax and Data modes.

- Make sure the proper bit rate, word length, parity and number of Stop bits have been selected.
- Send ATI4 and check to see that your modem is at the correct Bn setting to connect with either an HST modem (B1 setting) or "V." modem (B0 setting).
- Make sure that your Business Modem's connection rate setting, &Nn, is correct for the call. If the connection rate is locked at a speed (&N1-&N14) different from the calling modem's, the Business Modem hangs up. The default setting of &N0, variable link operations, allows the two modems to negotiate the highest possible connection rate.
- If your modem is attempting to answer a V.32 call, you may need to lengthen the extra V.32 answer tones. See Appendix B, Alphabetic Command Summary, under S28.

**15-6** CHAPTER 15: TROUBLESHOOTING لمنتصب

- If you are attempting to make a connection using HST modulation, make sure that the modem at the other end of the line is HST compatible, V.32 terbo compatible at 14.4 Kbps, V.32 compatible at 9600 bps, V.22 bis-compatible at 2400 bps, Bell 212A-compatible at 1200 bps, or Bell 103-compatible at 300 bps.
- If none of the above corrects the problem, it's likely that the quality of the phone connection is poor. The variable quality of phone line connections may be due to any number of conditions in the phone service's equipment or the current environment. Try several calls, and if you still can't get through, try calling another device. If the second device accepts your call, the problem may lie with the device you first tried to call.

#### **Errors during software download**

Try running the SDL program, or performing the XMODEM file transfer, at a slower serial port rate. If your computer doesn't have a 16550 UART, set your communications software to use a slower serial port.

You can also try running the program on a different PC. An idiosyncrasy of an off-brand PC or an uncommon version of DOS may lock up the SDL program.

#### **If You Still Have Problems**

The problems described above are by far the most common ones that users encounter. If the suggestions we've given don't clear up your difficulties, try the following:

- **1** Review the *Getting Started Guide* carefully to see if you've missed something.
- **2** Call or visit your dealer. Chances are that your dealer will be able to give you the assistance you need. This is much more efficient (and time-saving) than returning the product to 3Com Corporation.
- **3** If your dealer can't help you, refer to the *Getting Started Guide* provided in this package. This guide lists several important 3Com numbers.
- **4** If you must return your Business Modem to us, the Service Representative you talk with will give you a Service Repair Order (SRO) number. Products without an SRO number will not be accepted.

- **5** If you do return the Business Modem to us, please follow these procedures:
	- **a** Ship the unit, postage pre-paid, in its original container. If the original container is not available, pack the unit carefully in a strong box of corrugated cardboard with plenty of packing material.
	- **b** Be sure to include your SRO number inside the package, along with your name and address. Put your return address and your SRO number on the shipping label as well.
	- **c** Ship the package to the following address:

**3Com Corporation SRO# \_\_\_\_\_\_\_\_\_\_\_\_\_\_\_ attn: Dock 15 PCD 1800 West Central Mount Prospect, IL 60056**

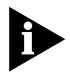

*3Com will not accept packages sent COD, so be sure to send the modem postage paid.*

3Com will repair your Business Modem and return it to you via United Parcel Service.

**15-8** CHAPTER 15: TROUBLESHOOTING

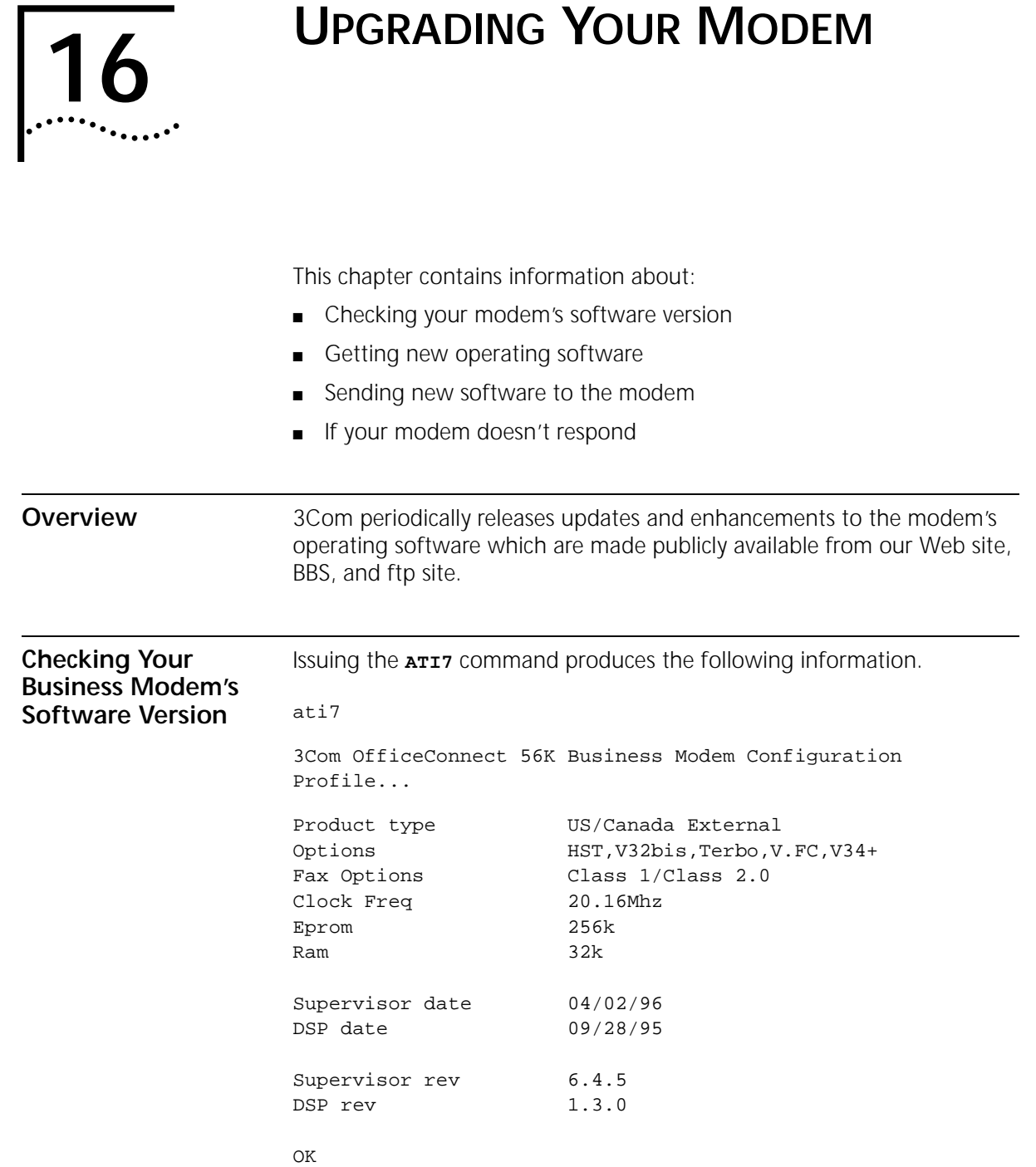

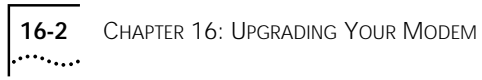

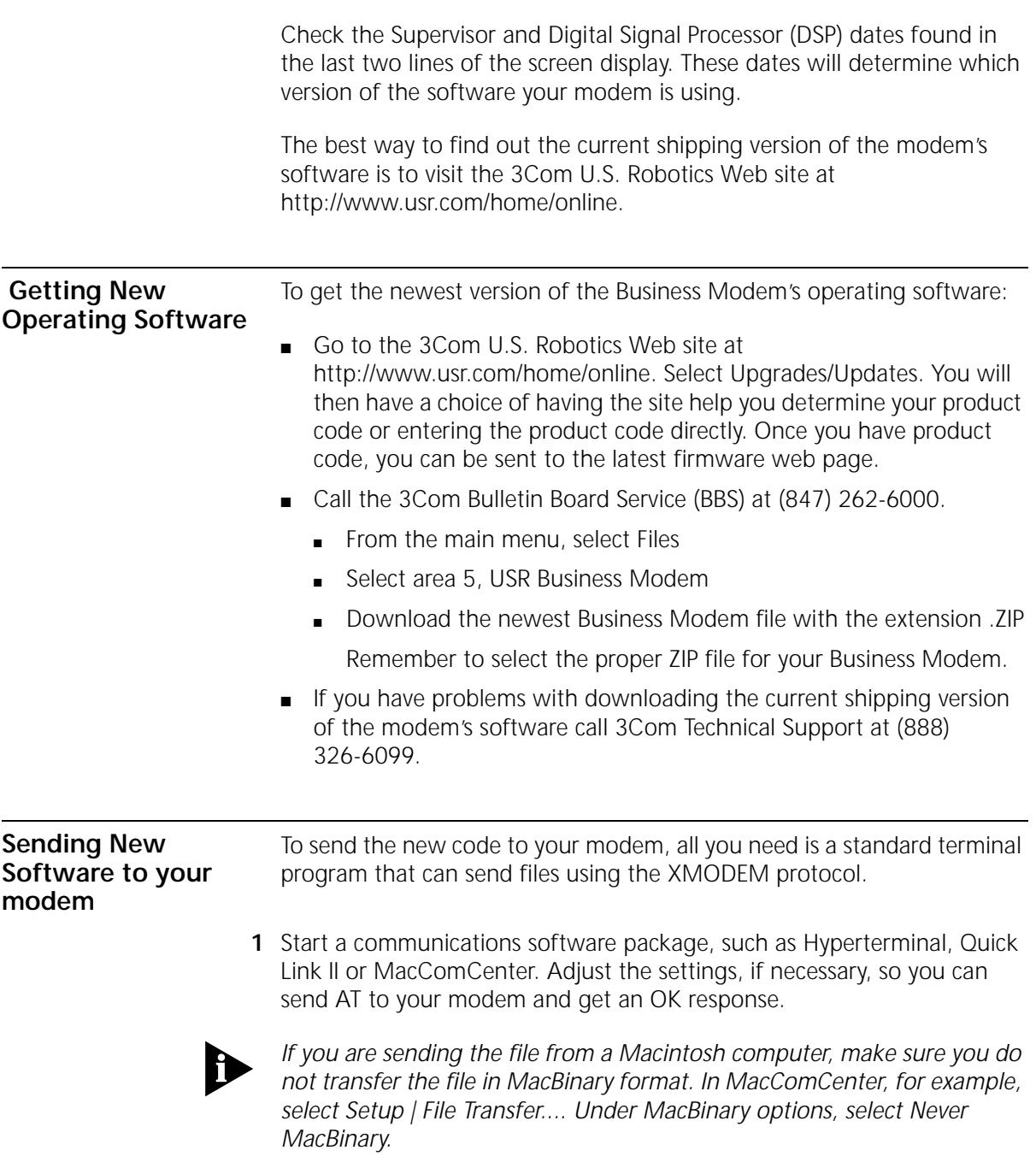

*Sending New Software to your modem* **16-3** بمعتودين

**2** Enter **AT~X!**. The modem should respond as follows:

at~x!

SDL Xmodem file transfer -  $(Y)$ es  $(N)$ o  $(T)$ est >

**3** Type **t <ENTER>** to start an integrity test of the XMD file. Your screen should appear as follows:

```
SDL Xmodem file transfer - (Y)es (N)o (T)est >t
* Test Mode - Flash ROM will not be modified*
Begin Xmodem file transfer now.
CC
```
Send the file to your modem using the XMODEM-Checksum or XMODEM-CRC protocol. Since this is a test, the modem's existing software is not erased.

**4** After you've completed the test transfer successfully, use your communications software to send the XMD file using the XMODEM-Checksum or XMODEM-CRC protocol. See below:

```
at~x!
```
SDL Xmodem file transfer - (Y)es (N)o (T)est >y Begin Xmodem file transfer now. CC SDL Xmodem file transfer completed.

Calculating CRC... OK Resetting modem...OK

Once you see the OK response to the Calculating CRC and Resetting modem messages, your software upgrade is complete!

**16-4** CHAPTER 16: UPGRADING YOUR MODEM

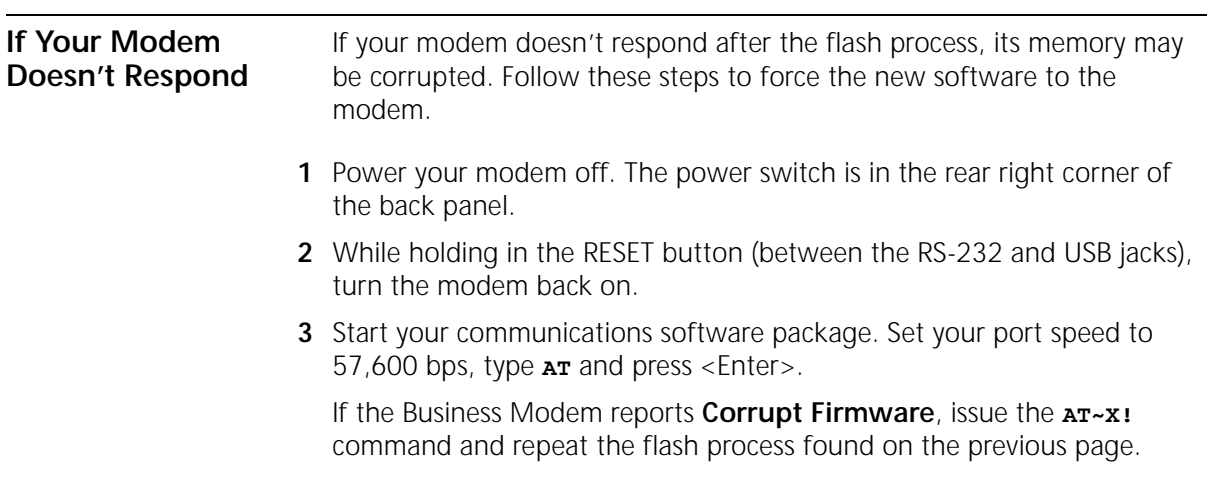

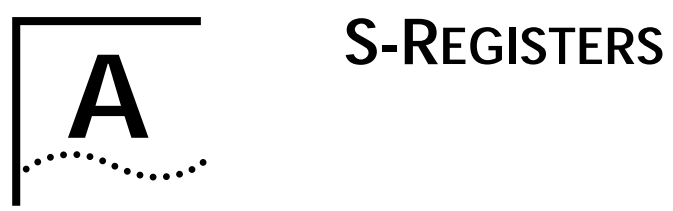

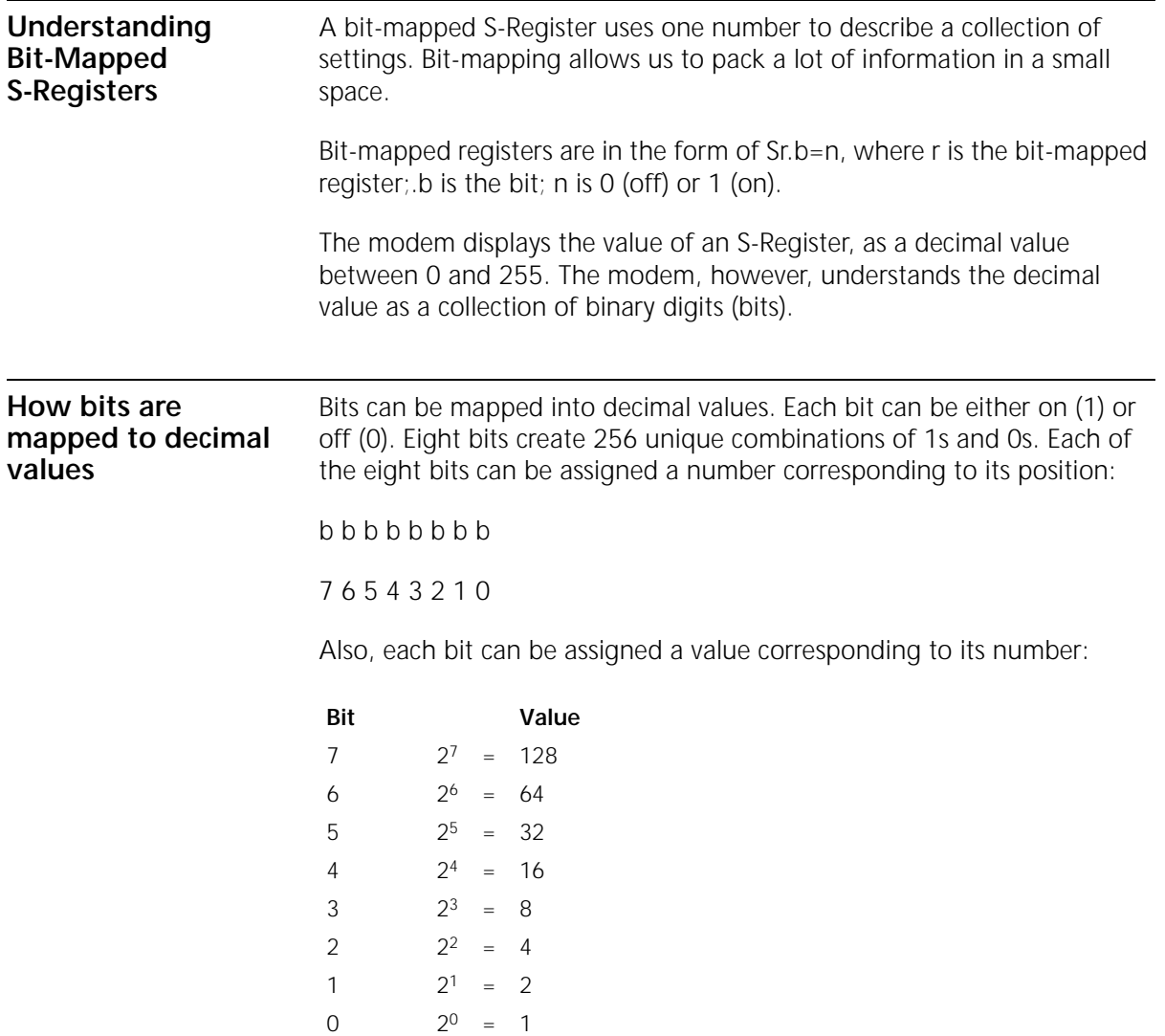

**A-2** APPENDIX A: S-REGISTERS

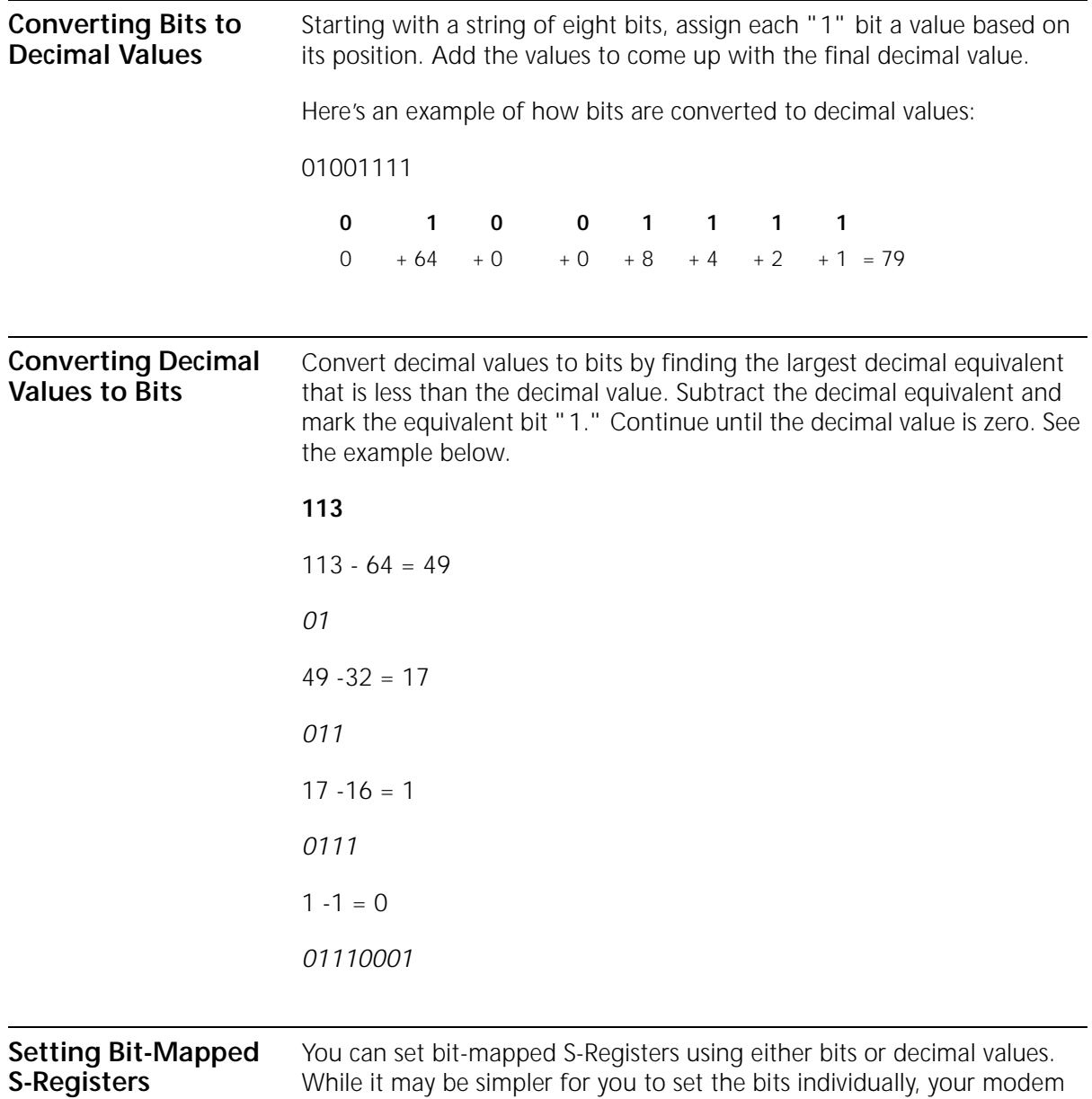

displays the S-Register settings in decimal form.

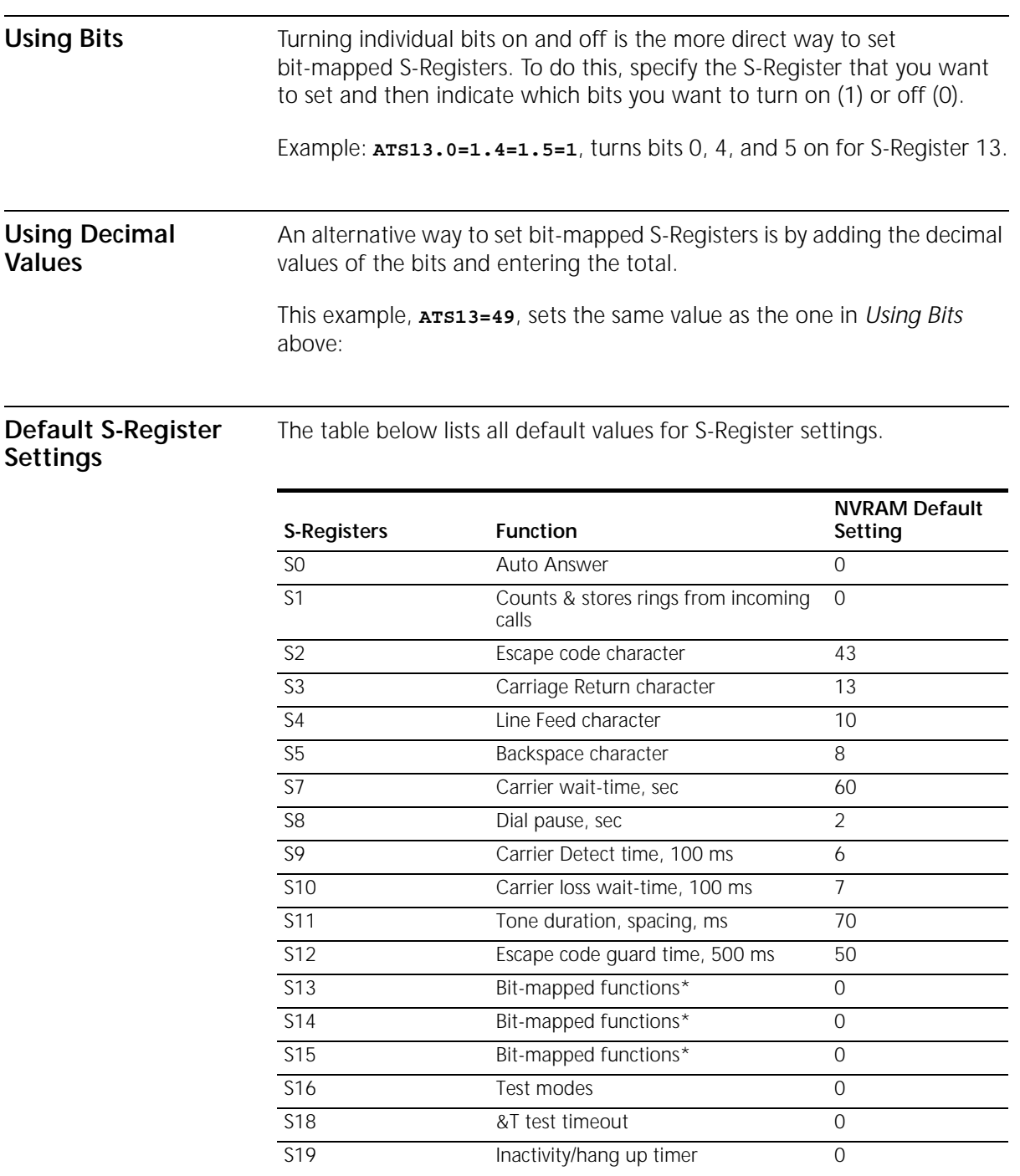

## **A-4** APPENDIX A: S-REGISTERS

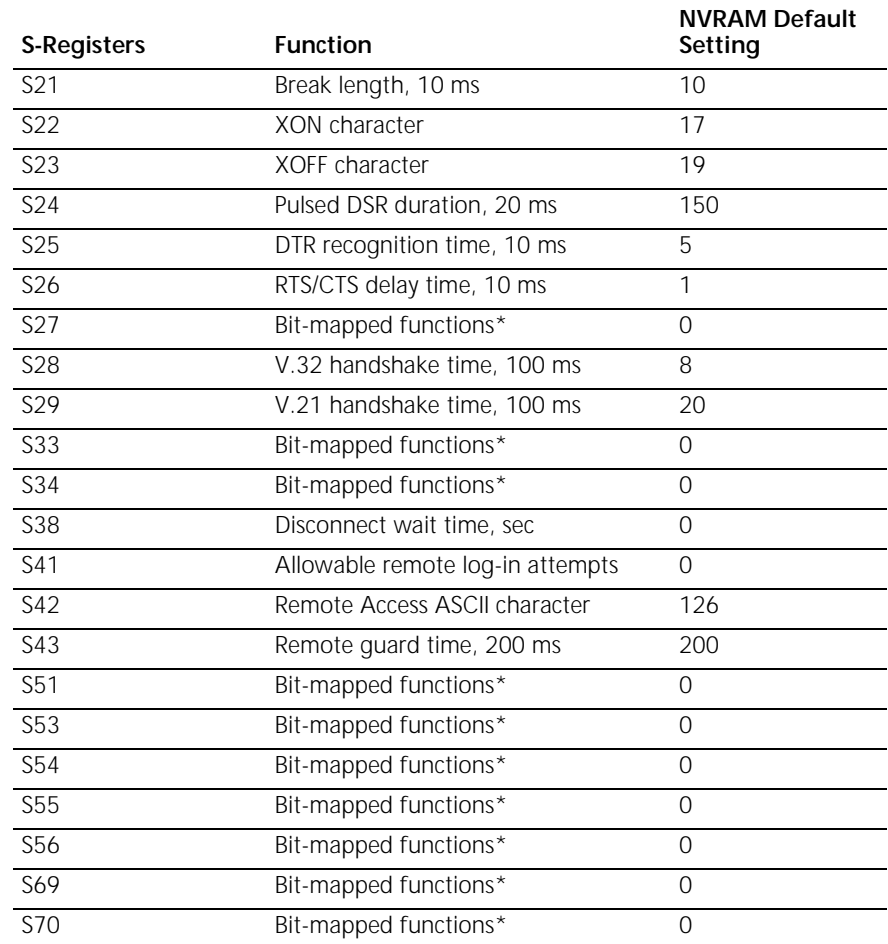

\* Bit-mapped registers have up to eight functions.

*A complete list of S-Registers* **A-5**

 $\ldots$  and  $\vdots$ 

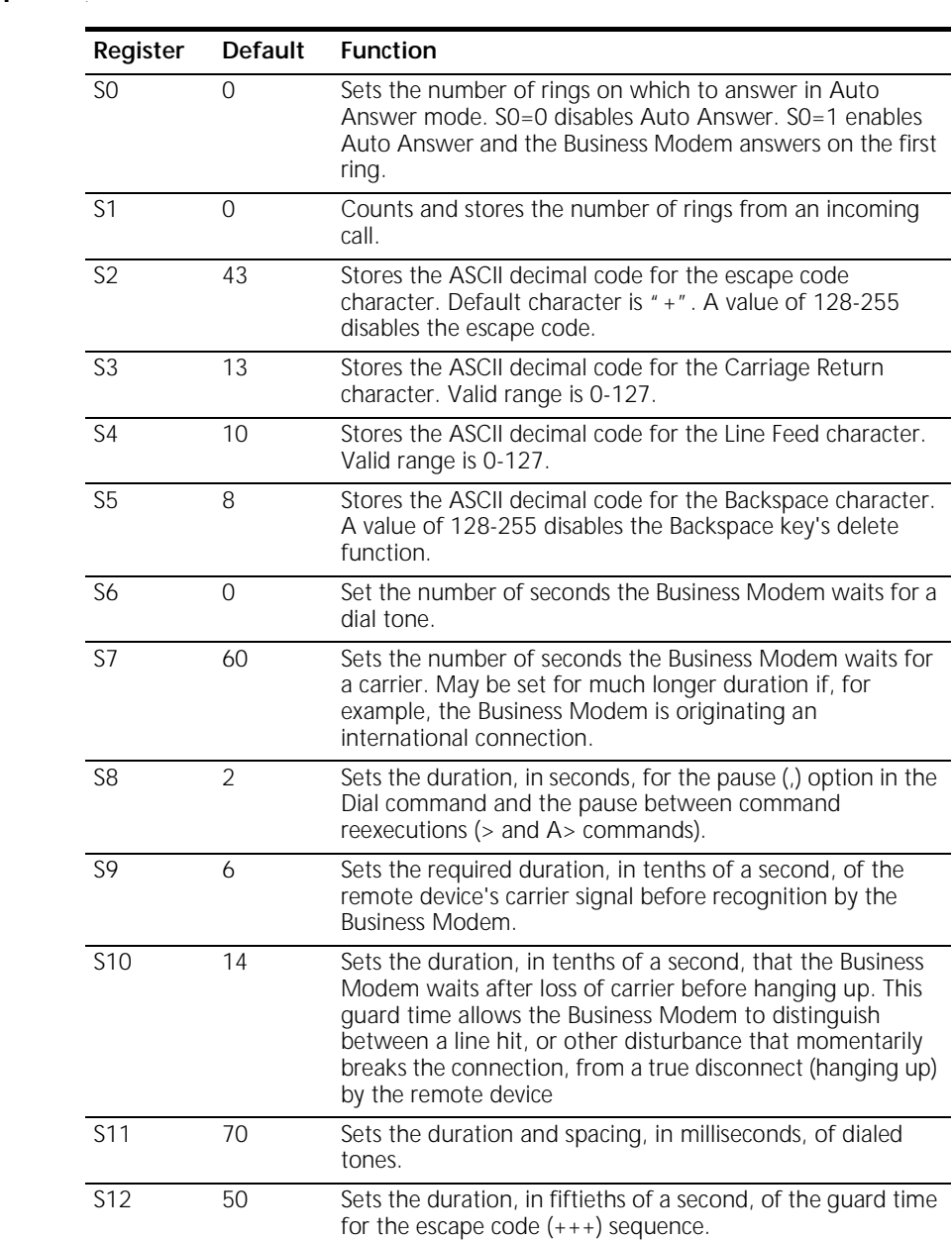

#### **A complete list of S-Registers**

# **A-6** APPENDIX A: S-REGISTERS

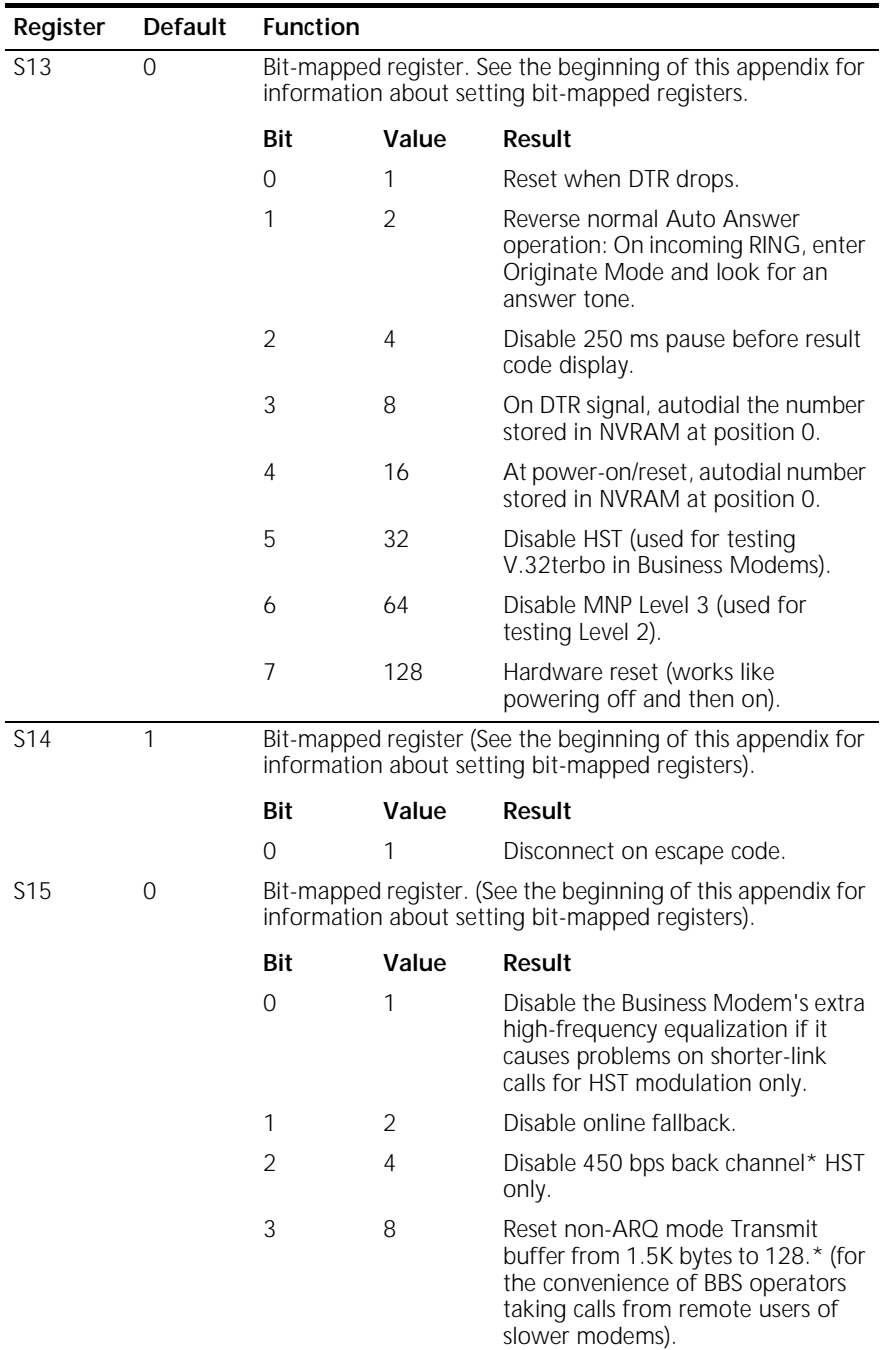

*A complete list of S-Registers* **A-7**

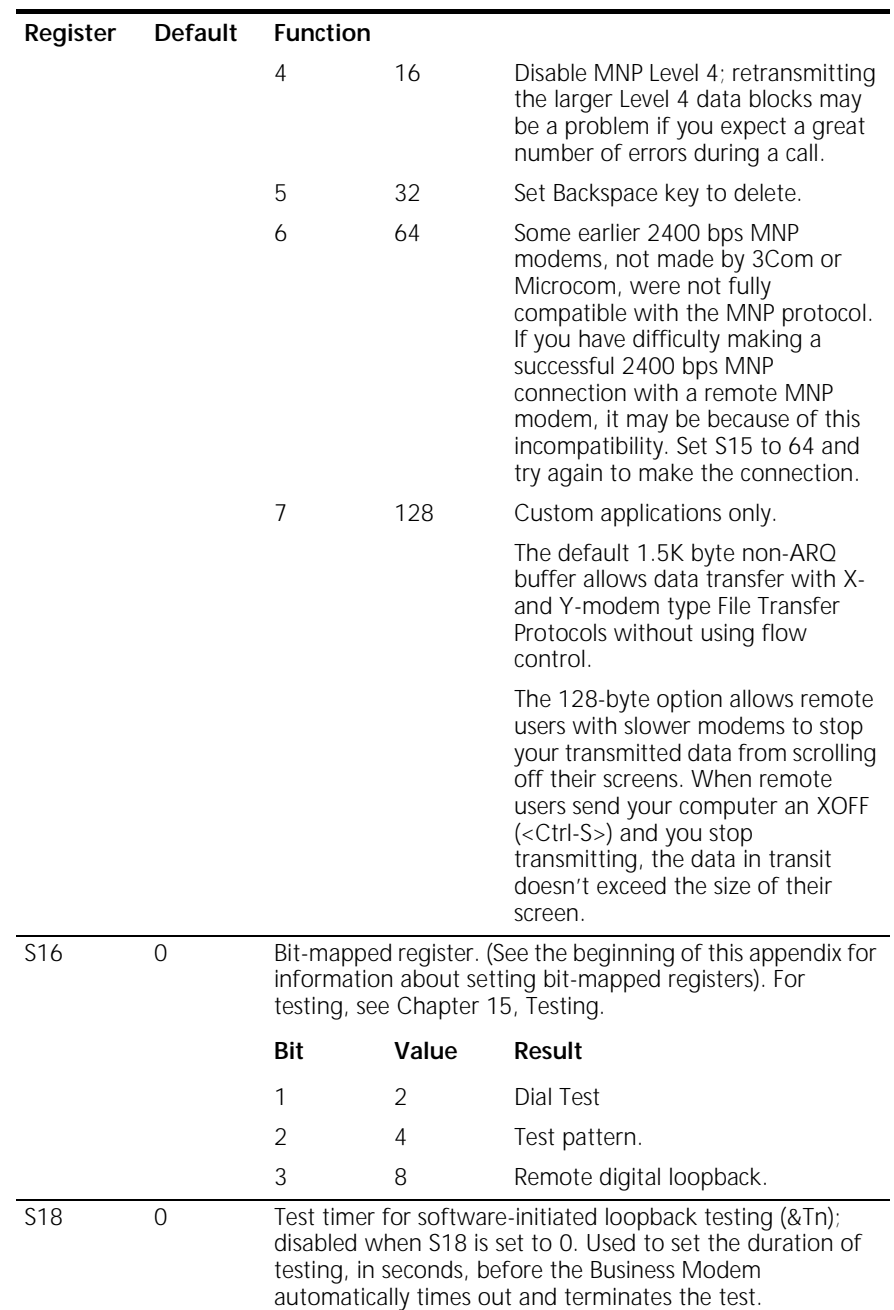

## **A-8** APPENDIX A: S-REGISTERS

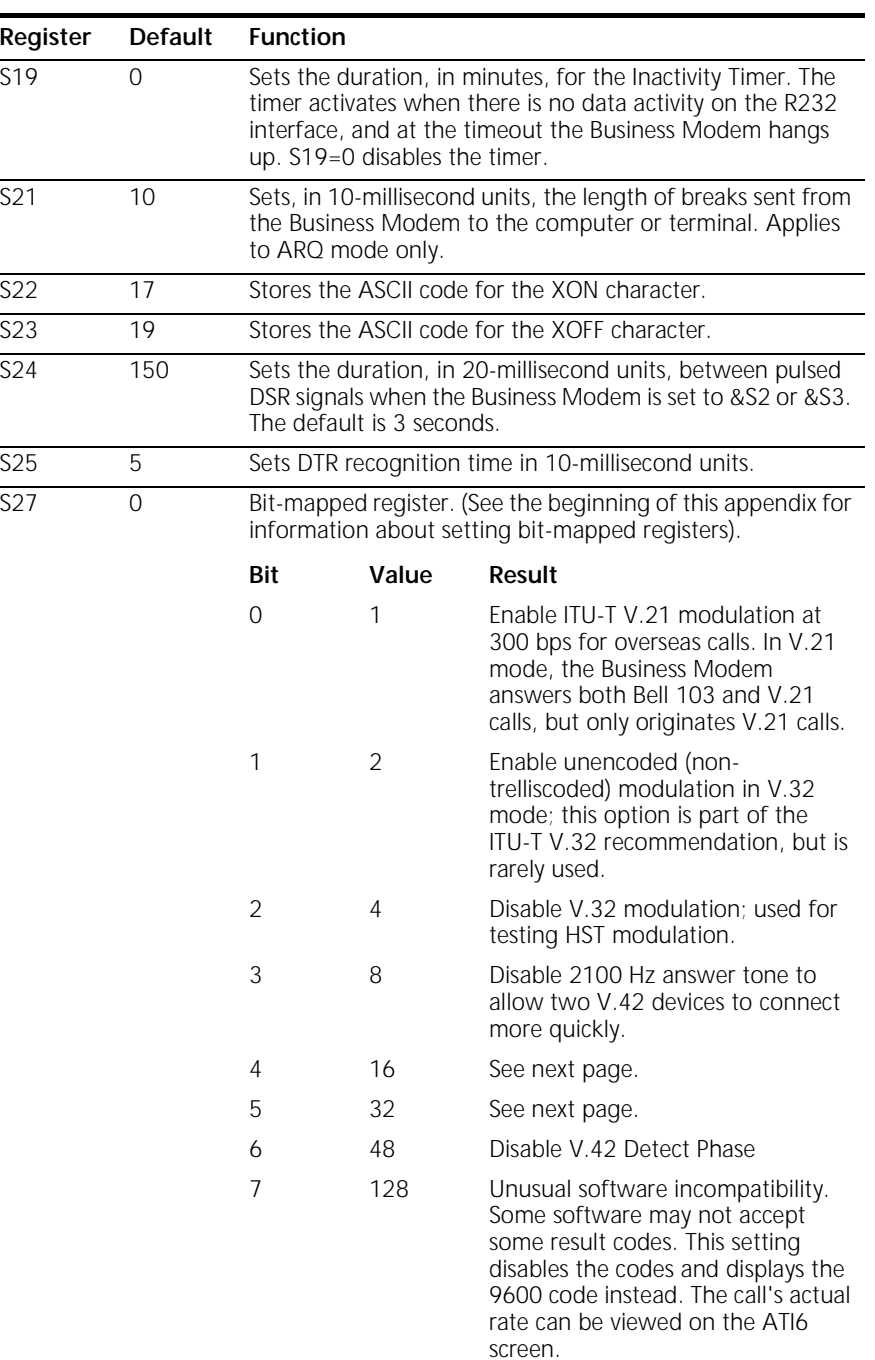
*A complete list of S-Registers* **A-9**

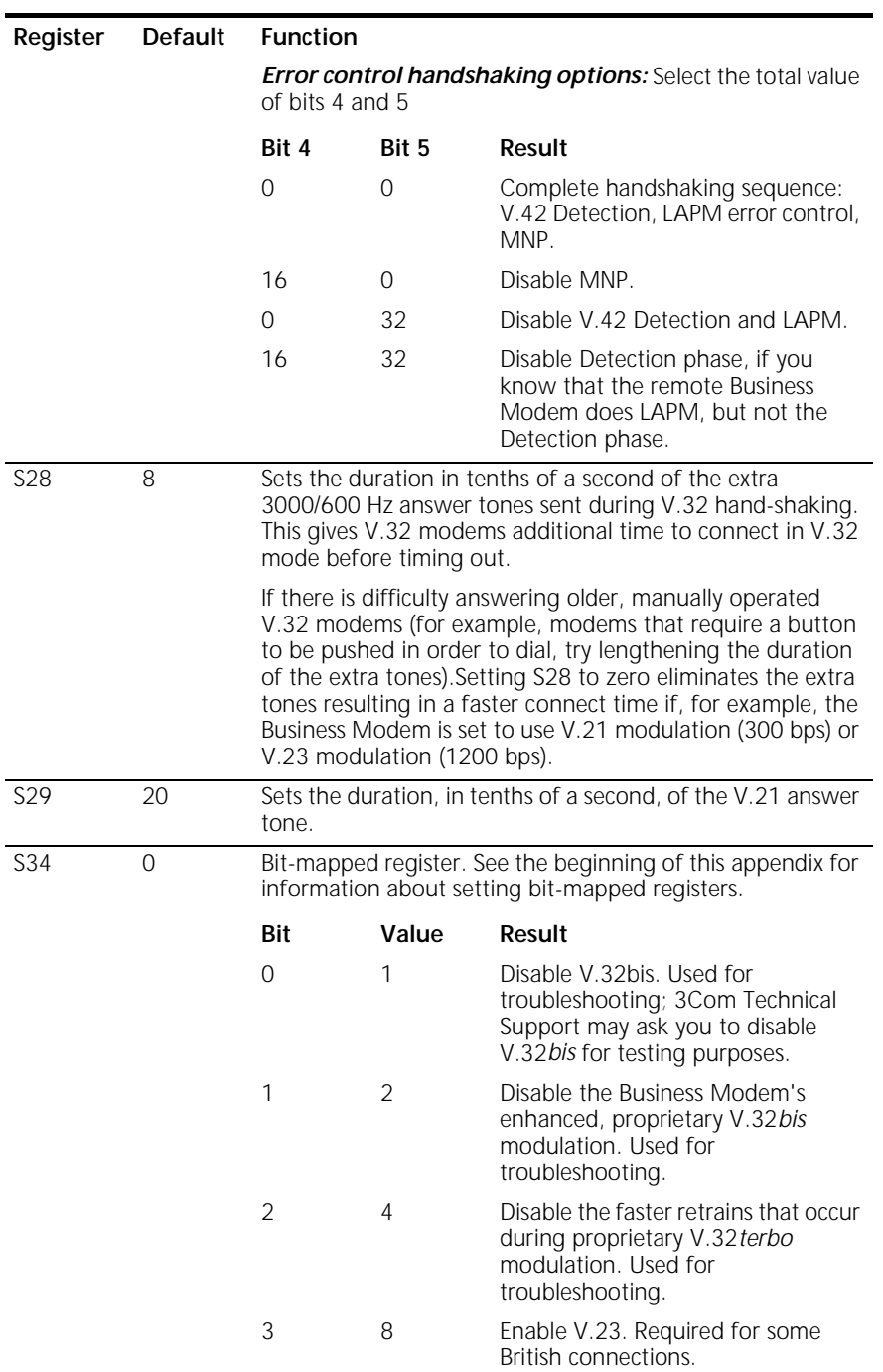

للمنتب

## **A-10** APPENDIX A: S-REGISTERS

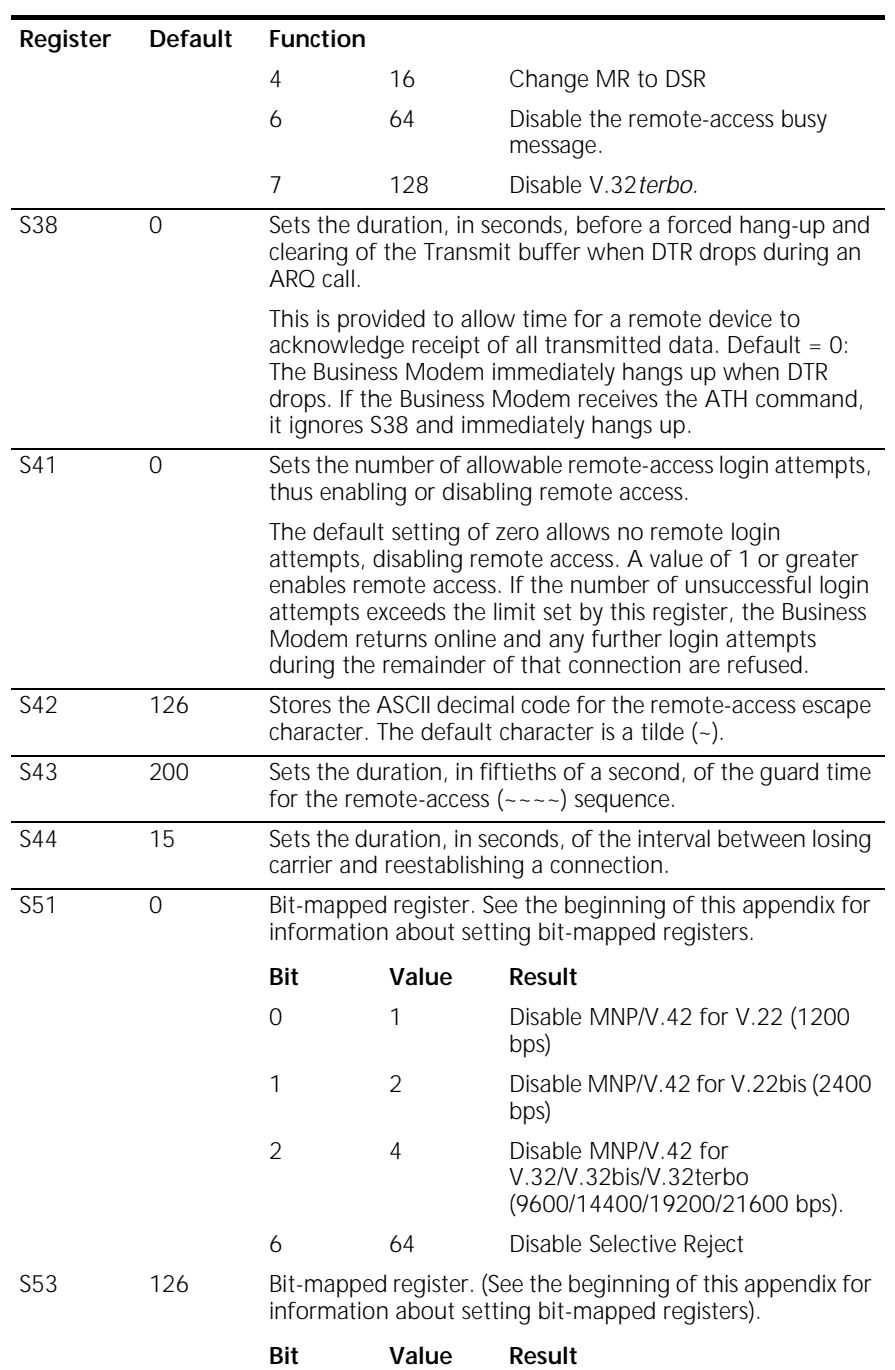

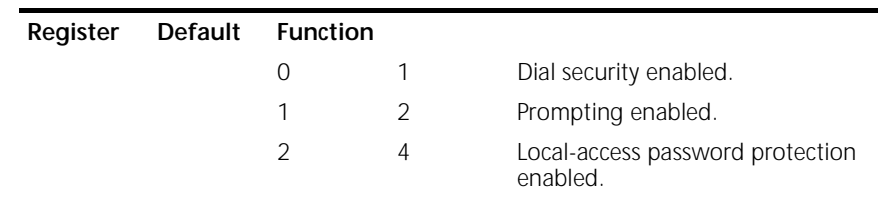

*Enabling local-access password protection disables the &Zn=s command (which stores up to 10 phone numbers) because stored phone numbers occupy the same space in NVRAM as the dialback numbers for Dial Security accounts.*

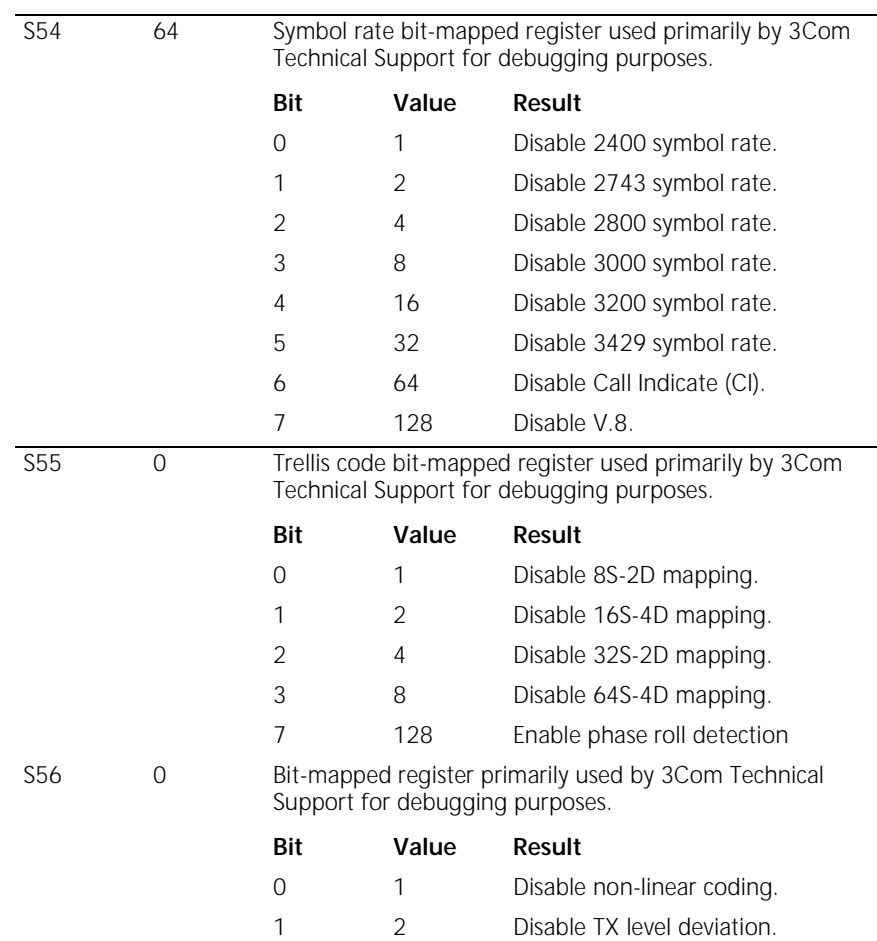

## **A-12** APPENDIX A: S-REGISTERS

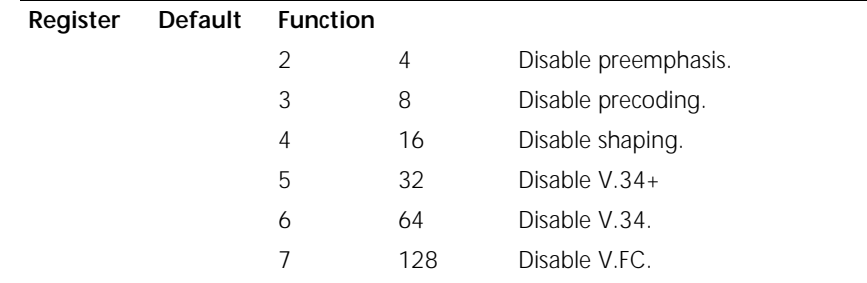

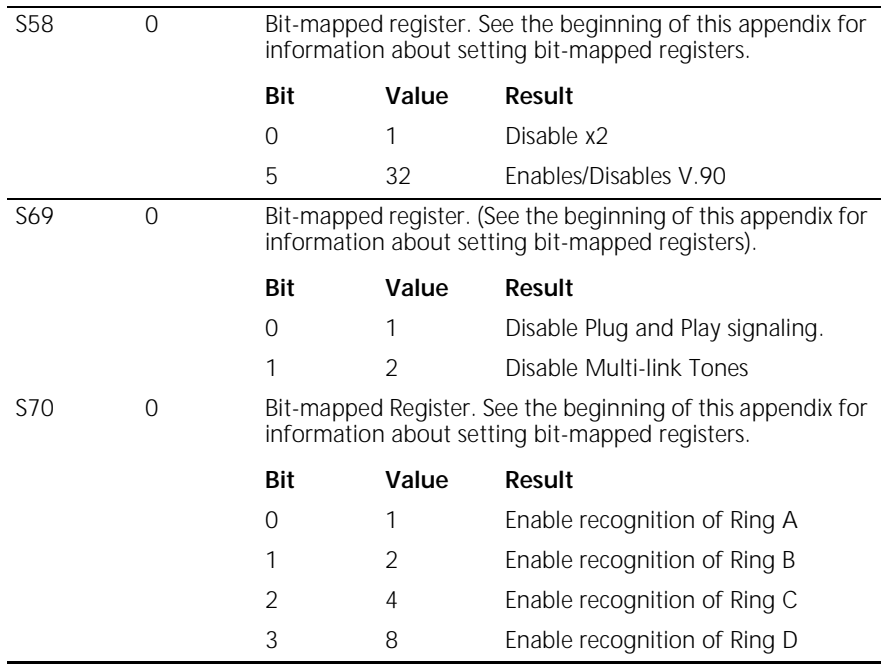

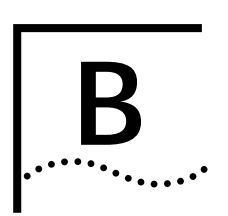

## **ALPHABETIC COMMAND SUMMARY**

This appendix contains an alphabetic listing of the AT commands to which the modem will respond. Default settings are **bold**.

### **Basic Command Set**

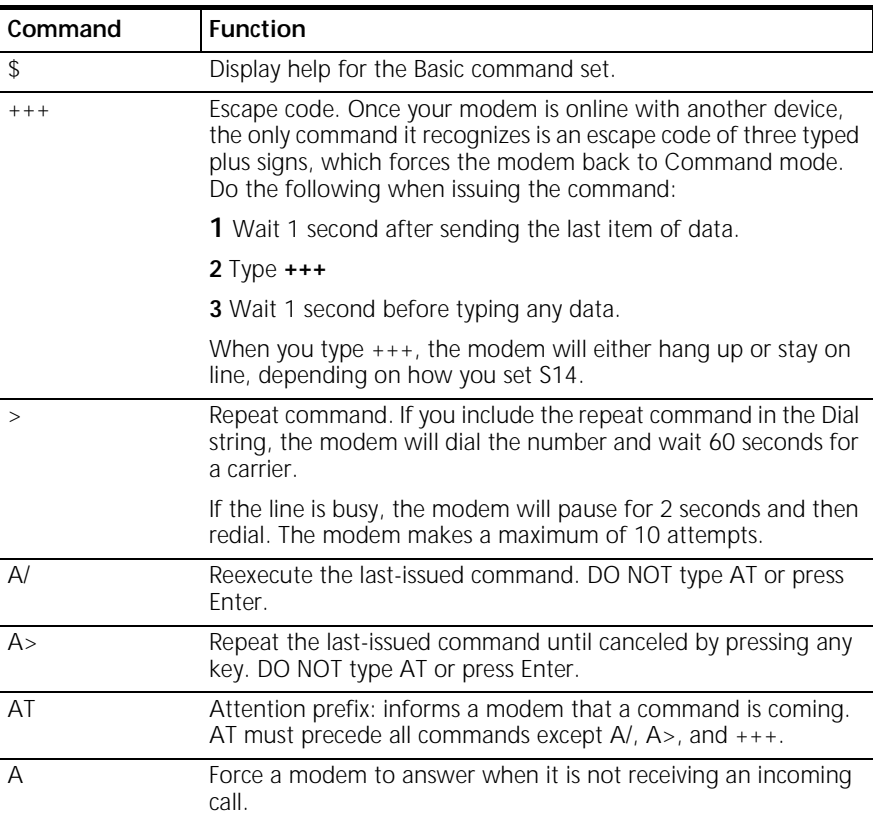

## **B-2** APPENDIX B: ALPHABETIC COMMAND SUMMARY

 $|......|$ 

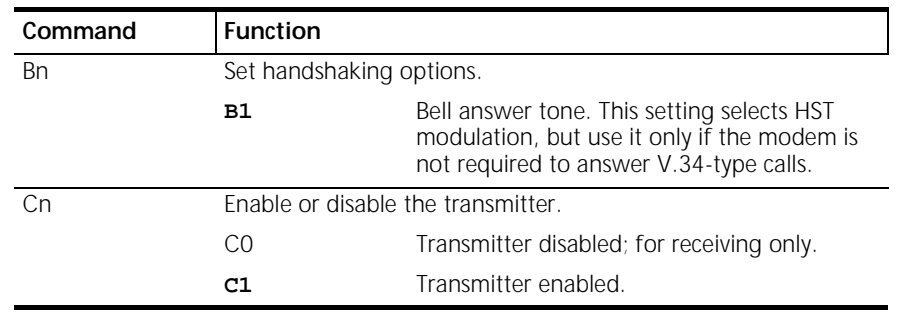

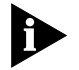

*With the exception of the Dial options, modems ignore any commands issued after D in the same command string.*

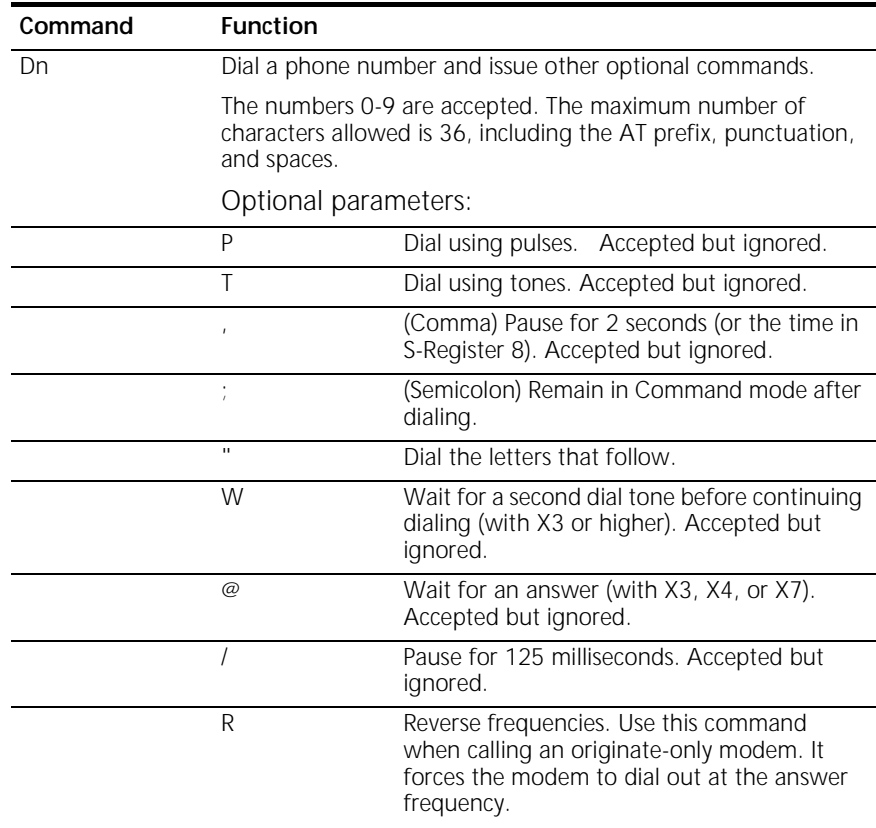

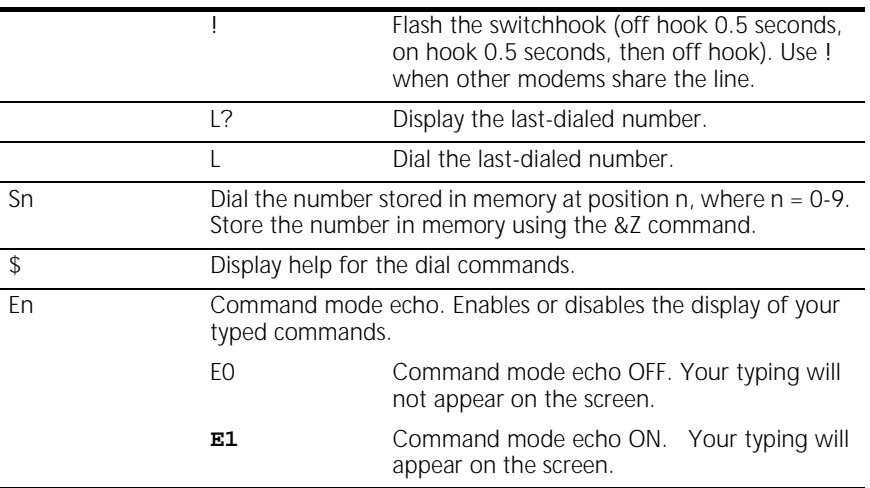

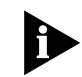

*If double characters appear on the screen, both the modem's local echo and your software's local echo are on.*

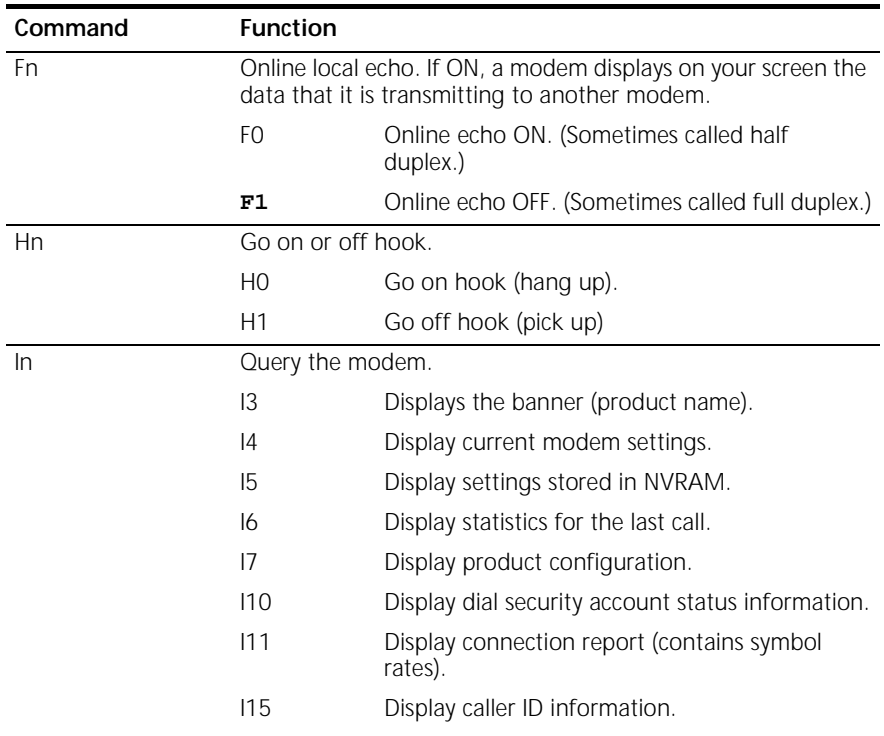

## B-4 APPENDIX B: ALPHABETIC COMMAND SUMMARY

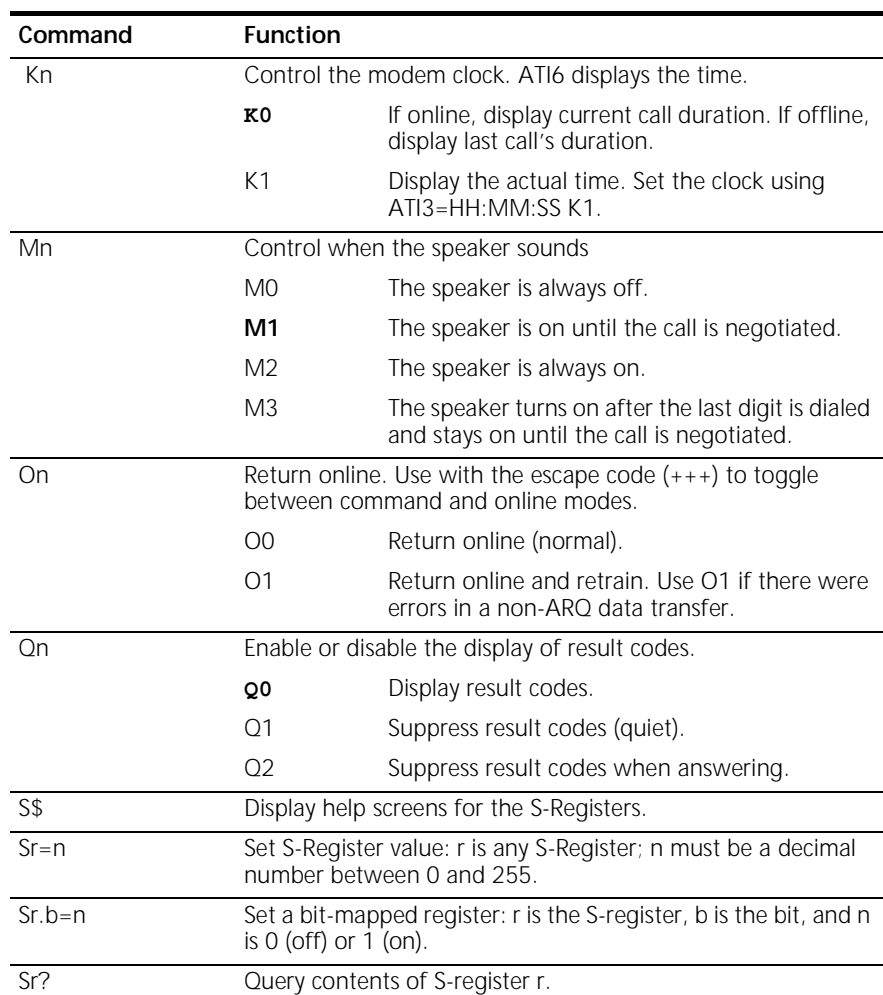

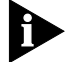

*See Appendix A,* S-Registers *for a listing of all the S-Registers.*

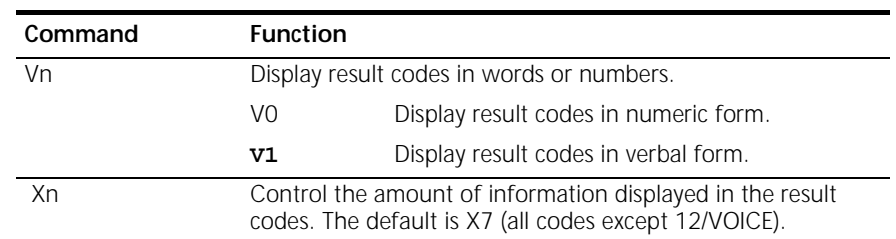

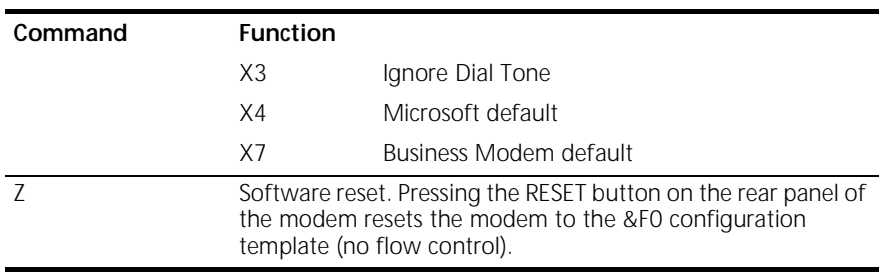

#### **Ampersand (&) Command Set**

 $\mathbf{B}$ 

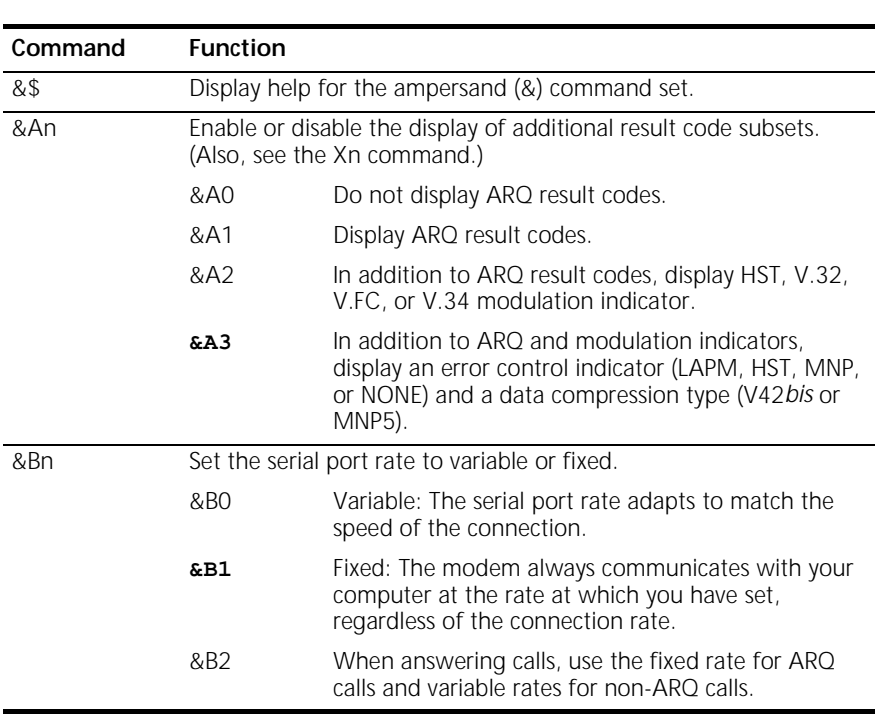

*The serial port rate MUST be equal to or higher than the &Nn rate.*

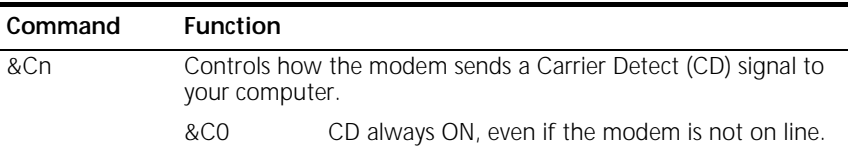

## B-6 APPENDIX B: ALPHABETIC COMMAND SUMMARY

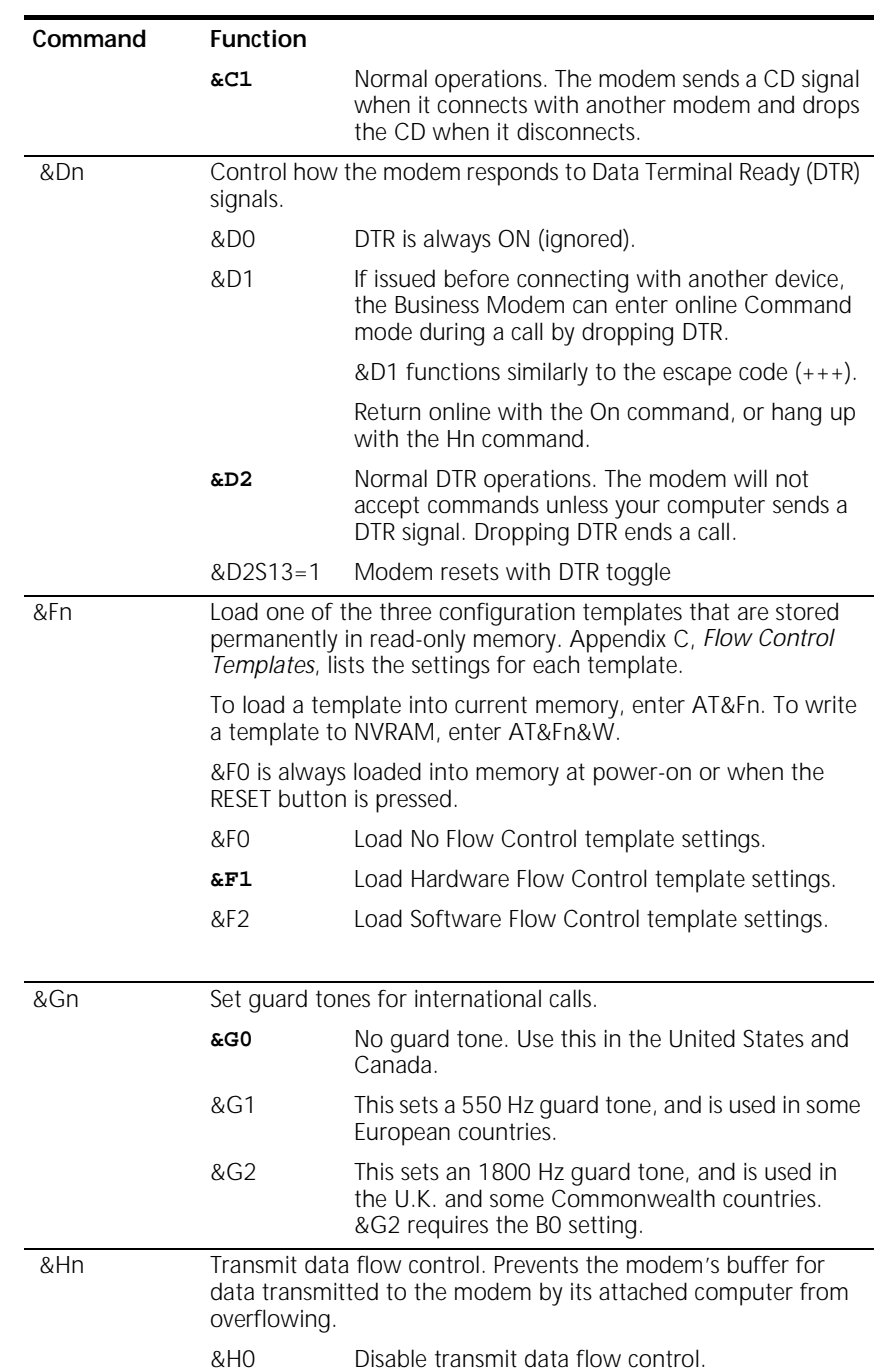

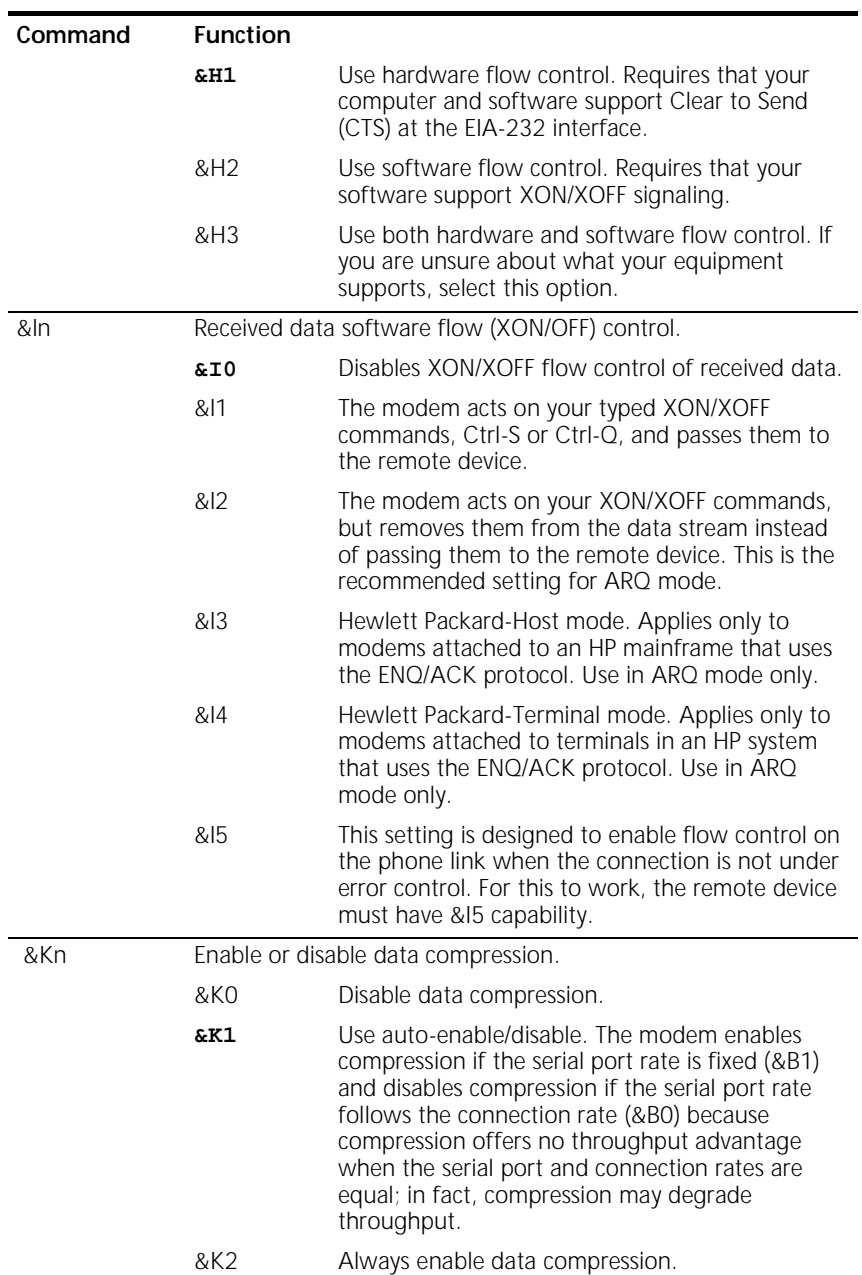

Ĭ.

. . . . . . .

# B-8 APPENDIX B: ALPHABETIC COMMAND SUMMARY

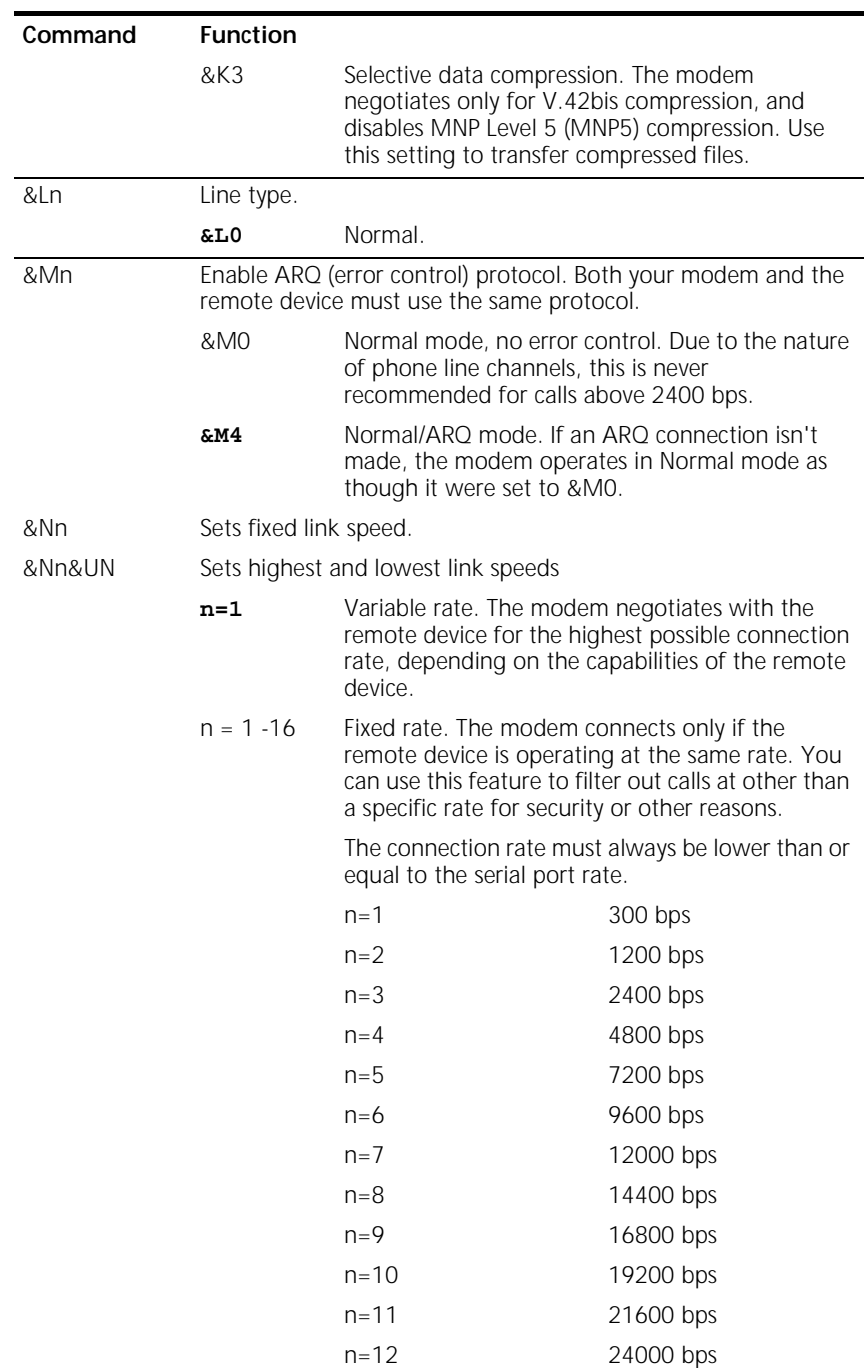

*Ampersand (&) Command Set* **B-9**

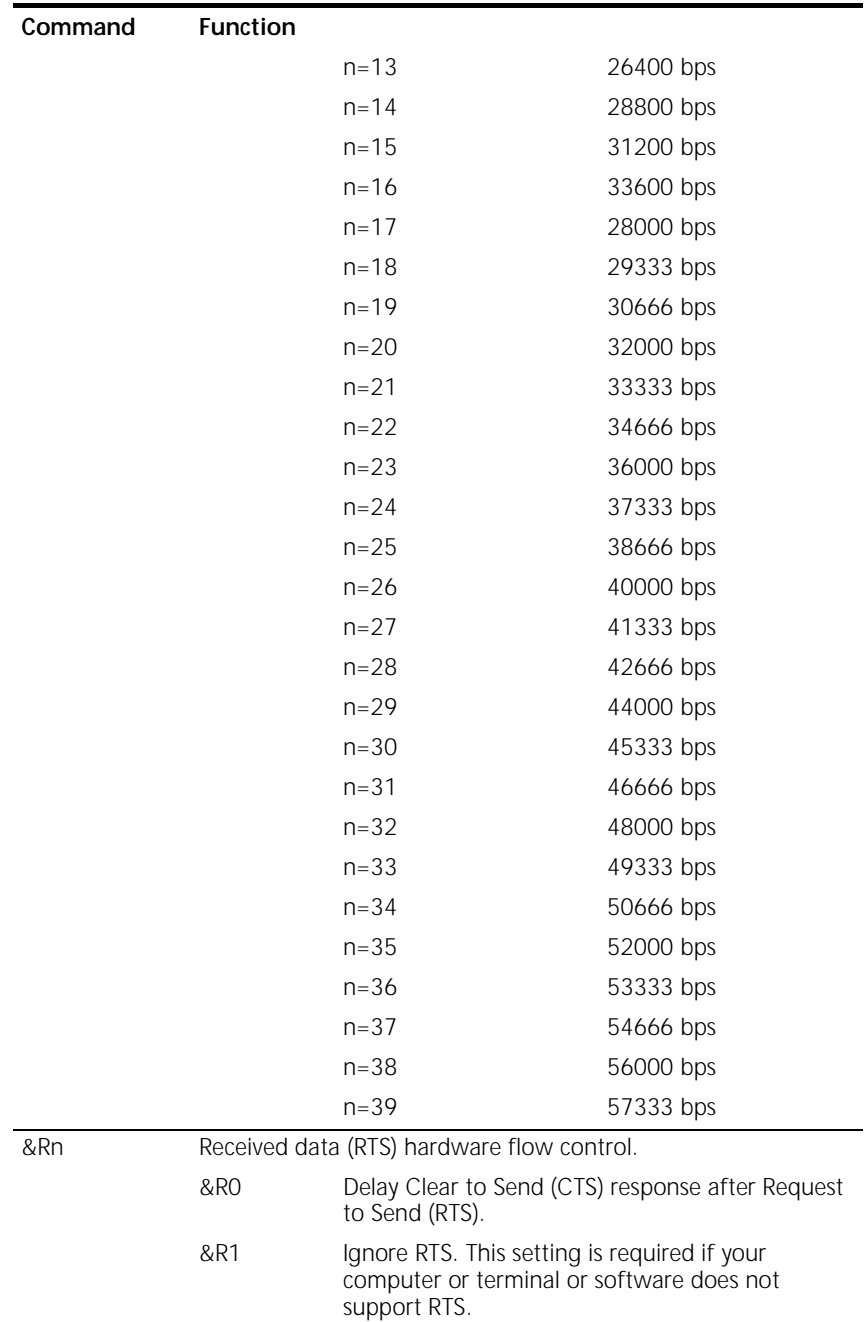

## B-10 APPENDIX B: ALPHABETIC COMMAND SUMMARY

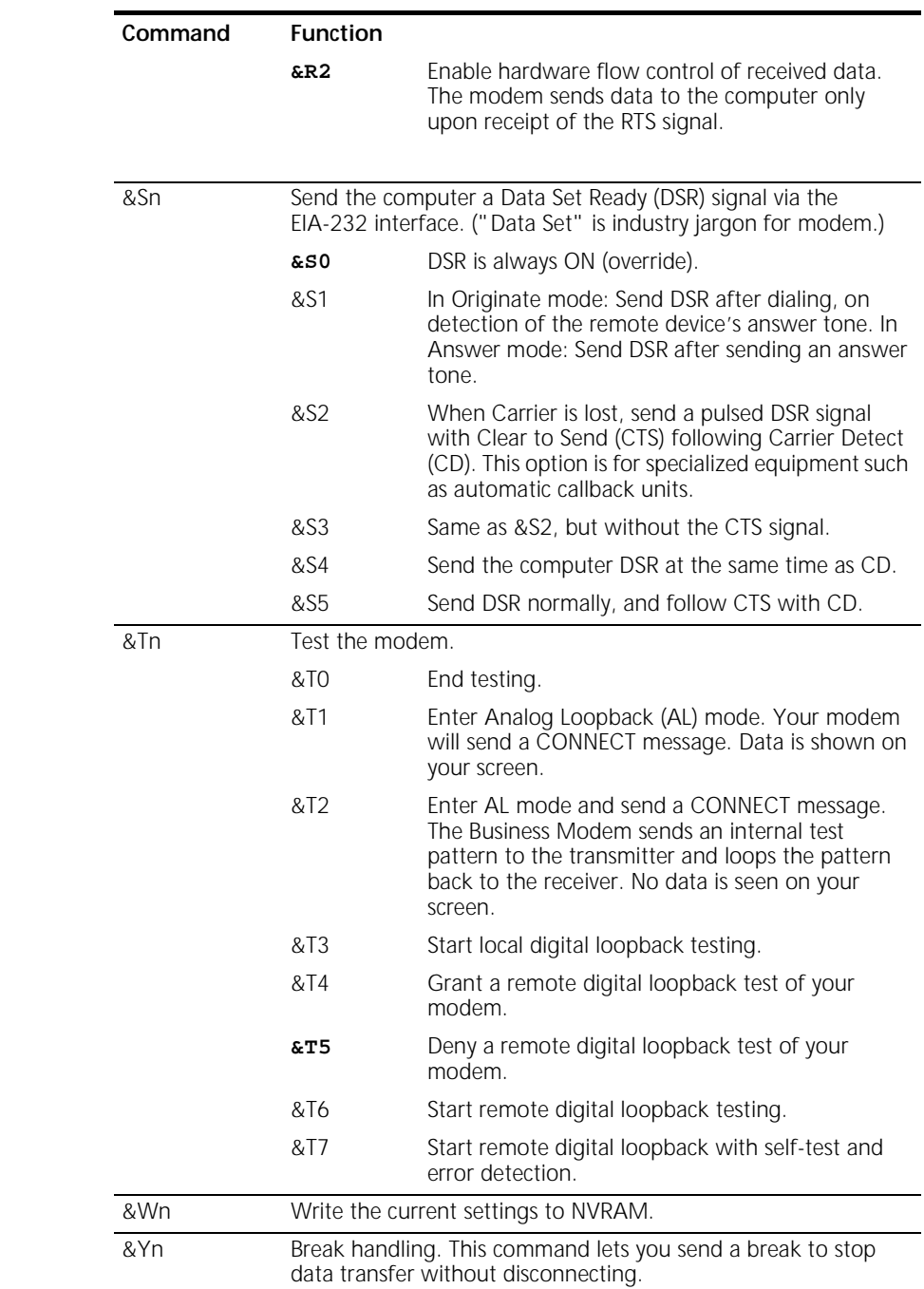

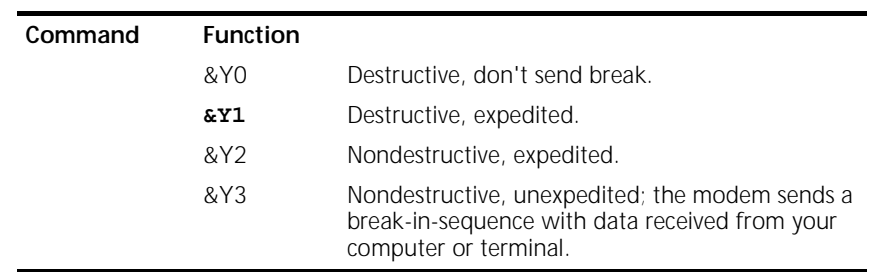

*If the call is under MNP5 data compression, destructive breaks cause both modems to reset their data compression tables. When transmission resumes, the modems build new tables, and the result is lower-thannormal throughput.*

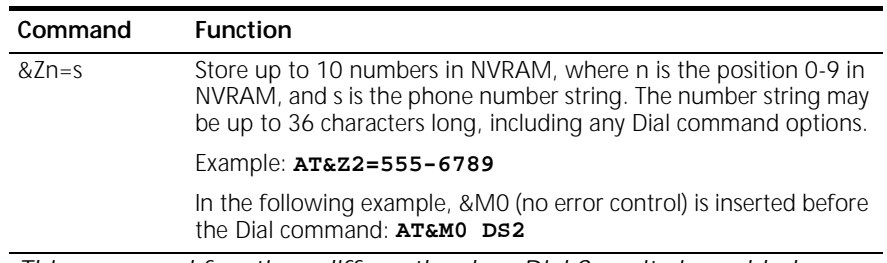

*This command functions differently when Dial Security is enabled.*

*Also, do not include modem settings in the &Zn string. If the call requires a special setting, insert it in the command string before the DSn command.*

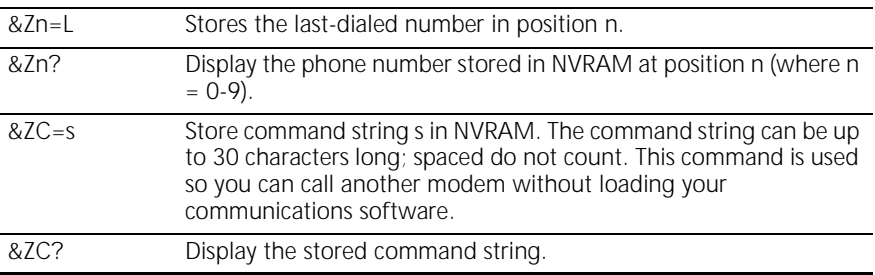

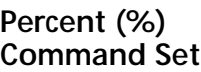

n

ĥ

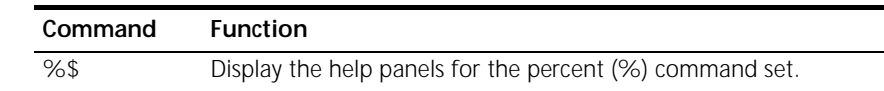

B-12 APPENDIX B: ALPHABETIC COMMAND SUMMARY

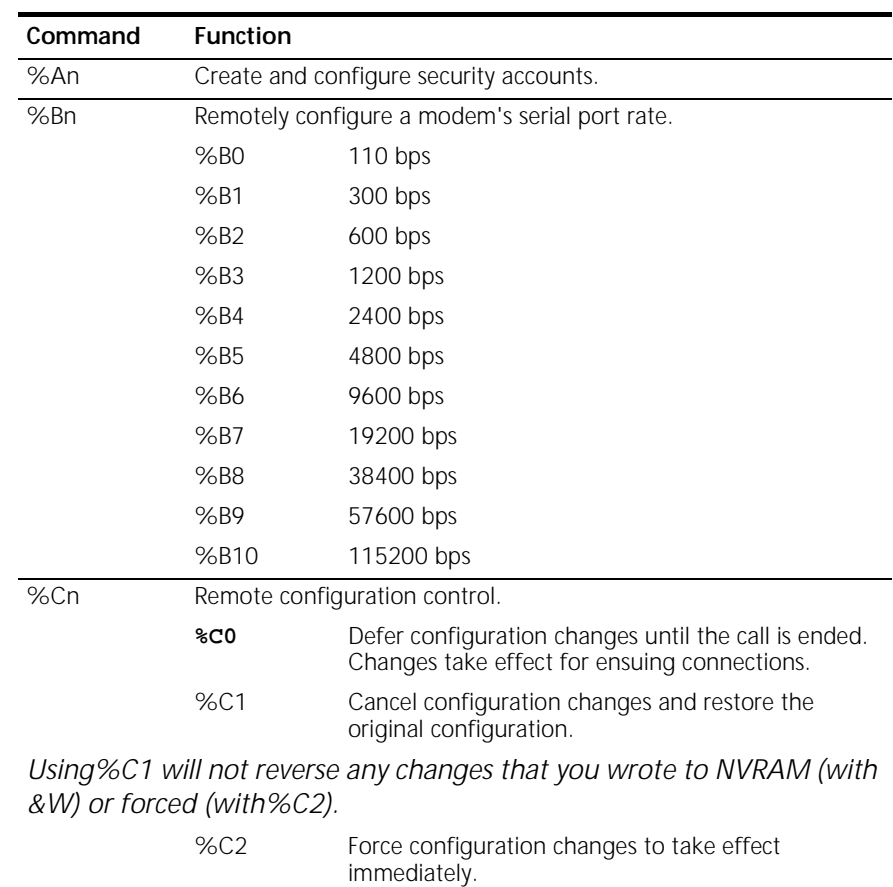

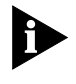

 $\mathbf{b}$ 

*We recommend against forcing configuration changes unless it is absolutely necessary. An unreliable connection, or loss of connection, may result.*

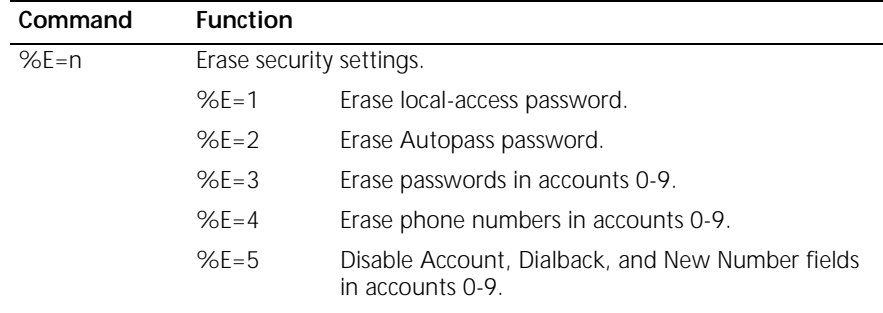

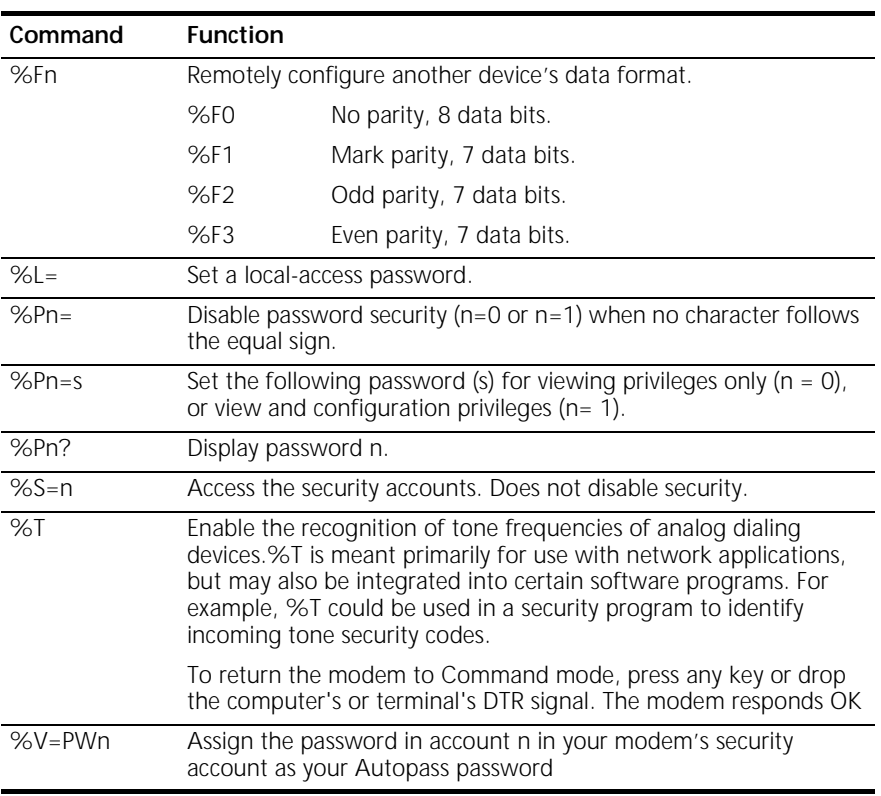

#### **Octothorpe (#) Command Set**

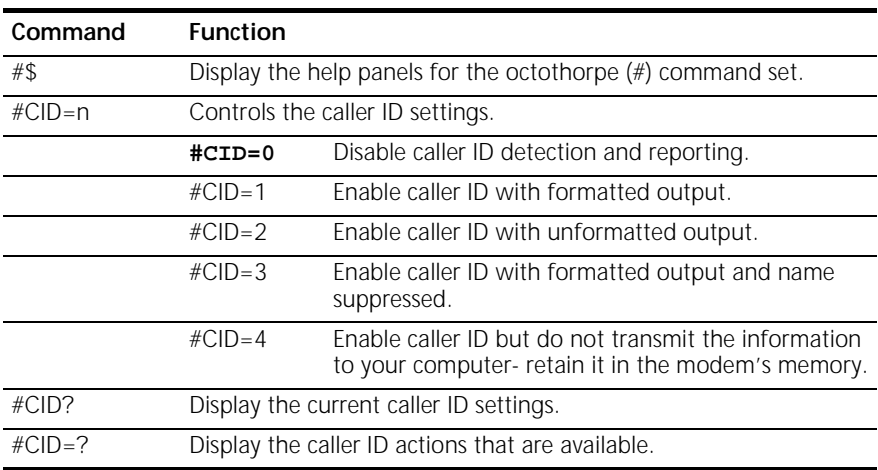

B-14 APPENDIX B: ALPHABETIC COMMAND SUMMARY

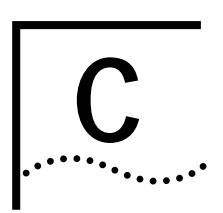

# **C FLOW CONTROL TEMPLATE**

#### **Hardware Flow Control**

The table below lists the Hardware flow control template. To load this template send **AT&F1** to your modem.

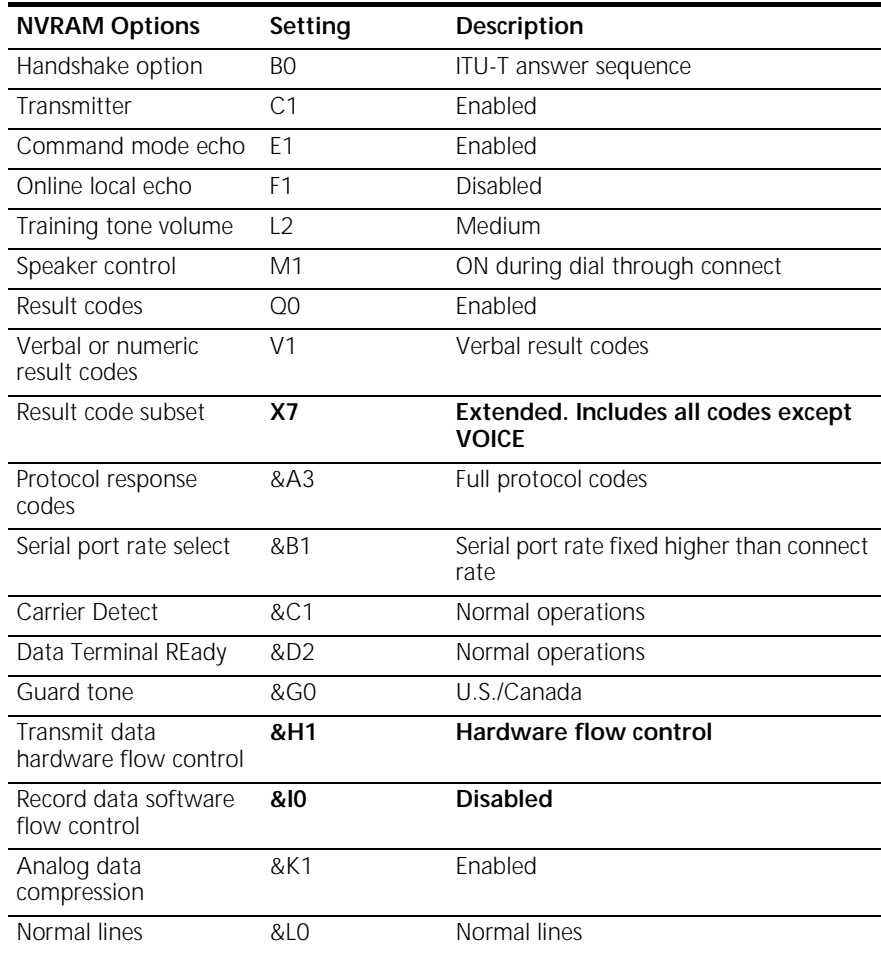

## **C-2** APPENDIX C: FLOW CONTROL TEMPLATE

 $|......|$ 

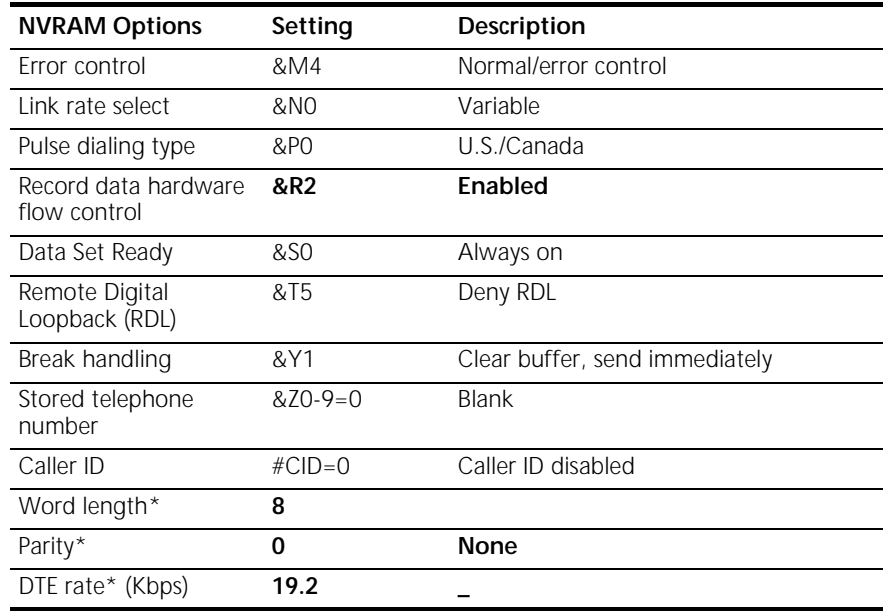

\* Detected by each modem from the AT prefix of the &W command that writes your defaults to NVRAM. Set your software to the desired word length, parity, and serial port rate defaults before sending the modem the AT... &W string.

*Software Flow control* **C-3** . . . . . . . . .

#### **Software Flow control**

The table below lists the Software flow control template. To load this template send **AT&F2** to the modem.

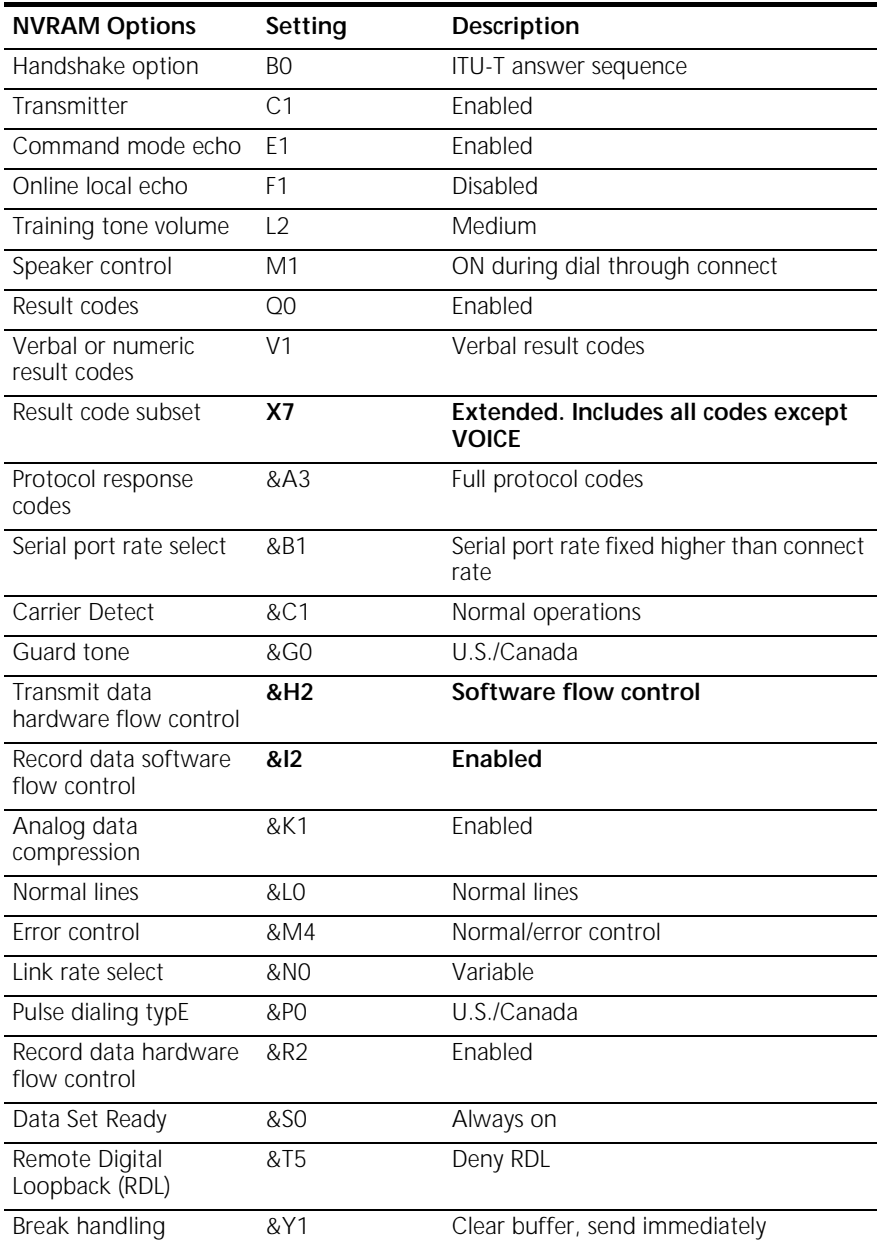

**C-4** APPENDIX C: FLOW CONTROL TEMPLATE

 $\ldots$ 

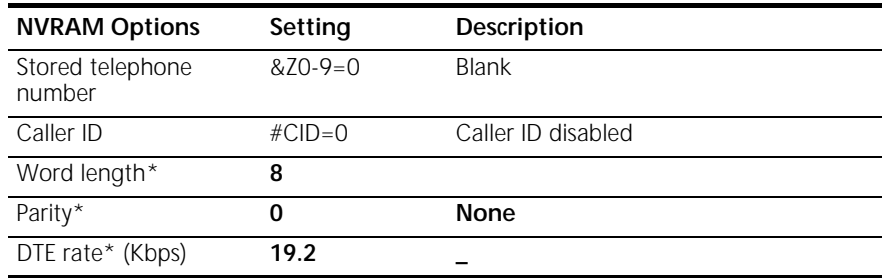

\* Detected by each modem from the AT prefix of the &W command that writes your defaults to NVRAM. Set your software to the desired word length, parity, and serial port rate defaults before sending the modem the AT... &W string.

**No Flow Control** The table below lists the No flow control template. To load this template send **AT&F0** to the modem.

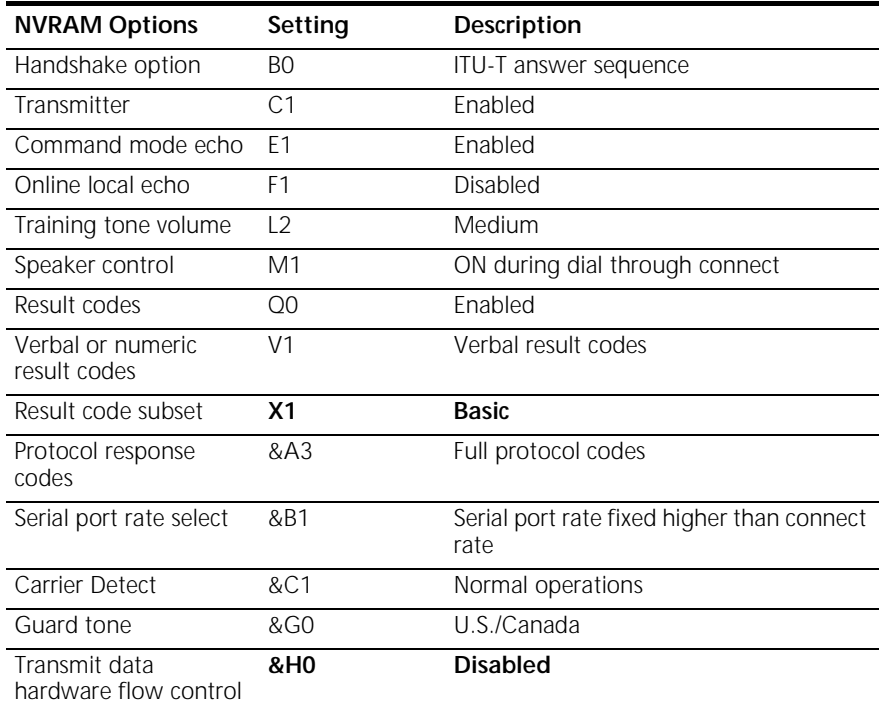

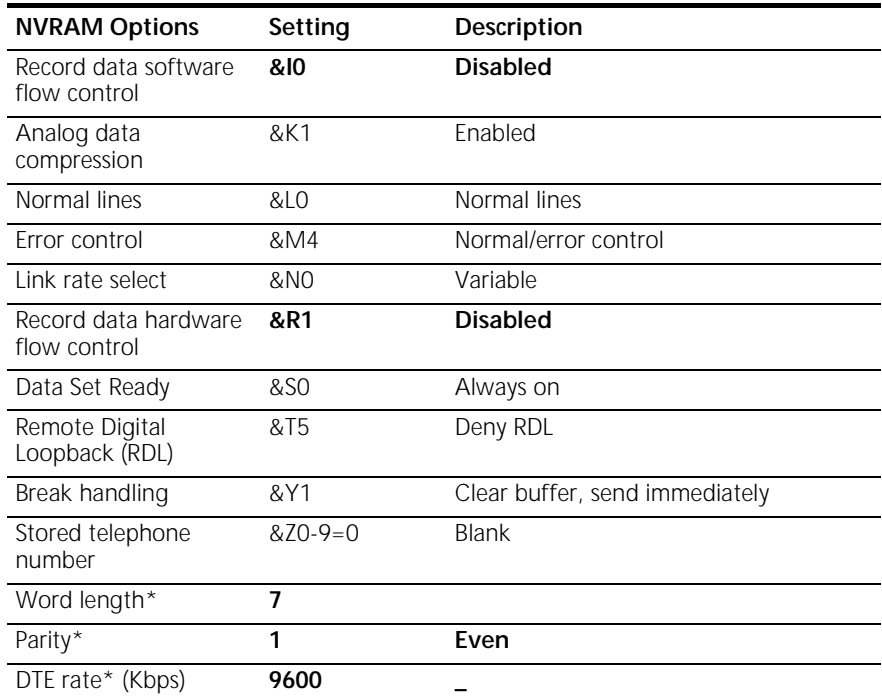

\* Detected by each modem from the AT prefix of the &W command that writes your defaults to NVRAM. Set your software to the desired word length, parity, and serial port rate defaults before sending the modem the AT... &W string.

C-6 APPENDIX C: FLOW CONTROL TEMPLATE

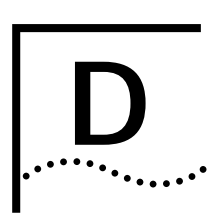

## **D RESULT CODE MEANINGS AND**<br>
SETS **SETS**

#### **Result Code Meanings**

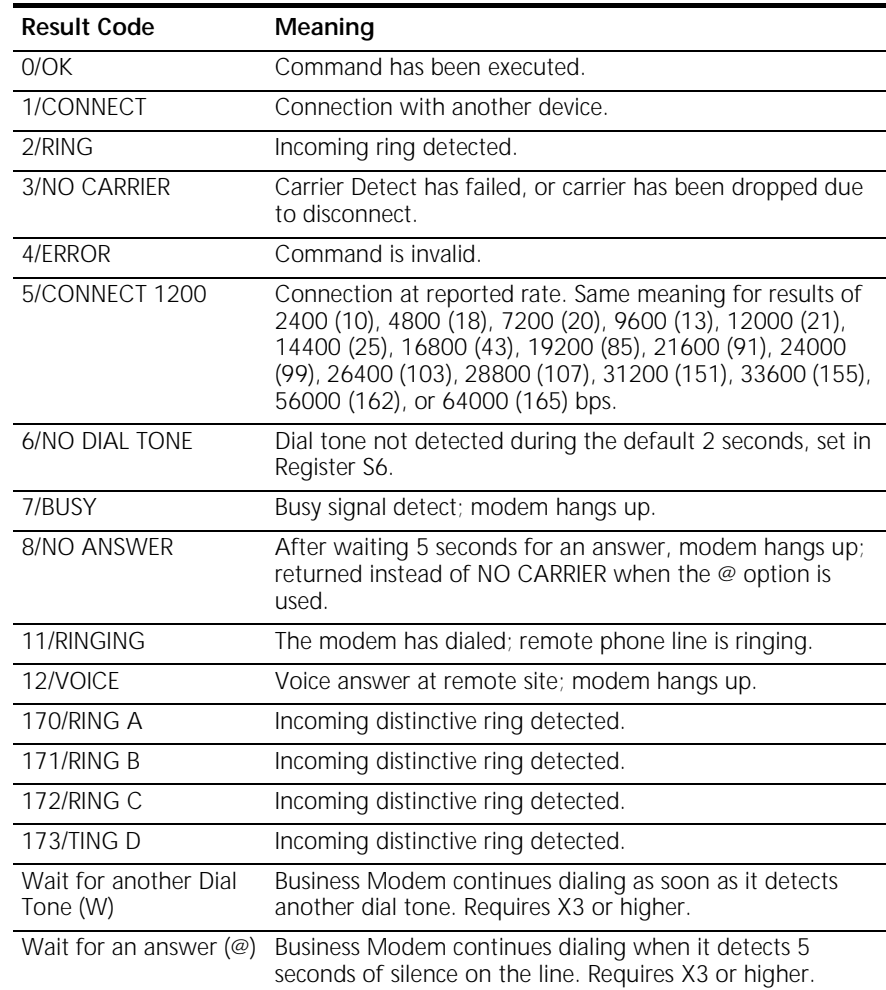

D-2 APPENDIX D: RESULT CODE MEANINGS AND SETS

#### **Result Codes Sets for X***n* **Values**

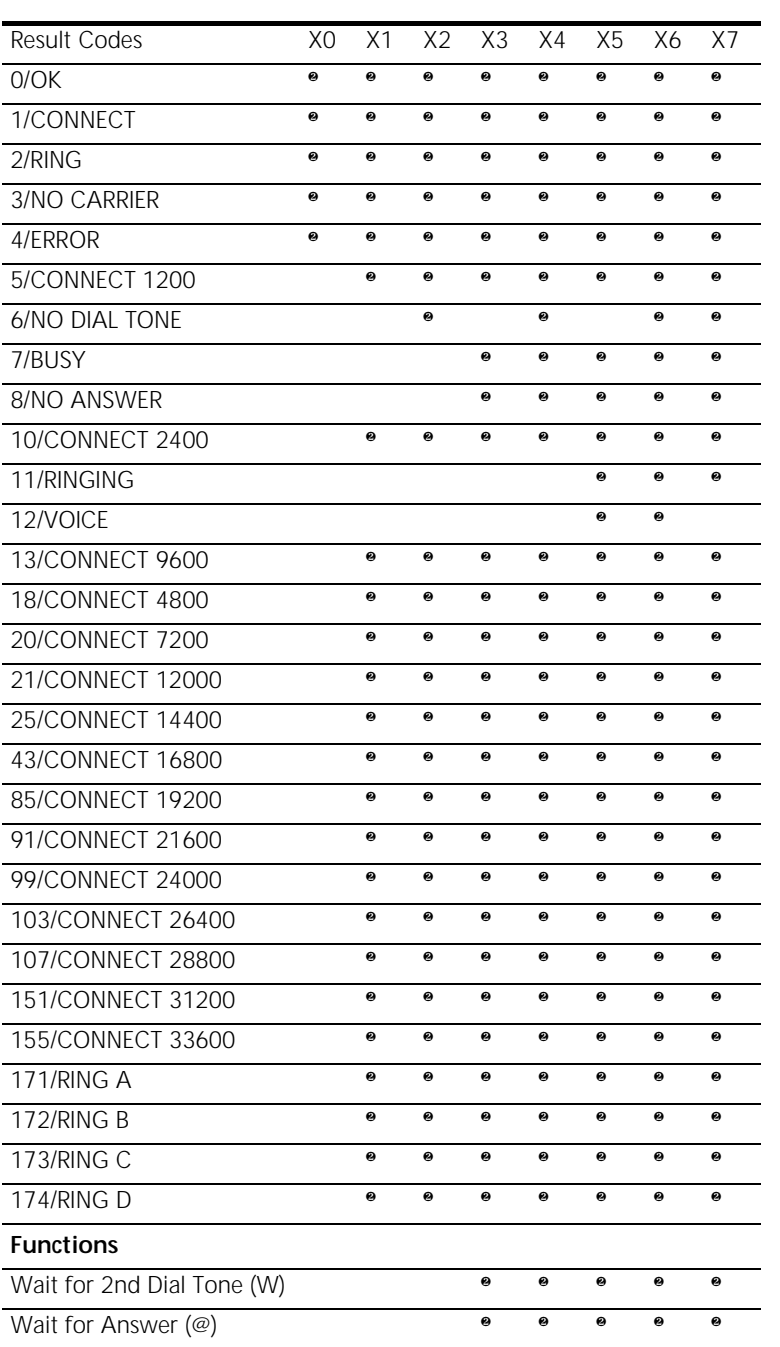

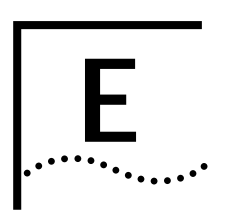

# **E TECHNICAL INFORMATION**

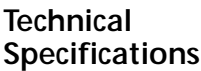

Your modem uses multiple standard data communications protocols and is also compatible with many nonstandard schemes. The following schemes are supported:

#### **Modulation**

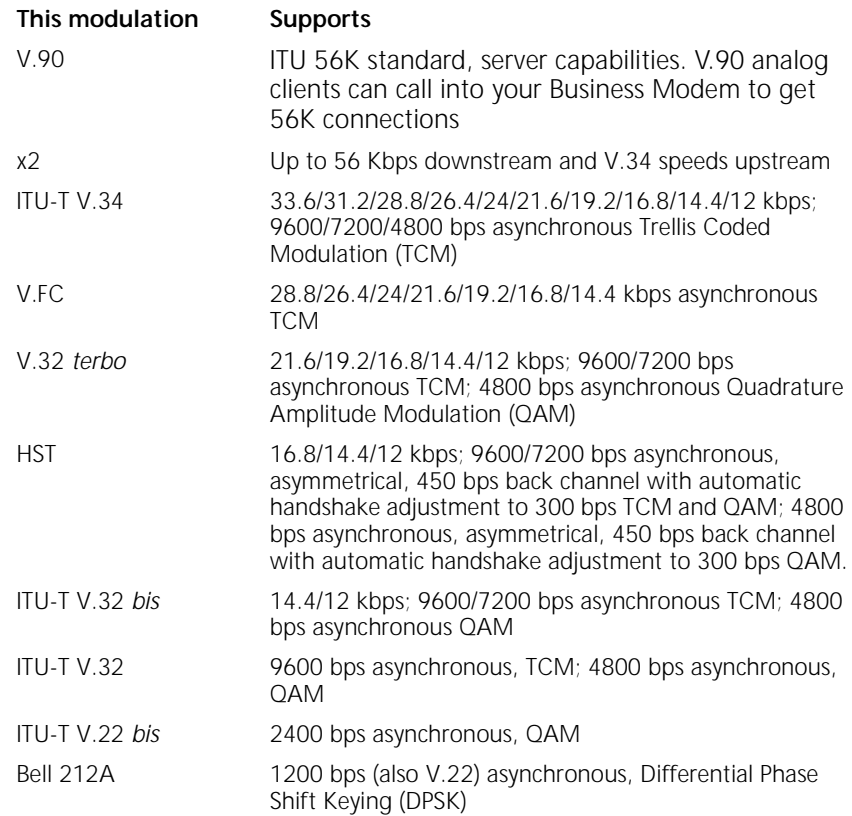

**E-2** APPENDIX E: TECHNICAL INFORMATION

ITU-T V.23 1200 bps asymmetrical with 75 bps back channel with Frequency Shift Keying (FSK), used by some U.K. and European phone systems. Bell 103 300 bps (ITU-T V.21 optional) asynchronous, Frequency Shift Keying (FSK) **This modulation Supports**

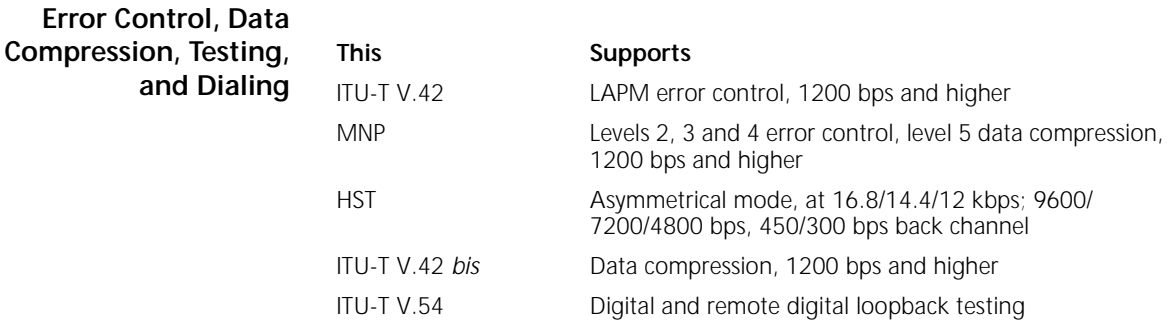

**Fax** Your Business Modem provides Group III -compatibility when controlled by Class 1 or Class 2.0 fax software. In addition, your Business Modem adheres to the following standards:

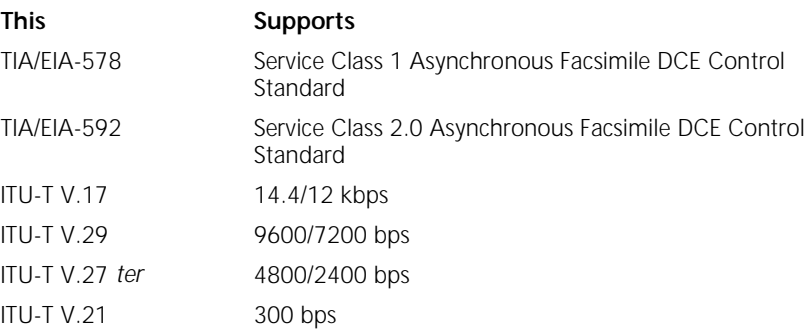

#### **Additional Specifications**

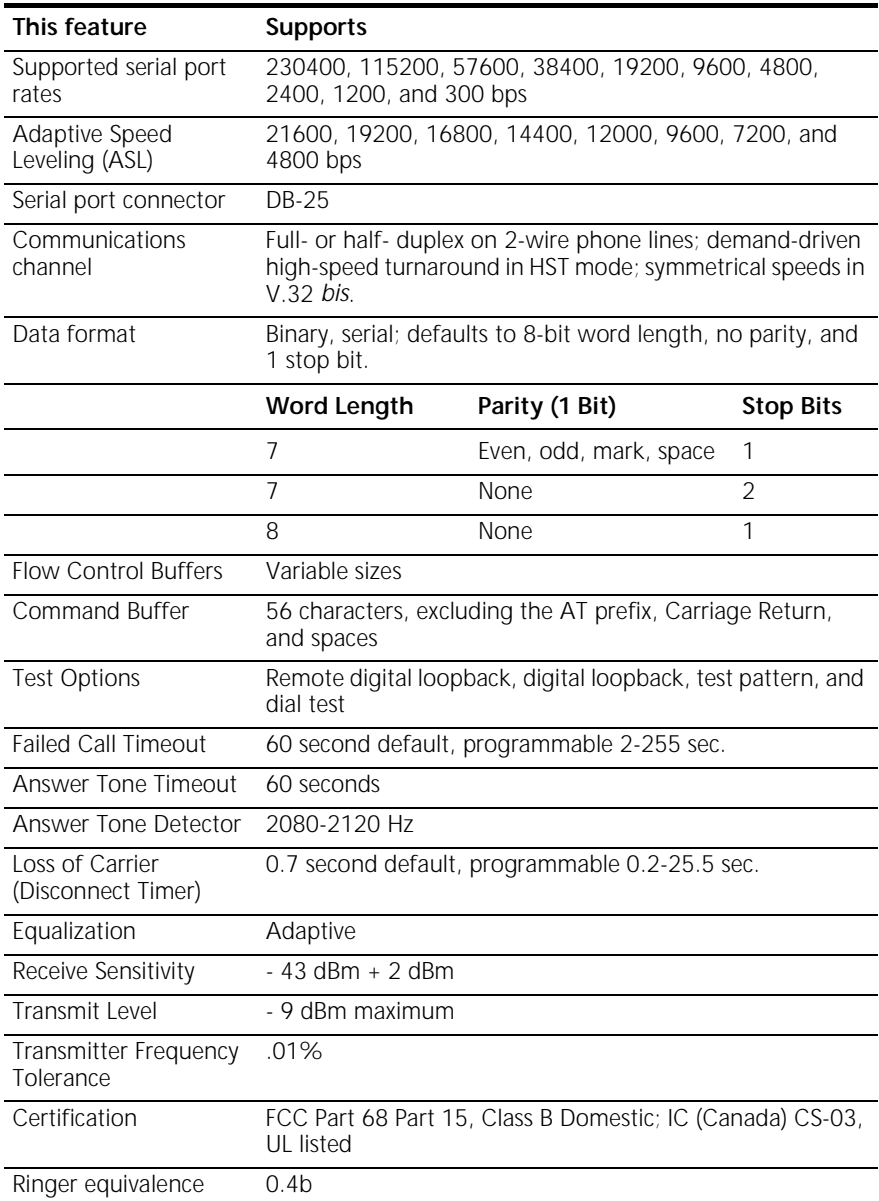

**Serial Ports** Most computers provide a DB-25 or DB-9 port that conforms to the EIA-232 standard. If you are connecting your Business Modem to a Macintosh computer, see the section For Macintosh Computers.

**E-4** APPENDIX E: TECHNICAL INFORMATION  $\cdots$ . . . . .

**The EIA-232 Interface** Your modem's serial port is factory set to signal according to the EIA-232 standard. See Figure A-1, Signals at your Business Modem's Serial Port.

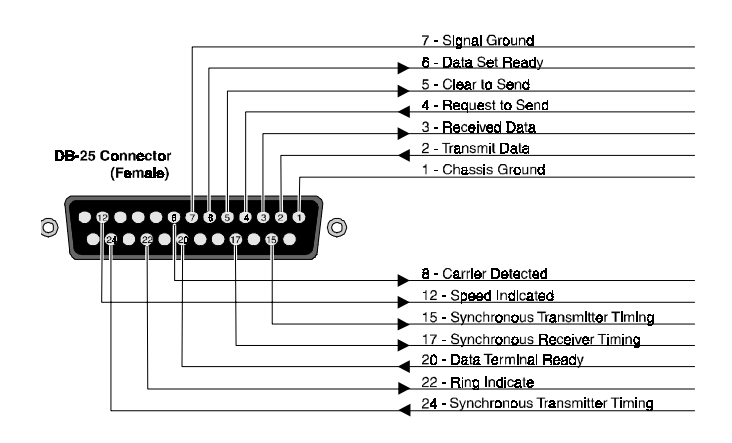

#### **Wiring a DB-25 to DB-9 Cable** DB-9 connectors for PCs should be wired at the computer end of the cable as shown below.

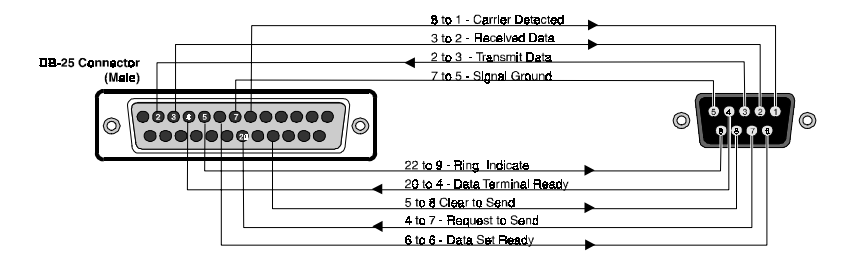

#### **Minimum Requirements**

Some computer/terminal equipment supports only a few of your modem's EIA-232 signals. The minimum required for your modem to operate asynchronously follows:

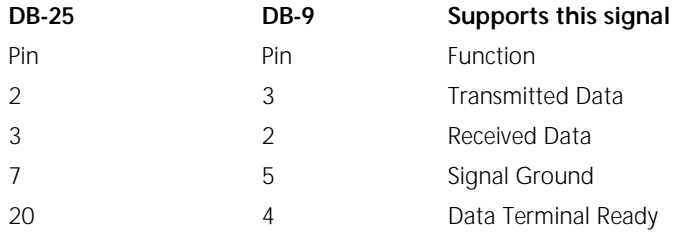

**Flow Control Requirements** If your computer and software support Clear to Send and you wish to use Transmit Data hardware flow control (&H1), Pin 5 (DB-25) or Pin 8 (DB-9) is required.

> If your computer and software support Request to Send and you wish to use Received Data hardware flow control (&R2), Pin 4 (DB-25) or Pin 7 (DB-9) is required.

 **For Macintosh Computers** If you're connecting your modem to a Macintosh computer, we strongly recommend that you purchase a hardware handshaking cable to get the most reliable performance.

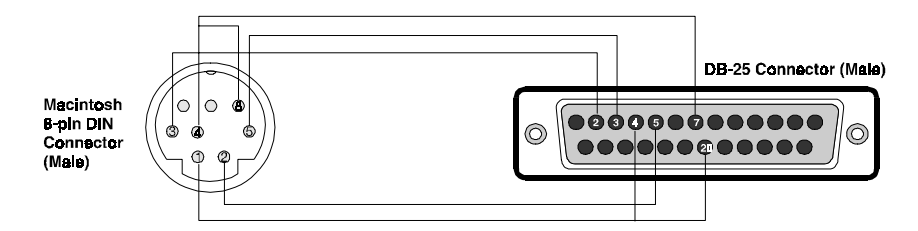

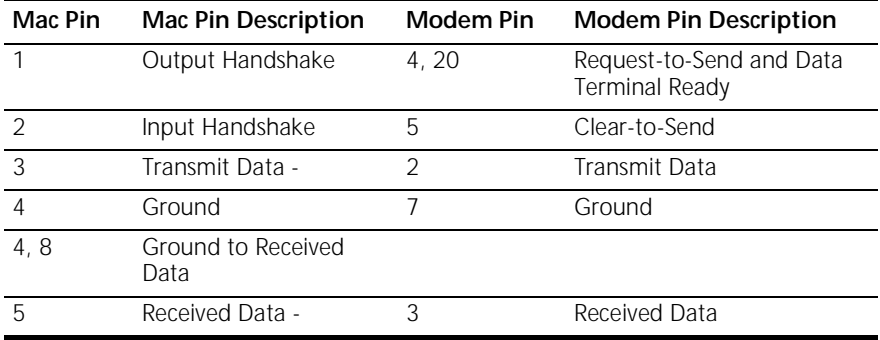

E-6 APPENDIX E: TECHNICAL INFORMATION

**Serial Ports (Macintosh modem)** These are the signals generated or accepted by your modem's serial port:

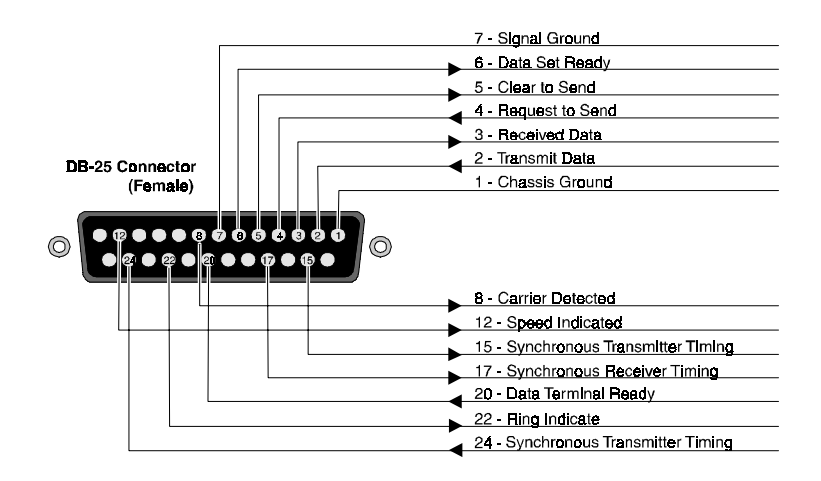

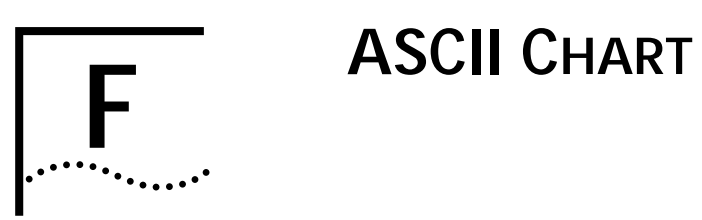

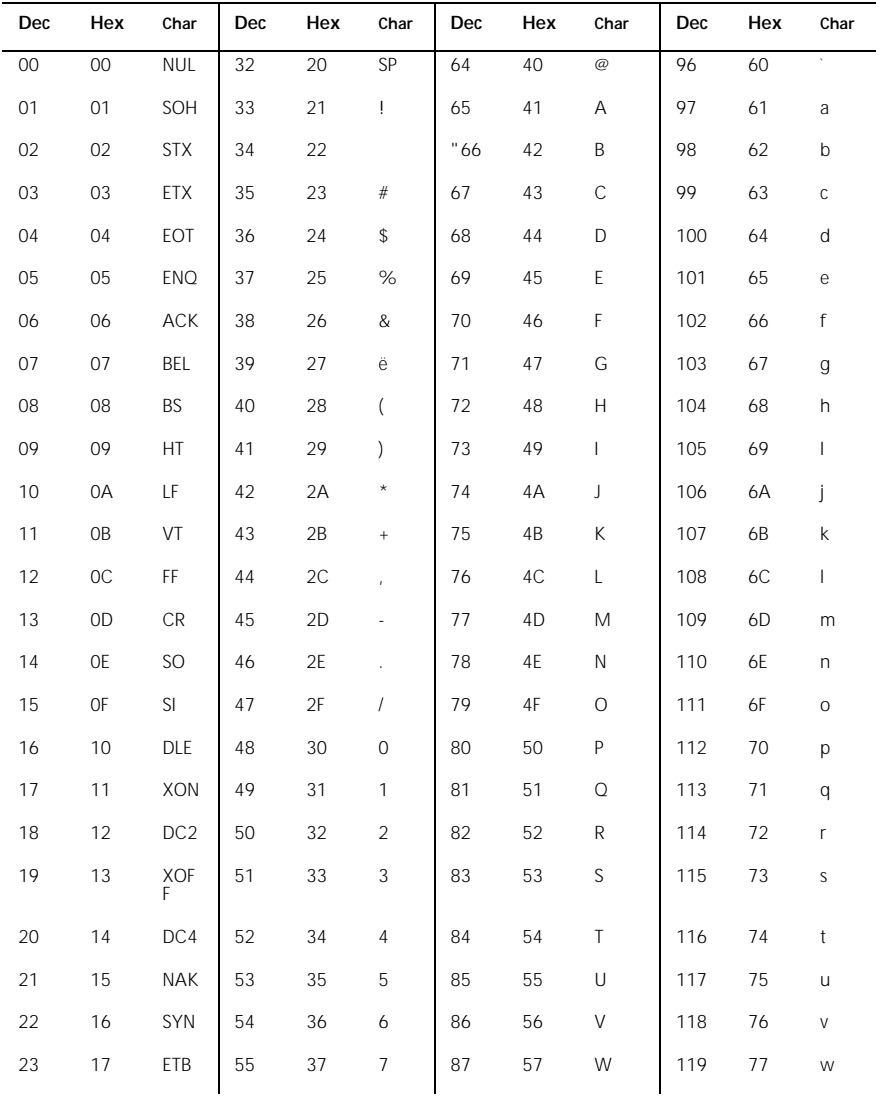

## **F-2** APPENDIX F: ASCII CHART

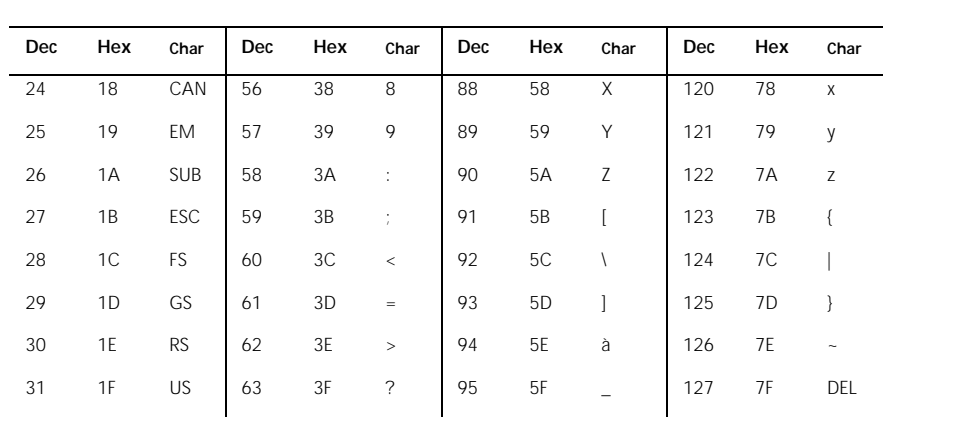

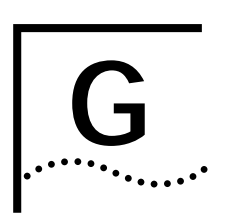

## **G FAX INFORMATION FOR**<br>**G PROGRAMIMERS PROGRAMMERS**

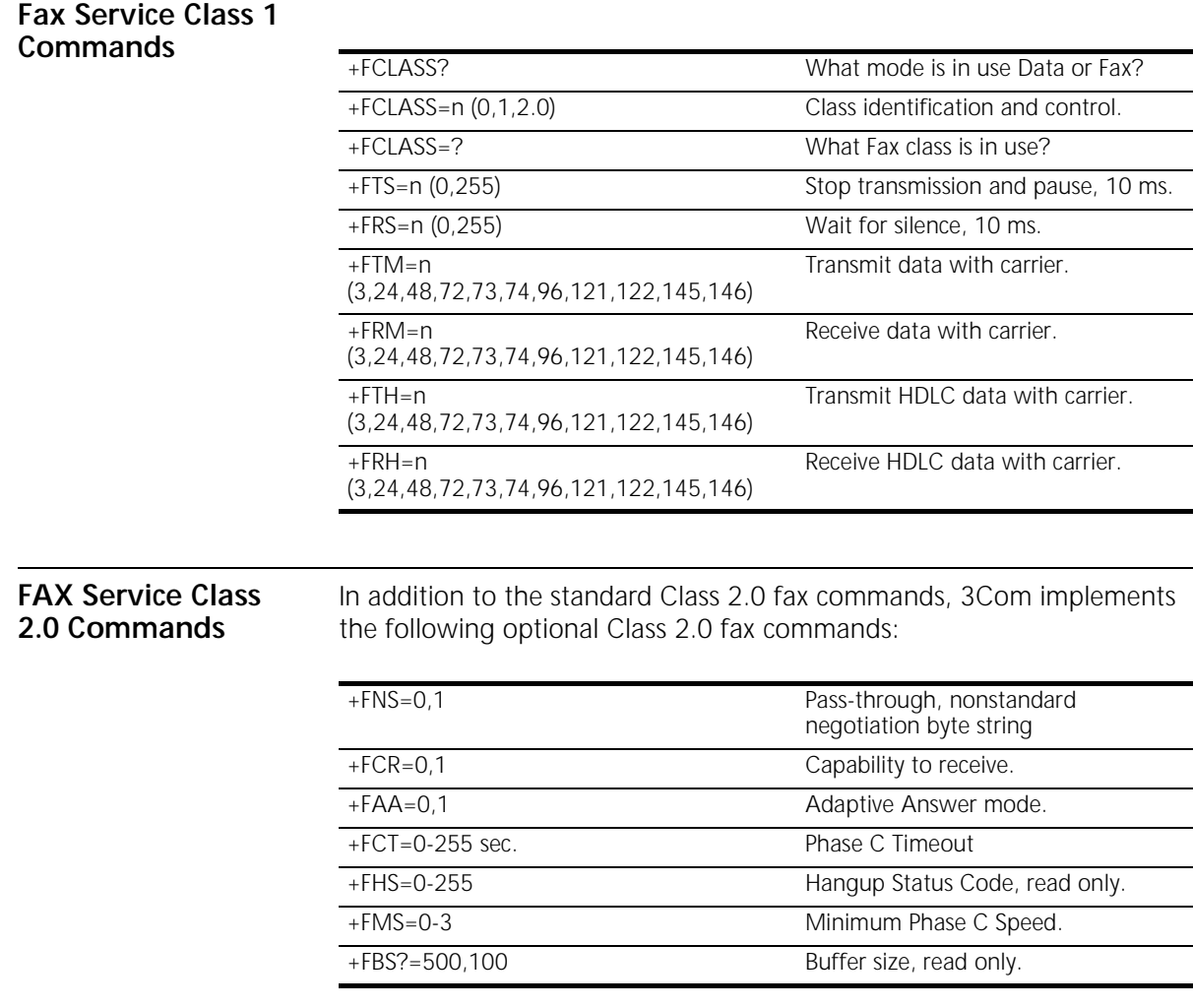

G-2 Appendix G: Fax Information for Programmers

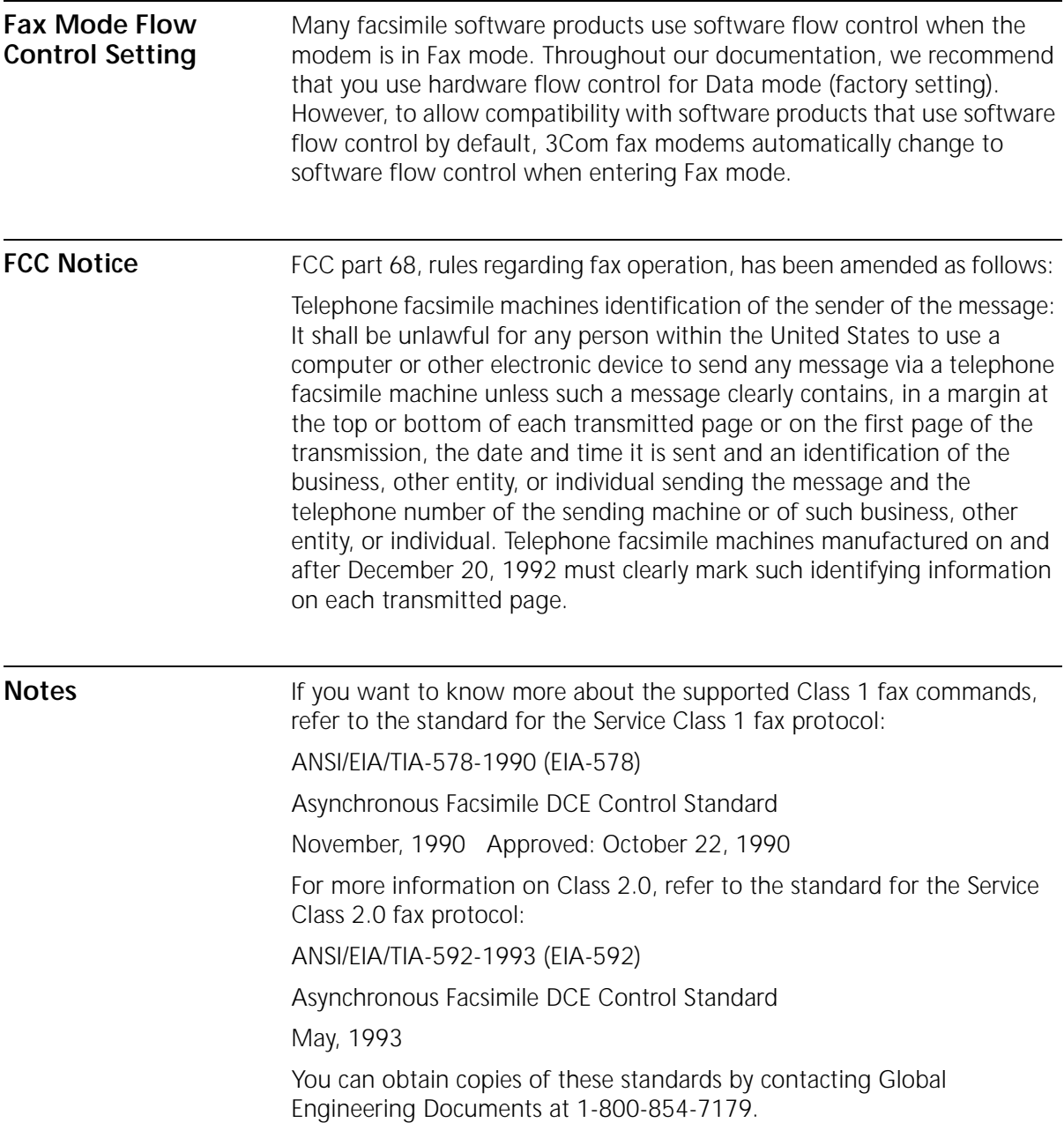
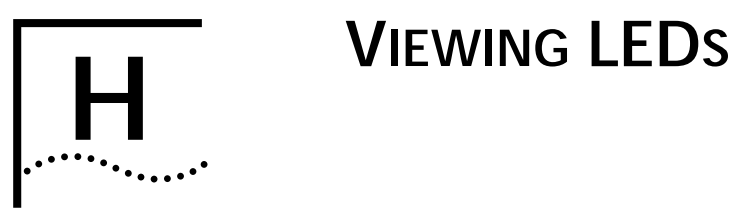

This appendix explains how to view the twelve LEDs on the front of your Business Modem.

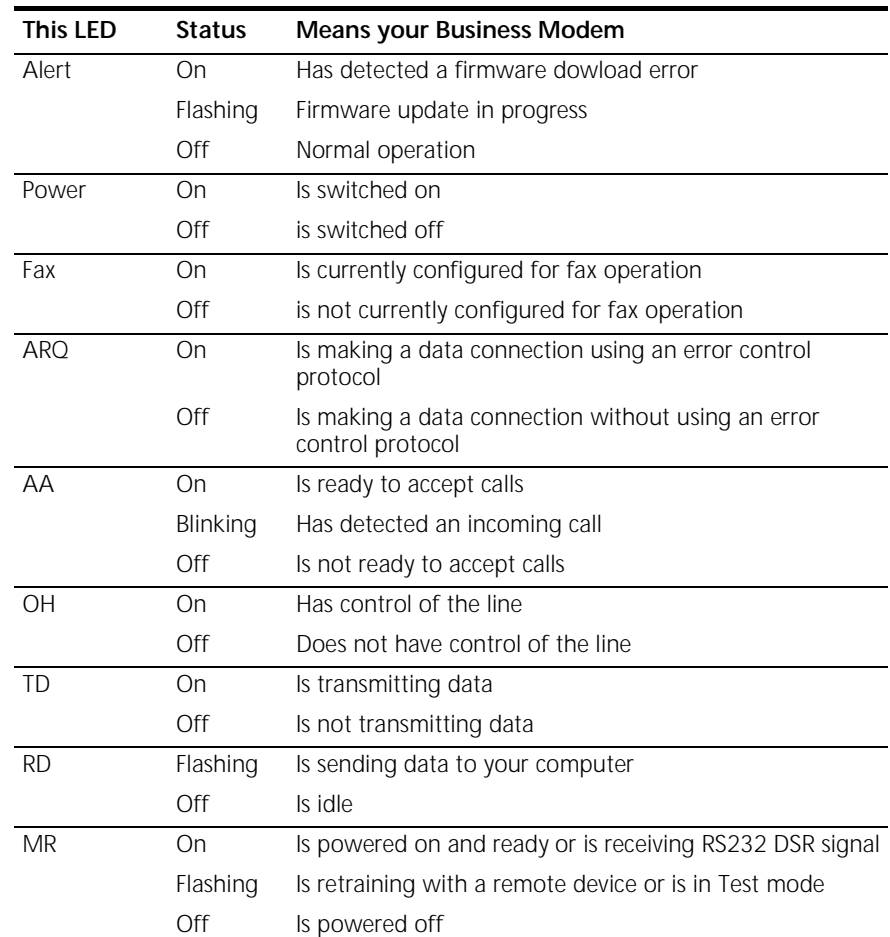

# **H-2** APPENDIX H: VIEWING LEDS

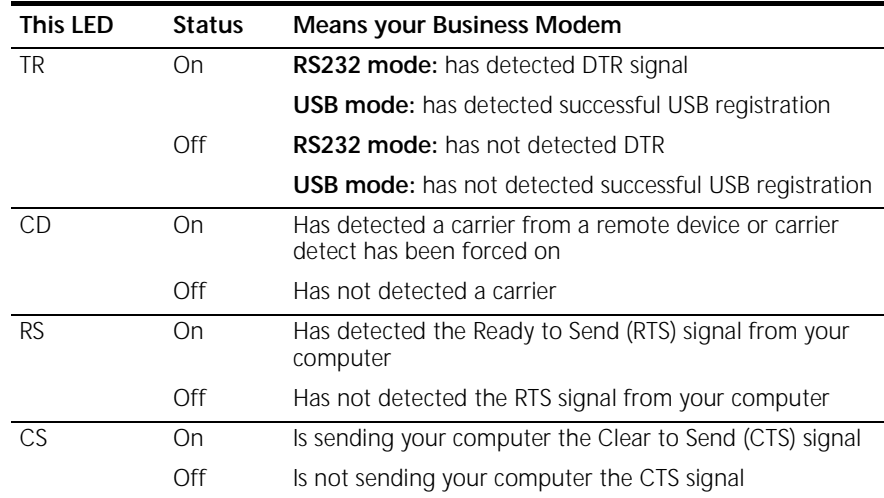

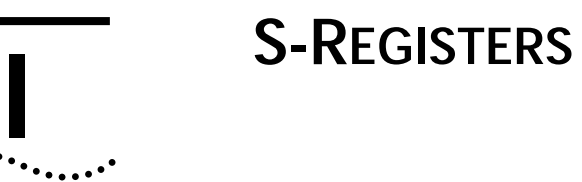

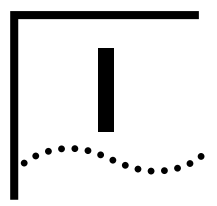

**S-Registers** S-Registers: Their Functions and Default Settings

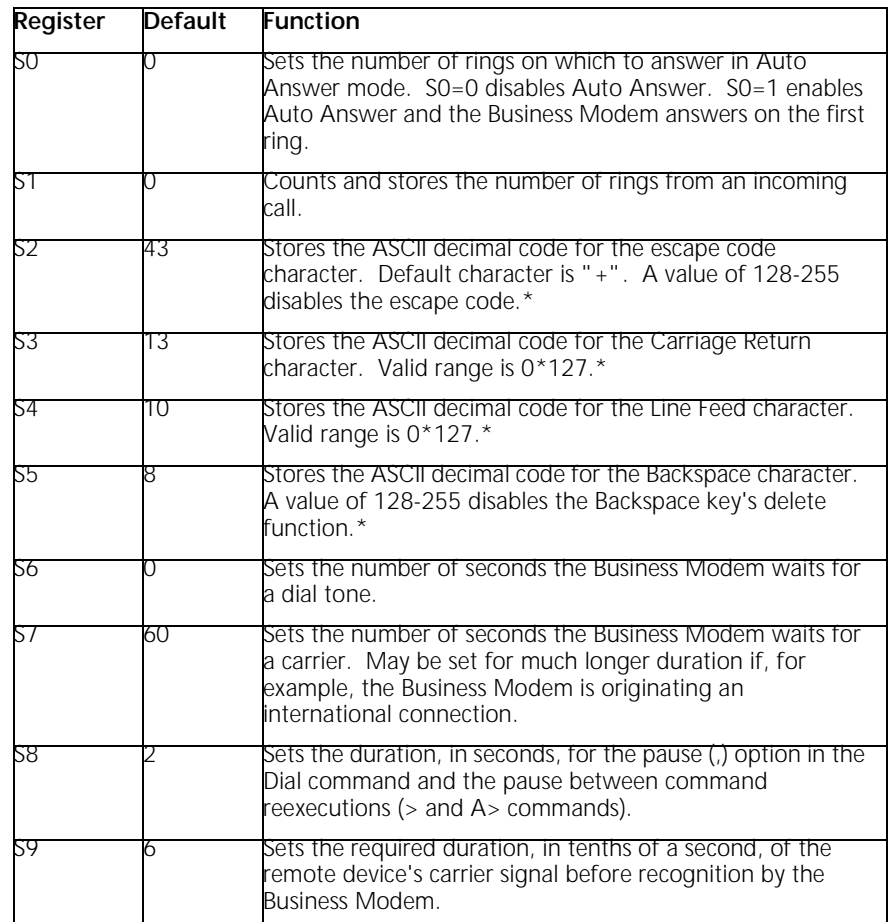

## **I-2** APPENDIX I: S-REGISTERS

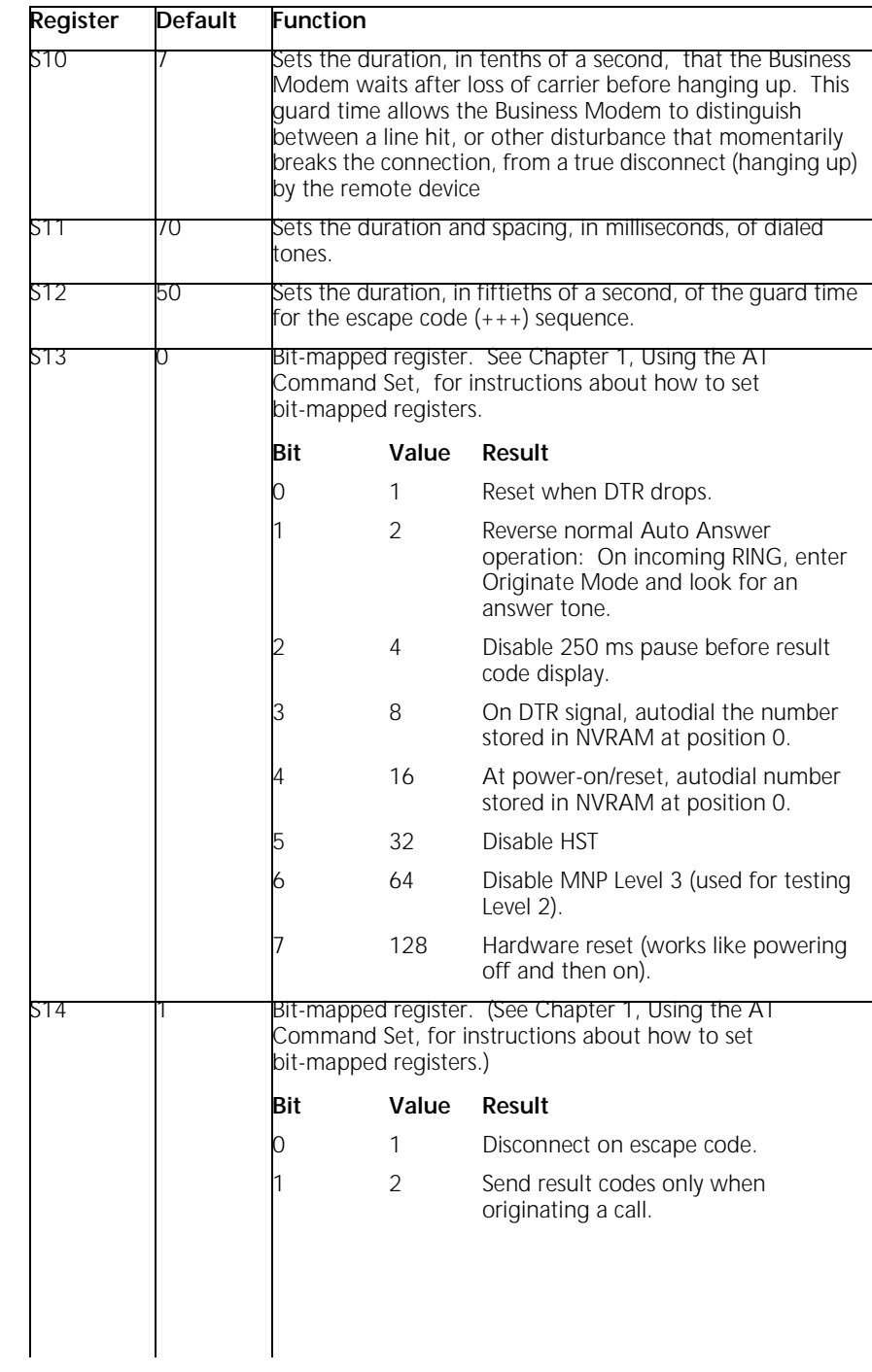

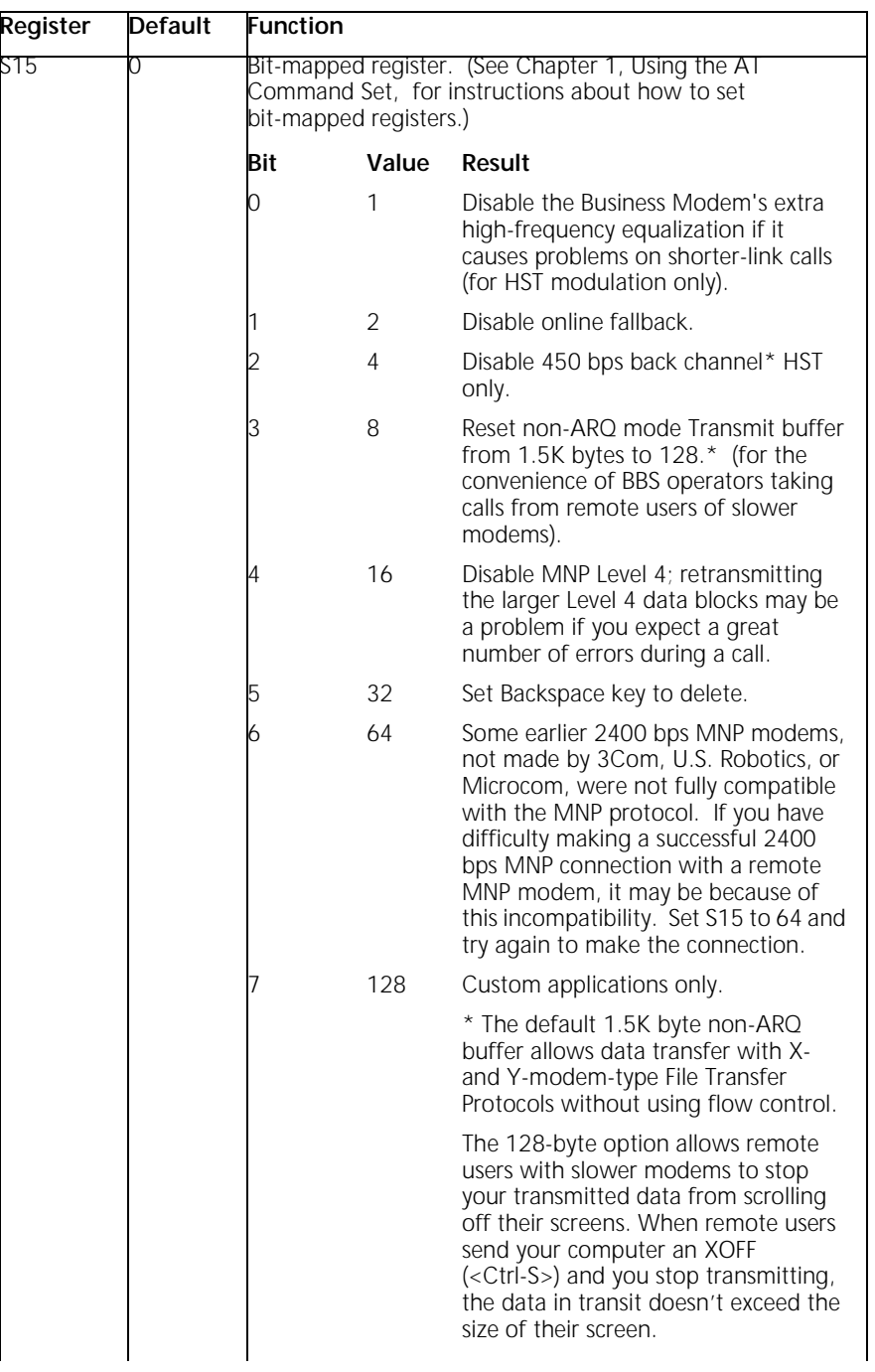

## **I-4** APPENDIX I: S-REGISTERS

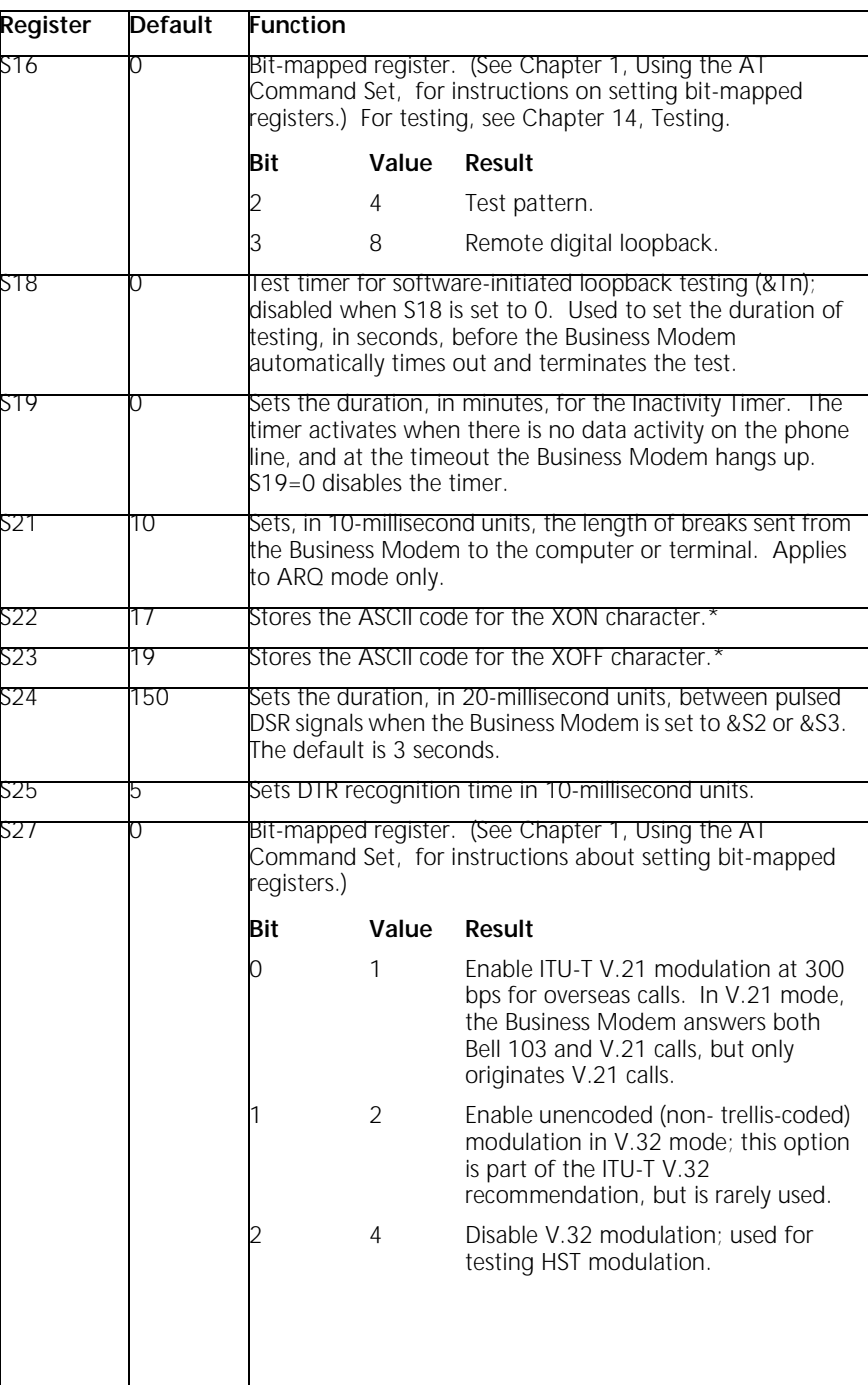

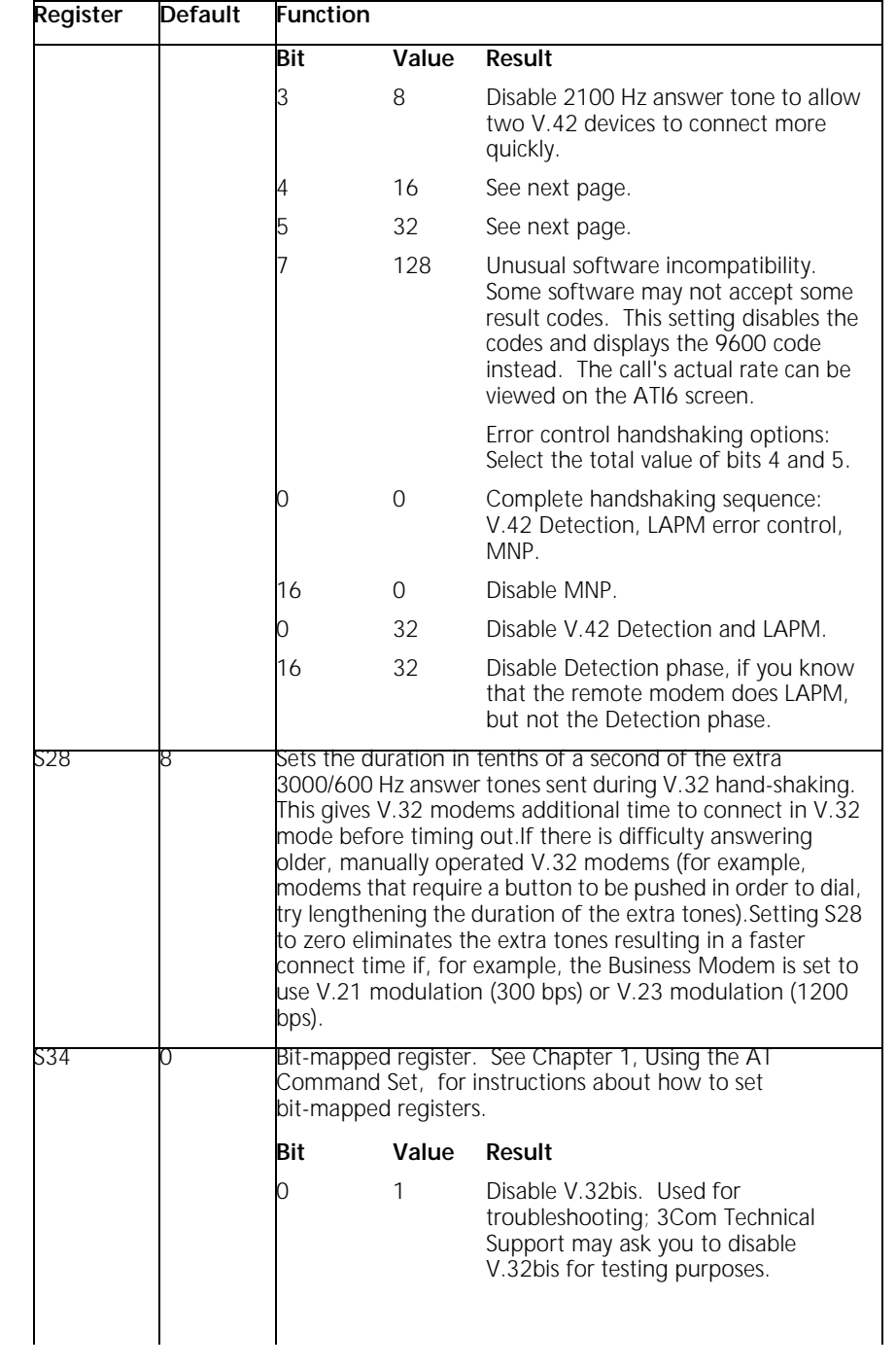

**I-6** APPENDIX I: S-REGISTERS

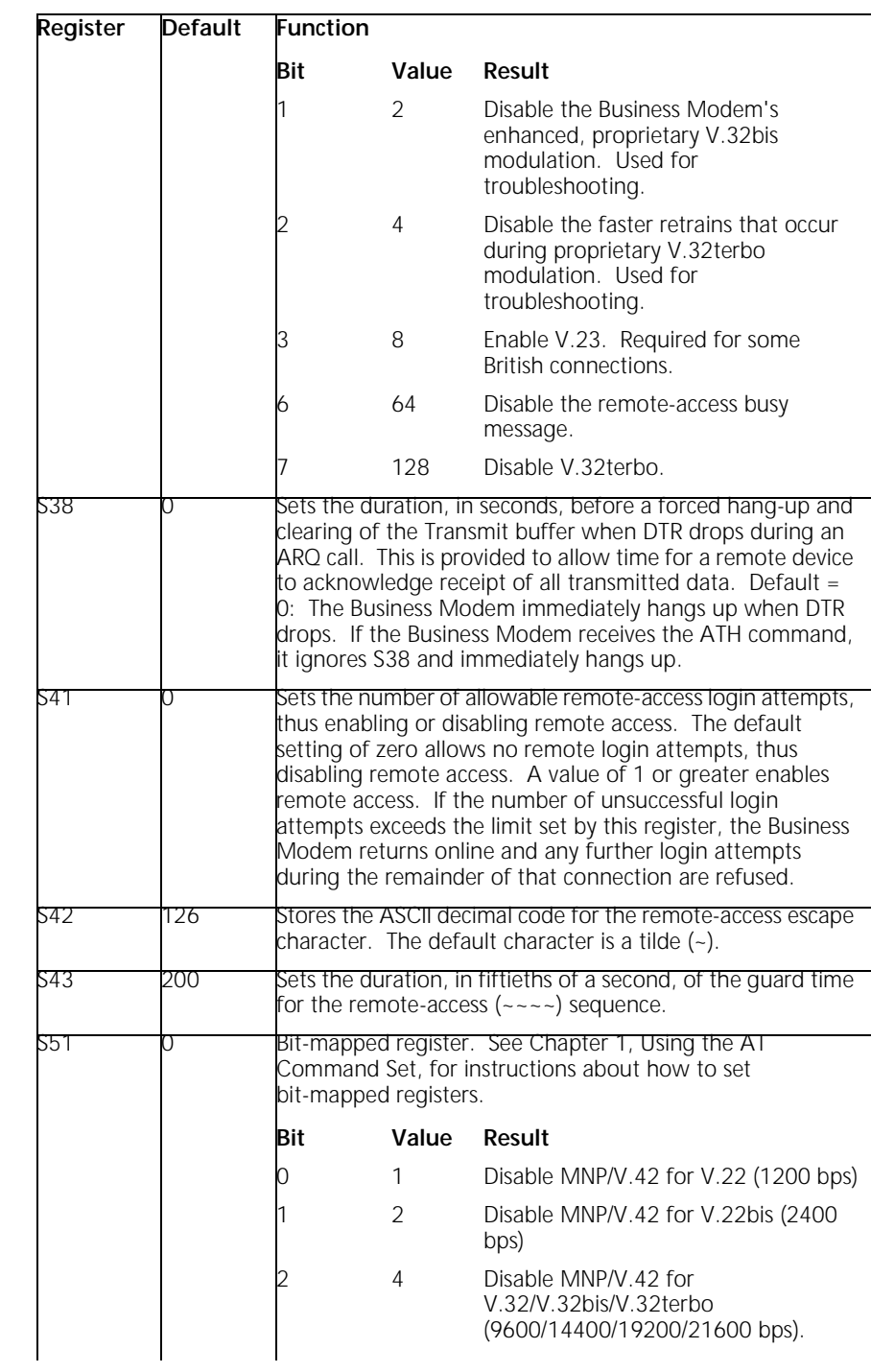

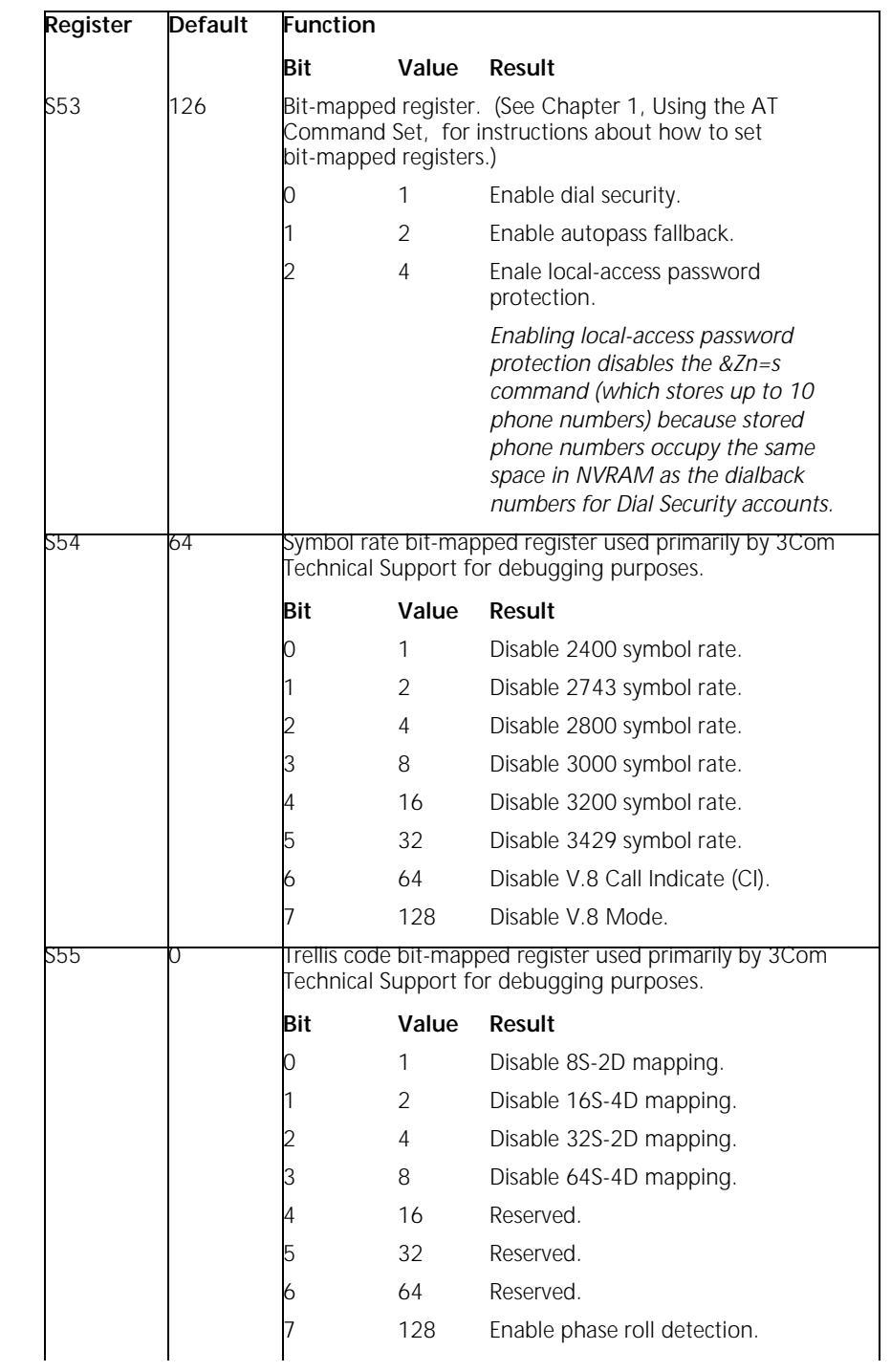

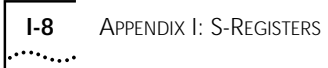

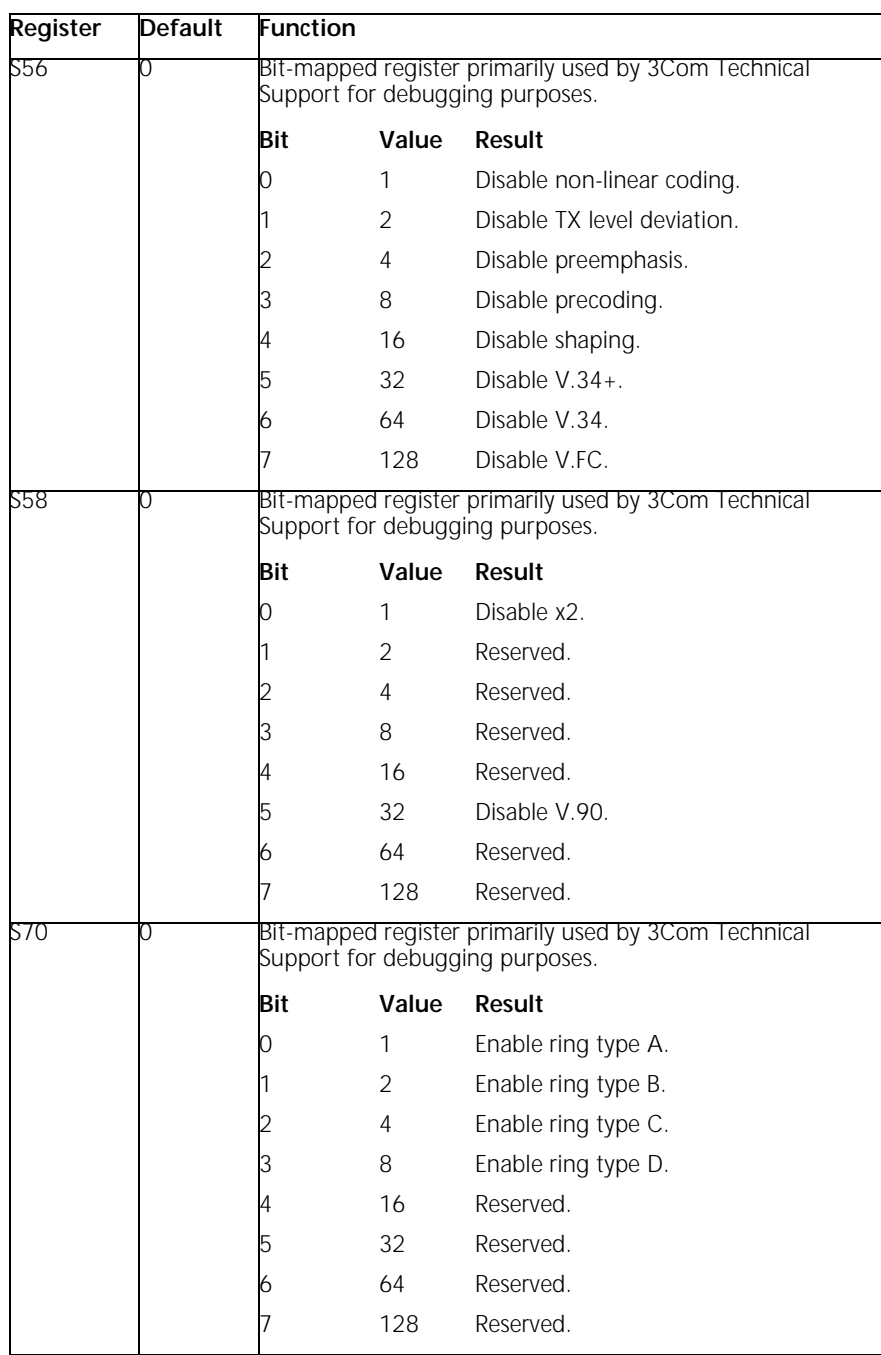

### **J WARRANTY**

### **3COM CORPORATION LIMITED WARRANTY**

**3Com OfficeConnect 56K Business Modem**

3Com warrants this hardware product to be free from defects in workmanship and materials, under normal use and service, for the lifetime of the product from the date of purchase from 3Com or its authorized reseller. 3Com's sole obligation under this express warranty shall be, at 3Com's option and expense, to repair the defective product or part, deliver to Customer an equivalent product or part to replace the defective item, or if neither of the two foregoing options is reasonably available, 3Com may, in its sole discretion, refund to Customer the purchase price paid for the defective product. All products that are replaced will become the property of 3Com. Replacement products may be new or reconditioned. 3Com warrants any replaced or repaired product or part for ninety (90) days from shipment, or the remainder of the initial warranty period, whichever is longer.

YEAR 2000 WARRANTY: In addition to the Hardware Warranty stated above, 3Com warrants that each product sold or licensed to Customer on and after January 1, 1998 that is date sensitive will continue performing properly with regard to such date data on and after January 1, 2000, provided that all other products used by Customer in connection or combination with the 3Com product, including hardware, software, and firmware, accurately exchange date data with the 3Com product, with the exception of those products identified at 3Com's Web site,

#### **http://www.3com.com/products/yr2000.html**

as not meeting this standard. If it appears that any product that is stated to meet this standard does not perform properly with regard to such date **J-2** APPENDIX J: WARRANTY

 $\cdots$  .

data on and after January 1, 2000, and Customer notifies 3Com before the later of April 1, 2000, or ninety (90) days after purchase of the product from 3Com or its authorized reseller, 3Com shall, at its option and expense, provide a software update which would effect the proper performance of such product, repair such product, deliver to Customer an equivalent product to replace such product, or if none of the foregoing is feasible, refund to Customer the purchase price paid for such product.

Any software update or replaced or repaired product will carry a Year 2000 Warranty for ninety (90) days after purchase or until April 1, 2000, whichever is later.

OBTAINING WARRANTY SERVICE: Customer must contact a 3Com Corporate Service Center or an Authorized 3Com Service Center within the applicable warranty period to obtain warranty service authorization. Dated proof of purchase from 3Com or its authorized reseller may be required. Products returned to 3Com's Corporate Service Center must be pre-authorized by 3Com with a Service Repair Order (SRO) number marked on the outside of the package, and sent prepaid and packaged appropriately for safe shipment, and it is recommended that they be insured or sent by a method that provides for tracking of the package. The repaired or replaced item will be shipped to Customer, at 3Com's expense, not later than thirty (30) days after 3Com receives the defective product. Return the product to:

### **3Com Client SRO# \_\_\_\_\_\_\_\_\_\_\_\_\_\_ 1800 W. Central Ave. Mt. Prospect, IL 60056**

3Com shall not be responsible for any software, firmware, information, or memory data of Customer contained in, stored on, or integrated with any products returned to 3Com for repair, whether under warranty or not.

WARRANTIES EXCLUSIVE: IF A 3COM PRODUCT DOES NOT OPERATE AS WARRANTED ABOVE, CUSTOMER'S SOLE REMEDY FOR BREACH OF THAT WARRANTY SHALL BE REPAIR, REPLACEMENT, OR REFUND OF THE PURCHASE PRICE PAID, AT 3COM'S OPTION. TO THE FULL EXTENT ALLOWED BY LAW, THE FOREGOING WARRANTIES AND REMEDIES ARE EXCLUSIVE AND ARE IN LIEU OF ALL OTHER WARRANTIES, TERMS, OR CONDITIONS, EXPRESS OR IMPLIED, EITHER IN FACT OR BY OPERATION

OF LAW, STATUTORY OR OTHERWISE, INCLUDING WARRANTIES, TERMS, OR CONDITIONS OF MERCHANTABILITY, FITNESS FOR A PARTICULAR PURPOSE, SATISFACTORY QUALITY, CORRESPONDENCE WITH DESCRIPTION, AND NON-INFRINGEMENT, ALL OF WHICH ARE EXPRESSLY DISCLAIMED. 3COM NEITHER ASSUMES NOR AUTHORIZES ANY OTHER PERSON TO ASSUME FOR IT ANY OTHER LIABILITY IN CONNECTION WITH THE SALE, INSTALLATION, MAINTENANCE OR USE OF ITS PRODUCTS.

3COM SHALL NOT BE LIABLE UNDER THIS WARRANTY IF ITS TESTING AND EXAMINATION DISCLOSE THAT THE ALLEGED DEFECT OR MALFUNCTION IN THE PRODUCT DOES NOT EXIST OR WAS CAUSED BY CUSTOMER'S OR ANY THIRD PERSON'S MISUSE, NEGLECT, IMPROPER INSTALLATION OR TESTING, UNAUTHORIZED ATTEMPTS TO OPEN, REPAIR OR MODIFY THE PRODUCT, OR ANY OTHER CAUSE BEYOND THE RANGE OF THE INTENDED USE, OR BY ACCIDENT, FIRE, LIGHTNING, OTHER HAZARDS, OR ACTS OF GOD.

LIMITATION OF LIABILITY. TO THE FULL EXTENT ALLOWED BY LAW, 3COM ALSO EXCLUDES FOR ITSELF AND ITS SUPPLIERS ANY LIABILITY, WHETHER BASED IN CONTRACT OR TORT (INCLUDING NEGLIGENCE), FOR INCIDENTAL, CONSEQUENTIAL, INDIRECT, SPECIAL, OR PUNITIVE DAMAGES OF ANY KIND, OR FOR LOSS OF REVENUE OR PROFITS, LOSS OF BUSINESS, LOSS OF INFORMATION OR DATA, OR OTHER FINANCIAL LOSS ARISING OUT OF OR IN CONNECTION WITH THE SALE, INSTALLATION, MAINTENANCE, USE, PERFORMANCE, FAILURE, OR INTERRUPTION OF ITS PRODUCTS, EVEN IF 3COM OR ITS AUTHORIZED RESELLER HAS BEEN ADVISED OF THE POSSIBILITY OF SUCH DAMAGES, AND LIMITS ITS LIABILITY TO REPAIR, REPLACEMENT, OR REFUND OF THE PURCHASE PRICE PAID, AT 3COM'S OPTION. THIS DISCLAIMER OF LIABILITY FOR DAMAGES WILL NOT BE AFFECTED IF ANY REMEDY PROVIDED HEREIN SHALL FAIL OF ITS ESSENTIAL PURPOSE.

DISCLAIMER: Some countries, states, or provinces do not allow the exclusion or limitation of implied warranties or the limitation of incidental or consequential damages for certain products supplied to consumers, or the limitation of liability for personal injury, so the above limitations and exclusions may be limited in their application to you. When the implied warranties are not allowed to be excluded in their entirety, they will be limited to the duration of the applicable written warranty. This warranty gives you specific legal rights which may vary depending on local law.

**J-4** APPENDIX J: WARRANTY

GOVERNING LAW: This Limited Warranty shall be governed by the laws of the State of California, U.S.A. excluding its conflicts of laws principles and excluding the United Nations Convention on Contracts for the International Sale of Goods.

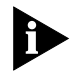

*Important: If you send your unit, pack it securely and be sure your SRO number is visible on the outside of the package.*

#### **Notices**

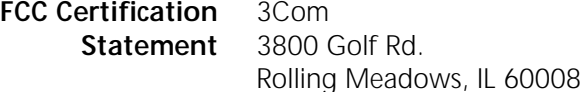

#### **FCC Registration**

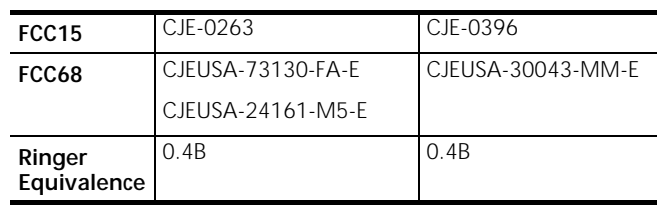

**FCC Notice** The user may find the following information prepared by the Federal Communications Commission helpful:

The CIB Interference Handbook and The CIB Telephone Interference Bulletin.

These documents are available on the Internet through the FCC Compliance and Interference Bureau Home Page at http://www.fcc.gov/cib listed under documents. Select CIB Interference Handbook or CIB Telephone Interference Bulletin.

*Any changes or modifications not expressly approved by the party responsible for compliance could void the user's authority to operate this equipment.* 

*Users should not attempt to make electrical ground connections by themselves, but should contact the appropriate inspection authority or electrician, as appropriate.*

*FCC Notice: Radio and Television Interference* **J-5**

### **FCC Notice: Radio and Television Interference**

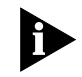

*This equipment has been tested and found to comply with the limits for a Class B digital device, pursuant to Part 15 of the FCC Rules.*

These limits are designed to provide reasonable protection against harmful interference in a residential installation. This equipment generates, uses and can radiate radio frequency energy and, if not installed and used in accordance with the instructions, may cause harmful interference to radio communications. However, there is no guarantee that interference will not occur in a particular installation. If this equipment does cause harmful interference to radio or television reception, which can be determined by turning the equipment off and on, the user is encouraged to try to correct the interference by one or more of the following measures:

- Reorient or relocate the receiving antenna.
- Increase the separation between the equipment and receiver.
- Connect the equipment into an outlet on a circuit different from that to which the receiver is connected.
- Consult the dealer or an experienced radio/TV technician for help.

The user may find the following information prepared by the Federal Communications Commission helpful:

The CIB Interference Handbook and The CIB Telephone Interference Bulletin.

These documents are available on the Internet through the FCC Compliance and Interference Bureau Home Page at http://www.fcc.gov/cib listed under documents. Select CIB Interference Handbook or CIB Telephone Interference Bulletin.

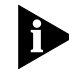

*Any changes or modifications not expressly approved by the party responsible for compliance could void the user's authority to operate this equipment.* 

**J-6** APPENDIX J: WARRANTY  $\cdots$ 

**IC (Industry Canada)** This digital apparatus does not exceed the Class B limits for radio noise

emissions from digital apparatus set out in the interference-causing equipment standard entitled Digital Apparatus, ICES-003 of Industry Canada.

Cet appareil numérique respecte les limites de bruits radio-électriques applicables aux appareils numériques de la Classe B préscrites dans la norme sur le matériel brouilleur: Appareils Numériques, NMB-003 édictée par l'Industrie Canada

The Industry Canada label identifies certified equipment. This certification means that the equipment meets certain telecommunications network protective, operational, and safety requirements. The department does not guarantee the equipment will operate to a user's satisfaction.

Before installing this equipment, users should ensure that it is permissible to be connected to the facilities of the local telecommunications company. The equipment must also be installed using an acceptable method of connection. In some cases, the inside wiring associated with a single-line individual service may be extended by means of a certified connector assembly (telephone extension cord). The customer should be aware that compliance with the above conditions may not prevent degradation of service in some situations.

Repairs to certified equipment should be made by an authorized Canadian maintenance facility designated by the supplier. Any repairs or alterations made by a user to this equipment, or equipment malfunctions, may give the telecommunications company cause to request the user to disconnect the equipment.

Users should ensure for their own protection that the electrical ground connections of the power utility, telephone lines, and internal metallic water pipe system, if present, are connected together. This precaution may be particularly important in rural areas.

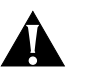

*CAUTION: Users should not attempt to make electrical ground connections by themselves, but should contact the appropriate inspection authority or electrician, as appropriate.*

**UL Listed Accessory** Your modem is a UL listed accessory. It must be used with a UL listed computer.

## **GLOSSARY**

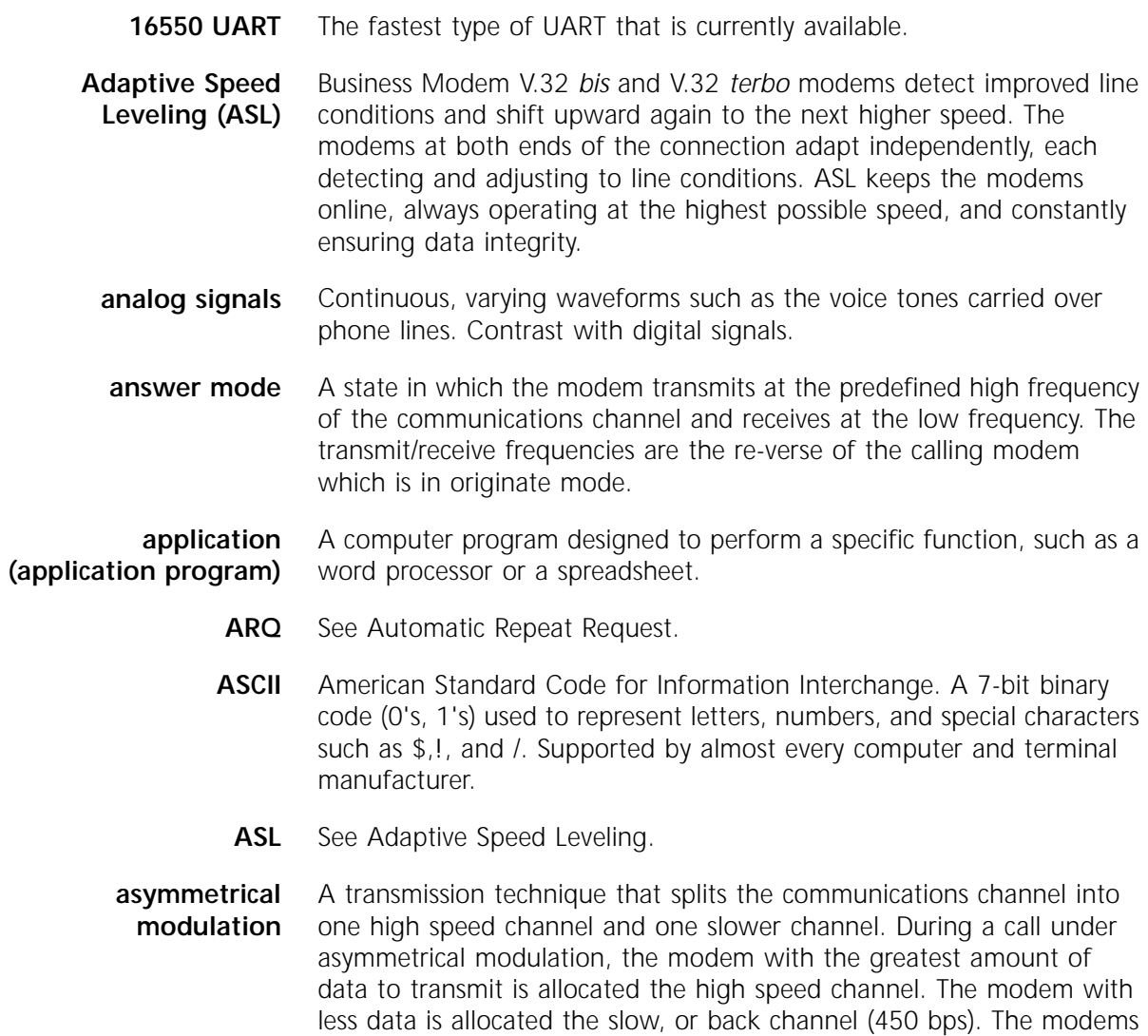

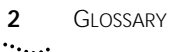

dynamically reverse the channels during a call if the volume of data transfer changes.

**asynchronous transmission** Data transmission in which the length of time between transmitted characters may vary.

> Because the time lapses between transmitted characters are not uniform, the receiving modem must be signaled as to when the data bits of a character begin and when they end. The addition of start and stop bits to each character serves this purpose.

- **auto answer** A feature in modems enabling them to answer incoming calls over the phone lines without the use of a telephone receiver.
	- **auto dial** A feature in modems enabling them to dial phone numbers over the phone system without the use of a telephone transmitter.
- **Automatic Repeat Request (ARQ)** A general term for error control protocols which feature error detection and automatic retransmission of defective blocks of data. See HST, MNP, and V.42.
	- **baud rate** The number of discrete signal events per second occurring on a communications channel. Although not technically accurate, baud rate is commonly used to mean bit rate.
	- **binary digit (bit)** A 0 or 1, reflecting the use of a binary numbering system (only two digits). Used because the computer recognizes either of two states, OFF or ON. Shortened form of binary digit is bit.
		- **bit** See binary digit.
		- **bit-mapping** A technique that lets one decimal number (in this case, a number between 0 and 255) stand for up to 8 separate binary settings.
			- **bit rate** The number of binary digits, or bits, transmitted per second (bps). Communications channels using telephone channel modems are established at set bit rates, commonly 300, 1200, 2400, 4800, 9600, 14400, and 28800.
				- **bps** The bits (binary digits) per second rate.
			- **buffer** A memory area used as temporary storage during input and output operations. An example is the modem's command buffer. Another is the Transmit Data flow control buffer used for flow control and to store

copies of transmitted frames until they are positively acknowledged by the receiving modem.

- **byte** A group of binary digits stored and operated upon as a unit. A byte may have a coded value equal to a character in the ASCII code (letters, numbers), or have some other value meaningful to the computer. In user documentation, the term usually refers to 8-bit units or characters. 1 kilobyte (K) is equal to 1,024 bytes or characters; 64K indicates 65,536 bytes or characters.
- **call indicate** A call originating tone defined by ITU-T recommendation V.8.
	- **carrier** A continuous frequency capable of being either modulated or impressed with another information carrying signal. Carriers are generated and maintained by modems via the transmission lines of the telephone companies.
	- **CCITT** Formerly, an international organization that defined standards for telegraphic and telephone equipment. It has been incorporated into its parent organization, International Telecommunication Union (ITU). Telecommunication standards are now covered under Telecommunications Standards Sector (TSS). ITU-T replaces CCITT. For example, the Bell 212A standard for 1200 bps communication in North America was referred to as CCITT V.22. It is now referred to as ITU-T V.22.
- **central office (CO)** The facility to which devices, such as telephones, fax machines, and modems within a specific geographic area of a public telephone network are connected.
- **central office switch** A device, located at the telephone company's central office, to which devices, such as telephones, fax machines, and modems are connected.
	- **character** A representation, coded in binary digits, of a letter, number, or other symbol.
- **characters per second (cps)** A data transfer rate generally estimated from the bit rate and the character length.

For example, at 2400 bps, 8-bit characters with start and stop bits (for a total of ten bits per character) will be transmitted at a rate of approximately 240 characters per second (cps). Some protocols, such as HST and MNP, employ advanced techniques such as longer transmission frames and data compression to increase cps.

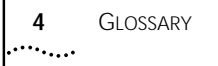

- **Class 1/EIA-578** An American standard used between facsimile application programs and facsimile modems for sending and receiving Class 1 faxes.
- **Class 2.0/EIA-592** An American standard used between facsimile application programs and facsimile modems for sending and receiving Class 2.0 faxes.
	- **CO** See central office.
	- **COM port** See serial port, EIA-232.
		- **cps** See characters per second.
		- **CPU** Central processing unit.
		- **CRC** See cyclic redundancy check.
- **cyclic redundancy check (CRC)** An error-detection technique consisting of a cyclic algorithm performed on each block or frame of data by both sending and receiving modems. The sending modem inserts the results of its computation in each data block in the form of a CRC code. The receiving modem compares its results with the received CRC code and responds with either a positive or negative acknowledgment. In the ARQ protocol implemented in 3Com high speed modems, the receiving modem accepts no more data until a defective block is received correctly.
- **data communications** A type of communications in which computers and terminals are able to exchange data over an electronic medium.
	- **data compression** When the transmitting modem detects redundant units of data, it recodes them into shorter units of fewer bits. The receiving modem then decompresses the redundant data units before passing them to the receiving computer.

**data compression table** A table of values assigned for each character during a call under data compression. Default values in the table are continually altered and built during each call: the longer the table, the more efficient throughput gained.

> If a destructive Break is sent during a call (see the &Y command), causing the modems to reset the compression tables, you can expect diminished throughput.

**data communication equipment (DCE)** In this manual, the term applies to modems that establish and control the data link via the telephone network.

- **data mode** The mode in which the fax modem is capable of sending and receiving data files. A standard modem without fax capabilities is always in Data mode.
	- **data set** Another way of saying "modem."

**data terminal** The device that generates or is the final destination of data.

**equipment (DTE)**

- **DCE** See data communication equipment.
- **default** Any setting assumed, at startup or reset, by the computer's soft-ware and attached devices, and operational until changed by the user.
- **digital loopback** A test that checks the modem's EIA-232 interface and the cable that connects the terminal or computer and the modem. The modem receives data (in the form of digital signals) from the computer or terminal, and immediately returns the data to the screen for verification.
	- **digital signals** Discrete, uniform signals. In this manual, the term refers to the binary digits 0 and 1.
		- **DSR** See data set ready.
		- **DTE** See Data Terminal Equipment.
		- **duplex** Indicates a communications channel capable of carrying signals in both directions. See Half Duplex, Full Duplex.
			- **echo** See local echo.
			- **EIA** Electronic Industries Association, which defines electronic standards in the U.S.
		- **EIA-232** A technical specification published by the Electronic Industries Association that establishes mechanical and electrical interface requirements between computers, terminals, modems, and communication lines. EIA-232 was formerly known as RS-232.
		- **equalization** A compensation circuit designed into modems to counteract certain distortions introduced by the telephone channel. Two types are used: fixed (compromise) equalizers and those that adapt to channel conditions. 3Com high speed modems use adaptive equalization.

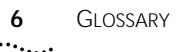

- **error control** Various techniques which check the reliability of characters (parity) or blocks of data. V.42, MNP and HST error control protocols use error detection (CRC) and retransmission of errored frames (ARQ).
- **expansion bus** A series of slots inside a computer that allow for adding feature cards.
- **facsimile (fax)** A method for transmitting the image on a printed page from one point to another.
	- **fax mode** The mode in which the fax modem is capable of sending and receiving files in a facsimile format.
- **Flash memory** A form of memory that can be electrically erased and reprogrammed without the need to remove it from the circuit board.
	- **flow control** A mechanism that compensates for differences in the flow of data input to and output from a modem or other device.
		- **frame** A data communications term for a block of data with header and trailer information attached. The added information usually includes a frame number, block size data, error-check codes, and Start/End indicators.
- **file transfer protocol (FTP)** A TCP/IP application that allows users of an internet to send (put) and receive (get) files.
	- **FTP** See file transfer protocol.
	- **full duplex** Signal flow in both directions at the same time. In micro-computer communications, may refer to the suppression of the online Local Echo.
	- **half duplex** Signal flow in both directions, but only one way at a time. In microcomputer communications, may refer to activation of the online Local Echo, which causes the modem to send a copy of the transmitted data to the screen of the sending computer.
	- **handshaking** A sequence that two modems undertake while connecting to agree on the parameters of the conversation that will ensue. During handshaking, the modems negotiate the speed of the connection, whether error control and data compression will be used and in what form, and so forth.
	- **hardware flow control** A form of flow control that uses electronic signals to start and stop the flow of data.

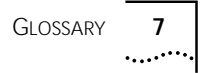

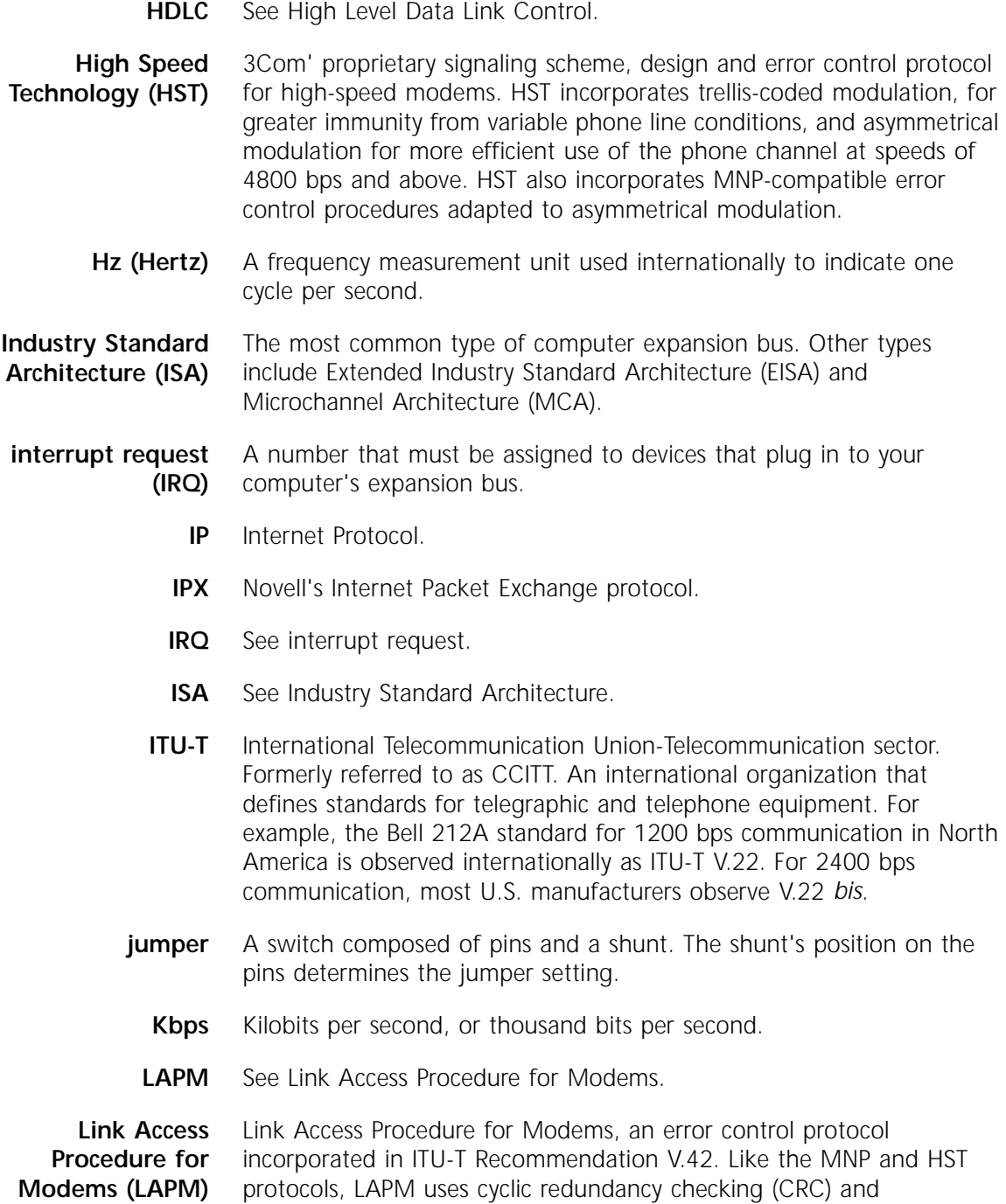

retransmission of corrupted data (ARQ) to ensure data reliability.

- **local echo** A modem feature that enables the modem to send copies of key-board commands and transmitted data to the screen. When the modem is in Command mode (not online to another system) the local echo is invoked through the ATE1 command. The command causes the modem to display your typed commands. When the modem is online to another system, the local echo is invoked through the ATF0 command. This command causes the modem to display the data it transmits to the remote system.
	- **MB** Megabyte. One million bytes.

**Microcom Networking Protocol (MNP)** An asynchronous error control protocol developed by Microcom, Inc. and now in the public domain. The protocol ensures error-free transmission through error detection (CRC) and retransmission of errored frames. 3Com modems use MNP Levels 1-4 and Level 5 data compression. MNP Levels 1-4 have been incorporated into ITU-T Recommendation V.42. Compare HST.

- **MI/MIC** Mode Indicate/Mode Indicate Common. Also called fixed or manual originate. Used when equipment other than the modem does the dialing. In such installations, the modem does not respond to AT commands, but when taken off hook immediately goes into call originate mode.
	- **MNP** See Microcom Networking Protocol.
- **modem** A device that transmits/receives computer data through a communications channel such as radio or telephone lines. The Business Modem is a telephone channel modem that modulates, or transforms, digital signals from a computer into the analog form that can be carried successfully on a phone line. It also demodulates signals received from the phone line back to digital signals before passing them to the receiving computer.

#### **Nonvolatile Random Access Memory (NVRAM)** User-programmable random access memory whose data is retained when modem power is turned off. Used in modems to store a user-defined default configuration loaded into random access memory (RAM) at power on.

- **NVRAM** See Non-volatile Random Access Memory.
- **online fallback** A feature that allows high speed error-control modems to monitor line quality and fall back to the next lower speed if line quality degrades. The modems fall forward as line quality improves.
- **originate mode** A state in which the modem transmits at the predefined low frequency of the communications channel and receives at the high frequency. The transmit/receive frequencies are the reverse of the called modem which is in Answer mode.
- **parallel transmission** The transfer of data characters using parallel electrical paths for each bit of the character, for example, 8 paths for 8-bit characters. Data is stored in computers in parallel form, but may be converted to serial form for certain operations. See Serial Transmission.
	- **parity** An error-detection method that checks the validity of a transmitted character. Character checking has been surpassed by more reliable and efficient forms of block-checking, including Xmodem-type protocols and the ARQ protocol implemented in modems.

The same type of parity must be used by two communicating computers, or both may omit parity. When parity is used, a parity bit is added to each transmitted character. The bit's value is 0 or 1, to make the total number of 1's in the character even or odd, depending on which type of parity is used.

- **Plug & Play ISA** A variation of the standard ISA bus that attempts to automate the troublesome process of resolving the IRQ and COM port conflicts that can arise when new devices are installed in ISA-bus computers.
	- **Point-to-Point Protocol (PPP)** A protocol used to send data over serial lines. PPP provides error checking, link control, and authentication, and can be used to carry IP, IPX, and other protocols. PPP is superseding SLIP as the leading dial-in protocol.
		- **protocol** A system of rules and procedures governing communications between two or more devices. Protocols vary, but communicating devices must follow the same protocol in order to exchange data. The format of the data, readiness to receive or send, error detection and error correction are some of the operations that may be defined in protocols.
		- **provisioning** Another way of saying "setting up telephone lines."
			- **RAM** See Random Access Memory.
- **Random Access Memory (RAM)** Random Access Memory. Memory that is available for use when the modem is turned on, but that clears of all information when the power is turned off. The modem's RAM holds the current operational settings, a flow control buffer, and a command buffer.

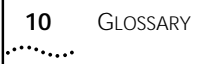

- **Read-Only Memory (ROM)** Permanent memory, not user-programmable. The Business Modem's factory settings are stored in ROM.
	- **remote access** A feature that allows a remotely-located user to view the Business Modem's configuration screens and change the Business Modem's configuration. Password protection is available.
	- **remote digital loopback** A test that checks the phone link and a remote modem's transmitter and receiver. Data entered from the keyboard is transmitted from the initiating modem, received by the remote modem's receiver, looped through its transmitter, and returned to the local screen for verification.
		- **remote echo** A copy of the data received by the remote system, returned to the sending system and displayed on the screen. Remote echoing is a function of the remote system.
		- **result code** Another way of saying "status message." The Business Modem sends result codes to your terminal, for example, to indicate the status of a connection.
			- **RJ11** The Universal Standard Order Code (USOC) standard for wiring a single-line, two-wire phone network interface, passing tip and ring signals, typically, from the public switched network.
			- **ROM** See Read-Only Memory.
- **Serial Line Internet Protocol (SLIP)** A simple protocol that permits sending IP data over a serial line. SLIP is being superseded by the Point-to-Point Protocol (PPP).
	- **serial port** A computer port that enables the transmission of data characters one bit at a time, using a single electrical path. Also known as a communications port, or COM port. On PC-compatible machines, this is a port for asynchronous, serial data transmission and, in the case of modems, for data reception. Data is transmitted one bit at a time (serially) to devices such as a modem, a serial mouse, or a serial printer.
- **serial transmission** The transfer of data characters one bit at a time, sequentially, using a single electrical path. See Parallel Transmission.
	- **software flow control** A form of flow control that uses XON and XOFF characters to start and stop the flow of data.
		- **start bit** The signaling bit attached to the beginning of each character before characters are transmitted during Asynchronous Transmission.
- **stop bit** The signaling bit attached to the end of each character before characters are transmitted during Asynchronous Transmission.
	- shunt A small, plastic-and-metal piece used to cover sections of pins on a jumper. The shunt interconnects certain pins which, depending on the way the shunt is placed, determine functions.
- **S-register** An area of NVRAM that is used to store a setting.
	- **switch** See central office switch.
- **terminal** A device whose keyboard and display are used for sending and receiving data over a communications link. Differs from a microcomputer in that it has no internal processing capabilities. Used to enter data into or retrieve processed data from a system or network.
- **terminal mode** An operational mode required for microcomputers to transmit data. In Terminal mode the computer acts as if it were a standard terminal such as a teletypewriter, rather than a data processor. Keyboard entries go directly to the modem, whether the entry is a modem command or data to be transmitted over the phone lines. Received data is output directly to the screen. The more popular communications software products control Terminal mode as well as enable more complex operations, including file transmission and saving received files.
	- **throughput** The amount of actual user data transmitted per second with-out the overhead of protocol information such as Start and Stop bits or frame headers and trailers. Compare characters per second.
- **transmission rate** See it rate.

**UART** See Universal Asynchronous Receiver/Transmitter.

**Universal Asynchronous Receiver/Transmitter (UART)**

A computer chip that controls the signaling that goes on through a computer's serial port.

- **UTP (Unshielded Twisted Pair)** Twisted insulated copper wires bundled into an unshielded cable, commonly used in telephone wiring systems. Grades of UTP include DTP (Datagrade Twisted Pair) and DIW (Distributed Inside Wire).
	- **V.8** ITU-T recommendation that defines procedures for starting and ending sessions of data transmission.
- **V.17** An ITU-T standard for facsimile operations that specifies modulation at 14.4 Kbps, with fallback to 12 Kbps.
- **V.21-Fax** An ITU-T standard for facsimile operations at 300 bps. 3Com or compatible fax devices then transmit or receive at higher speeds.
- **V.21-Modem** An ITU-T standard for modem communications at 300 bps. Modems made in the U.S. or Canada follow the Bell 103 standard. However, the modem can be set to answer V.21 calls from overseas.
	- **V.22** A ITU-T standard for modem communications at 1200 bps, compatible with the Bell 212A standard observed in the U.S. and Canada.
	- **V.22** *bis* An ITU-T standard for modem communications at 2400 bps. The standard includes an automatic link negotiation fallback to 1200 bps and compatibility with Bell 212A/V.22 modems.
		- **V.23** An ITU-T standard for modem communications at 1200 bps with a 75 bps back channel. Used in the U.K.
		- **V.25** An ITU-T standard for modem communications. Among other things, V.25 specifies an answer tone different from the Bell answer tone. All 3Com modems can be set with the B0 command so that they use the V.25 2100 Hz tone when answering overseas calls. (Not applicable to the Business Modem.)
	- **V.25** *bis* An ITU-T standard for synchronous communications between the mainframe or host and the modem using the HDLC or character-oriented protocol. Modulation depends on the serial port rate and setting of the transmitting clock source, &X. (Not applicable to the Business Modem.)
	- **V.27***ter* An ITU-T standard for facsimile operations that specifies modulation at 4800 bps, with fallback to 2400 bps.
		- **V.29** An ITU-T standard for facsimile operations that specifies modulation at 9600 bps, with fallback to 7200 bps.
		- **V.32** An ITU-T standard for modem communications at 9600 bps and 4800 bps. V.32 modems fall back to 4800 bps when line quality is impaired, and fall forward again to 9600 bps when line quality improves.
	- **V.32** *bis* An ITU-T standard that extends the V.32 connection range: 4800, 7200, 9600, 12K and 14.4 Kbps. V.32 bis modems fall back to the next lower

speed when line quality is impaired, and fall back further as necessary. They fall forward to the next higher speed when line quality improves.

- **V.32** *terbo* Modulation scheme that extends the V.32 connection range: 4800, 7200, 9600, 12K, 14.4K, 16.8K, 19.2K, and 21.6 Kbps. V.32 terbo modems fall back to the next lower speed when line quality is impaired, and fall back further as necessary. They fall forward to the next higher speed when line quality improves.
	- **V.34** An ITU-T standard that allows data rates as high as 28.8 Kbps.
	- **V.35** An ITU-T standard trunk interface between a device and a packet network, using signaling of at least 19200 bps.
	- **V.42** An ITU-T standard for modem communications that defines a two-stage process of detection for LAPM error control.
	- **V.42** *bis* An extension of ITU-T V.42 that defines a specific data compression scheme for use with V.42 error control.
- **V.Fast Class (V.FC)** Proprietary modulation scheme developed by Rockwell International for data communication speeds up to 28.8 Kbps.
	- **word length** The number of bits in a data character without parity, start or stop bits.
		- **XMODEM** The first of a family of error control software protocols used to transfer files between modems. These protocols are in the public domain and are available from many bulletin board services.
		- **XON/XOFF** Standard ASCII control characters used to tell a device to stop/resume transmitting data. In most systems typing <Ctrl>-S sends the XOFF character. Some devices, including the Business Modem, understand <Ctrl>-Q as XON; others interpret the pressing of any key after <Ctrl>-S as XON.
		- **YMODEM** An error-correcting file transfer protocol that is related to, but faster than, XMODEM.
		- **ZMODEM** An error-correcting file transfer protocol that is related to, but faster than, XMODEM or YMODEM.

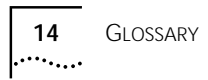